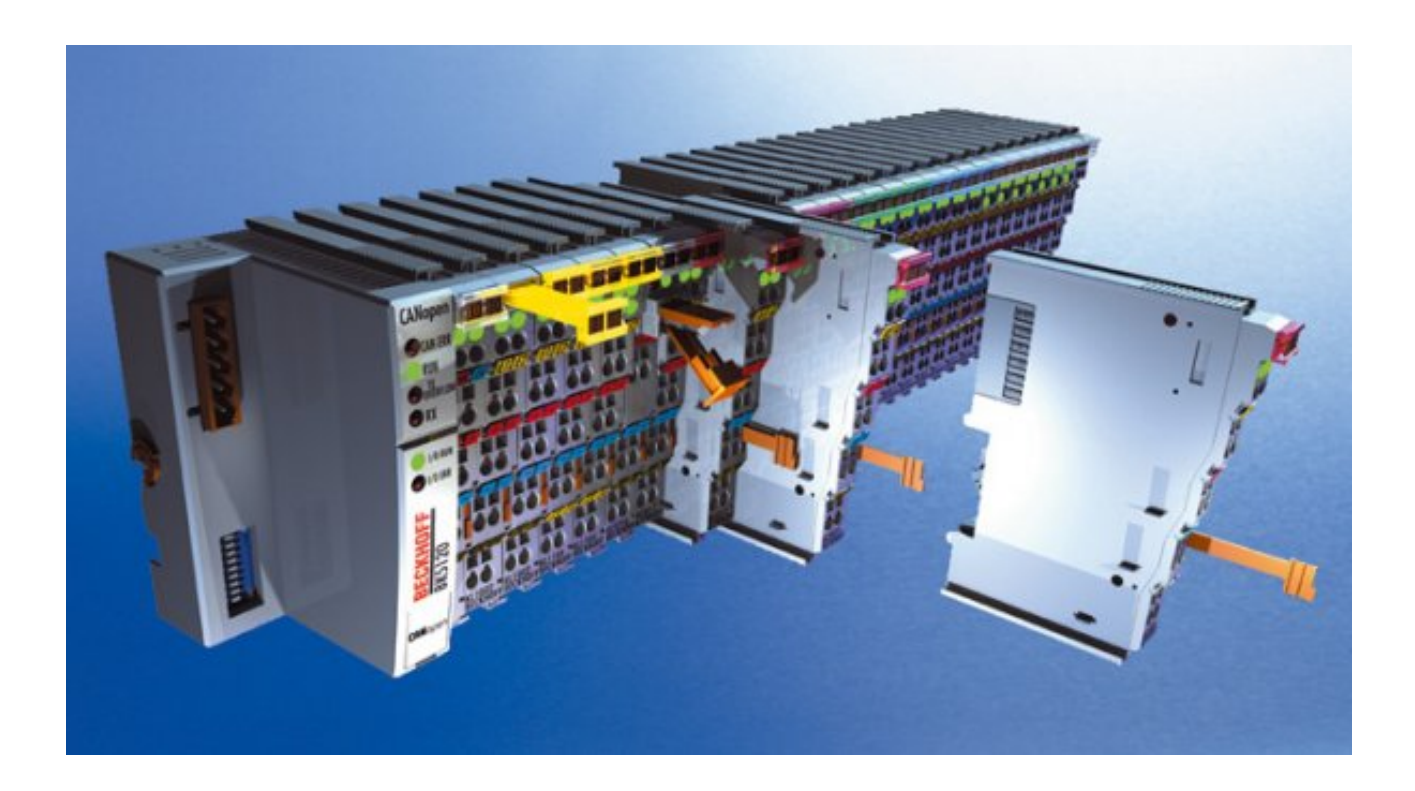

**Documentation**

# **BK5120, BK5150, BK5151 und LC5100**

**Bus Coupler for CANopen**

**3.1 Version: 2019-01-29 Date:**

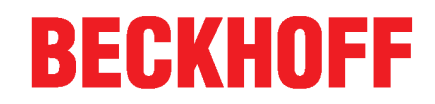

# **Table of contents**

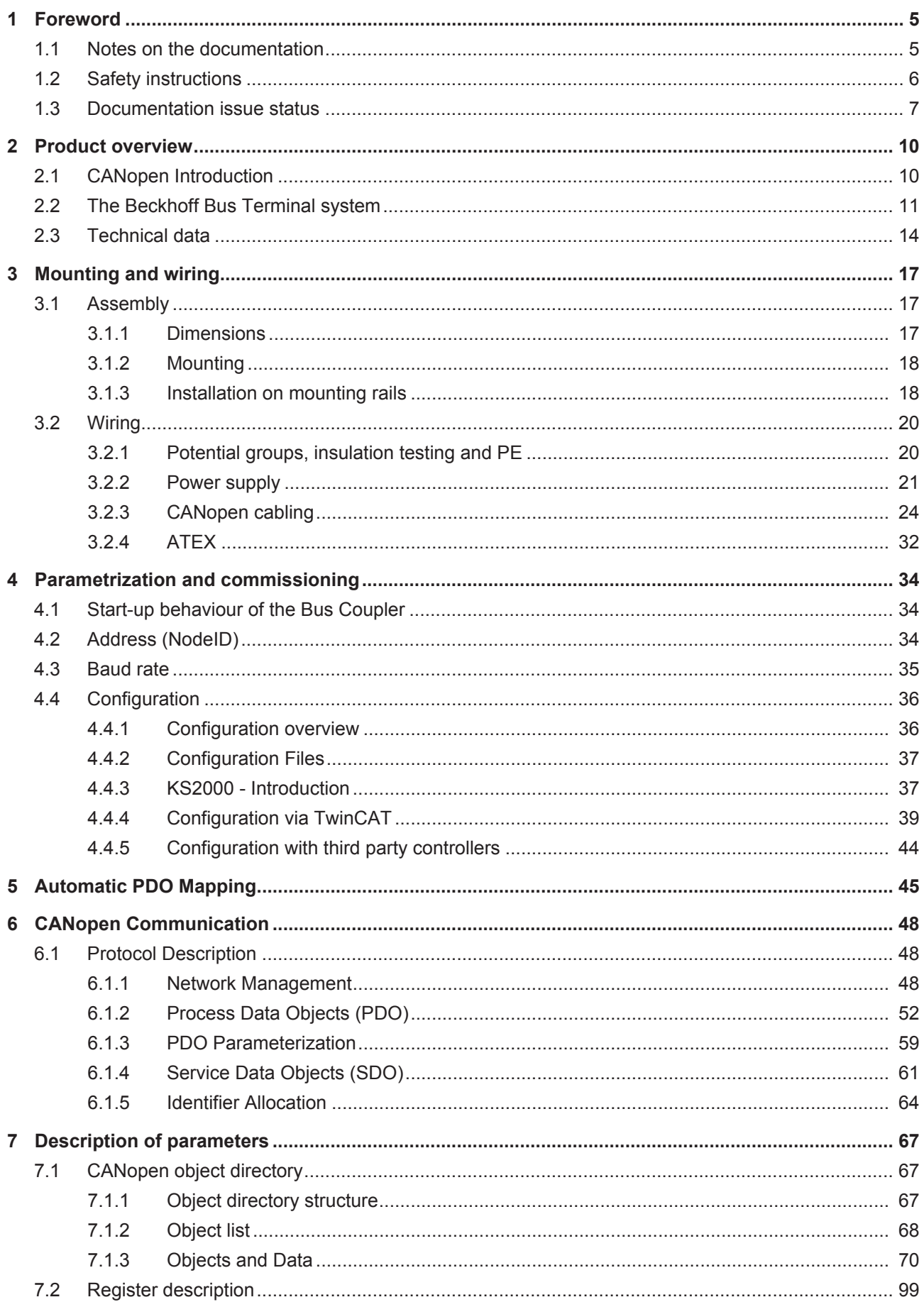

# **BECKHOFF**

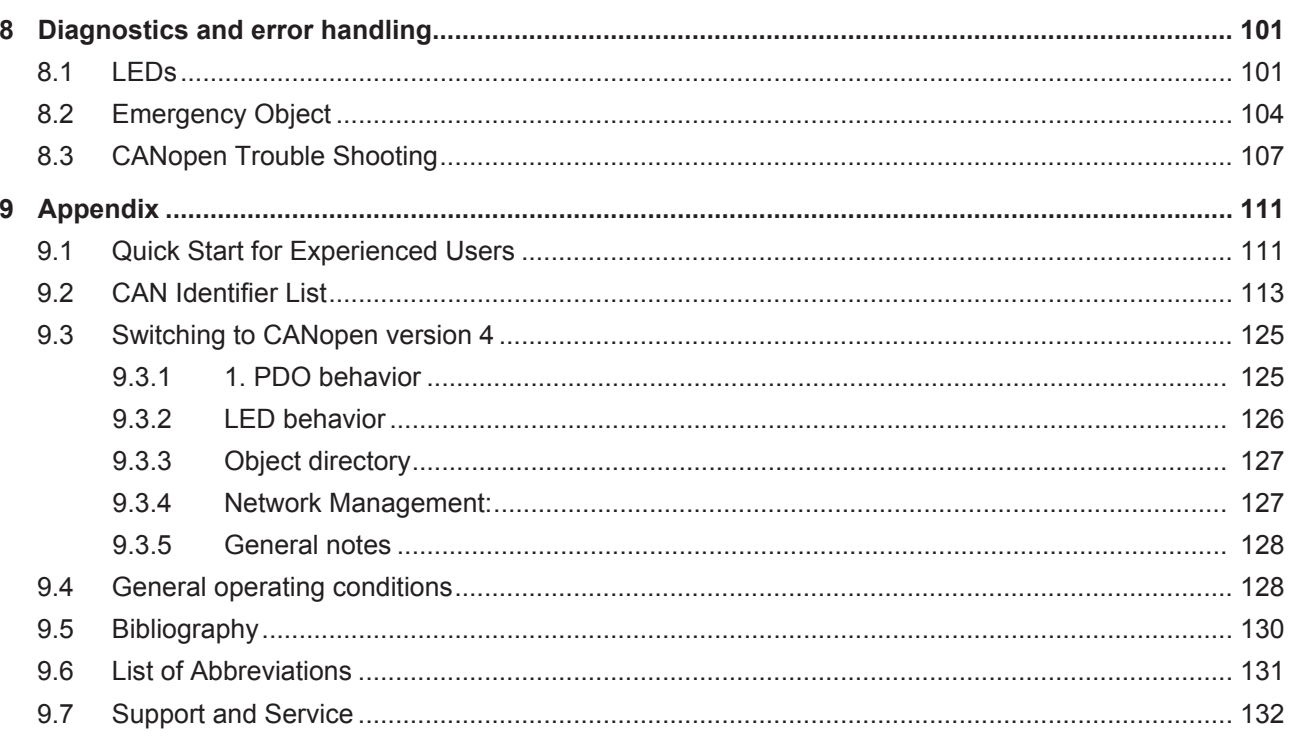

# <span id="page-4-0"></span>**1 Foreword**

## <span id="page-4-1"></span>**1.1 Notes on the documentation**

#### **Intended audience**

This description is only intended for the use of trained specialists in control and automation engineering who are familiar with the applicable national standards.

It is essential that the documentation and the following notes and explanations are followed when installing and commissioning these components.

It is the duty of the technical personnel to use the documentation published at the respective time of each installation and commissioning.

The responsible staff must ensure that the application or use of the products described satisfy all the requirements for safety, including all the relevant laws, regulations, guidelines and standards.

#### **Disclaimer**

The documentation has been prepared with care. The products described are, however, constantly under development.

We reserve the right to revise and change the documentation at any time and without prior announcement.

No claims for the modification of products that have already been supplied may be made on the basis of the data, diagrams and descriptions in this documentation.

#### **Trademarks**

Beckhoff®, TwinCAT®, EtherCAT®, EtherCAT P®, Safety over EtherCAT®, TwinSAFE®, XFC® and XTS® are registered trademarks of and licensed by Beckhoff Automation GmbH. Other designations used in this publication may be trademarks whose use by third parties for their own purposes could violate the rights of the owners.

#### **Patent Pending**

The EtherCAT Technology is covered, including but not limited to the following patent applications and patents: EP1590927, EP1789857, DE102004044764, DE102007017835 with corresponding applications or registrations in various other countries.

The TwinCAT Technology is covered, including but not limited to the following patent applications and patents: EP0851348, US6167425 with corresponding applications or registrations in various other countries.

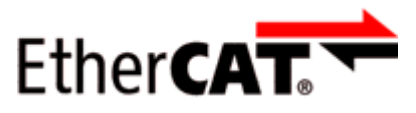

EtherCAT® is registered trademark and patented technology, licensed by Beckhoff Automation GmbH, Germany.

#### **Copyright**

© Beckhoff Automation GmbH & Co. KG, Germany.

The reproduction, distribution and utilization of this document as well as the communication of its contents to others without express authorization are prohibited.

Offenders will be held liable for the payment of damages. All rights reserved in the event of the grant of a patent, utility model or design.

## <span id="page-5-0"></span>**1.2 Safety instructions**

#### **Safety regulations**

Please note the following safety instructions and explanations! Product-specific safety instructions can be found on following pages or in the areas mounting, wiring, commissioning etc.

#### **Exclusion of liability**

All the components are supplied in particular hardware and software configurations appropriate for the application. Modifications to hardware or software configurations other than those described in the documentation are not permitted, and nullify the liability of Beckhoff Automation GmbH & Co. KG.

#### **Personnel qualification**

This description is only intended for trained specialists in control, automation and drive engineering who are familiar with the applicable national standards.

#### **Description of instructions**

In this documentation the following instructions are used. These instructions must be read carefully and followed without fail!

 **DANGER**

#### **Serious risk of injury!**

Failure to follow this safety instruction directly endangers the life and health of persons.

 **WARNING**

#### **Risk of injury!**

Failure to follow this safety instruction endangers the life and health of persons.

 **CAUTION**

#### **Personal injuries!**

Failure to follow this safety instruction can lead to injuries to persons.

#### *NOTE*

#### **Damage to environment/equipment or data loss**

Failure to follow this instruction can lead to environmental damage, equipment damage or data loss.

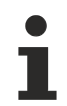

#### **Tip or pointer**

This symbol indicates information that contributes to better understanding.

## <span id="page-6-0"></span>**1.3 Documentation issue status**

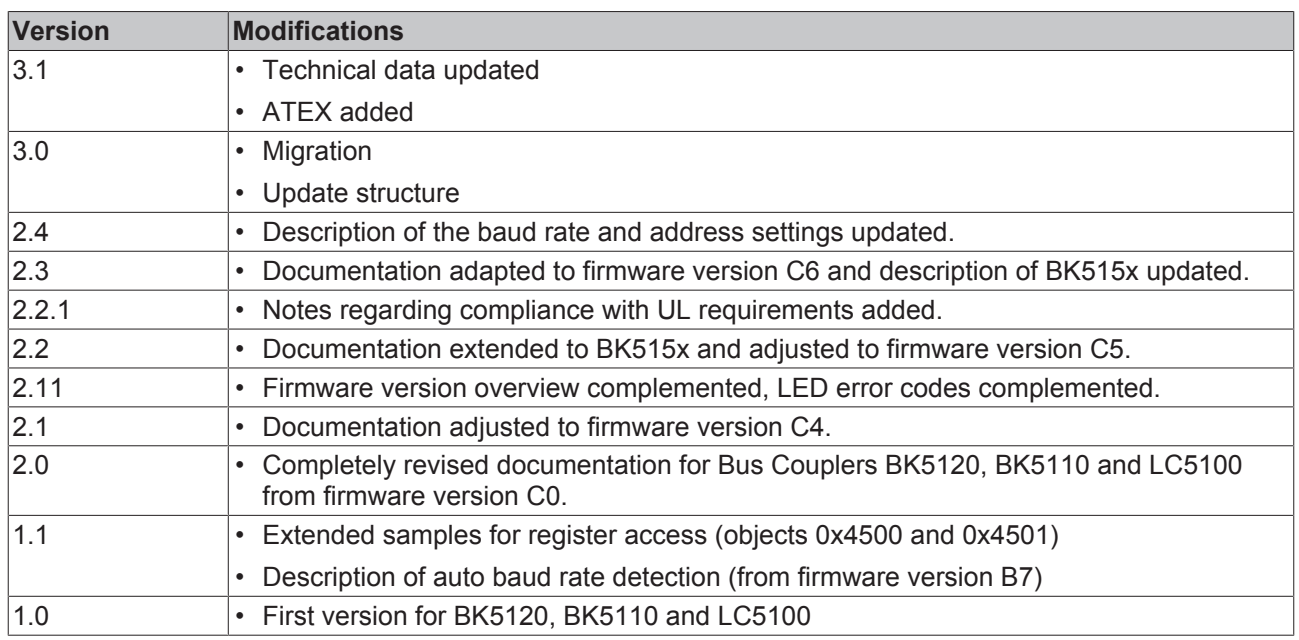

#### **Overview of firmware versions**

The firmware version is specified at the rear of the Bus Coupler (fifth and sixth digits of the production number, see sample below).

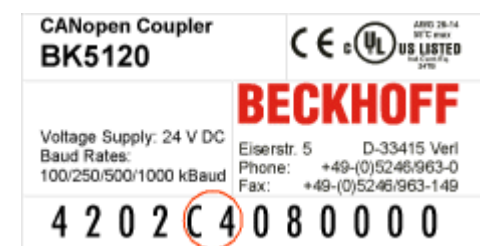

If necessary, the firmware can be updated through the serial interface (a special cable is needed) or - as from firmware status (C)1 - it may be carried out over the fieldbus using the Beckhoff CANopen FC5101 card. The firmware and update tool can be found on the internet under <http://www.beckhoff.de>.

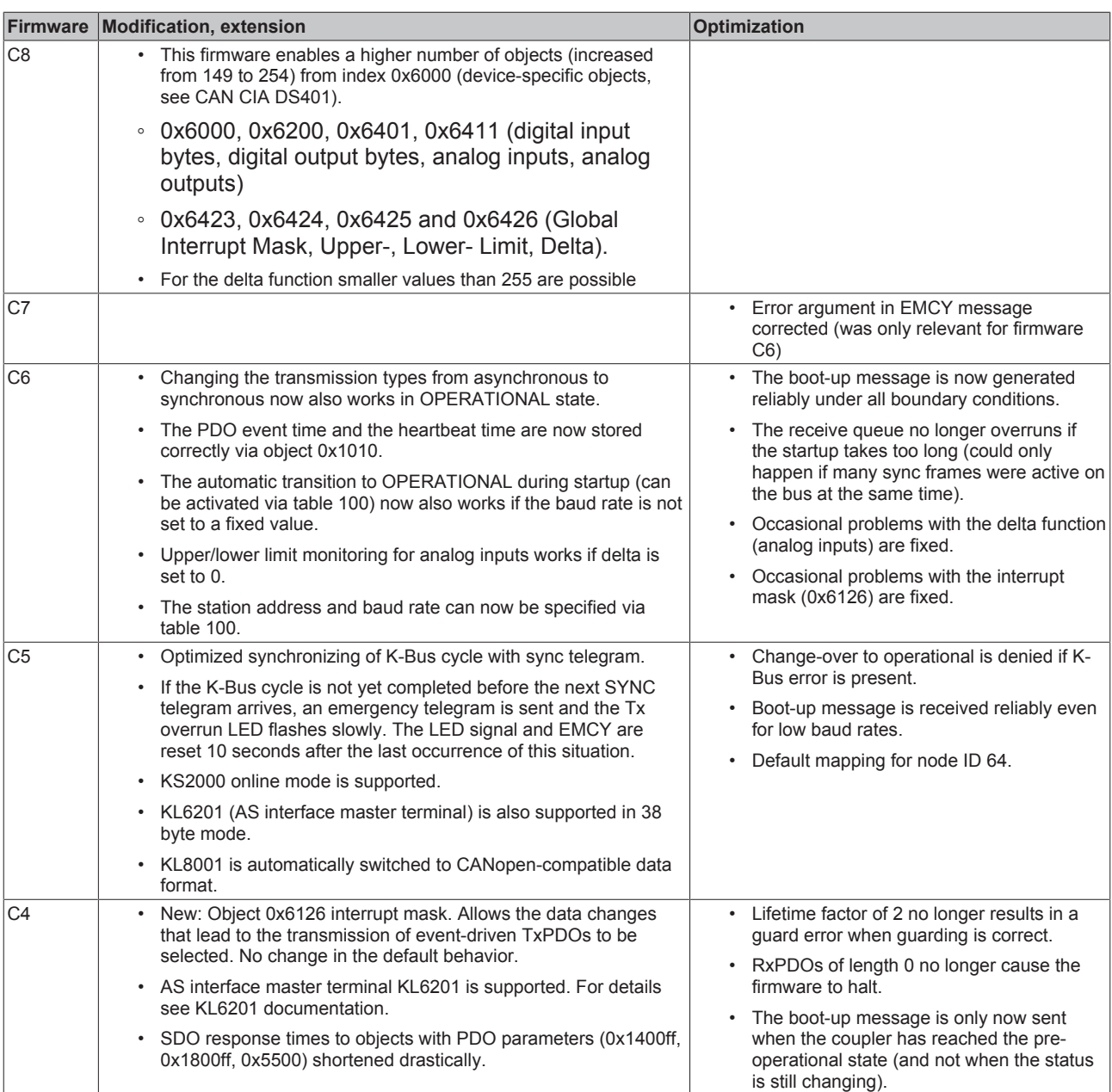

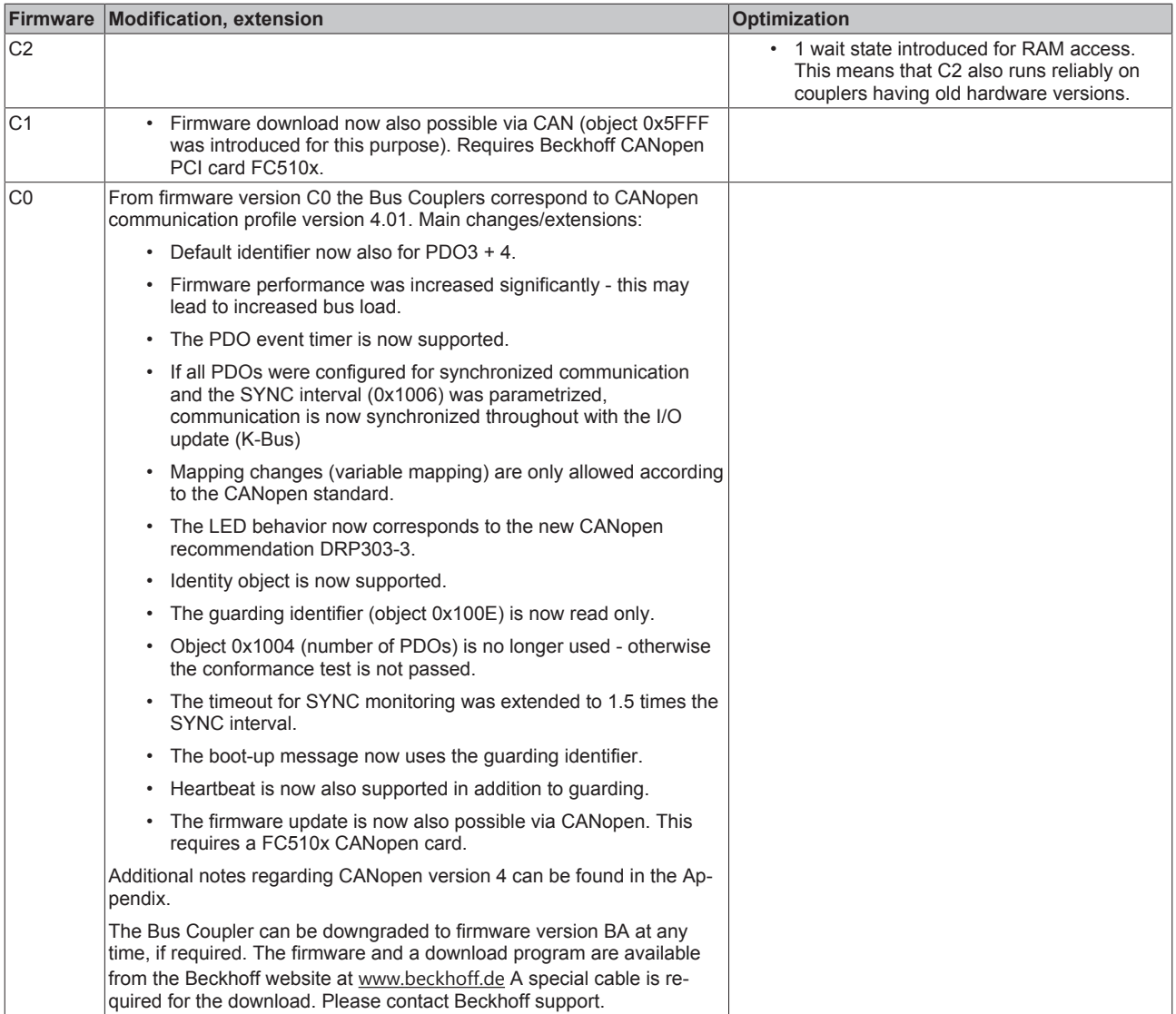

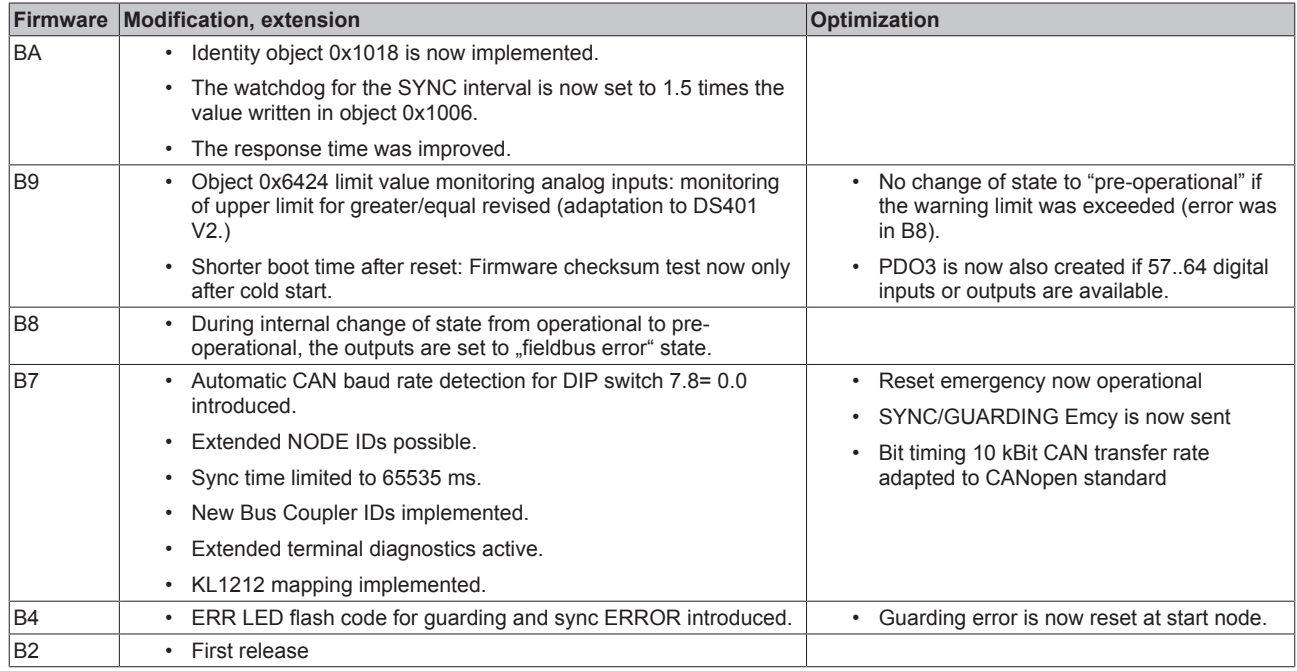

Firmware versions that are not listed are only used for internal tests.

# <span id="page-9-0"></span>**2 Product overview**

## <span id="page-9-1"></span>**2.1 CANopen Introduction**

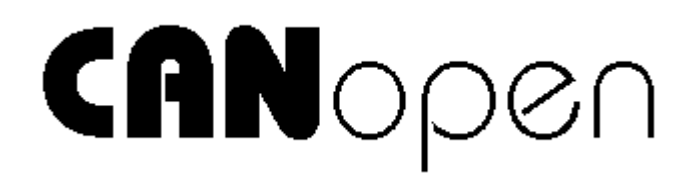

Fig. 1: CANopenLogo

CANopen is a widely used CAN application layer, developed by the CAN-in-Automation association (CiA, <http://www.can-cia.org>), and which has meanwhile been adopted for international standardization.

#### **Device Model**

CANopen consists of the protocol definitions (communication profile) and of the device profiles that standardize the data contents for the various device classes. [Process data objects \(PDO\) \[](#page-51-0)[}](#page-51-0) [52\]](#page-51-0) are used for fast communication of input and output data. The CANopen device parameters and process data are stored in a structured object directory. Any data in this object directory is accessed via service data objects (SDO). There are, additionally, a few special objects (such as telegram types) for network management (NMT), synchronization, error messages and so on.

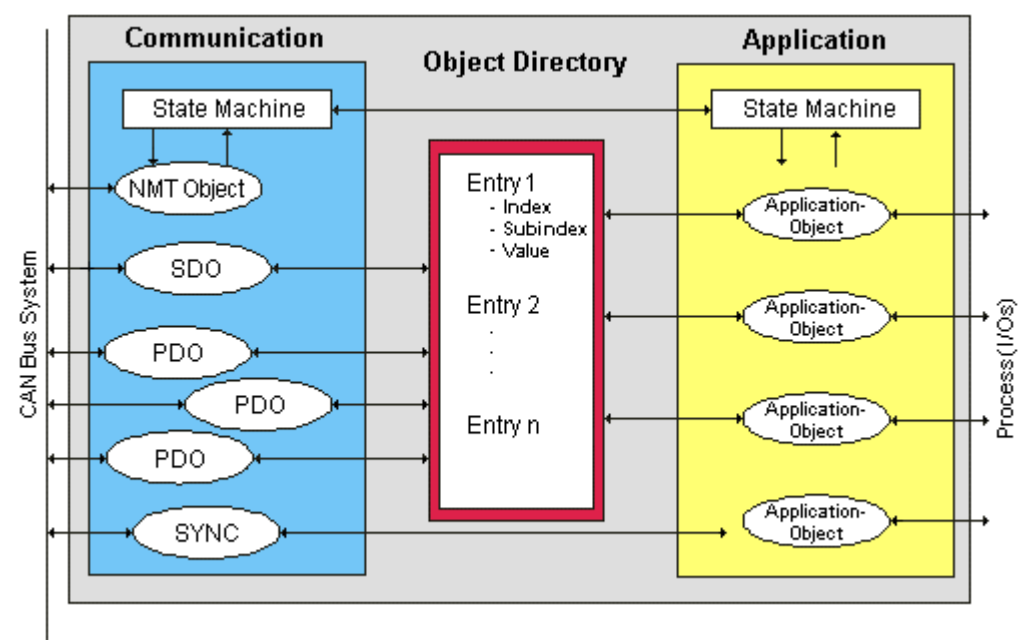

Fig. 2: CANopen Device Model

#### **Communication Types**

CANopen defines a number of communication classes for the input and output data (process data objects):

- [Event driven \[](#page-53-0) $\blacktriangleright$  [54\]](#page-53-0): Telegrams are sent as soon as their contents have changed. This means that the process image as a whole is not continuously transmitted, only its changes.
- [Cyclic synchronous \[](#page-54-0) $\triangleright$  [55\]](#page-54-0): A SYNC telegram causes the modules to accept the output data that was previously received, and to send new input data.
- [Requested \(polled\) \[](#page-51-0) $\triangleright$  [52\]](#page-51-0): A CAN data request telegram causes the modules to send their input data.

The desired communication type is set by the  $Transmission Type [P 52] parameter.$  $Transmission Type [P 52] parameter.$  $Transmission Type [P 52] parameter.$  $Transmission Type [P 52] parameter.$ 

#### **Device Profile**

The BECKHOFF CANopen devices support all types of I/O communication, and correspond to the device profile for digital and analog input/output modules (DS401 Version 1). For reasons of backwards compatibility, the default mapping was not adapted to the DS401 V2 profile version.

#### **Data transfer rates**

Nine transmission rates from 10 kbaud up to 1 Mbaud are available for different bus lengths. The effective utilization of the bus bandwidth allows CANopen to achieve short system reaction times at relatively low data rates.

#### **Topology**

CAN is based on a linear [topology \[](#page-24-0)[}](#page-24-0) [25\]](#page-24-0). The number of devices participating in each network is logically limited by CANopen to 128, but physically the present generation of drivers allows up to 64 nodes in one network segment. The maximum possible size of the network for any particular data rate is limited by the signal propagation delay required on the bus medium. For 1 Mbaud, for instance, the network may extend 25 m, whereas at 50 kbaud the network may reach up to 1000 m. At low data rates the size of the network can be increased by repeaters, which also allow the construction of tree structures.

#### **Bus access procedures**

CAN utilizes the Carrier Sense Multiple Access (CSMA) procedure, i.e. all participating devices have the same right of access to the bus and may access it as soon as it is free (multi-master bus access). The exchange of messages is thus not device-oriented but message-oriented. This means that every message is unambiguously marked with a prioritized identifier. In order to avoid collisions on the bus when messages are sent by different devices, a bit-wise bus arbitration is carried out at the start of the data transmission. The bus arbitration assigns bus bandwidth to the messages in the sequence of their priority. At the end of the arbitration phase only one bus device occupies the bus, collisions are avoided and the bandwidth is optimally exploited.

#### **Configuration and parameterization**

The TwinCAT System Manager allows all the CANopen parameters to be set conveniently. An "eds" file (an electronic data sheet) is available on the Beckhoff website (<http://www.beckhoff.de>) for the parameterization of Beckhoff CANopen devices using configuration tools from other manufacturers.

#### **Certification**

The Beckhoff CANopen devices have a powerful implementation of the protocol, and are certified by the CAN in Automation Association (<http://www.can-cia.org>).

## <span id="page-10-0"></span>**2.2 The Beckhoff Bus Terminal system**

#### **Up to 256 Bus Terminals, with 1 to 16 I/O channels per signal form**

The Bus Terminal system is the universal interface between a fieldbus system and the sensor / actuator level. A unit consists of a Bus Coupler as the head station, and up to 64 electronic series terminals, the last one being an end terminal. Up to 255 Bus Terminals can be connected via the K-bus extension. For each technical signal form, terminals are available with one, two, four or eight I/O channels, which can be mixed as required. All the terminal types have the same mechanical construction, so that difficulties of planning and design are minimized. The height and depth match the dimensions of compact terminal boxes.

#### **Decentralised wiring of each I/O level**

Fieldbus technology allows more compact forms of controller to be used. The I/O level does not have to be brought to the controller. The sensors and actuators can be wired decentrally, using minimum cable lengths. The controller can be installed at any location within the plant.

#### **Industrial PCs as controllers**

The use of an Industrial PC as the controller means that the operating and observing element can be implemented in the controller's hardware. The controller can therefore be located at an operating panel, in a control room, or at some similar place. The Bus Terminals form the decentralised input/output level of the controller in the control cabinet and the subsidiary terminal boxes. The power sector of the plant is also controlled over the bus system in addition to the sensor/actuator level. The Bus Terminal replaces the conventional series terminal as the wiring level in the control cabinet. The control cabinet can have smaller dimensions.

#### **Bus Couplers for all usual bus systems**

The Beckhoff Bus Terminal system unites the advantages of a bus system with the possibilities of the compact series terminal. Bus Terminals can be driven within all the usual bus systems, thus reducing the controller parts count. The Bus Terminals then behave like conventional connections for that bus system. All the performance features of the particular bus system are supported.

#### **Mounting on standardized mounting rails**

The installation is standardized thanks to the simple and space-saving mounting on a standardized mounting rail (EN 60715, 35 mm) and the direct wiring of actuators and sensors, without cross connections between the terminals. The consistent labelling scheme also contributes.

The small physical size and the great flexibility of the Bus Terminal system allow it to be used wherever a series terminal is also used. Every type of connection, such as analog, digital, serial or the direct connection of sensors can be implemented.

#### **Modularity**

The modular assembly of the terminal strip with Bus Terminals of various functions limits the number of unused channels to a maximum of one per function. The presence of two channels in one terminal is the optimum compromise of unused channels and the cost of each channel. The possibility of electrical isolation through potential feed terminals also helps to keep the number of unused channels low.

#### **Display of the channel state**

The integrated LEDs show the state of the channel at a location close to the sensors and actuators.

#### **K-bus**

The K-bus is the data path within a terminal strip. The K-bus is led through from the Bus Coupler through all the terminals via six contacts on the terminals' side walls. The end terminal terminates the K-bus. The user does not have to learn anything about the function of the K-bus or about the internal workings of the terminals and the Bus Coupler. Many software tools that can be supplied make project planning, configuration and operation easy.

#### **Potential feed terminals for isolated groups**

The operating voltage is passed on to following terminals via three power contacts. You can divide the terminal strip into arbitrary isolated groups by means of potential feed terminals. The potential feed terminals play no part in the control of the terminals, and can be inserted at any locations within the terminal strip.

Up to 64 Bus Terminals can be used in a terminal block, with optional K-bus extension for up to 256 Bus Terminals. This count does include potential feed terminals, but not the end terminal.

#### **Bus Couplers for various fieldbus systems**

Various Bus Couplers can be used to couple the electronic terminal strip quickly and easily to different fieldbus systems. It is also possible to convert to another fieldbus system at a later time. The Bus Coupler performs all the monitoring and control tasks that are necessary for operation of the connected Bus Terminals. The operation and configuration of the Bus Terminals is carried out exclusively by the Bus Coupler. Nevertheless, the parameters that have been set are stored in each Bus Terminal, and are retained in the event of voltage drop-out. Fieldbus, K-bus and I/O level are electrically isolated.

If the exchange of data over the fieldbus is prone to errors or fails for a period of time, register contents (such as counter states) are retained, digital outputs are cleared, and analog outputs take a value that can be configured for each output when commissioning. The default setting for analog outputs is 0 V or 0 mA. Digital outputs return in the inactive state. The timeout periods for the Bus Couplers correspond to the usual settings for the fieldbus system. When converting to a different bus system it is necessary to bear in mind the need to change the timeout periods if the bus cycle time is longer.

#### **The interfaces**

A Bus Coupler has six different methods of connection. These interfaces are designed as plug connectors and as spring-loaded terminals.

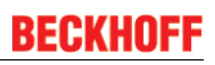

# <span id="page-13-0"></span>**2.3 Technical data**

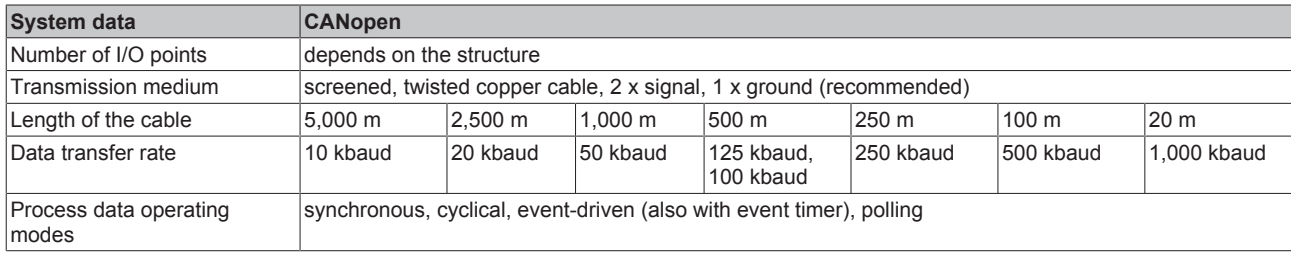

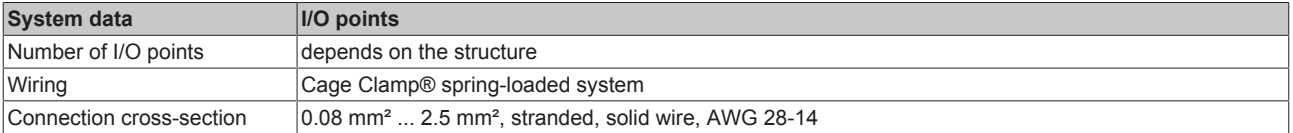

# **BECKHOFF**

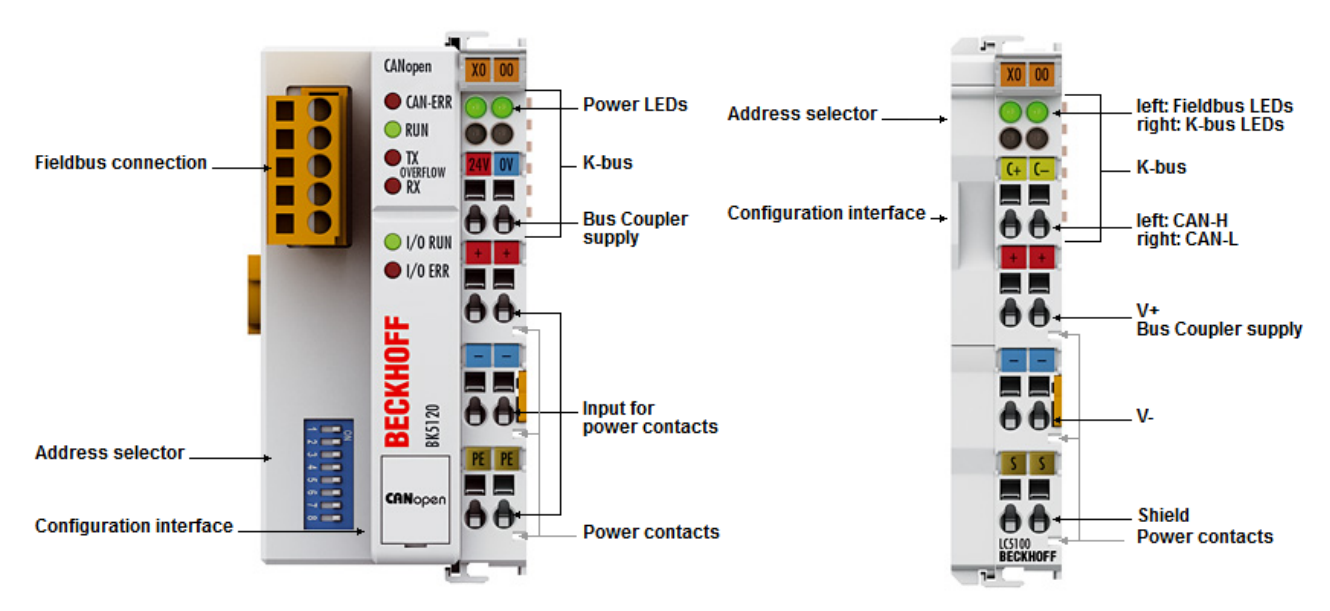

## Fig. 3: BK5110, BK5120, LC5100

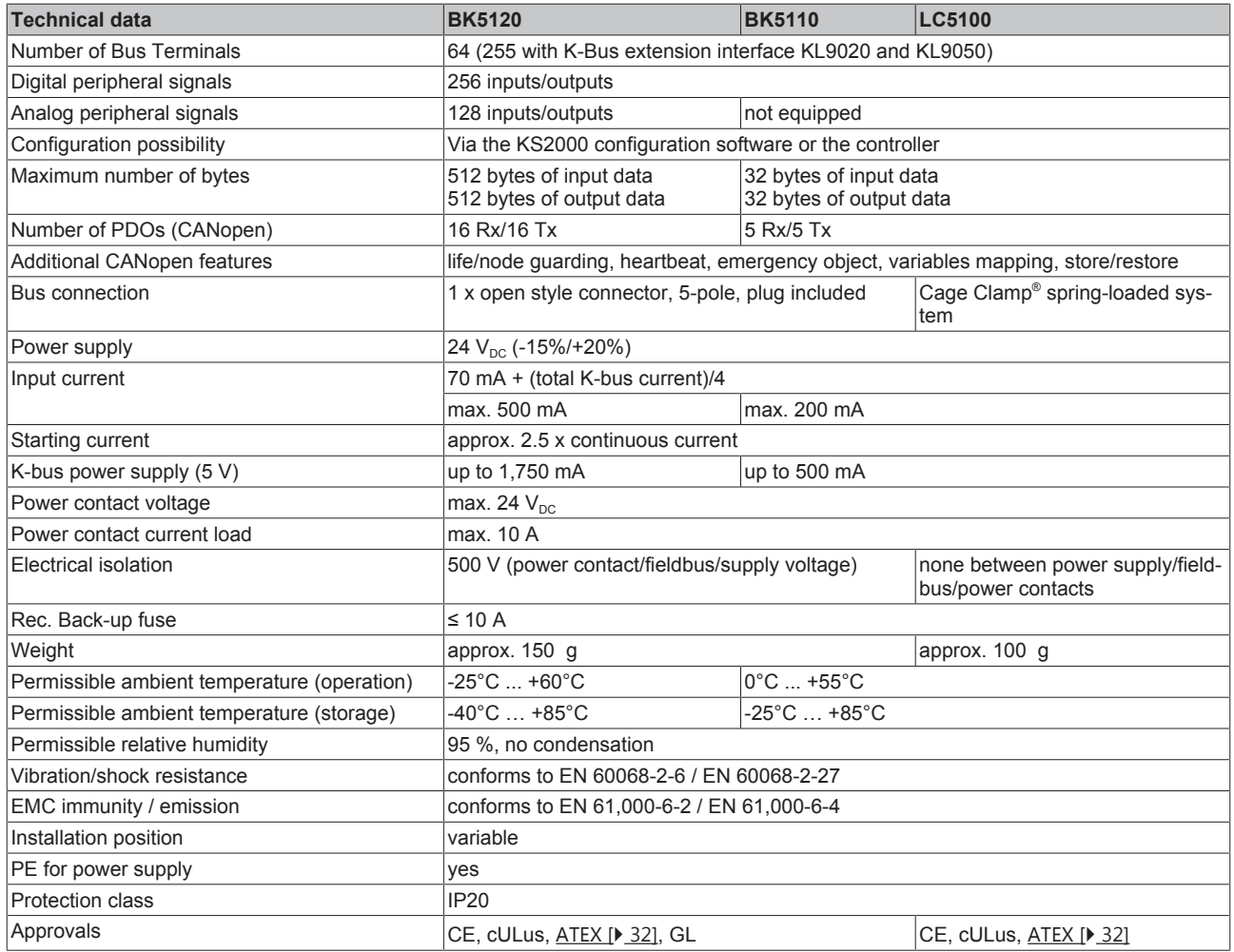

# **BECKHOFF**

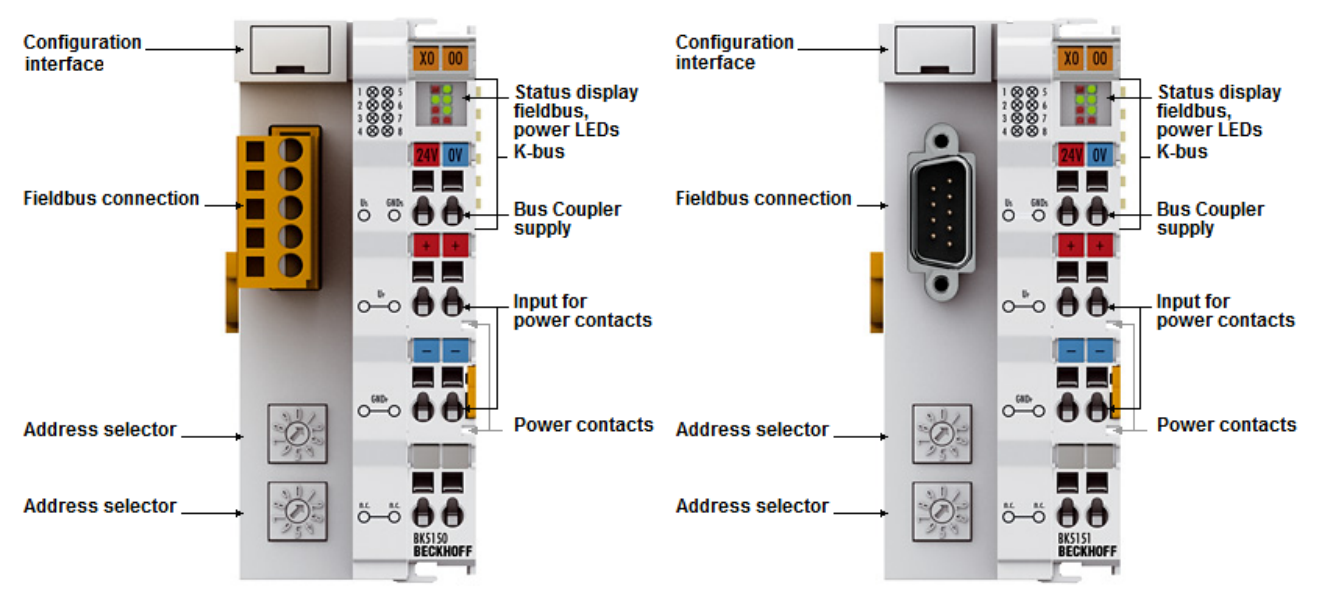

#### Fig. 4: BK5150, BK5151

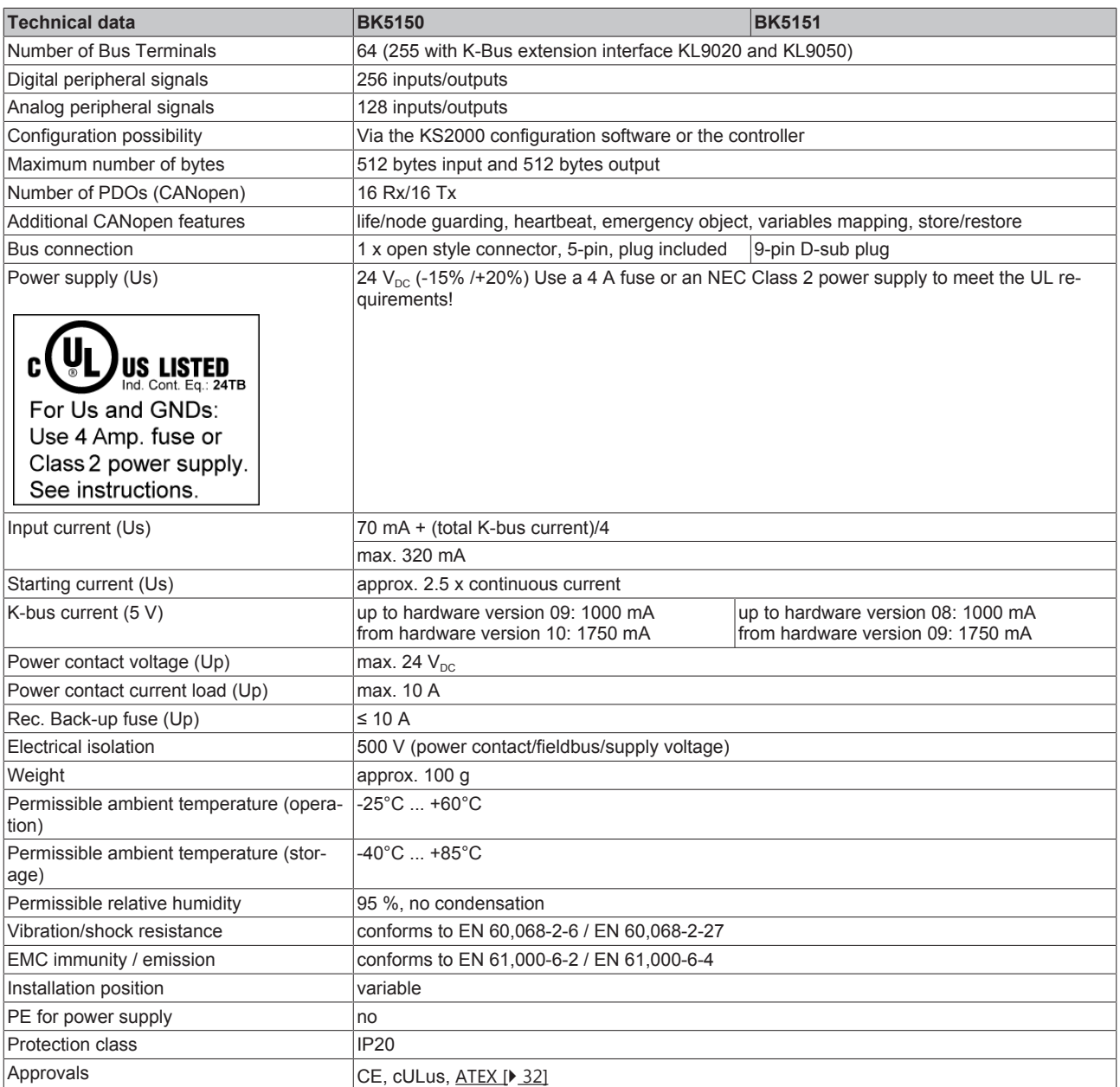

# <span id="page-16-0"></span>**3 Mounting and wiring**

## <span id="page-16-1"></span>**3.1 Assembly**

## <span id="page-16-2"></span>**3.1.1 Dimensions**

The system of the Beckhoff Bus Terminals is characterized by low physical volume and high modularity. When planning a project it must be assumed that at least one Bus Coupler and a number of Bus Terminals will be used. The dimensions of the Bus Couplers are independent of the fieldbus system.

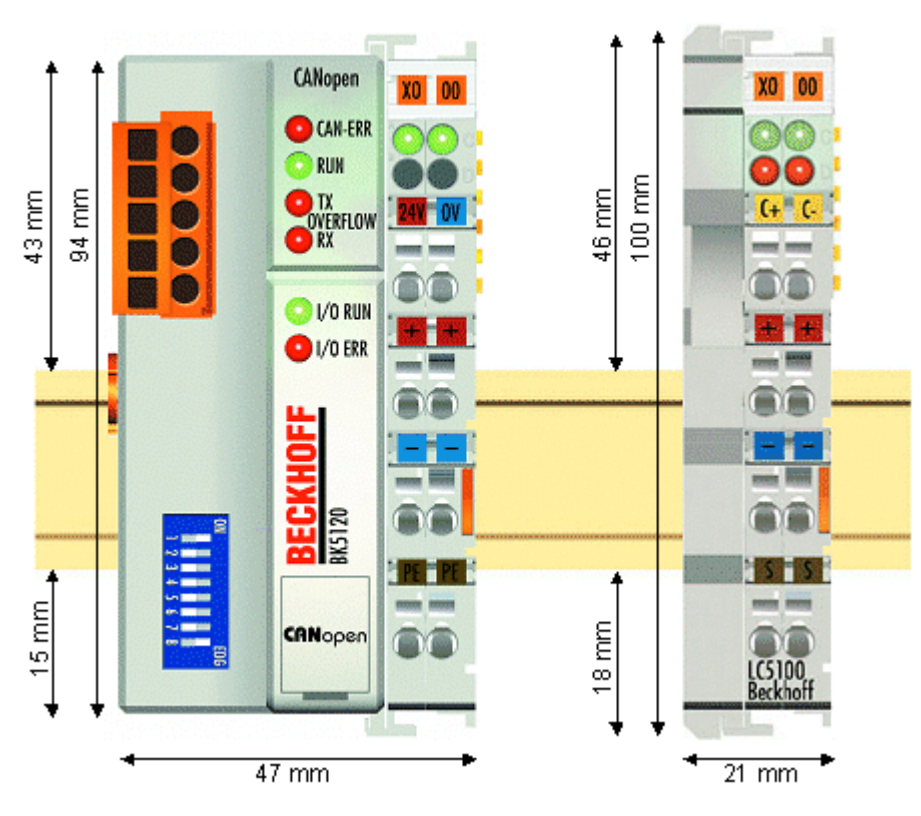

Fig. 5: Dimensions

The total width in practical cases is composed of the width of the Bus Coupler with the KL9010 Bus End Terminal and the width of the Bus Terminals in use. Depending on function, the Bus Terminals are 12 or 24 mm wide. The front wiring increases the total height of 68 mm by about 5 to 10 mm, depending on the wire thickness.

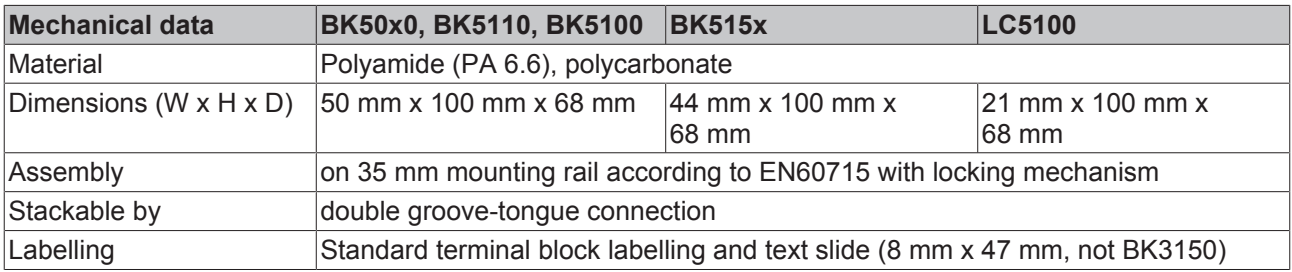

## <span id="page-17-0"></span>**3.1.2 Mounting**

The Bus Coupler and all the Bus Terminals can be clipped, with a light press, onto a 35 mm mounting rail. A locking mechanism prevents the individual housings from being pulled off again. For removal from the mounting rail the orange colored tension strap releases the latching mechanism, allowing the housing to be pulled off the rail without any force.

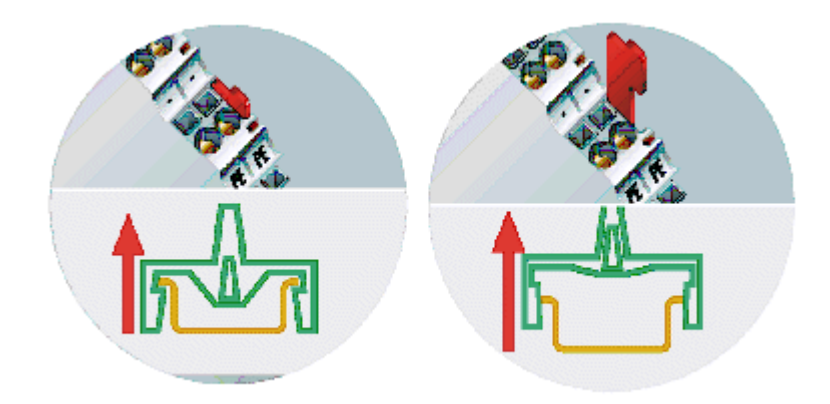

Fig. 6: Release the locking mechanism by pulling the orange tab

Up to 64 Bus Terminals can be attached to the Bus Coupler on the right hand side. When plugging the components together, be sure to assemble the housings with groove and tongue against each other. A properly working connection cannot be made by pushing the housings together on the mounting rail. When correctly assembled, no significant gap can be seen between the attached housings.

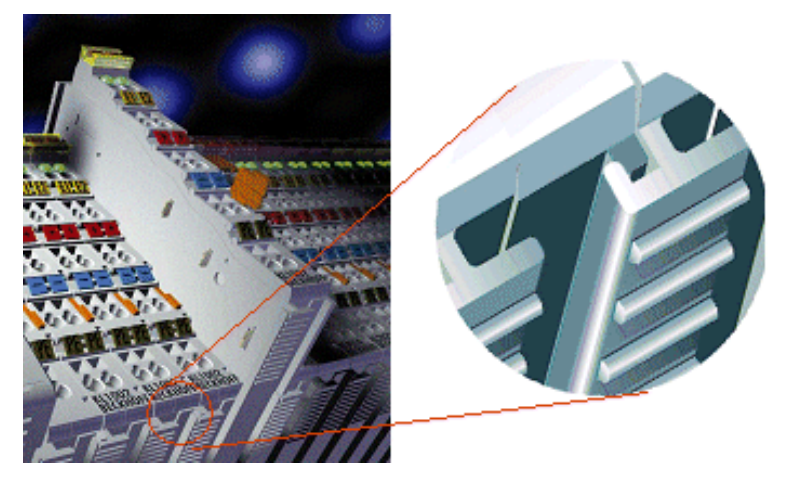

Fig. 7: Groove and tongue of the housings

#### *NOTE*

#### **Bus Terminals should only be pulled or plugged in switched-off state.**

Insertion and removal of Bus Terminals is only permitted when switched off. The electronics in the Bus Terminals and in the Bus Coupler are protected to a large measure against damage, but incorrect function and damage cannot be ruled out if they are plugged in under power.

## <span id="page-17-1"></span>**3.1.3 Installation on mounting rails**

### **WARNING**

#### **Risk of injury through electric shock and damage to the device!**

Bring the Bus Terminals system into a safe, de-energized state before starting mounting, disassembly or wiring of the Bus Terminals.

## RFCKHNFF

#### **Mounting**

The Bus Couplers and Bus Terminals are attached to commercially available 35 mm mounting rails (DIN rail according to EN 60715) by applying slight pressure:

- 1. First attach the Fieldbus Coupler to the mounting rail.
- 2. The Bus Terminals are now attached on the right-hand side of the fieldbus Coupler. Join the components with slot and key and push the terminals against the mounting rail, until the lock clicks onto the mounting rail.

If the terminals are clipped onto the mounting rail first and then pushed together without slot and key, the connection will not be operational! When correctly assembled, no significant gap should be visible between the housings.

During the installation of the Bus Terminals, the locking mechanism of the terminals must not come into conflict with the fixing bolts of the mounting rail.

#### **Removal**

Each terminal is secured by a lock on the mounting rail, which must be released for disassembly:

- 1. Carefully pull the orange-colored lug approximately 1 cm out of the terminal to be disassembled, until it protrudes loosely. The lock with the mounting rail is now released for this terminal, and the terminal can be pulled from the mounting rail without excessive force.
- 2. Grasp the released terminal with thumb and index finger simultaneous at the upper and lower grooved housing surfaces and pull the terminal away from the mounting rail.

#### **Connections within a Bus Terminal block**

The electric connections between the Bus Coupler and the Bus Terminals are automatically realized by joining the components:

- The six spring contacts of the K-Bus/E-Bus deal with the transfer of the data and the supply of the Bus Terminal electronics.
- The power contacts deal with the supply for the field electronics and thus represent a supply rail within the Bus Terminal block. The power contacts are supplied via terminals on the Bus Coupler.

#### **Power contacts**

During the design of a Bus Terminal block, the pin assignment of the individual Bus Terminals must be taken account of, since some types (e.g. analog Bus Terminals or digital 4-channel Bus Terminals) do not or not fully loop through the power contacts. Power Feed Terminals (KL91xx, KL92xx and EL91xx, EL92xx) interrupt the power contacts and thus represent the start of a new supply rail.

#### **PE power contact**

The power contact labelled PE can be used as a protective earth. For safety reasons this contact mates first when plugging together, and can ground short-circuit currents of up to 125 A.

#### *NOTE*

#### **Risk of damage to the device**

Note that, for reasons of electromagnetic compatibility, the PE contacts are capacitatively coupled to the mounting rail. This may lead to incorrect results during insulation testing or to damage on the terminal (e.g. disruptive discharge to the PE line during insulation testing of a consumer with a rated voltage of 230 V). For insulation testing, disconnect the PE supply line at the Bus Coupler or the Power Feed Terminal! In order to decouple further feed points for testing, these Power Feed Terminals can be released and pulled at least 10 mm from the group of terminals.

The PE power contact must not be used for other potentials!

#### **Wiring**

Up to eight connections enable the connection of solid or finely stranded cables to the Bus Terminals. The terminals are implemented in spring force technology. Connect the cables as follows:

- 1. Open a spring-loaded terminal by slightly pushing with a screwdriver or a rod into the square opening above the terminal.
- 2. The wire can now be inserted into the round terminal opening without any force.
- 3. The terminal closes automatically when the pressure is released, holding the wire safely and permanently.

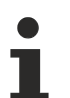

#### **Shielding**

Analog sensors and actuators should always be connected with shielded, pair-wise twisted cables.

## <span id="page-19-0"></span>**3.2 Wiring**

## <span id="page-19-1"></span>**3.2.1 Potential groups, insulation testing and PE**

#### **Potential groups**

A Beckhoff Bus Terminal block usually has three different potential groups:

- The fieldbus interface is electrically isolated (except for individual Low Cost couplers) and forms the first potential group.
- Bus Coupler / Bus Terminal Controller logic, K-bus and terminal logic form a second electrically isolated potential group.
- The inputs and outputs are supplied via the power contacts and form further potential groups.

Groups of I/O terminals can be consolidated to further potential groups via potential supply terminals or separation terminals.

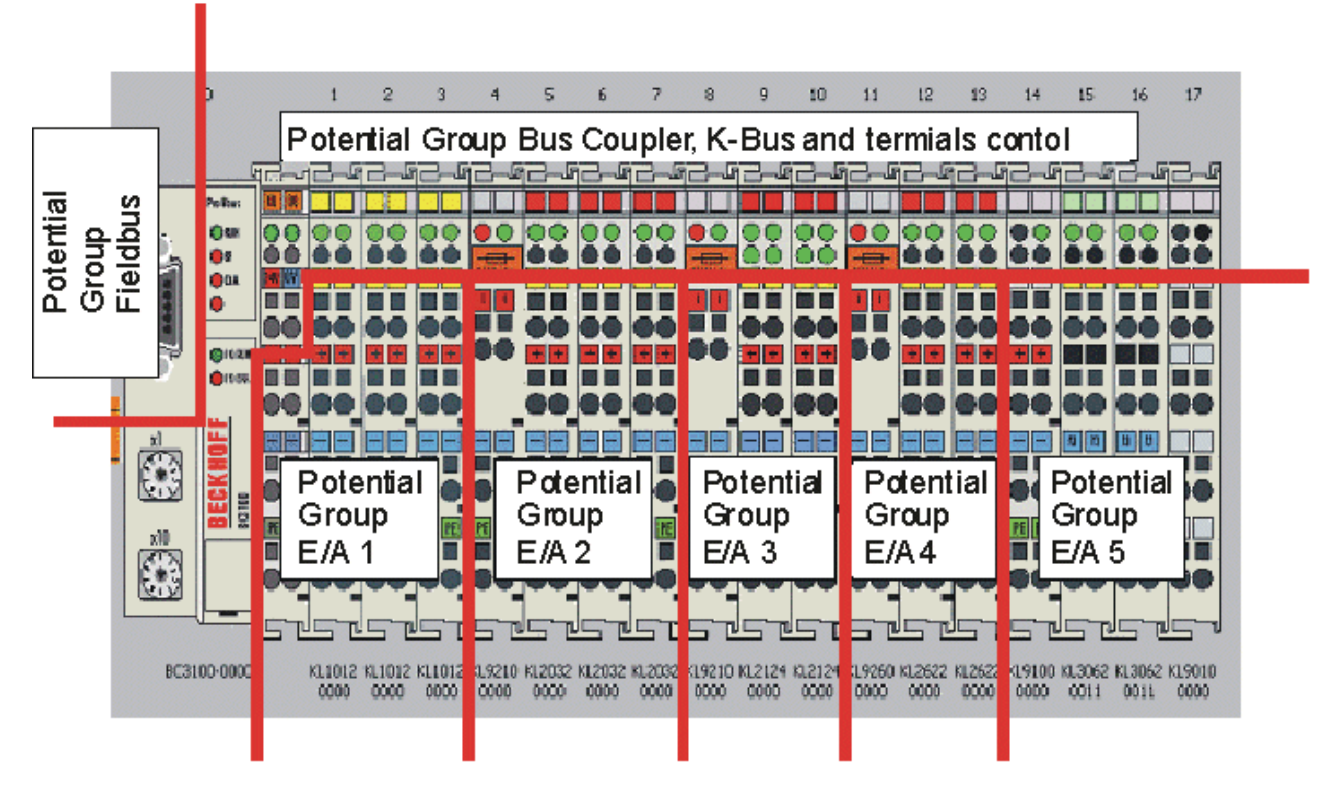

Fig. 8: Potential groups of a Bus Terminal block

#### **Insulation testing**

The connection between Bus Coupler / Bus Terminal Controller and Bus Terminals is realized automatically by latching the components. The transfer of the data and the supply voltage for the intelligent electronics in the Bus Terminals is performed by the K-bus. The supply of the field electronics is performed through the power contacts. Plugging together the power contacts creates a supply rail. Since some Bus Terminals (e.g. analog Bus Terminals or 4-channel digital Bus Terminals) are not looped through these power contacts or not completely the Bus Terminal contact assignments must be considered.

The potential feed terminals interrupt the power contacts, and represent the start of a new supply rail. The Bus Coupler / Bus Terminal Controller can also be used for supplying the power contacts.

#### **PE power contacts**

The power contact labelled PE can be used as a protective earth. For safety reasons this contact mates first when plugging together, and can ground short-circuit currents of up to 125 A.

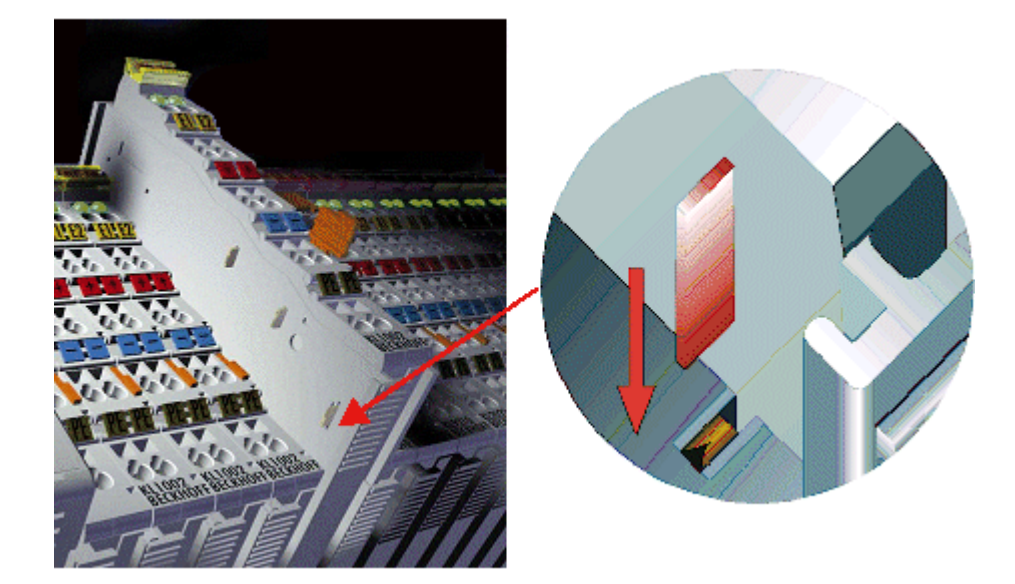

Fig. 9: Power contact on the left

It should be noted that, for reasons of electromagnetic compatibility, the PE contacts are capacitively coupled to the mounting rail. This can both lead to misleading results and to damaging the terminal during insulation testing (e.g. breakdown of the insulation from a 230 V power consuming device to the PE conductor). The PE supply line at the Bus Coupler / Bus Terminal Controller must be disconnected for an insulation test. In order to uncouple further feed locations for the purposes of testing, the feed terminals can be pulled at least 10 mm out from the connected group of other terminals. In that case, the PE conductors do not have to be disconnected.

The power contact with the label PE must not be used for other potentials.

## <span id="page-20-0"></span>**3.2.2 Power supply**

**Supply of Bus Coupler / Bus Terminal Controller and Bus Terminals (Us)**

### **3.2.2.1 BKxx00, BKxx10, BKxx20 and LCxxxx**

The Bus Couplers / Bus Terminal Controllers require an operating voltage of 24  $V_{DC}$ .

The connection is made by means of the upper spring-loaded terminals labelled *24 V* and *0 V*. This supply voltage is used for the electronic components of the Bus Coupler and Bus Terminal Controllers and (via the K-bus) the electronic components of the Bus Terminals. It is galvanically separated from the field level voltage.

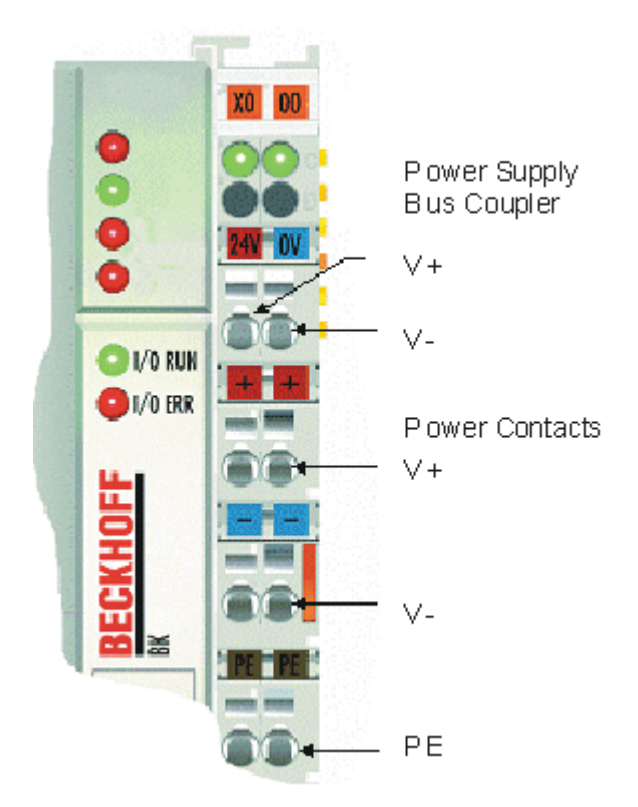

Fig. 10: Power supply connections for BKxx00, BKxx10, BKxx20 and LCxxxx

## **3.2.2.2 BKxx50 and BKxx51**

The Bus Couplers / Bus Terminal Controllers require an operating voltage of 24  $V_{DC}$ . Use a 4 A fuse or a Class 2 power supply to comply with the UL requirements.

The connection is made by means of the upper spring-loaded terminals labelled *Us* and *GNDs*. This supply voltage is used for the electronic components of the Bus Coupler and Bus Terminal Controllers and (via the K-bus) the electronic components of the Bus Terminals. It is galvanically separated from the field level voltage.

# ECKHOEE

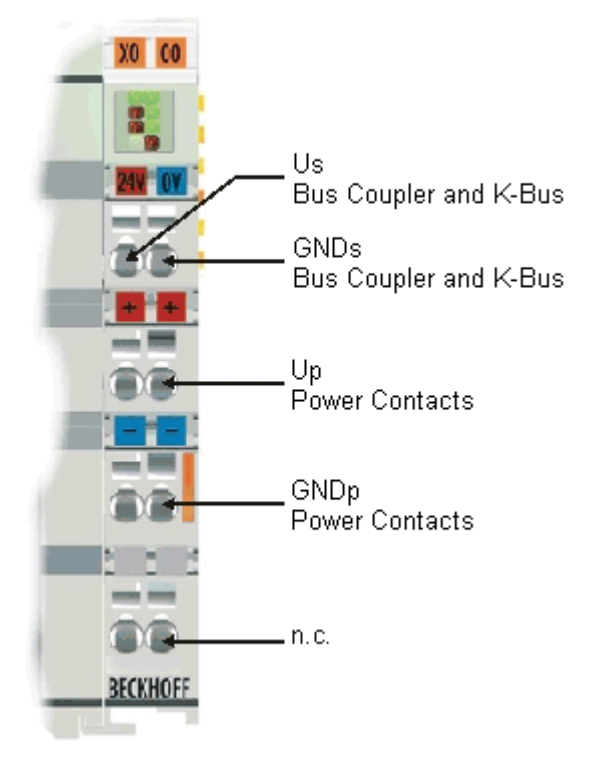

Fig. 11: Power supply connections for BKxx50 and BKxx51

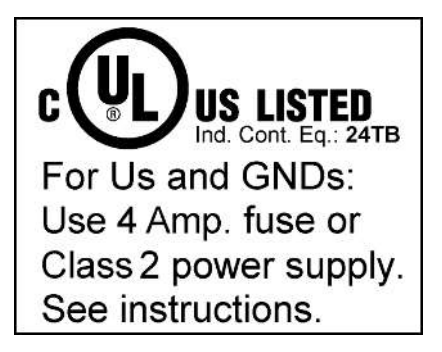

Fig. 12: UL identification

### **DANGER**

**Note the UL requirements for the power supply.**

To comply with the UL requirements, the 24  $V_{DC}$  supply voltage for Us must originate

- from an isolated source protected by a fuse of max. 4A (according to UL248) or
- from a voltage supply complying with NEC class 2. An NEC class 2 voltage source must not be connected in series or parallel with another NEC class 2 voltage source!

### **DANGER**

#### **No unlimited voltage sources!**

To comply with the UL requirements, Us must not be connected with unlimited voltage sources.

## **3.2.2.3 Configuration and Programming Interface**

The standard Bus Couplers have an RS232 interface at the bottom of the front face. The miniature plug connector can be connected to a PC using a connecting cable and the KS2000 configuration software. The interface permits the Bus Terminals to be configured, for example adjusting the amplification factors of the

analog channels. The interface can also be used to change the assignments of the bus terminal data to the process image in the Bus Coupler. The functionality of the configuration interface can also be reached via the fieldbus using string communication facility.

## **3.2.2.4 Electrical isolation**

The Bus Couplers / Bus Terminal Controllers operate with three independent potential groups. The supply voltage feeds the K-bus electronics and the K-bus itself. The supply voltage is also used to generate the operating voltage for the fieldbus interface.

Note: All the Bus Terminals are electrically isolated from the K-bus. The K-bus is thus electrically isolated from everything else.

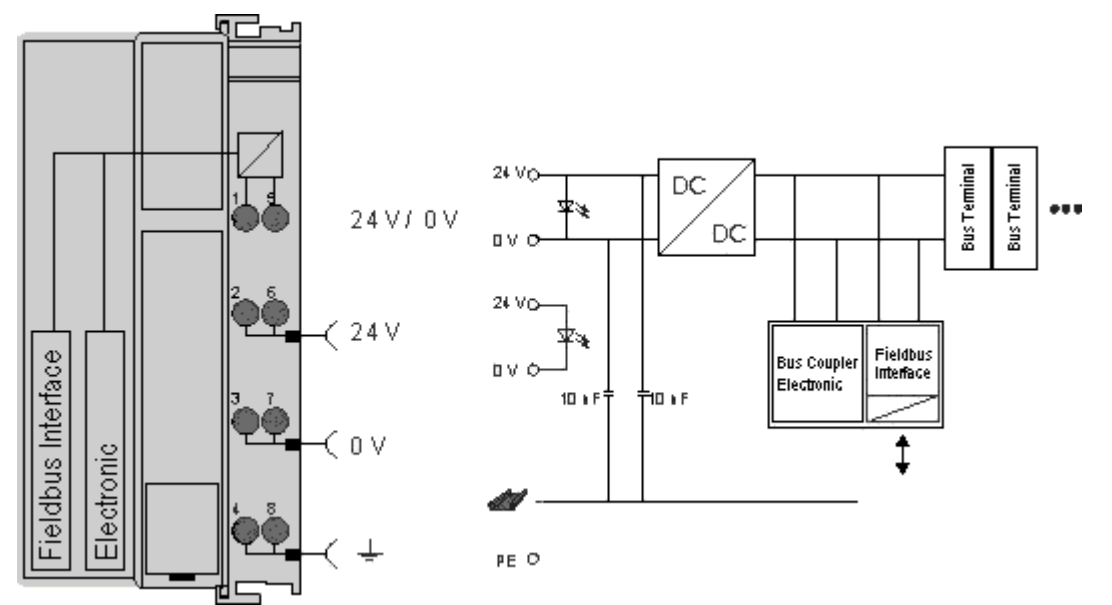

Fig. 13: Potential connection diagram of an EKxxxx

### **3.2.2.5 Power contacts**

#### **Power contacts supply (Up)**

The bottom six connections with spring-loaded terminals can be used to feed the supply for the peripherals. The spring-loaded terminals are joined in pairs to a power contact. The power supply for the power contacts has no connection to the power supply for the Bus Couplers / Bus Terminal Controllers.

The spring-loaded terminals are designed for wires with cross-sections between 0.08 mm² and 2.5 mm².

The assignment in pairs and the electrical connection between feed terminal contacts allows the connection wires to be looped through to various terminal points. The current load from the power contact must not exceed 10 A for long periods. The current carrying capacity between two spring-loaded terminals is identical to that of the connecting wires.

#### **Power contacts**

Three spring contacts of the power contact connections can be found on the right of the Bus Coupler / Bus Terminal Controller. The spring contacts are hidden in slots so that they cannot be accidentally touched. By attaching a Bus Terminal the blade contacts on the left hand side of the Bus Terminal are connected to the spring contacts. The tongue & groove design of the top and bottom of the Bus Coupler / Bus Terminal Controller and Bus Terminals enables secure fitting of the power contacts.

## <span id="page-23-0"></span>**3.2.3 CANopen cabling**

Notes related to checking the CAN wiring can be found in the [Trouble Shooting \[](#page-106-0) $\blacktriangleright$  [107\]](#page-106-0) section.

## <span id="page-24-0"></span>**3.2.3.1 CAN topology**

CAN is a 2-wire bus system, to which all participating devices are connected in parallel (i.e. using short drop lines). The bus must be terminated at each end with a 120 (or 121) Ohm terminating resistor to prevent reflections. This is also necessary even if the cable lengths are very short!

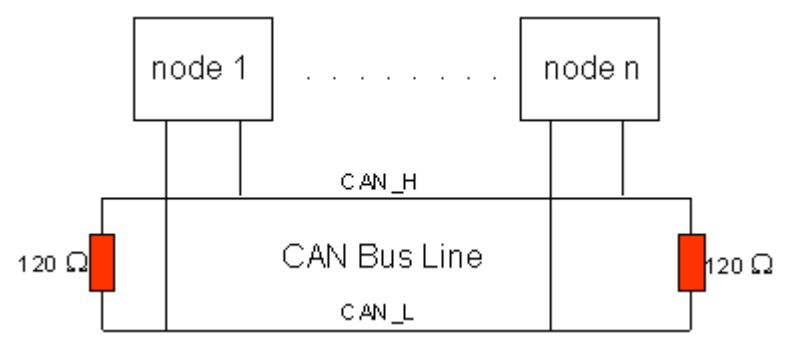

Fig. 14: Termination of the bus with a 120 Ohm termination resistor

Since the CAN signals are represented on the bus as the difference between the two levels, the CAN leads are not very sensitive to incoming interference (EMI): Both leads are affected, so the interference has very little effect on the difference.

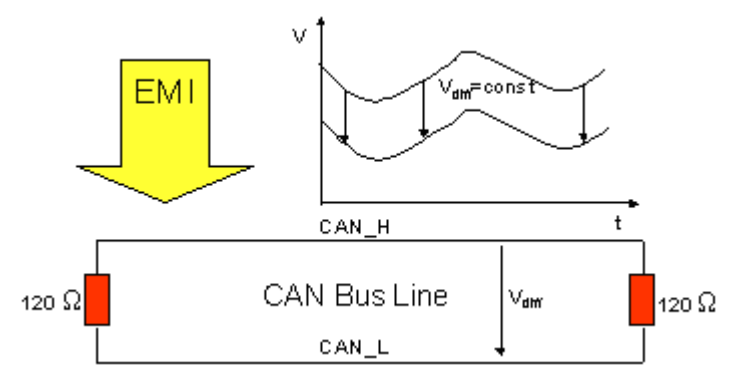

Fig. 15: Insensitivity to incoming interference

## **3.2.3.2 Bus length**

The maximum length of a CAN bus is primarily limited by the signal propagation delay. The multi-master bus access procedure (arbitration) requires signals to reach all the nodes at effectively the same time (before the sampling within a bit period). Since the signal propagation delays in the CAN connecting equipment (transceivers, opto-couplers, CAN controllers) are almost constant, the line length must be chosen in accordance with the baud rate:

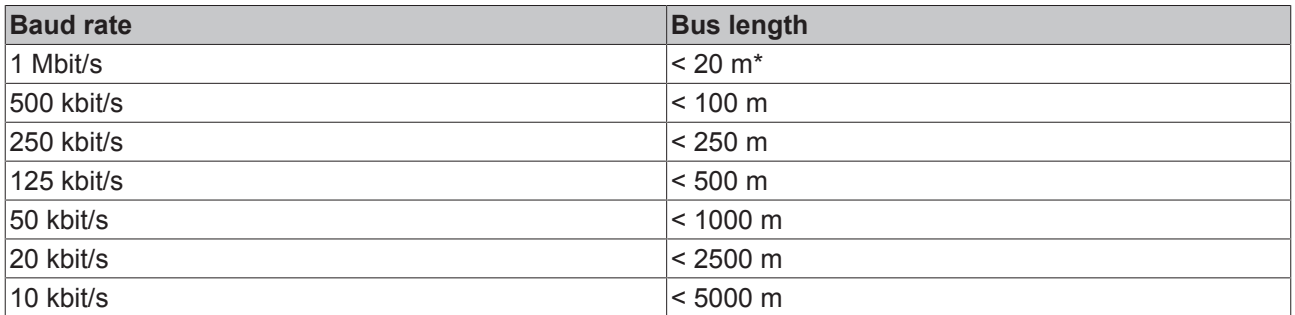

\*) A figure of 40 m at 1 Mbit/s is often found in the CAN literature. This does not, however, apply to networks with optically isolated CAN controllers. The worst case calculation for opto-couplers yields a figure 5 m at 1 Mbit/s - in practice, however, 20 m can be reached without difficulty.

It may be necessary to use repeaters for bus lengths greater than 1000 m.

## **3.2.3.3 Drop lines**

Drop lines must always be avoided as far as possible, since they inevitably cause reflections. The reflections caused by drop lines are not however usually critical, provided they have decayed fully before the sampling time. In the case of the bit timing settings selected in the Bus Couplers it can be assumed that this is the case, provided the following drop line lengths are not exceeded:

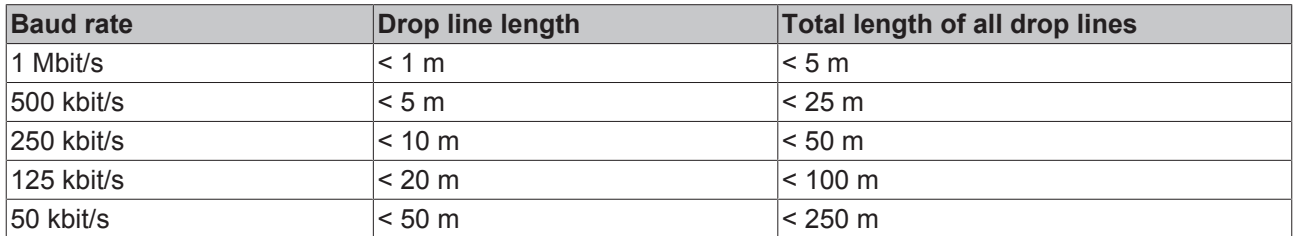

Drop lines must not have terminating resistors.

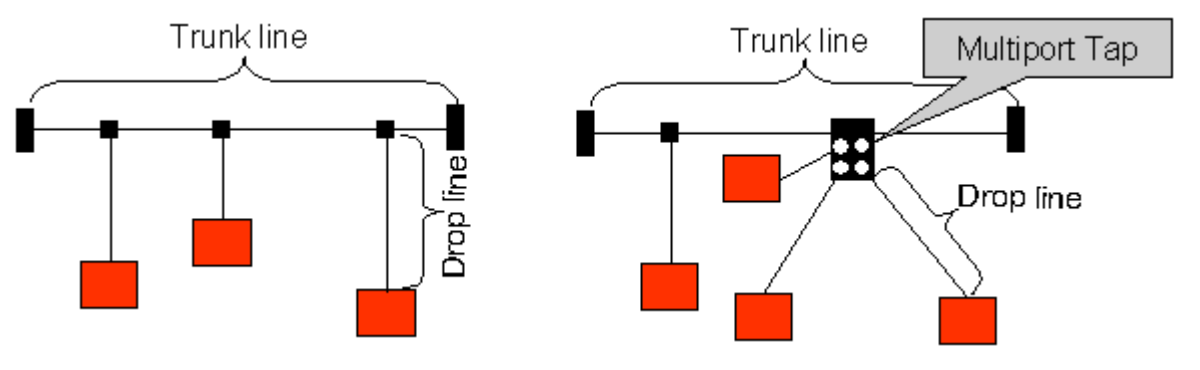

Fig. 16: Sample topology of drop lines

## **3.2.3.4 Star Hub (Multiport Tap)**

Shorter drop line lengths must be maintained when passive distributors ("multiport taps"), such as the Beckhoff ZS5052-4500 Distributor Box. The following table indicates the maximum drop line lengths and the maximum length of the trunk line (without the drop lines):

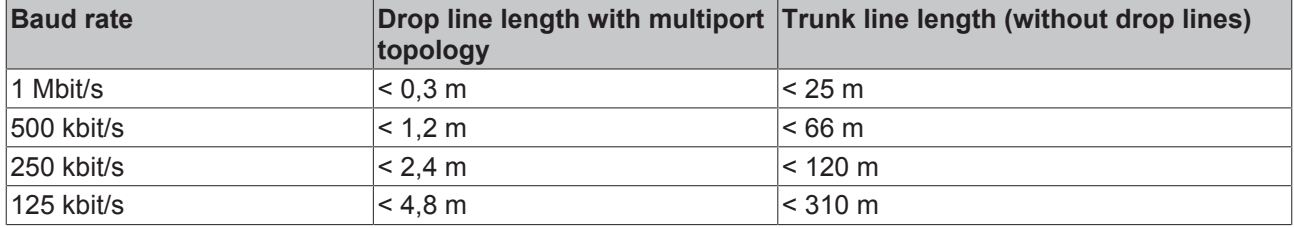

## **3.2.3.5 CAN cable**

Screened twisted-pair cables (2x2) with a characteristic impedance of between 108 and 132 Ohm is recommended for the CAN wiring. If the CAN transceiver's reference potential (CAN ground) is not to be connected, the second pair of conductors can be omitted. (This is only recommended for networks of small physical size with a common power supply for all the participating devices).

#### **ZB5100 CAN Cable**

A high quality CAN cable with the following properties is included in Beckhoff's range:

- 2 x 2 x 0.25 mm² (AWG 24) twisted pairs, cable colors: red/black + white/black
- double screened
- braided screen with filler strand (can be attached directly to pin 3 of the 5-pin connection terminal)
- flexible (minimum bending radius 35 mm when bent once, 70 mm for repeated bending)

# **BECKHOFF**

- characteristic impedance (60 kHz): 120 ohm
- conductor resistance < 80 Ohm/km
- sheath: grey PVC, outside diameter 7.3 +/- 0.4 mm
- Weight: 64 kg/km.
- printed with "Beckhoff ZB5100 CAN-BUS 2x2x0.25" and meter marking (length data every 20cm)

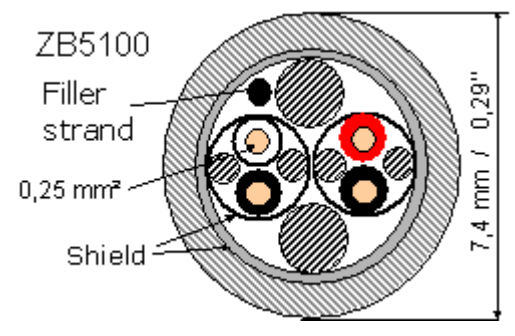

Fig. 17: Structure of CAN cable ZB5100

#### **ZB5200 CAN/DeviceNet Cable**

The ZB5200 cable material corresponds to the DeviceNet specification, and is also suitable for CANopen systems. The ready-made ZK1052-xxxx-xxxx bus cables for the Fieldbus Box modules are made from this cable material. It has the following specification:

- 2 x 2 x 0.34 mm² (AWG 22) twisted pairs
- double screened, braided screen with filler strand
- characteristic impedance (1 MHz): 126 ohm
- Conductor resistance 54 Ohm/km
- sheath: grey PVC, outside diameter 7.3 mm
- printed with "InterlinkBT DeviceNet Type 572" as well as UL and CSA ratings
- stranded wire colors correspond to the DeviceNet specification
- UL recognized AWM Type 2476 rating
- CSA AWM I/II A/B 80°C 300V FT1
- corresponds to the DeviceNet "Thin Cable" specification

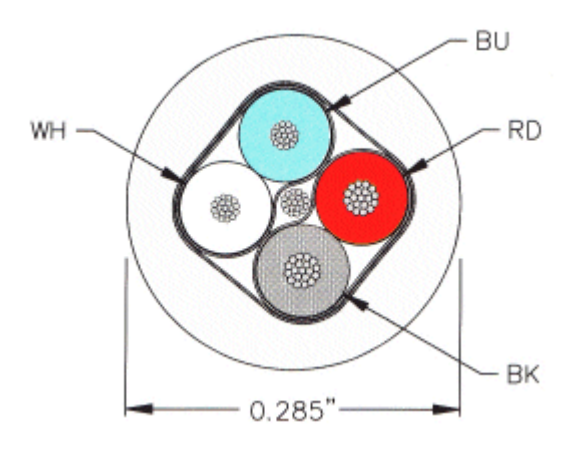

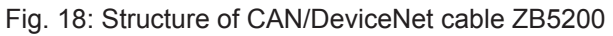

### **3.2.3.6 Shielding**

The screen is to be connected over the entire length of the bus cable, and only galvanically grounded at one point, in order to avoid ground loops.

The design of the screening, in which HF interference is diverted through R/C elements to the mounting rail

assumes that the rail is appropriately earthed and free from interference. If this is not the case, it is possible that HF interference will be transmitted from the mounting rail to the screen of the bus cable. In that case the screen should not be attached to the couplers - it should nevertheless still be fully connected through.

Notes related to checking the CAN wiring can be found in the [Trouble Shooting \[](#page-106-0) $\blacktriangleright$  [107\]](#page-106-0) section.

### **3.2.3.7 Cable colors**

Suggested method of using the Beckhoff CAN cable on Bus Terminal and Fieldbus Box:

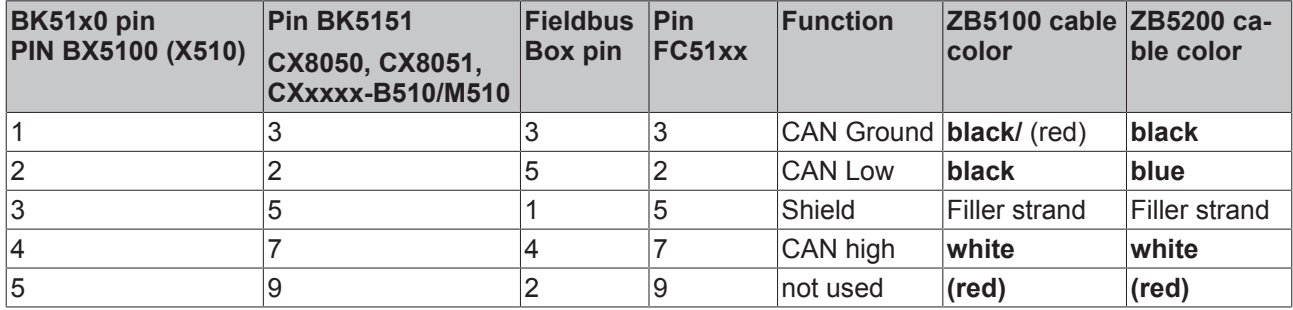

### **3.2.3.8 BK5151, FC51xx, CX with CAN interface and EL6751: D-sub, 9 pin**

The CANbus cable is connected to the FC51x1, FC51x2 CANopen cards and in the case of the EL6751 CANopen master/slave terminal via 9-pin Sub-D sockets with the following pin assignment.

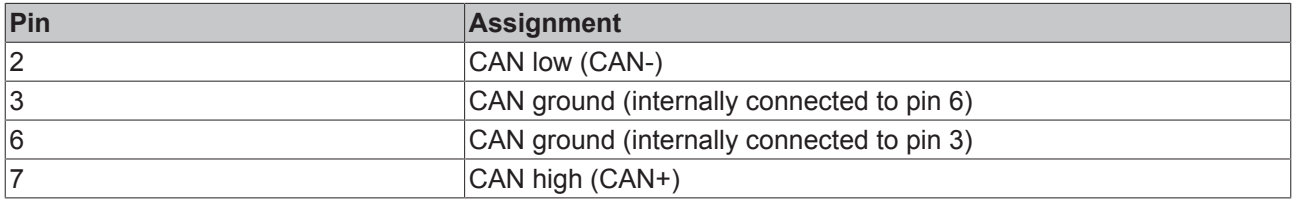

The unlisted pins are not connected.

The mounting rail contact spring and the plug shield are connected together.

Note: an auxiliary voltage of up to 30  $V_{DC}$  may be connected to pin 9. Some CAN devices use this to supply the transceiver.

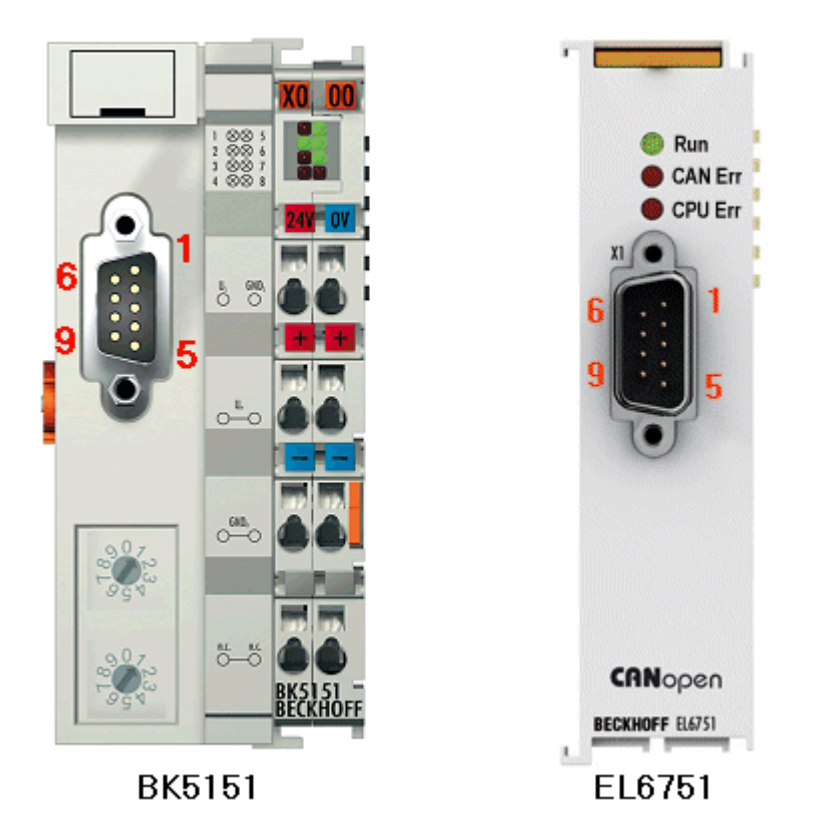

Fig. 19: BK5151, EL6751 pin assignment

#### **FC51x2:**

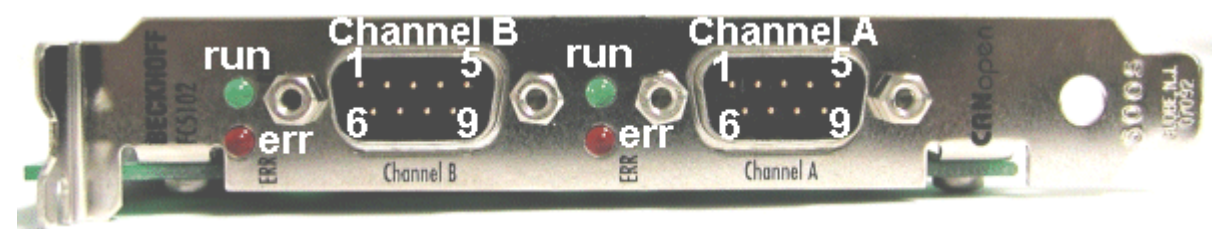

Fig. 20: FC51x2

## **3.2.3.9 BK51x0/BX5100: 5-pin open style connector**

The BK51x0/BX5100 (X510) Bus Couplers have a recessed front surface on the left hand side with a five pin connector.

The supplied CANopen socket can be inserted here.

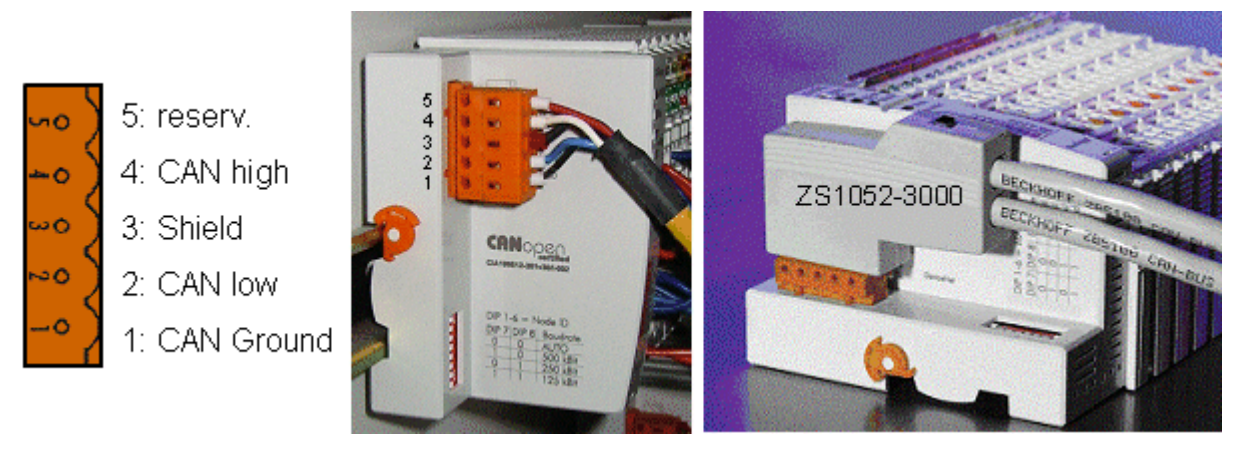

Fig. 21: BK51x0/BX5100 socket assignment

The left figure shows the socket in the BK51x0/BX5100 Bus Coupler. Pin 5 is the connection strip's top most pin. Pin 5 is not used. Pin 4 is the CAN high connection, pin 2 is the CAN low connection, and the screen is connected to pin 3 (which is connected to the mounting rail via an R/C network). CAN-GND can optionally be connected to pin 1. If all the CAN ground pins are connected, this provides a common reference potential for the CAN transceivers in the network. It is recommended that the CAN GND be connected to earth at one location, so that the common CAN reference potential is close to the supply potential. Since the CANopen BK51X0/BX5100 Bus Couplers provide full electrical isolation of the bus connection, it may in appropriate cases be possible to omit wiring up the CAN ground.

#### **ZS1052-3000 Bus Interface Connector**

The ZS1052-3000 CAN Interface Connector can be used as an alternative to the supplied connector. This makes the wiring significantly easier. There are separate terminals for incoming and outgoing leads and a large area of the screen is connected via the strain relief. The integrated terminating resistor can be switched externally. When it is switched on, the outgoing bus lead is electrically isolated - this allows rapid wiring fault location and guarantees that no more than two resistors are active in the network.

### **3.2.3.10 LC5100: Bus connection via spring-loaded terminals**

In the low cost LC5100 Coupler, the CAN wires are connected directly to the contact points 1 (CAN-H, marked with C+) and 5 (CAN-L, marked with C-). The screen can optionally be connected to contact points 4 or 8, which are connected to the mounting rail via an R/C network.

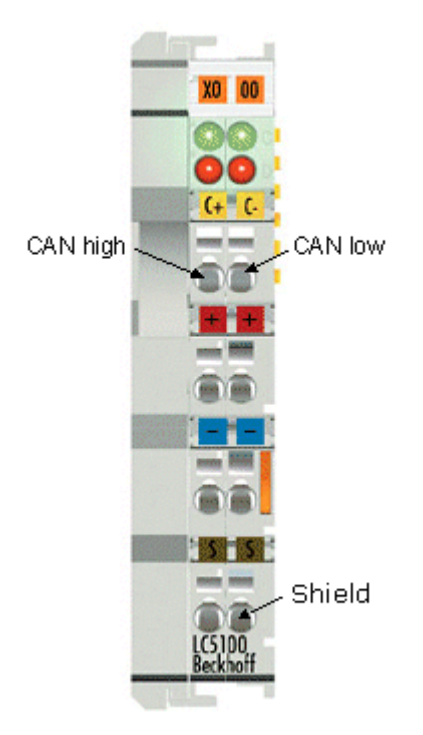

Fig. 22: LC5100

### *NOTE*

#### **Risk of device damage!**

On account of the lack of electrical isolation, the CAN driver can be destroyed or damaged due to incorrect cabling. Always carry out the cabling in the switched-off condition. First connect the power supply and then the CAN. Check the cabling and only then switch on the voltage.

## **3.2.3.11 Fieldbus Box: M12 CAN socket**

The IPxxxx-B510, IL230x-B510 and IL230x-C510 Fieldbus Boxes are connected to the bus using 5-pin M12 plug-in connectors.

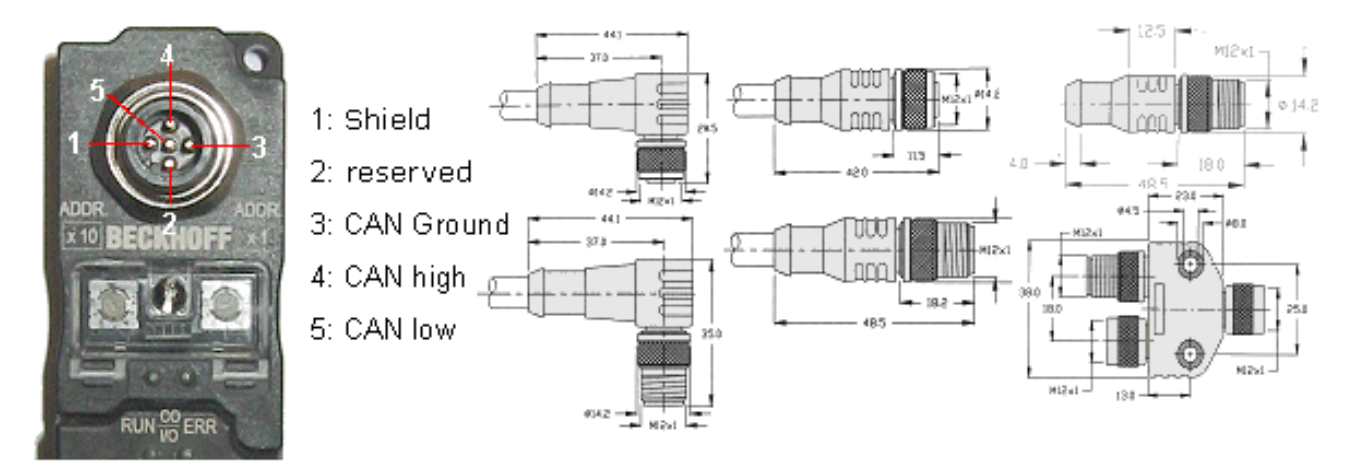

Fig. 23: Pin assignment: M12 plug, fieldbus box

Beckhoff offer plugs for field assembly, passive distributor's, terminating resistors and a wide range of preassembled cables for the Fieldbus Box system. Details be found in the catalogue, or under [www.beckhoff.de](http://www.beckhoff.de).

## <span id="page-31-0"></span>**3.2.4 ATEX**

### **3.2.4.1 ATEX - Special conditions (standard temperature range)**

#### **WARNING**

**Observe the special conditions for the intended use of Beckhoff fieldbus components with standard temperature range in potentially explosive areas (directive 94/9/EU)!**

- The certified components are to be installed in a suitable housing that guarantees a protection class of at least IP54 in accordance with EN 60529! The environmental conditions during use are thereby to be taken into account!
- If the temperatures during rated operation are higher than 70°C at the feed-in points of cables, lines or pipes, or higher than 80°C at the wire branching points, then cables must be selected whose temperature data correspond to the actual measured temperature values!
- Observe the permissible ambient temperature range of 0 to 55°C for the use of Beckhoff fieldbus components standard temperature range in potentially explosive areas!
- Measures must be taken to protect against the rated operating voltage being exceeded by more than 40% due to short-term interference voltages!
- The individual terminals may only be unplugged or removed from the Bus Terminal system if the supply voltage has been switched off or if a non-explosive atmosphere is ensured!
- The connections of the certified components may only be connected or disconnected if the supply voltage has been switched off or if a non-explosive atmosphere is ensured!
- The fuses of the KL92xx/EL92xx power feed terminals may only be exchanged if the supply voltage has been switched off or if a non-explosive atmosphere is ensured!
- Address selectors and ID switches may only be adjusted if the supply voltage has been switched off or if a non-explosive atmosphere is ensured!

#### **Standards**

The fundamental health and safety requirements are fulfilled by compliance with the following standards:

- EN 60079-0:2012+A11:2013
- EN 60079-15:2010

#### **Marking**

The Beckhoff fieldbus components with standard temperature range certified for potentially explosive areas bear one of the following markings:

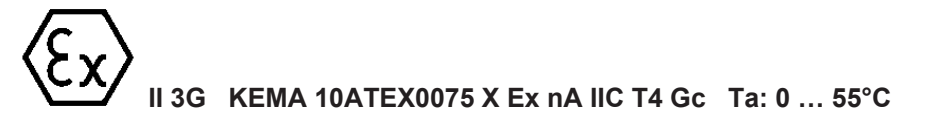

or

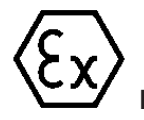

**II 3G KEMA 10ATEX0075 X Ex nC IIC T4 Gc Ta: 0 … 55°C**

### **3.2.4.2 ATEX - Special conditions (extended temperature range)**

#### **WARNING**

**Observe the special conditions for the intended use of Beckhoff fieldbus components with extended temperature range (ET) in potentially explosive areas (directive 94/9/EU)!**

- The certified components are to be installed in a suitable housing that guarantees a protection class of at least IP54 in accordance with EN 60529! The environmental conditions during use are thereby to be taken into account!
- If the temperatures during rated operation are higher than 70°C at the feed-in points of cables, lines or pipes, or higher than 80°C at the wire branching points, then cables must be selected whose temperature data correspond to the actual measured temperature values!
- Observe the permissible ambient temperature range of -25 to 60°C for the use of Beckhoff fieldbus components with extended temperature range (ET) in potentially explosive areas!
- Measures must be taken to protect against the rated operating voltage being exceeded by more than 40% due to short-term interference voltages!
- The individual terminals may only be unplugged or removed from the Bus Terminal system if the supply voltage has been switched off or if a non-explosive atmosphere is ensured!
- The connections of the certified components may only be connected or disconnected if the supply voltage has been switched off or if a non-explosive atmosphere is ensured!
- The fuses of the KL92xx/EL92xx power feed terminals may only be exchanged if the supply voltage has been switched off or if a non-explosive atmosphere is ensured!
- Address selectors and ID switches may only be adjusted if the supply voltage has been switched off or if a non-explosive atmosphere is ensured!

#### **Standards**

The fundamental health and safety requirements are fulfilled by compliance with the following standards:

- EN 60079-0:2012+A11:2013
- EN 60079-15:2010

#### **Marking**

The Beckhoff fieldbus components with extended temperature range (ET) certified for potentially explosive areas bear the following marking:

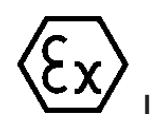

**II 3G KEMA 10ATEX0075 X Ex nA IIC T4 Gc Ta: -25 … 60°C**

or

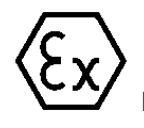

**II 3G KEMA 10ATEX0075 X Ex nC IIC T4 Gc Ta: -25 … 60°C**

## **3.2.4.3 ATEX Documentation**

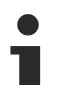

#### **Notes about operation of the Beckhoff terminal systems in potentially explosive areas (ATEX)**

Pay also attention to the continuative documentation

Notes about operation of the Beckhoff terminal systems in potentially explosive areas (ATEX)

that is available in the download area of the Beckhoff homepage [http:\\www.beckhoff.com](http://www.beckhoff.com/)!

# <span id="page-33-0"></span>**4 Parametrization and commissioning**

## <span id="page-33-1"></span>**4.1 Start-up behaviour of the Bus Coupler**

Immediately after being switched on, the Bus Coupler checks, in the course of a self-test, all the functions of its components and the communication on the K-bus/E-bus. The red I/O LED blinks while this is happening. After completion of the self-test, the Bus Coupler starts to test the attached Bus Terminals (the "Bus Terminal Test"), and reads in the configuration. The Bus Terminal configuration is used to generate an internal structure list, which is not accessible from outside. In case of an error, the Bus Coupler enters the *Stop* state. Once the start-up has completed without error, the Bus Coupler enters the *fieldbus start* state.

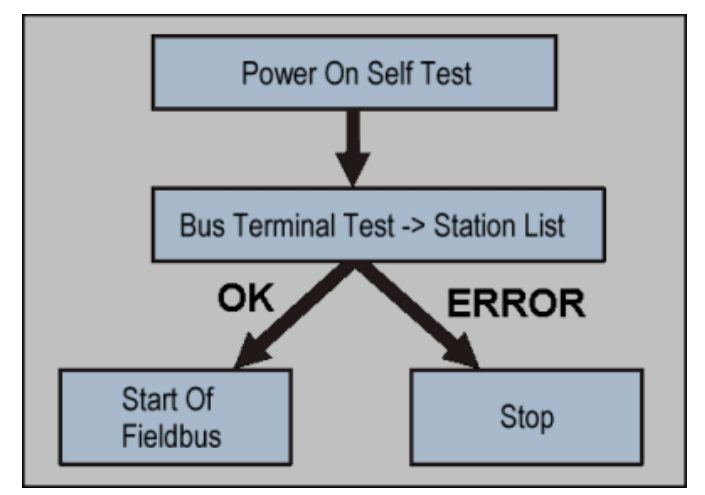

Fig. 24: Start-up behaviour of the Bus Coupler

The Bus Coupler can be made to enter the normal operating state by switching it on again once the fault has been rectified.

## <span id="page-33-2"></span>**4.2 Address (NodeID)**

#### **BK5110, BK5120 and LC5100**

Before starting the Bus Coupler, the node number (node ID) has to be set. These settings are made by means of 8 DIP switches on the coupler.

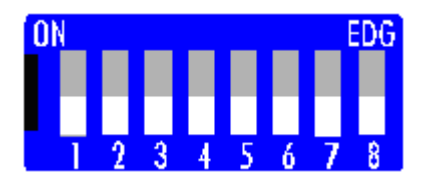

Fig. 25: DIP switch on BK5110, BK5120 and LC5100 - Setting the node ID

The coupler's node ID is set with DIP switches 1 - 6. Switch 1 is the lowest value bit 2<sup>0</sup> and switch 6 the highest value bit 2<sup>6</sup>. The bit is set when the switch is ON. The node ID can be set in the range from 0 to 63 (e.g. node  $ID = 14 \rightarrow$  switch 2, 3, 4 to ON), but the 0 is not allowed.

Each address may only occur once in the network. For changing an address the Bus Coupler must be switched off. The change in address is active as soon as the device is switched on.

#### **BK5150 and BK5151**

The node number (node ID) must be set via two rotary selection switches. The default setting is 11. All addresses from 0 to 63 are permitted. Each address may only occur once in the network. For changing an address the Bus Coupler must be switched off. The switches can be set to the required position using a screwdriver. Ensure that the switches engage correctly. The lower switch is the 10-multiplier, the upper switch is the 1-multiplier. The changed address is active as soon as the Bus Coupler is switched on again.

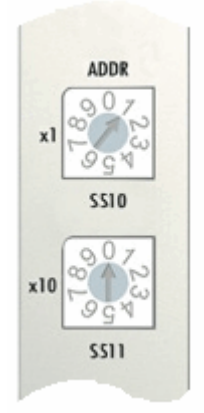

Fig. 26: Rotary selection switch on BK5150 and BK5151 - Setting the node ID

#### **Sample**

You want to set address 34.

- Set the lower rotary selection switch S511 to 3
- Set the upper rotary selection switch S510 to 4

## <span id="page-34-0"></span>**4.3 Baud rate**

Before starting the Bus Coupler, its baud rate has to be set.

#### **BK5110, BK5120 and LC5100**

This setting is made by means of the DIP switch on the coupler.

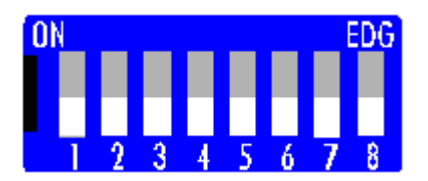

Fig. 27: DIP switch on BK5110, BK5120 and LC5100 - Setting the baud rate

The baud rate is set with switches 7 and 8.

The following table shows the possible baud rate settings.

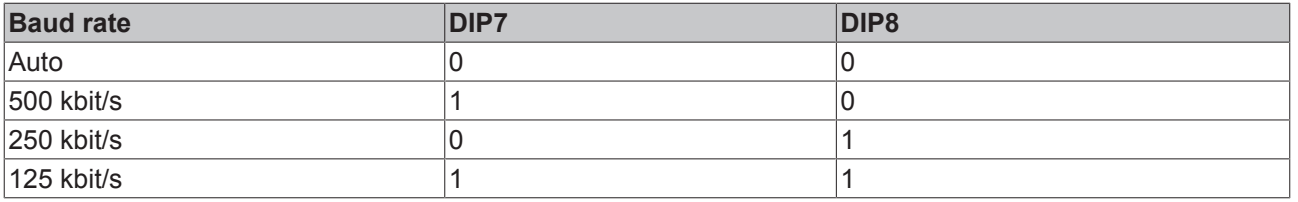

#### **BK5150 and BK5151**

These Bus Couplers have no switch for the baud rate. Their default setting is auto baud rate.

#### **Auto-Baud-Rate**

Switch setting (0/0) activates the auto baud rate function (from firmware version B7). In order for automatic baud rate detection to function, it is necessary for a number of valid telegrams to be present on the bus at the desired baud rate. The RUN and CAN ERR LEDs blink in rapid alternation while the baud rate search is in progress. As soon as a baud rate has been detected and adopted, the Fieldbus Box begins initialization.

A software reset does not lead to a new baud rate search. The previously active baud rate is maintained.

#### **Bit Timing**

The following baud rates and entries in the bit-timing register are supported by the Beckhoff CANopen devices:

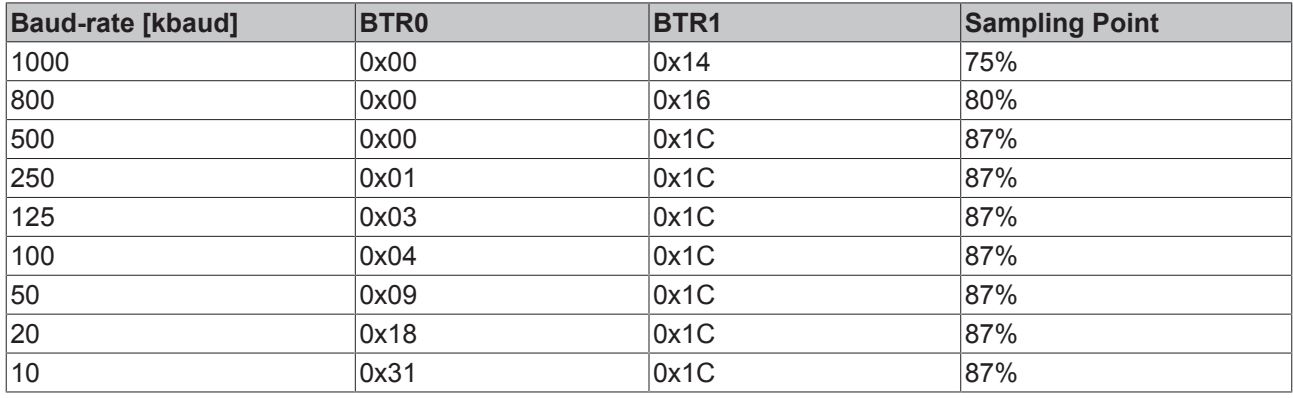

The bit-timing register settings given (BTR0, BTR1) apply, e.g. for the Philips 82C200, SJA1000, Intel 80C527, Siemens 80C167 and other CAN controllers. They are optimized for the maximum bus length.

## <span id="page-35-0"></span>**4.4 Configuration**

## <span id="page-35-1"></span>**4.4.1 Configuration overview**

The Beckhoff CANopen bus components offer a wide range of configuration and setting facilities. The effort required for configuration remains, however, minimal, because sensible default values exist for all the parameters. These presettings mean that the requirements of the majority of applications are met without any difficulty.

The following list provides a summary of the devices' most important configuration options.

#### **Node address**

It is necessary for this to be set in every case, and done in such a way that no [node addresses \[](#page-33-2) $\triangleright$  [34\]](#page-33-2) are assigned more than once.

#### **[Baud rate \[](#page-34-0)**[}](#page-34-0) **[35\]](#page-34-0)**

Automatic baud rate function means that no manual configuration is required. A facility for manual setting has therefore been omitted from the Fieldbus Box modules.

#### **PDO Parameters**

#### **[PDO Identifier \[](#page-52-0)**[}](#page-52-0) **[53\]](#page-52-0)**

The CANopen default identifier allocation provides identifiers for up to 4 receive process data objects (RxPDOs) and for 4 transmit process data objects (TxPDOs ). This means that CAN identifiers exist for the data from, for instance, 64 digital input/outputs and 12 analog input/outputs. If there is more than one input/ output, their data is, by default, mapped into PDOs 5 to 16 (see Default Mapping for details). Identifiers for
PDOs 5 to 11 can easily be enabled by writing to object [0x5500 \[](#page-69-0) $\blacktriangleright$  [70\]](#page-69-0). If more than 11 PDOs are required, or if the [default identifier allocation \[](#page-63-0) $\triangleright$  [64\]](#page-63-0) does not satisfy the requirements of the application, then the identifiers can be set individually (see objects  $0x1400ff$   $\triangleright$  [70\]](#page-69-0) and  $0x1800ff$   $\triangleright$  70]).

### **[PDO Communication type \[](#page-53-0)**[}](#page-53-0) **[54\]](#page-53-0)**

The communication technique for each process data object can be set individually: event-driven (default), polled or synchronized.

### **[PDO Mapping \[](#page-57-0)**[}](#page-57-0) **[58\]](#page-57-0)**

The data associated with the inputs and outputs is assigned (through the default mapping) to the process data objects when the module starts up. This assignment (mapping) can be modified if required (see objects [0x1600ff \[](#page-69-0)▶ [70\]](#page-69-0) and [0x1A00ff \[](#page-69-0)▶ 70]).

### **[Heartbeat/Guarding \[](#page-50-0)**[}](#page-50-0) **[51\]](#page-50-0)**

 $\bullet$ 

The modules respond to guarding requests without the need for special configuration. If the modules are to send status information on their own initiative (heartbeat), or if the modules are required to react to the absence of the request telegrams or of the master heartbeat, then the corresponding parameters do need to be set (quarding: object [0x100C \[](#page-69-0) $\triangleright$  [70\]](#page-69-0) ff.; heartbeat: object [0x1016 \[](#page-69-0) $\triangleright$  70] ff.)

The list of all the parameters accessible via CAN is located in the object directory.

### **Reachability of the objects and registers**

The objects in the object directory can be reached by SDO access, but not generally through the [KS2000 \[](#page-36-0)▶ [37\]](#page-36-0) configuration software. On the other hand, all the registers that can be configured with KS2000 can also be reached using SDO access to the object directory (objects [0x4500 \[](#page-69-0)[}](#page-69-0) [70\]](#page-69-0) and  $0x4501$  [ $\blacktriangleright$  [70\]](#page-69-0)) - even though this does not offer the same convenience as the KS2000 software.

### <span id="page-36-1"></span>**4.4.2 Configuration Files**

The parameters and possible settings of CANopen devices are listed in the configuration files (electronic data sheets, or eds files). These eds files can be read by configuration tools. The structure and syntax of eds files is defined in CiA DSP 306. A tool can be downloaded from the website maintained by the CAN in Automation Association (<http://www.can-cia.de>) with which the eds files can be checked for consistency with the standard.

The eds files for the Beckhoff CANopen bus components are available on the BECKHOFF site ([http://](http://www.beckhoff.de) [www.beckhoff.de](http://www.beckhoff.de)) and on the Beckhoff product CDs.

### <span id="page-36-0"></span>**4.4.3 KS2000 - Introduction**

The KS2000 configuration software permits configuration, commissioning and parameterization of bus couplers, of the affiliated bus terminals and of Fieldbus Box Modules. The connection between bus coupler / Fieldbus Box Module and the PC is established by means of the serial configuration cable or the fieldbus.

## **BECKHOFF**

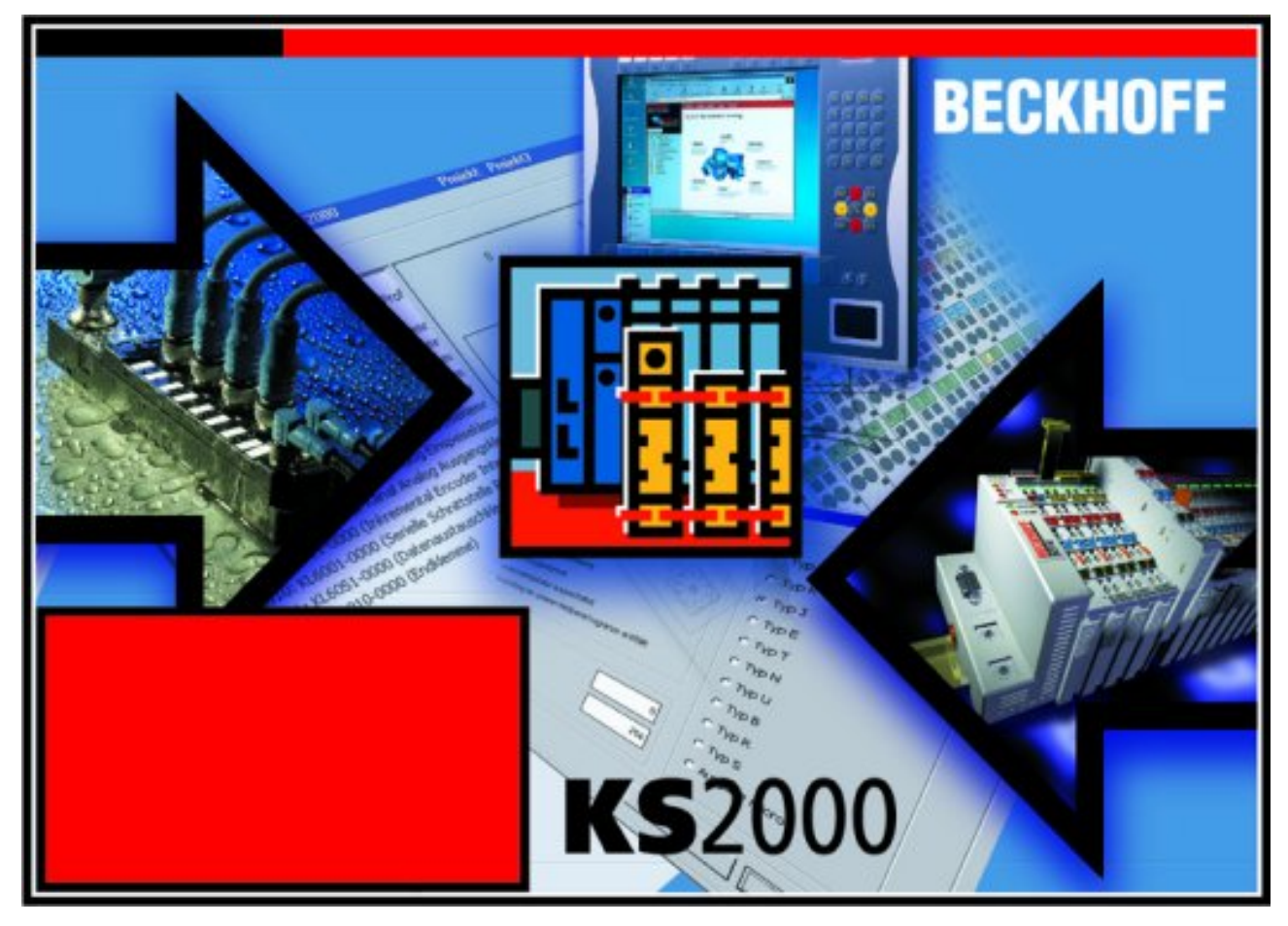

Fig. 28: KS2000 configuration software

### **Configuration**

You can configure the Fieldbus stations with the Configuration Software KS2000 offline. That means, setting up a terminal station with all settings on the couplers and terminals resp. the Fieldbus Box Modules can be prepared before the commissioning phase. Later on, this configuration can be transferred to the terminal station in the commissioning phase by means of a download. For documentation purposes, you are provided with the breakdown of the terminal station, a parts list of modules used and a list of the parameters you have modified. After an upload, existing fieldbus stations are at your disposal for further editing.

### **Parameterization**

KS2000 offers simple access to the parameters of a fieldbus station: specific high-level dialogs are available for all bus couplers, all intelligent bus terminals and Fieldbus Box modules with the aid of which settings can be modified easily. Alternatively, you have full access to all internal registers of the bus couplers and intelligent terminals. Refer to the register description for the meanings of the registers.

### **Commissioning**

The KS2000 software facilitates commissioning of machine components or their fieldbus stations: Configured settings can be transferred to the fieldbus modules by means of a download. After a *login* to the terminal station, it is possible to define settings in couplers, terminals and Fieldbus Box modules directly *online*. The same high-level dialogs and register access are available for this purpose as in the configuration phase.

The KS2000 offers access to the process images of the bus couplers and Fieldbus Box modules.

- Thus, the coupler's input and output images can be observed by monitoring.
- Process values can be specified in the output image for commissioning of the output modules.

All possibilities in the *online mode* can be used in parallel with the actual fieldbus mode of the terminal station. The fieldbus protocol always has the higher priority in this case.

## **4.4.4 Configuration via TwinCAT**

The TwinCAT automation software is a complete automation solution for PC-compatible computers. TwinCAT turns any compatible PC into a real-time controller, an IEC 61,131-3 Multi-PLC, NC positioning system, the corresponding programming environment and user interface. TwinCAT supports several different CANopen PC cards. Beckhoff recommends the CANopen PCI master card FC5101, which can also be obtained as a two-channel version (FC5102).

### **System Manager**

The TwinCAT system is used for configuring the FC510x CANopen master card. The System Manager provides a representation of the number of programs of the TwinCat PLC systems, the configuration of the axis control and of the connected I/O channels as a structure, and organizes the mapping of the data traffic.

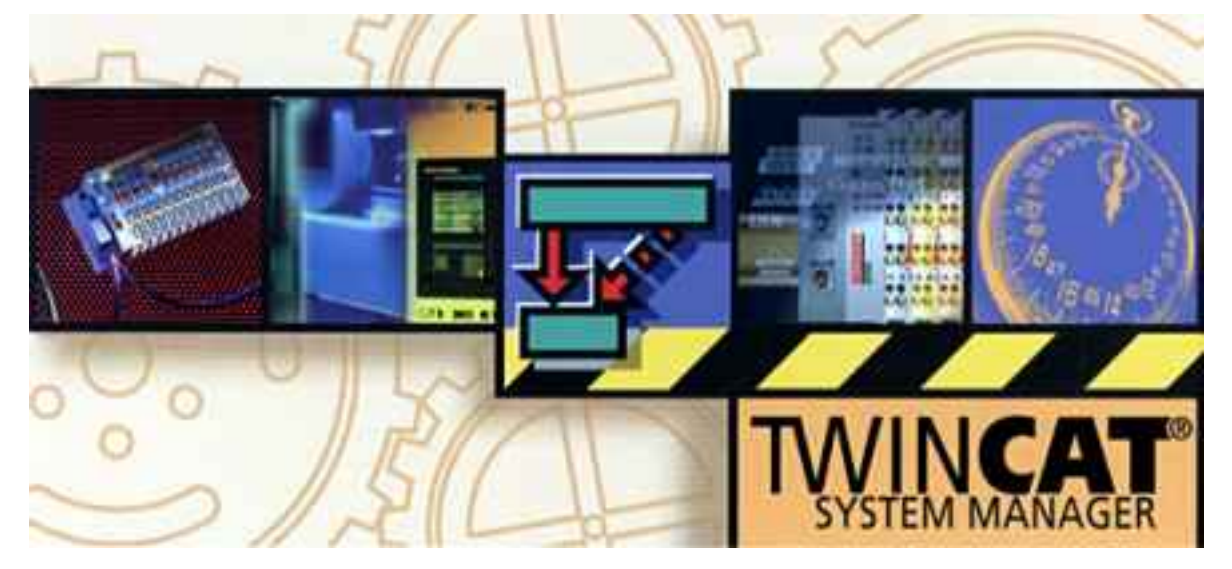

Fig. 29: TwinCAT System Manager

For applications without TwinCAT PLC or NC, the TwinCAT System Manager configures the programming interfaces for a wide range of application programs:

- ActiveX control (ADS-OCX) for e.g. Visual Basic, Visual C++, Delphi, etc.
- DLL interface (ADS-DLL) for e.g. Visual C++ projects
- Script interface (ADS script DLL) for e.g. VBScript, JScript, etc.

### **The TwinCAT system manager has the following properties:**

- Bit-wise connection between server process images and I/O channels
- Standard data formats such as arrays and structures
- User defined data formats
- Continuous variable linking
- Drag and Drop
- Import and export at all levels

### **Procedure when configuring the CANopen input/output modules**

1. The corresponding CANopen master PC card is selected first, and inserted into the I/O configuration.

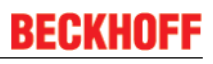

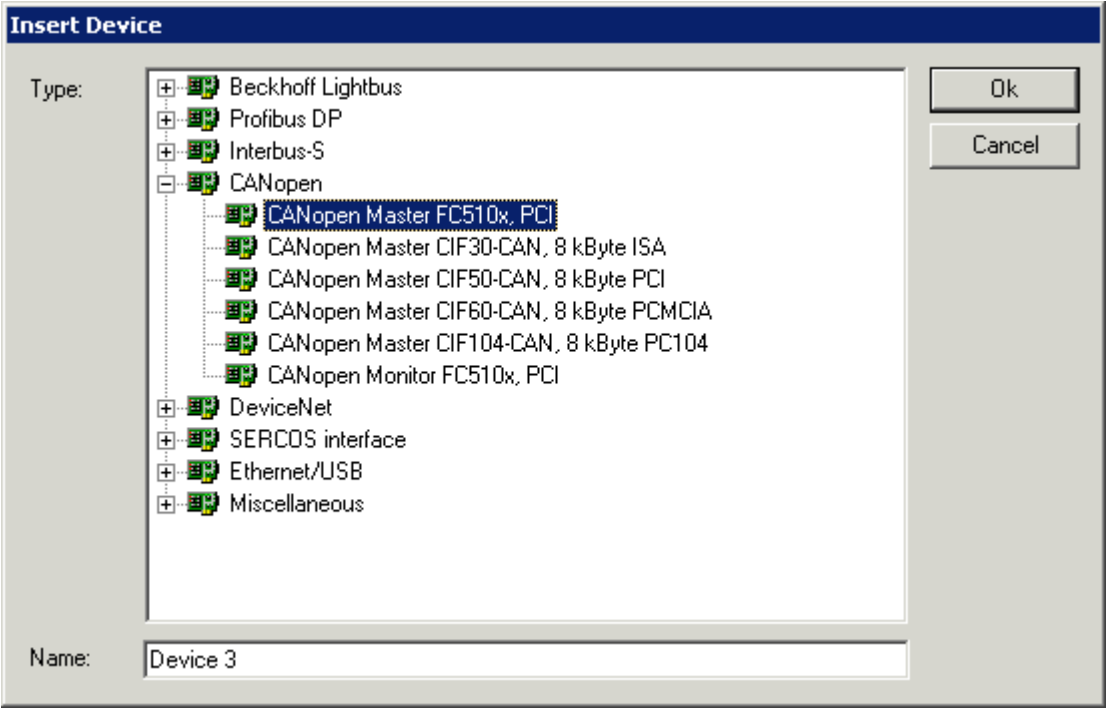

Fig. 30: TwinCAT - selecting the CANopen master PC card

2. The baud rate and, if appropriate, the master node ID (for the heartbeat protocol) are now set.

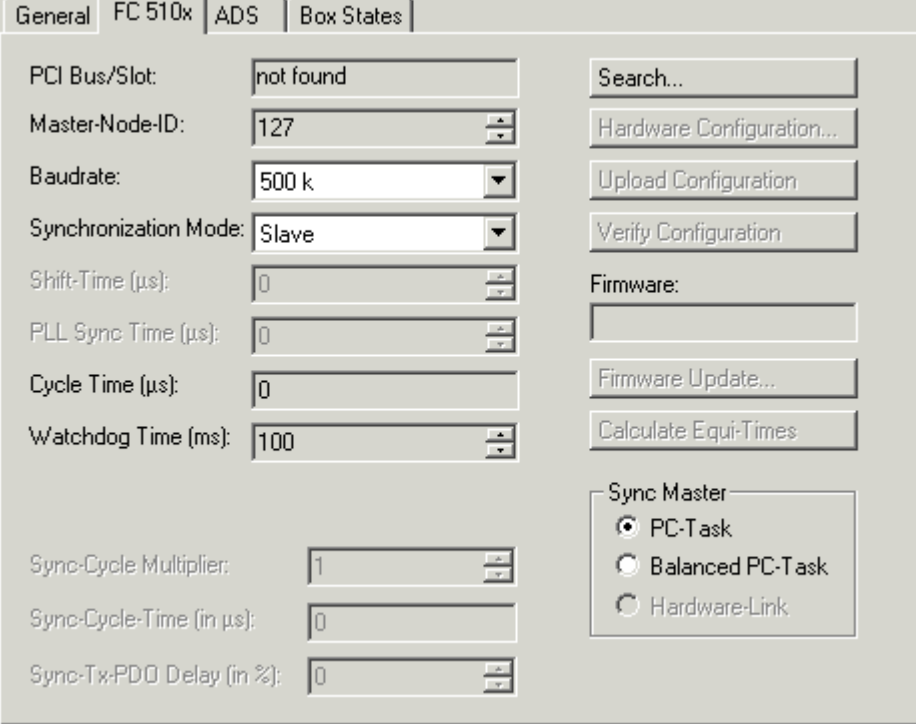

Fig. 31: TwinCAT - setting the baud rate and the master node ID, if required

3. Following the master card, the bus nodes are then inserted:

## **BECKHOFF**

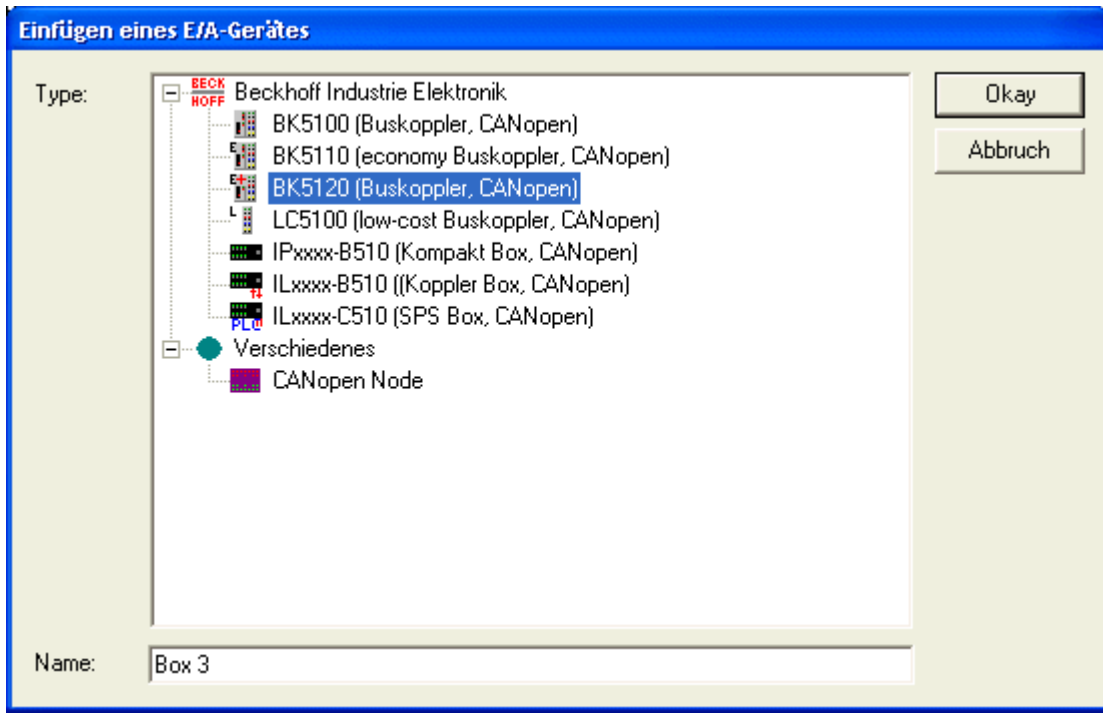

Fig. 32: TwinCAT - adding the bus nodes

4. The appropriate Bus Terminals or I/O versions and extension boxes are now appended at the CANopen Bus Coupler, Compact or Coupler Box.

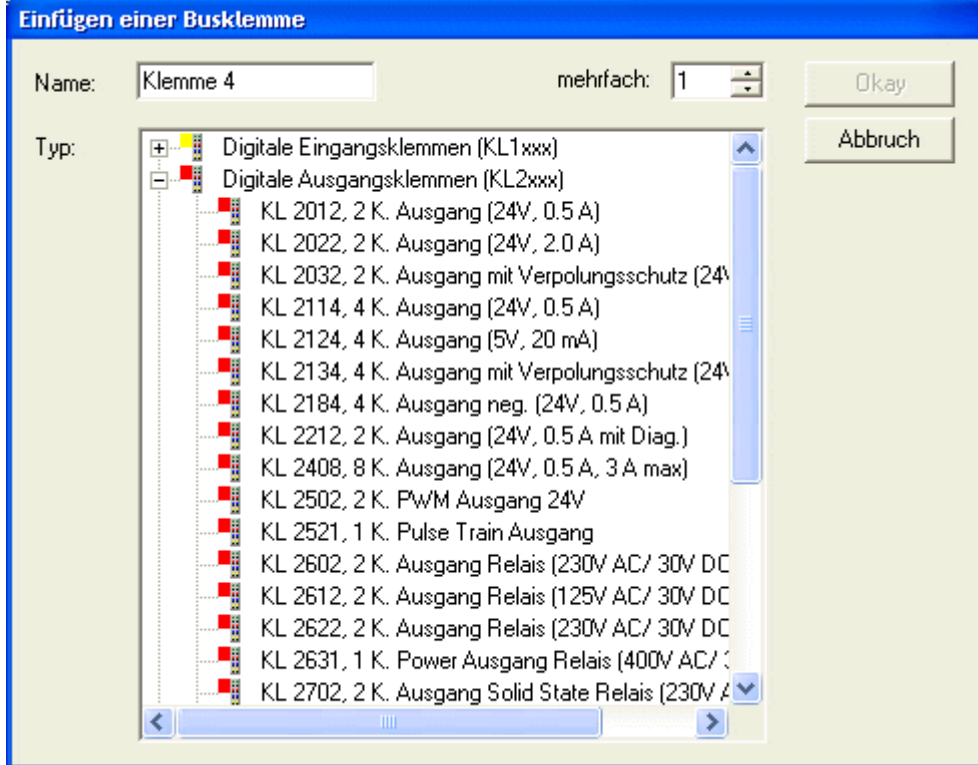

Fig. 33: TwinCAT - adding Bus Terminals or extension boxes

5. The communication properties for these bus nodes are now configured:

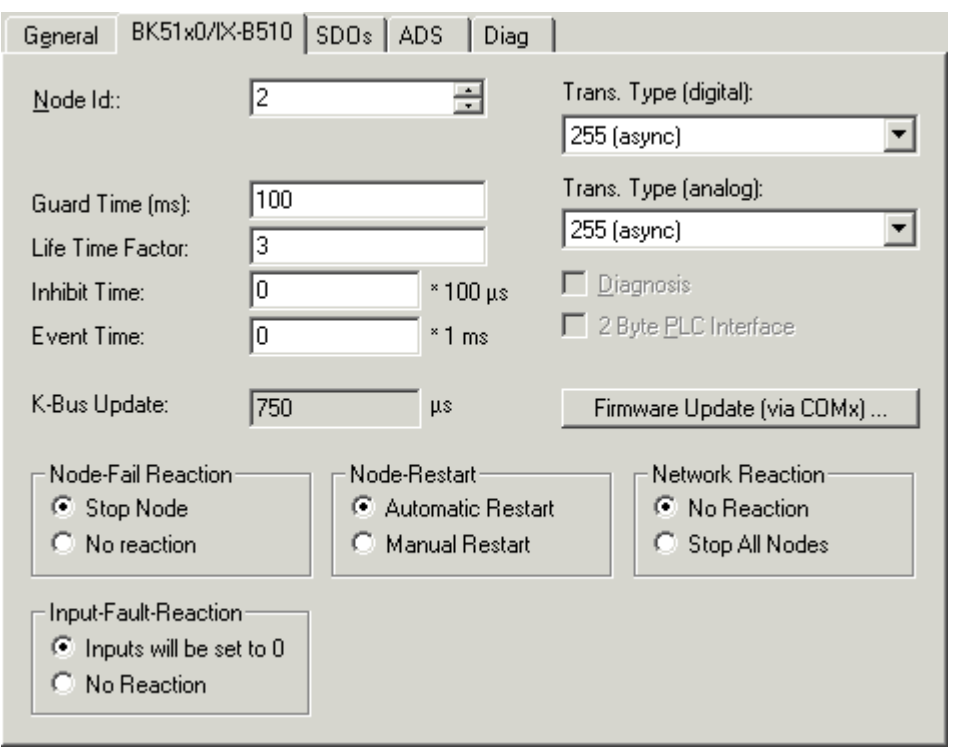

Fig. 34: TwinCAT - Bus node configuration

### **Node Id**

Sets the node ID of the CAN bus device (between 1 and 63 (BK51x0) and/or 1 and 99 (IPxxxx-B510)). This value must comply with the value set at the Bus Coupler and/or at the compact box.

### **Guard time**

Cycle time for the node monitoring (node guarding). In the case of the FC5101 this time is used as the producer heartbeat time.

### **Life time factor**

Guard time multiplied produces the watchdog time for the monitoring of the master by the coupler (life guarding). Life guarding is deactivated if the lifetime factor is set to zero. The watchdog time is used as the consumer heartbeat time in bus nodes that support heartbeat.

#### **Inhibit Time**

Displays the minimum send interval for PDOs (telegrams) with analog and special signals. If more than digital 64 signals are present, these are also provided with this Inhibit Time.

### **Event Time**

The event time for PDOs 1 and 2  $(Rx + Tx)$  of this node is set here.

### **K-Bus Update**

Calculates the anticipated duration of a complete update of the K-Bus (according to type and number of connected terminals).

### **Trans.Type**

Indicates the [transmission type \[](#page-53-0) $\blacktriangleright$  [54\]](#page-53-0) for digital or analog input telegrams. 254 & 255 relate to event-driven transmission, 1...240 are synchronous transmission types. For further details see also BK51X0 manual.

### **Firmware Update**

Enables the updating of the coupler firmware via the serial interface (requires KS2000 software package interface cable).

### **Diagnostic Inputs**

FC510x: Each CANopen fieldbus node contains one diagnostic input byte (Node State), which signals the status of the current slave during the running time and can be linked, e.g. with the PLC. In addition a signal is sent via the "Diag Flag" bit informing as to whether the card contains new Diagnostic Information. This can then be read via ADS READ.

CIF30-CAN: Each CANopen fieldbus box node contains one diagnostic input byte (Box State), which signals the status of the current slave during the running time and can be linked, e.g. with the PLC. In addition there is a further bit "DataExchange", which indicates whether the node is exchanging data.

**The** *SDOs* **tab**

| General                    | SDO <sub>s</sub><br>BK51x0/IX-B510 | ADS -<br>Diag  |                  |                   |
|----------------------------|------------------------------------|----------------|------------------|-------------------|
| Obj. idx                   | Sub. idx                           | Length         | Value (dec)      | Value (hex)       |
| <0x1400>                   | $\overline{c}$                     |                | 255              | 0xFF              |
| <0x1401>                   | 23223                              |                | 255              | 0xFF              |
| $<$ 0x1401 $>$             |                                    | $\overline{c}$ | 0.               | 0x0               |
| <0x1800>                   |                                    |                | 255              | 0xFF              |
| <0x1801>                   |                                    |                | 255              | 0xFF              |
| <0x1801><br>$<$ 0x5500 $>$ | 0                                  | 2<br>4         | 0<br>4294901760  | 0x0<br>0xFFFF0000 |
| $\langle 0x6423 \rangle$   | 0                                  |                | 1                | Ox1               |
|                            |                                    |                |                  |                   |
|                            | Append                             |                | Delete<br>Insert | Edit              |

Fig. 35: The *SDOs* tab

SDO inputs sent to the node at StartUp are displayed/managed on this page. Inputs with an object index in straight brackets are automatically created on the basis of the updated terminal configuration. Other inputs can be managed using *Add, Insert, Delete* and *Edit*.

### **The** *ADS* **tab**

In order to be able to read and write SDO objects during the running time (e.g. from the PLC), the node (Bus Coupler) can be allocated an ADS port (CIFx0-CAN). The FC510x provides an ADS port at all times for every node since the diagnostic information is transported via ADS. These ports can be used to read and write SDO objects using ADS read requests and/or write requests.

The ADS IndexGroup contains the CANopen object index and the ADS IndexOffset contains the CANopen Sub-Index.

### **CANopen Emergency Object**

Some CANopen status data and emergency objects received from a node can be read by any TwinCAT program via ADS and/or signaled to any TwinCAT program. The data structures and addresses distinguish between the FC510x and the CIFx0-CAN.

### **Further documentation**

More information on the configuration of CANopen bus nodes and master cards under TwinCAT can be found in the TwinCAT documentation or in the manual for the relevant master card.

### **4.4.5 Configuration with third party controllers**

CANopen interfaces are available for a large number of programmable logic controllers (PLCs), embedded controllers and Industrial PCs. The range of configuration tools for these CANopen interfaces is large: it ranges from the simple "CAN layer 2 interface" in which the user has to set up each individual CAN object himself, and therefore must, so to speak, recreate CANopen, up to convenient configuration tools with dragand-drop functionality.

In the present handbook, all the required CAN objects are deliberately described right down to the bit representation on the CAN bus. This means that the BECKHOFF CANopen devices can also be addressed directly from a simple CAN interface. In this respect, the [Quick start for experienced users \[](#page-110-0) $\blacktriangleright$  [111\]](#page-110-0) section may be particularly helpful.

The [eds files \[](#page-36-1)▶ [37\]](#page-36-1) are available for download for the purposes of configuration using general CANopen configuration tools. With these tools it is usually sufficient to recreate the default mapping of the input/output modules.

For more precise details of the configuration, it is necessary to consult the manuals provided by the software manufacturer concerned.

## <span id="page-44-0"></span>**5 Automatic PDO Mapping**

### **BK51x0, IL23x0-B510**

PDO1 and PDO2 are occupied, as described, with digital and analog process data. For each further PDO the CANopen node uses the procedure shown in the flow diagram below and assigns process data to the PDOs in the following order:

- 1. Digital I/Os (if more than 64 are present)
- 2. 1-bytes special terminals
- 3. Analog I/Os
- 4. 2-bytes special terminals
- 5. 3-bytes special terminals
- … 6. 10. 8-bytes special terminals

Data types are not mixed! A new PDO is taken for each new data type (sample see below).

### 46 Version: 3.1 BK5120, BK5150, BK5151 und LC5100

### Fig. 36: Automatic PDO Mapping

### **Sample**

A BK5120 (CANopen Coupler) has:

- 78 digital inputs and 48 digital outputs
- 6 analog inputs and 4 analog outputs
- a KL5001 (SSI encoder interface: 4 byte inputs by default)

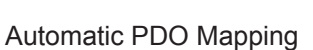

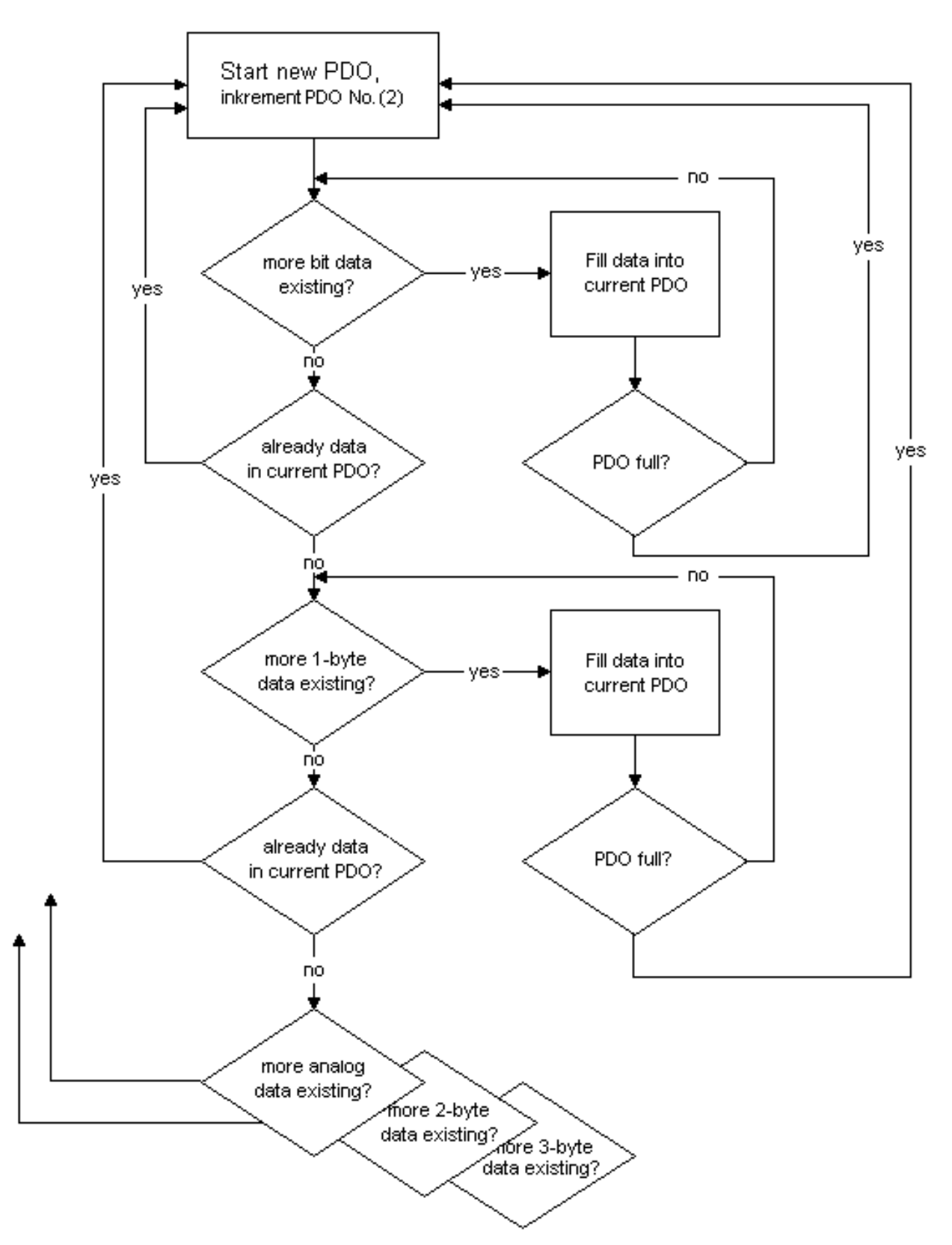

## **BECKHOFF**

- a KL6001 (serial interface: 4 byte inputs and 4 byte outputs by default)
- a KL5111 (incremental encoder interface) (6-byte inputs and 6-byte outputs)
- a KL6201 AS-i master terminal with default setting (22-byte process data interface)

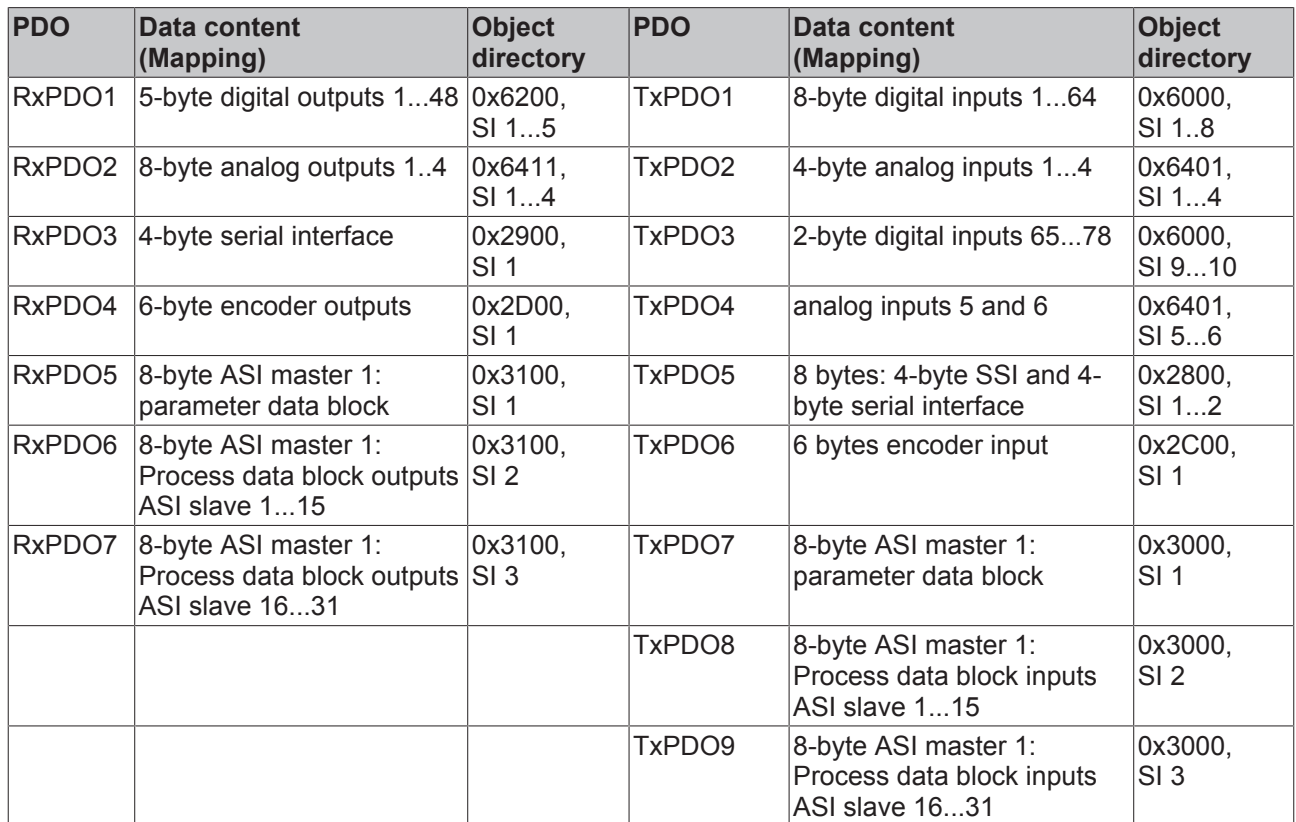

## **6 CANopen Communication**

## **6.1 Protocol Description**

### **6.1.1 Network Management**

### **Simple Boot-Up**

CANopen allows the distributed network to boot in a very simple way. After initialization, the modules are automatically in the *Pre-Operational* state. In this state it is already possible to access the object directory using service data objects (SDOs) with default identifiers, so that the modules can be configured. Since default settings exist for all the entries in the object directory, it is in most cases possible to omit any explicit configuration.

Only one CAN message is then required to start the module: Start\_Remote\_Node: Identifier *0*, two data bytes: 0x01, 0x00. It switches the node into the *Operational* state.

### **Network Status**

The states and the state transitions involved as CANopen boots up can be seen from the state diagram:

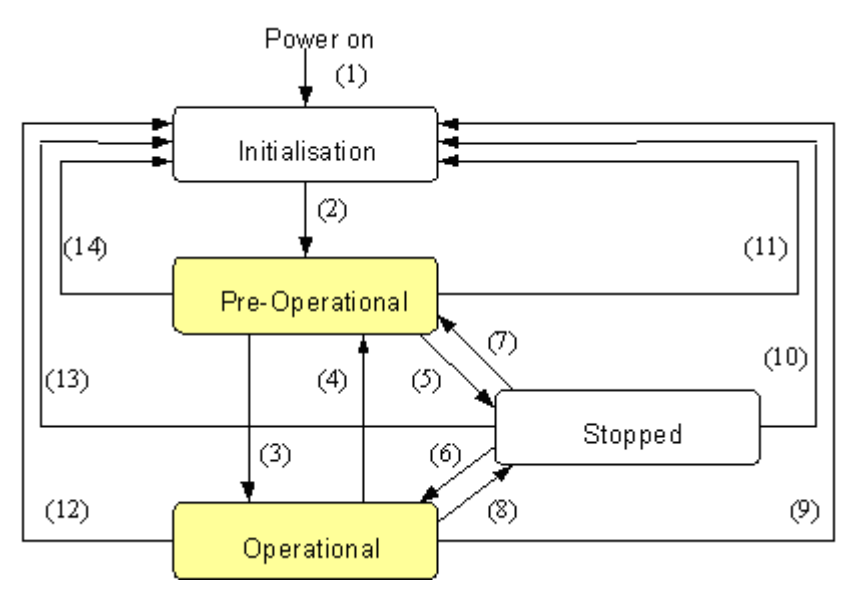

Fig. 37: CANopen bootup state diagram

### **Pre-Operational**

After initialization the Bus Coupler goes automatically (i.e. without the need for any external command) into the *Pre-Operational* state. In this state it can be configured, since the service data objects (SDOs) are already active. The process data objects, on the other hand, are still locked.

### **Operational**

In the *Operational* state the process data objects are also active.

If external influences (such as a CAN error, or absence of output voltage) or internal influences (such as a K-Bus error) mean that it is no longer possible for the Bus Coupler to set outputs, to read inputs or to communicate, it attempts to send an appropriate emergency message, goes into the error state, and thus returns to the *Pre-Operational* state. In this way the NMT status machine in the network master can also immediately detect fatal errors.

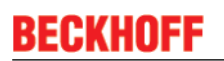

### **Stopped**

In the *Stopped* state (formerly: *Prepared*) data communication with the Coupler is no longer possible - only NMT messages are received. The outputs go into the fault state.

### **State Transitions**

The network management messages have a very simple structure: CAN identifier *0*, with two bytes of data content. The first data byte contains what is known as the command specifier (cs), and the second data byte contains the node address, the node address *0* applying to all nodes (broadcast).

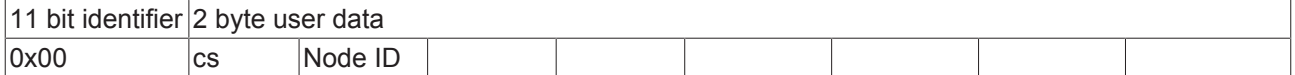

The following table gives an overview of all the CANopen state transitions and the associated commands (command specifier in the NMT master telegram):

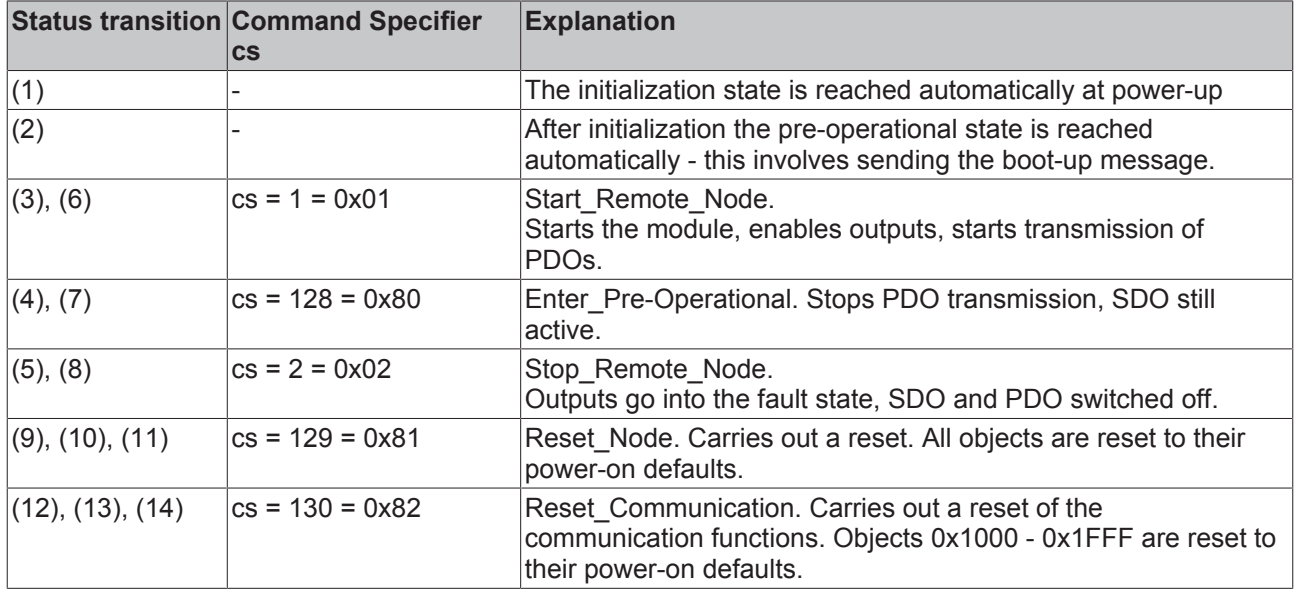

#### **Sample 1**

The following telegram puts all the modules in the network into the error state (outputs in a safe state):

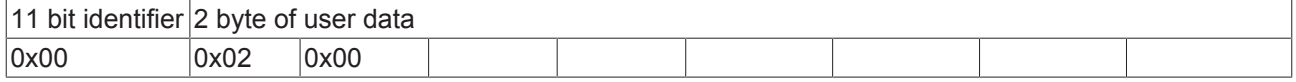

#### **Sample 2**

The following telegram resets node 17:

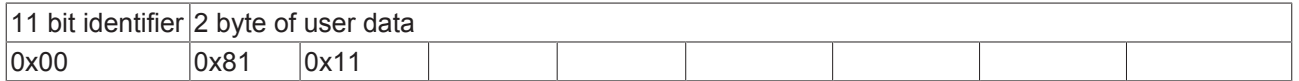

#### **Boot-up message**

After the initialization phase and the self-test the Bus Coupler sends the boot-up message, which is a CAN message with a data byte (0) on the identifier of the guarding or heartbeat message: CAN-ID = 0x700 + node ID. In this way temporary failure of a module during operation (e.g. due to a voltage drop), or a module that is switched on at a later stage, can be reliably detected, even without Node Guarding. The sender can be determined from the message identifier (see default identifier allocation).

It is also possible, with the aid of the boot-up message, to recognize the nodes present in the network at start-up with a simple CAN monitor, without having to make write access to the bus (such as a scan of the network by reading out parameter 0x1000).

Finally, the boot-up message communicates the end of the initialization phase; the Bus Coupler signals that it can now be configured or started.

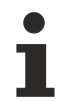

### **Firmware version BA**

Up to firmware version BA the emergency identifier was used for the boot up message.

### **Format of the Boot-up message**

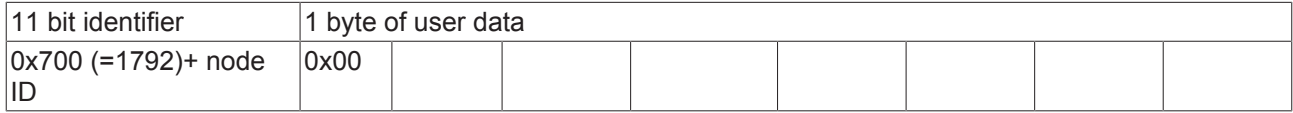

### **Node Monitoring**

Heartbeat and guarding mechanisms are available to monitor failures in the CANopen network. These are of particular importance for CANopen, since modules do not regularly speak in the event-driven mode of operation. In the case of "guarding", the devices are cyclically interrogated about their status by means of a data request telegram (remote frame), whereas with "heartbeat" the nodes transmit their status on their own initiative.

### **Guarding: Node Guarding and Life Guarding**

Node Guarding is used to monitor the non-central peripheral modules, while they themselves can use Life Guarding to detect the failure of the guarding master. Guarding involves the master sending remote frames (remote transmit requests) to the guarding identifier of the slaves that are to be monitored. These reply with the guarding message. This contains the slave's status code and a toggle bit that has to change after every message. If either the status or the toggle bit do not agree with that expected by the NMT master, or if there is no answer at all, the master assumes that there is a slave fault.

#### **NMT Slave NMT Master** Remote Frame indication request Guard Time Bit 7 **Bit 6 - 0** Toggle-bit **Node State** response confirmation Remote Frame ife Time indication<sup>1</sup> request Bit 7  $Bit 6 - 0$ **Node State** Toggle-bit confirmation response Network Event Node Event\* ìndicatior indication \*if guarding error

### **Guarding procedure**

Fig. 38: Schematic diagram: "Guarding procedure"

### <span id="page-50-1"></span>**Protocol**

The toggle bit (t) transmitted in the first guarding telegram has the value *0*. After this, the bit must change (toggle) in every guarding telegram so that the loss of a telegram can be detected. The node uses the remaining seven bits to transmit its network status (s):

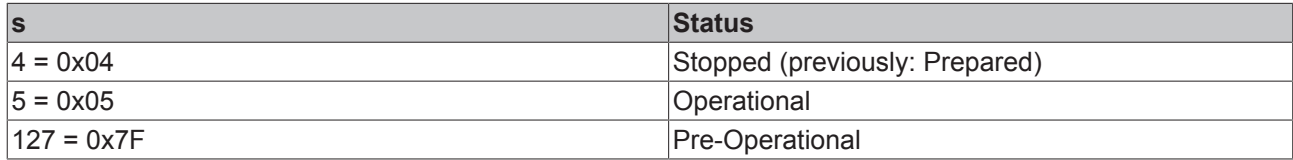

### **Sample**

The guarding message for node 27 (0x1B) must be requested by a remote frame having identifier 0x71B (1819dec). If the node is *Operational*, the first data byte of the answer message alternates between 0x05 and 0x85, whereas in the *Pre-Operational* state it alternates between 0x7F and 0xFF.

### **Guard time and life time factor**

If the master requests the guard messages in a strict cycle, the slave can detect the failure of the master. In this case, if the slave fails to receive a message request from the master within the set *Node Life Time* (a guarding error), it assumes that the master has failed (the watchdog function). It then puts its outputs into the error state, sends an emergency telegram, and returns to the pre-operational state. After a guarding time-out the procedure can be re-started by transmitting a guarding telegram again.

The node life time is calculated from the guard time (object 0x100C) and life time factor (object 0x100D) parameters:

Life time = guard time x life time factor

If either of these two parameters is "0" (the default setting), the master will not be monitored (no life guarding).

#### <span id="page-50-0"></span>**Heartbeat: Node Monitoring without Remote Frame**

In the heart beat procedure, each node transmits its status message cyclically on its own initiative. There is therefore no need to use remote frames, and the bus is less heavily loaded than under the guarding procedure.

The master also regularly transmits its heartbeat telegram, so that the slaves are also able to detect failure of the master.

### **Heartbeat procedure**

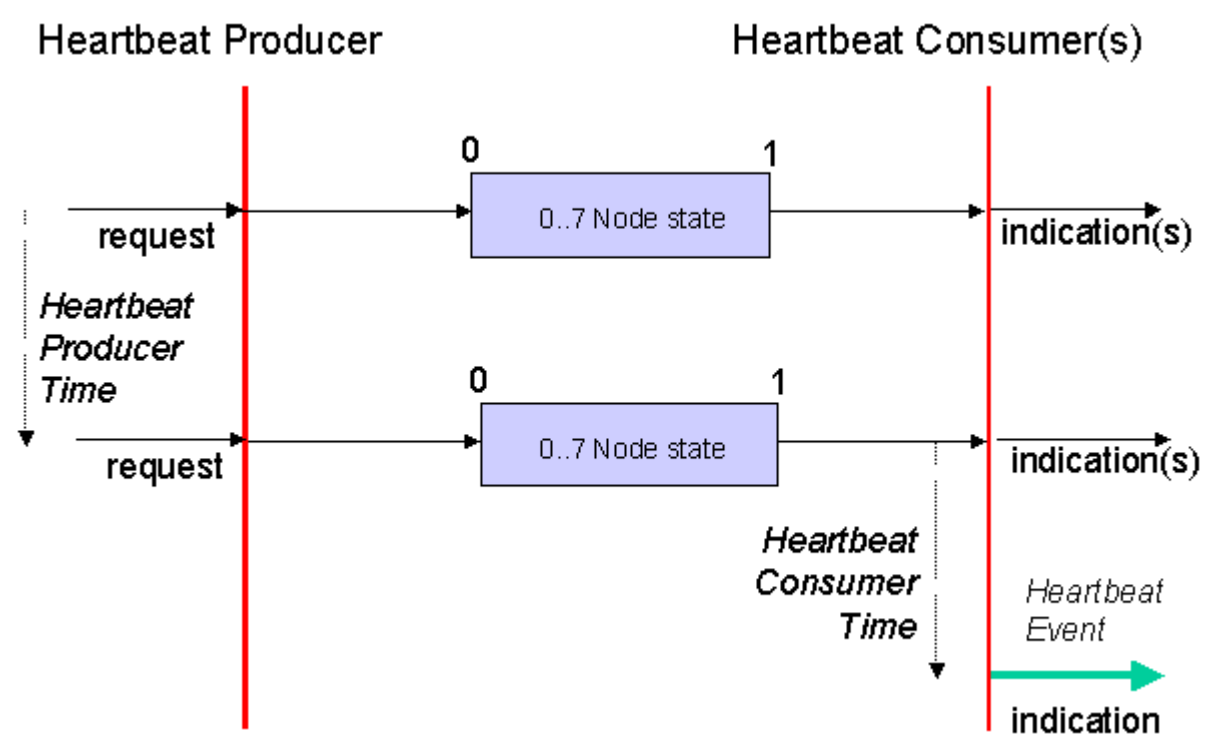

Fig. 39: Schematic diagram: "Heartbeat procedure"

### **Protocol**

The toggle bit is not used in the heart beat procedure. The nodes send their status cyclically (s). See [Guarding \[](#page-50-1)[}](#page-50-1) [51\]](#page-50-1).

### <span id="page-51-0"></span>**6.1.2 Process Data Objects (PDO)**

### **Introduction**

In many fieldbus systems the entire process image is continuously transferred - usually in a more or less cyclic manner. CANopen is not limited to this communication principle, since the multi-master bus access protocol allows CAN to offer other methods. Under CANopen the process data is not transferred in a master/ slave procedure, but follows instead the producer-consumer model. In this model, a bus node transmits its data, as a producer, on its own accord. This might, for example, be triggered by an event. All the other nodes listen, and use the identifier to decide whether they are interested in this telegram, and handle it accordingly. These are the consumers.

The process data in CANopen is divided into segments with a maximum of 8 bytes. These segments are known as process data objects (PDOs). The PDOs each correspond to a CAN telegram, whose specific CAN identifier is used to allocate them and to determine their priority. Receive PDOs (RxPDOs) and transmit PDOs (TxPDOs) are distinguished, the name being chosen from the point of view of the device: an input/ output module sends its input data with TxPDOs and receives its output data in the RxPDOs. **This naming convention is retained in the TwinCAT System Manager.**

### **Communication parameters**

The PDOs can be given different communication parameters according to the requirements of the application. Like all the CANopen parameters, these are also available in the device's object directory, and can be accessed by means of the service data objects. The parameters for the receive PDOs are at index 0x1400 (RxPDO1) onwards. There can be up to 512 RxPDOs (ranging up to index 0x15FF). In the same way, the entries for the transmit PDOs are located from index 0x1800 (TxPDO1) to 0x19FF (TxPDO512).

The Beckhoff Bus Couplers or Fieldbus Coupler Box modules make 16 RxPDO and TxPDOs available for the exchange of process data (although the figure for Economy and LowCost BK5110 and LC5100 Couplers and the Fieldbus Boxes is 5 PDOs each, since these devices manage a lower quantity of process data). The FC510x CANopen master card supports up to 192 transmit and 192 receive PDOs for each channel although this is restricted by the size of the DPRAM. The EL6751 CANopen terminal dynamically organizes the process image; i.e. the process data are written in succession, enabling a higher data transmission rate. Up to 32 TxPDOs and 32 RxPDOs can be handled in slave mode.

For each existing process data object there is an associated communication parameter object. The TwinCAT System Manager automatically assigns the set parameters to the relevant object directory entries. These entries and their significance for the communication of process data are explained below.

### **PDO Identifier**

The most important communication parameter in a PDO is the CAN identifier (also known as the communication object identifier, or COB-ID). It is used to identify the data, and determines their priority for bus access. For each CAN data telegram there may only be one sender node (producer), although all messages sent in the CAN broadcast procedure can be received, as described, by any number of nodes (consumers). Thus a node can make its input information available to a number of bus devices at the same time - even without transferring them through a logical bus master. The identifier is located in sub-index 1 of the communication parameter set. It is coded as a 32-bit value in which the least significant 11 bits (bits 0...10) contain the identifier itself. The data width of the object of 32 bits also allows 29-bit identifiers in accordance with CAN 2.0B to be entered, although the default identifiers always refer to the more usual 11 bit versions. Generally speaking, CANopen is economical it its use of the available identifiers, so that the use of the 29-bit versions remains limited to unusual applications. It is therefore also not supported by a Beckhoff's CANopen devices. The highest bit (bit 31) can be used to activate the process data object or to turn it off.

A complete identifier list is provided in the appendix.

### **PDO linking**

In the system of default identifiers, all the nodes (here: slaves) communicate with one central station (the master), since slave nodes do not listen by default to the transmit identifier of any other slave node.

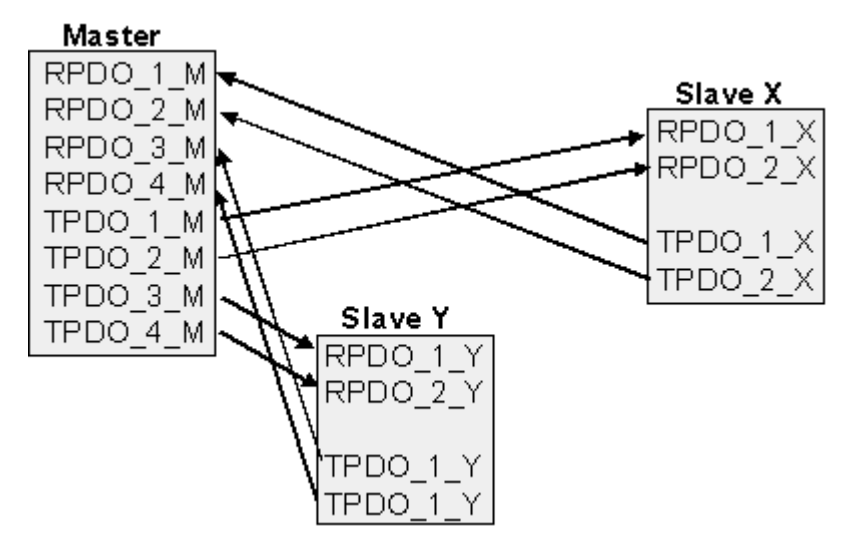

Fig. 40: Default identifier allocation: Master/Slave

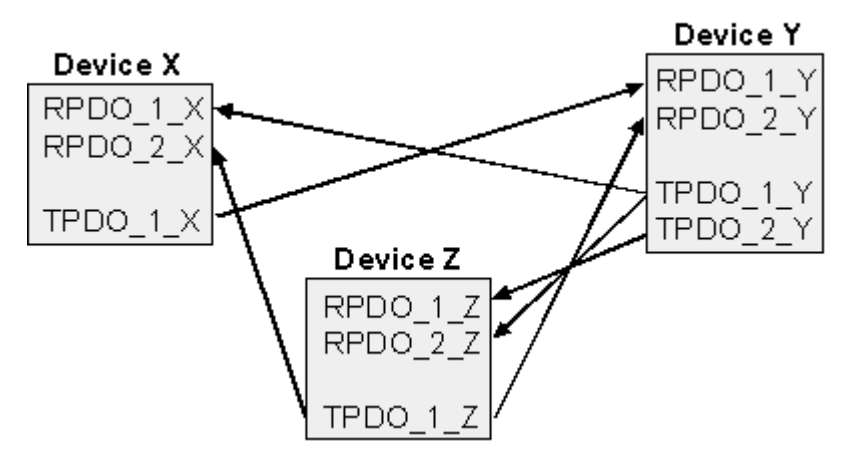

Fig. 41: PDO linking: Peer to Peer

If the consumer-producer model of CANopen PDOs is to be used for direct data exchange between nodes (without a master), the identifier allocation must be appropriately adapted, so that the TxPDO identifier of the producer agrees with the RxPDO identifier of the consumer: This procedure is known as PDO linking. It permits, for sample, easy construction of electronic drives in which several slave axes simultaneously listen to the actual value in the master axis TxPDO.

### <span id="page-53-0"></span>**PDO Communication Types: Overview**

CANopen offers a number of possible ways to transmit process data (see also: [Notes on PDO](#page-58-0) [Parameterization \[](#page-58-0)▶ [59\]](#page-58-0)).

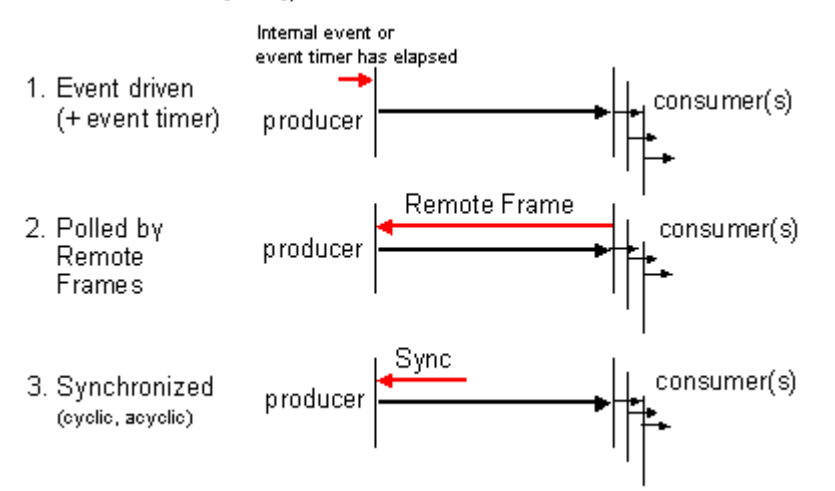

Fig. 42: Diagram: CAN process data transmission

### **Event driven**

The "event" is the alteration of an input value, the data being transmitted immediately after this change. The event-driven flow can make optimal use of the bus bandwidth, since instead of the whole process image it is only the changes in it that are transmitted. A short reaction time is achieved at the same time, since when an input value changes it is not necessary to wait for the next interrogation from a master.

As from CANopen Version 4 it is possible to combine the event driven type of communication with a cyclic update. Even if an event has not just occurred, event driven TxPDOs are sent after the event timer has elapsed. If an event does occur, the event timer is reset. For RxPDOs the event timer is used as a watchdog in order to monitor the arrival of event driven PDOs . If a PDO does not arrive within a set period of time, the bus node adopts the error state.

## **BECKHOFF**

### **Polled**

The PDOs can also be polled by data request telegrams (remote frames). In this way it is possible to get the input process image of event-driven inputs onto the bus, even when they do not change, for instance through a monitoring or diagnostic device brought into the network while it is running. The time behavior of remote frame and response telegrams depends on what CAN controller is in use. Components with full integrated message filtering ("FullCAN") usually answer a data request telegram immediately, transmitting data that is waiting in the appropriate transmit buffer - it is the responsibility of the application to see that the data there is continuously updated. CAN controllers with simple message filtering (BasicCAN) on the other hand pass the request on to the application which can now compose the telegram with the latest data. This does take longer, but does mean that the data is up-to-date. Beckhoff use CAN controllers following the principle of Basic CAN.

Since this device behavior is usually not transparent to the user, and because there are CAN controllers still in use that do not support remote frames at all, polled communication can only with reservation be recommended for operative running.

### **Synchronized**

It is not only for drive applications that it is worthwhile to synchronize the determination of the input information and the setting the outputs. For this purpose CANopen provides the SYNC object, a CAN telegram of high priority but containing no user data, whose reception is used by the synchronized nodes as a trigger for reading the inputs or for setting the outputs.

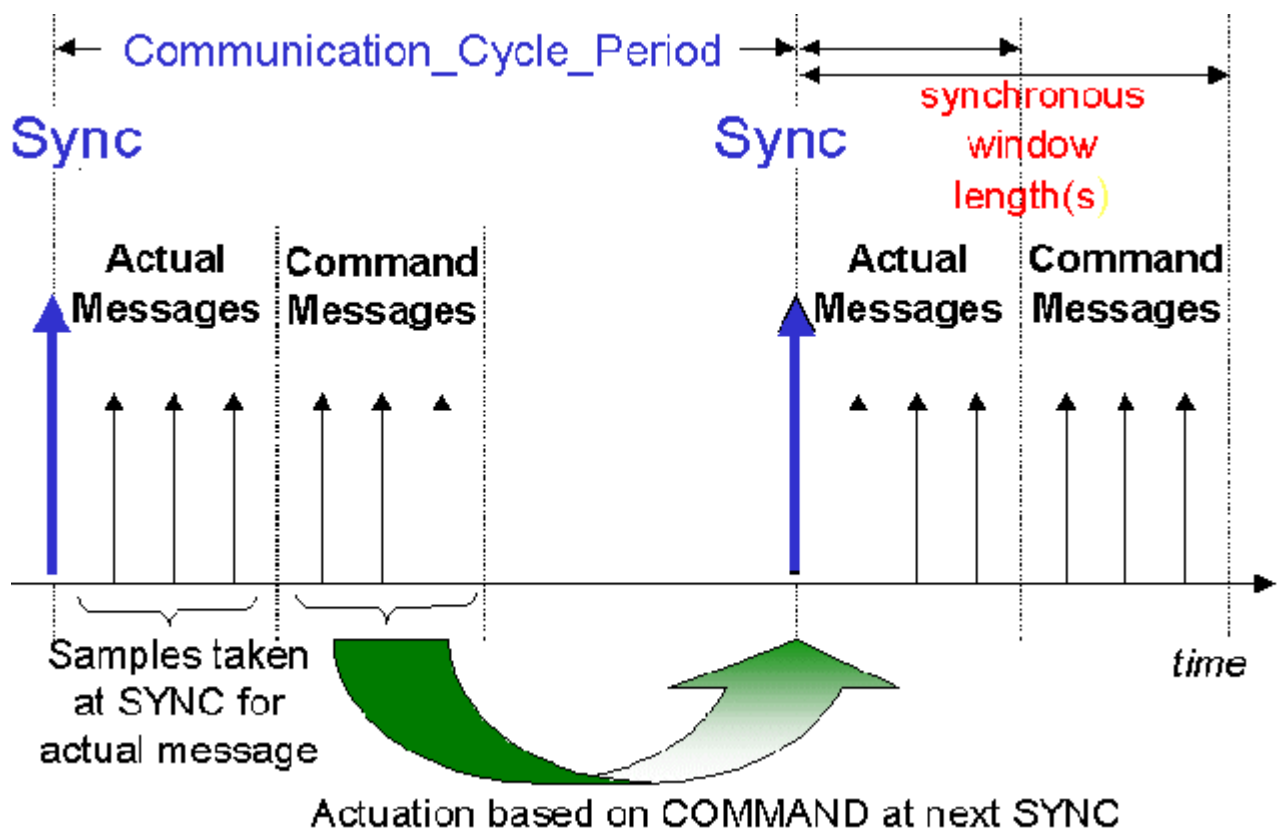

Fig. 43: Diagram: CAN "SYNC" telegram

### **PDO transmission types: Parameterization**

The PDO transmission type parameter specifies how the transmission of the PDO is triggered, or how received PDOs are handled.

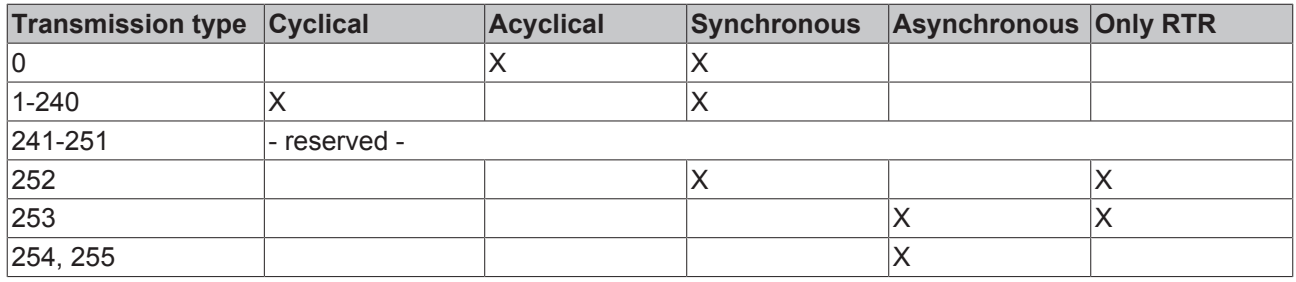

The type of transmission is parameterized for RxPDOs in the objects at 0x1400ff, sub-index 2, and for TxPDOs in the objects at 0x1800ff, sub-index 2.

### **Acyclic Synchronous**

PDOs of transmission type 0 function synchronously, but not cyclically. An RxPDO is only evaluated after the next SYNC telegram has been received. In this way, for instance, axis groups can be given new target positions one after another, but these positions only become valid at the next SYNC - without the need to be constantly outputting reference points. A device whose TxPDO is configured for transmission type 0 acquires its input data when it receives the SYNC (synchronous process image) and then transmits it if the data correspond to an event (such as a change in input) having occurred. Transmission type 0 thus combines transmission for reasons that are event driven with a time for transmission (and, as far as possible, sampling) and processing given by the reception of "SYNC".

### **Cyclic Synchronous**

In transmission types 1-240 the PDO is transmitted cyclically: after every "nth" SYNC ( $n = 1...240$ ). Since transmission types can be combined on a device as well as in the network, it is possible, for example, for a fast cycle to be agreed for digital inputs ( $n = 1$ ), whereas the data for analog inputs is transmitted in a slower cycle (e.g. n = 10). RxPDOs do not generally distinguish between transmission types 0...240: a PDO that has been received is set to valid when the next SYNC is received. The cycle time (SYNC rate) can be monitored (object 0x1006), so that if the SYNC fails the device reacts in accordance with the definition in the device profile, and switches, for sample, its outputs into the error state.

The FC510x card / EL6751 terminal fully support the synchronous communication method: transmitting the SYNC telegram is coupled to the linked task, so that new input data is available every time the task begins. If a synchronous PDO does not arrive, this is detected and reported to the application.

### **Only RTR**

Transmission types 252 and 253 apply to process data objects that are transmitted exclusively on request by a remote frame. 252 is synchronous: when the SYNC is received the process data is acquired. It is only transmitted on request. 253 is asynchronous. The data here is acquired continuously, and transmitted on request. This type of transmission is not generally recommended, because fetching input data from some CAN controllers is only partially supported. Because, furthermore, the CAN controllers sometimes answer remote frames automatically (without first requesting up-to-date input data), there are circumstances in which it is questionable whether the polled data is up-to-date. Transmission types 252 and 253 are for this reason not supported by the Beckhoff PC cards / terminals.

### **Asynchronous**

The transmission types 254 + 255 are asynchronous, but may also be event-driven. In transmission type 254, the event is specific to the manufacturer, whereas for type 255 it is defined in the device profile. In the simplest case, the event is the change of an input value - this means that every change in the value is transmitted. The asynchronous transmission type can be coupled with the event timer, thus also providing input data when no event has just occurred.

### **Inhibit time**

The "inhibit time" parameter can be used to implement a "transmit filter" that does not increase the reaction time for relatively new input alterations, but is active for changes that follow immediately afterwards. The inhibit time (transmit delay time) specifies the minimum length of time that must be allowed to elapse between the transmission of two of the same telegrams. If the inhibit time is used, the maximum bus loading can be determined, so that the worst case latency can then be found.

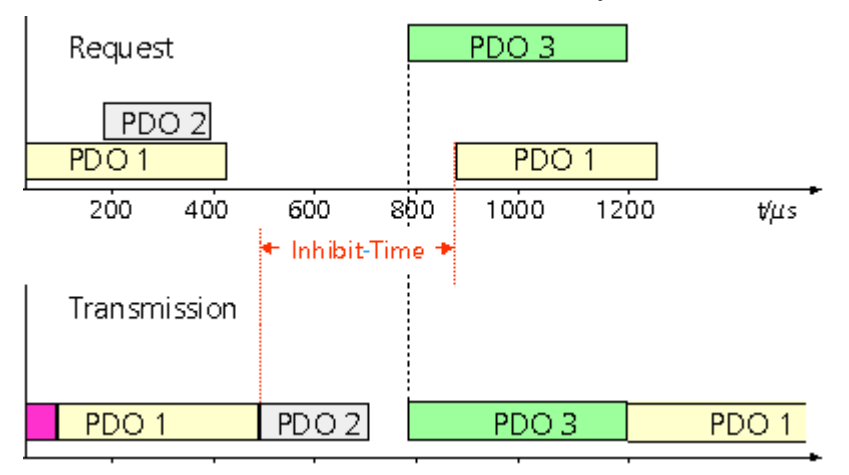

Fig. 44: Timing diagram: "Inhibit time"

Although the Beckhoff FC510x PC cards / EL6751 terminal can parameterize the inhibit time on slave devices, they do not themselves support it. The transmitted PDOs become automatically spread out (transmit delay) as a result of the selected PLC cycle time - and there is little value in having the PLC run faster than the bus bandwidth permits. The bus loading, furthermore, can be significantly affected by the synchronous communication.

### **Event Timer**

An event timer for transmit PDOs can be specified by sub-index 5 in the communication parameters. Expiry of this timer is treated as an additional event for the corresponding PDO, so that the PDO will then be transmitted. If the application event occurs during a timer period, it will also be transmitted, and the timer is reset.

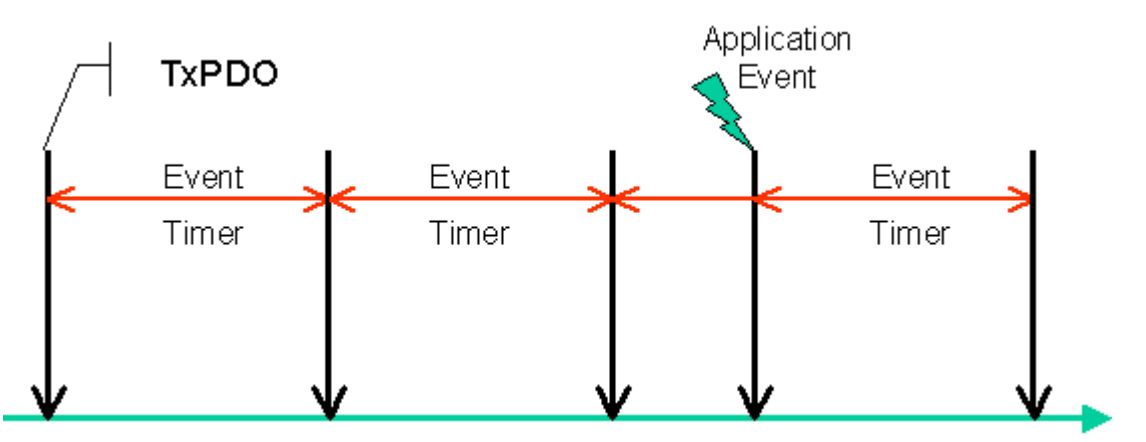

Fig. 45: Time representation of the event timer

In the case of receive PDOs, the timer is used to set a watchdog interval for the PDO: the application is informed if no corresponding PDO has been received within the set period. The FC510x / EL6751 can in this way monitor each individual PDO.

[Notes on PDO Parameterization \[](#page-58-0)[}](#page-58-0) [59\]](#page-58-0)

### <span id="page-57-0"></span>**PDO Mapping**

PDO mapping refers to mapping of the application objects (real time data) from the object directory to the process data objects. The CANopen device profile provide a default mapping for every device type, and this is appropriate for most applications. Thus the default mapping for digital I/O simply represents the inputs and outputs in their physical sequence in the transmit and receive process data objects.

The default PDOs for drives contain 2 bytes each of a control and status word and a set or actual value for the relevant axis.

The current mapping can be read by means of corresponding entries in the object directory. These are known as the mapping tables. The first location in the mapping table (sub-index 0) contains the number of mapped objects that are listed after it. The tables are located in the object directory at index 0x1600ff for the RxPDOs and at 0x1A00ff for the TxPDOs.

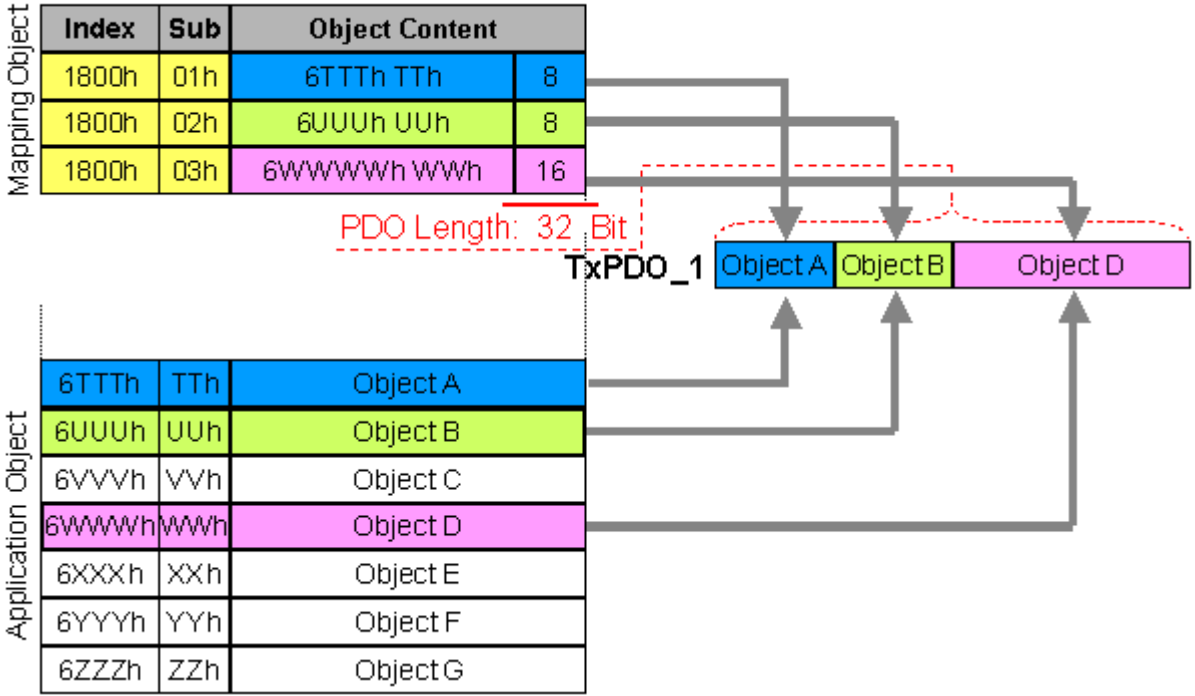

### **Object Directory**

Fig. 46: Mapping representation

### **Digital and analog input/output modules: Read out the I/O number**

The current number of digital and analog inputs and outputs can be determined or verified by reading out the corresponding application objects in the object directory:

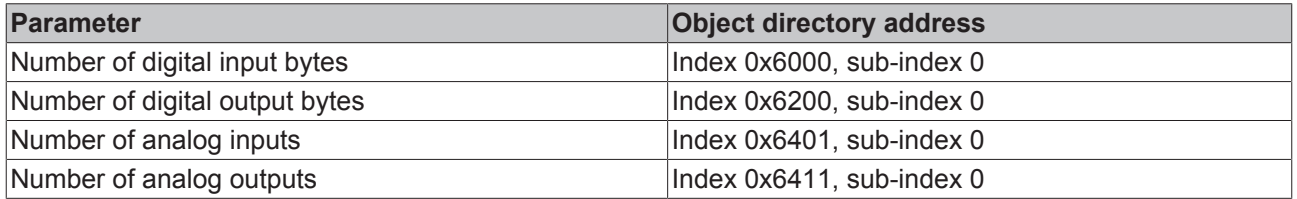

### **Variable mapping**

As a rule, the default mapping of the process data objects already satisfies the requirements. For special types of application the mapping can nevertheless be altered: the Beckhoff CANopen Bus Couplers, for instance, thus support variable mapping, in which the application objects (input and output data) can be freely allocated to the PDOs. The mapping tables must be configured for this: as from Version 4 of CANopen, only the following procedure is permitted, and must be followed precisely:

- 1. First delete the PDO (set 0x1400ff, or 0x1800ff, sub-index 1, bit 31 to "1")
- 2. Set sub-index 0 in the mapping parameters (0x1600ff or 0x1A00ff) to "0"
- 3. Change mapping entries (0x1600ff or 0x1A00ff, SI 1..8)
- 4. Set sub-index 0 in the mapping parameters to the valid value. The device then checks the entries for consistency.
- 5. Create PDO by entering the identifier (0x1400ff or 0x1800ff, sub-index 1).

### **Dummy Mapping**

A further feature of CANopen is the mapping of placeholders, or dummy entries. The data type entries stored in the object directory, which do not themselves have data, are used as placeholders. If such entries are contained in the mapping table, the corresponding data from the device is not evaluated. In this way, for instance, a number of drives can be supplied with new set values using a single CAN telegram, or outputs on a number of nodes can be set simultaneously, even in event-driven mode.

### <span id="page-58-0"></span>**6.1.3 PDO Parameterization**

Even though the majority of CANopen networks operate satisfactorily with the default settings, i.e. with the minimum of configuration effort, it is wise at least to check whether the existing bus loading is reasonable: 80% bus loading may be acceptable for a network operating purely in cyclic synchronous modes, but for a network with event-driven traffic this value would generally be too high, as there is hardly any bandwidth available for additional events.

### **Consider the Requirements of the Application**

The communication of the process data must be optimized in the light of application requirements which are likely to be to some extent in conflict. These include

- Little work on parameterization useable default values are optimal
- Guaranteed reaction time for specific events
- Cycle time for regulation processes over the bus
- Safety reserves for bus malfunctions (enough bandwidth for the repetition of messages)
- Maximum baud rate depends on the maximum bus length
- Desired communication paths who is speaking with whom

The determining factor often turns out to be the available bus bandwidth (bus load).

### **Baud rate**

We generally begin by choosing the highest baud rate that the bus will permit. It should be borne in mind that serial bus systems are fundamentally more sensitive to interference as the baud rate is increased. The following rule therefore applies: just as fast as necessary. 1000 kbit/s are not usually necessary, and only to be unreservedly recommended on networks within a control cabinet where there is no electrical isolation between the bus nodes. Experience also tends to show that estimates of the length of bus cable laid are often over-optimistic - the length actually laid tends to be longer.

#### **Determine the Communication Type**

Once the baud rate has been chosen it is appropriate to specify the PDO communication type(s). These have different advantages and disadvantages:

• Cyclic synchronous communication provides an accurately predictable bus loading, and therefore a defined time behavior - you could say that the standard case is the worst case. It is easy to configure: The SYNC rate parameter sets the bus loading globally. The process images are synchronized: Inputs are read at the same time, output data is set valid simultaneously, although the quality of the synchronization depends on the implementation. The BECKHOFF FC510x PC cards / EL6751 CANopen terminal are capable of synchronizing the CANopen bus system with the cycles of the application program (PLC or NC).

The guaranteed reaction time under cyclic synchronous communication is always at least as long as the cycle time, and the bus bandwidth is not exploited optimally, since old data, i.e. data that has not changed, is continuously transmitted. It is however possible to optimize the network through the selection of different SYNC multiples (transmission types 1...240), so that data that changes slowly is transmitted less often than, for instance, time-critical inputs. It must, however, be borne in mind that input states that last for a time that is shorter than the cycle time will not necessarily be communicated. If it is necessary for such conditions to be registered, the associated PDOs for asynchronous communication should be provided.

- Event-driven asynchronous communication is optimal from the point of view of reaction time and the exploitation of bus bandwidth - it can be described as "pure CAN". Your choice must, however, also take account of the fact that it is not impossible for a large number of events to occur simultaneously, leading to corresponding delays before a PDO with a relatively low priority can be sent. Proper network planning therefore necessitates a worst-case analysis. Through the use of, for instance, [inhibit time](#page-51-0) [\[](#page-51-0)[}](#page-51-0) [52\]](#page-51-0), it is also necessary to prevent a constantly changing input with a high PDO priority from blocking the bus (technically known as a "babbling idiot"). It is for this reason that event driving is switched off by default in the device profile of analog inputs, and must be turned on specifically. Time windows for the transmit PDOs can be set using progress timers: the telegram is not sent again before the [inhibit time](#page-51-0) [\[](#page-51-0)[}](#page-51-0) [52\]](#page-51-0) has elapsed, and not later than the time required for the progress timer to complete.
- The communication type is parameterized by means of the transmission type  $[\triangleright$  [52\]](#page-51-0).

It is also possible to combine the two PDO principles. It can, for instance, be helpful to exchange the set and actual values of an axis controller synchronously, while limit switches, or motor temperatures with limit values are monitored with event-driven PDOs. This combines the advantages of the two principles: synchronicity for the axis communication and short reaction times for limit switches. In spite of being event-driven, the distributed limit value monitoring avoids a constant addition to the bus load from the analog temperature value.

In this sample it can also be of value to deliberately manipulate the identifier allocation, in order to optimize bus access by means of priority allocation: the highest priority is given to the PDO with the limit switch data, and the lowest to that with the temperature values.

Optimization of bus access latency time through modification of the identifier allocation is not, however, normally required. On the other hand the identifiers must be altered if masterless communication is to be made possible ([PDO linking \[](#page-51-0)▶ [52\]](#page-51-0)). In this sample it would be possible for one RxPDO for each axis to be allocated the same identifier as the limit switch TxPDO, so that alterations of the input value can be received without delay.

### **Determining the Bus Loading**

It is always worth determining the bus loading. But what bus loading values are permitted, or indeed sensible? It is first necessary to distinguish a short burst of telegrams in which a number of CAN messages follow one another immediately - a temporary 100% bus loading. This is only a problem if the sequence of receive interrupts that it caused at the CAN nodes cannot be handled. This would constitute a data overflow (or CAN queue overrun). This can occur at very high baud rates (> 500 kbit/s) at nodes with software telegram filtering and relatively slow or heavily loaded microcontrollers if, for instance, a series of remote frames (which do not contain data bytes, and are therefore very short) follow each other closely on the bus (at 1 Mbit/s this can generate an interrupt every 40 us; for example, an NMT master might transmit all its guarding requests in an unbroken sequence). This can be avoided through skilled implementation, and the user should be able to assume that the device suppliers have taken the necessary trouble. A burst condition is entirely normal immediately after the SYNC telegram, for instance: triggered by the SYNC, all the nodes that are operating synchronously try to send their data at almost the same time. A large number of arbitration processes take place, and the telegrams are sorted in order of priority for transmission on the bus. This is not usually critical, since these telegrams do contain some data bytes, and the telegrams trigger a sequence of receive interrupts at the CAN nodes which is indeed rapid, but is nevertheless manageable.

Bus loading most often refers to the value averaged over several primary cycles, that is the mean value over 100-500 ms. CAN, and therefore CANopen, is indeed capable of managing a bus loading of close to 100% over long periods, but this implies that no bandwidth is available for any repetitions that may be necessitated by interference, for asynchronous error messages, parameterization and so on. Clearly, the dominant type of communication will have a large influence on the appropriate level of bus loading: a network with entirely cyclic synchronous operation is always in any case near to the worst case state, and can therefore be operated with values in the 70-80% range. The figure is very hard to state for an entirely event-driven network: an estimate must be made of how many events additional to the current state of the system might occur, and of how long the resulting burst might last - in other words, for how long the lowest priority message will be delayed. If this value is acceptable to the application, then the current bus loading is

acceptable. As a rule of thumb it can usually be assumed that an event-driven network running with a base loading of 30-40% has enough reserve for worst-case scenarios, but this assumption does not obviate the need for a careful analysis if delays could have critical results for the plant.

The BECKHOFF FC510x CANopen master cards / EL6751 CANopen master terminal display the bus load via the System Manager. This variable can also be processed in the PLC, or can be displayed in the visualization system.

The amount data in the process data objects is of course as relevant as the communication parameters: the [PDO mapping. \[](#page-57-0) $\triangleright$  [58\]](#page-57-0)

## **6.1.4 Service Data Objects (SDO)**

The parameters listed in the object directory are read and written by means of service data objects. These SDOs are *Multiplexed Domains*, i.e. data structures of any size that have a multiplexer (address). The multiplexer consists of a 16-bit index and an 8-bit sub-index that address the corresponding entries in the object directory.

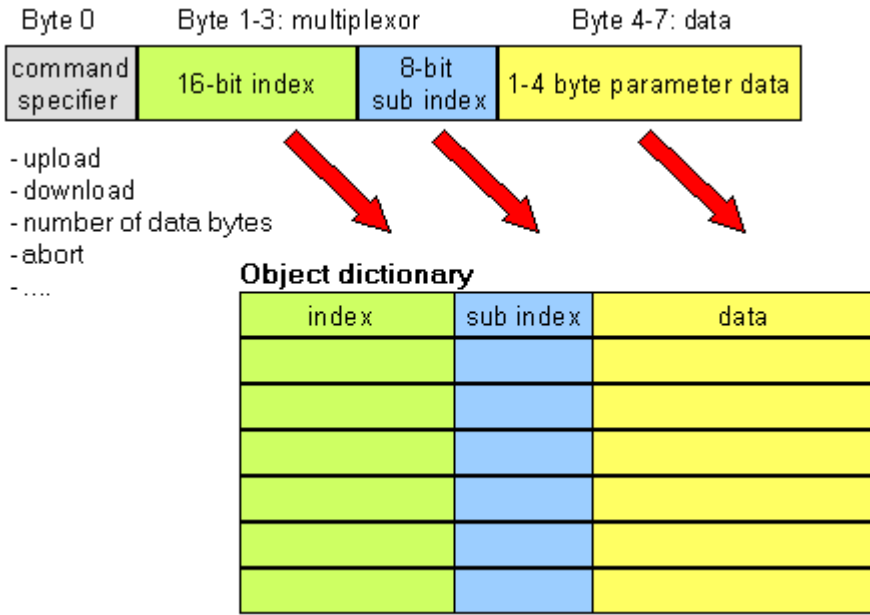

Fig. 47: SDO protocol: access to the object directory

The CANopen Bus Couplers are servers for the SDO, which means that at the request of a client (e.g. of the IPC or the PLC) they make data available (upload), or they receive data from the client (download). This involves a handshake between the client and the server.

When the size of the parameter to be transferred is not more than 4 bytes, a single handshake is sufficient (one telegram pair): For a download, the client sends the data together with its index and sub-index, and the server confirms reception. For an upload, the client requests the data by transmitting the index and subindex of the desired parameter, and the server sends the parameter (including index and sub-index) in its answer telegram.

The same pair of identifiers is used for both upload and download. The telegrams, which are always 8 bytes long, encode the various services in the first data byte. All parameters with the exception of objects 1008h, 1009h and 100Ah (device name, hardware and software versions) are only at most 4 bytes long, so this description is restricted to transmission in expedited transfer.

### **Protocol**

The structure of the SDO telegrams is described below.

### **Client -> Server, Upload Request**

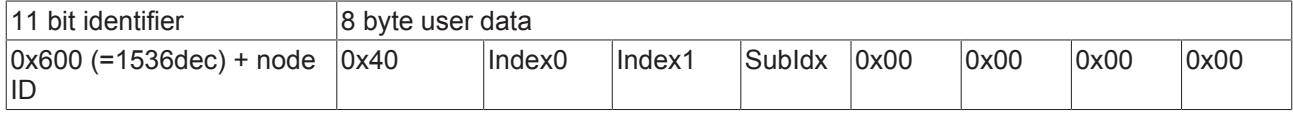

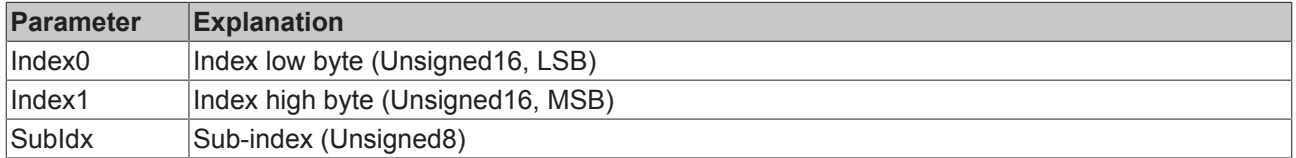

### **Client -> Server, Upload Response**

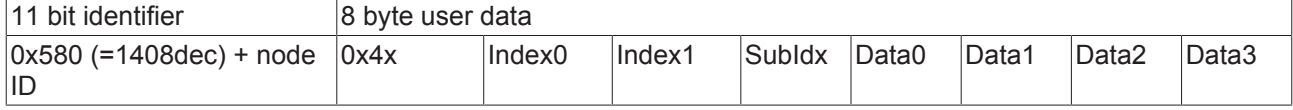

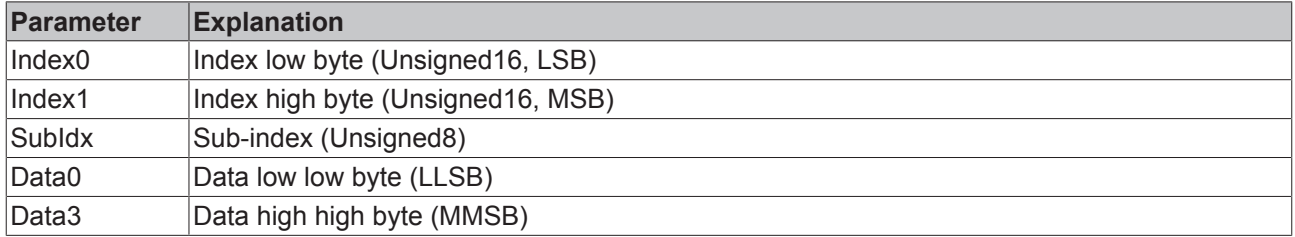

Parameters whose data type is Unsigned8 are transmitted in byte D0, parameters whose type is Unsigned16 use D0 and D1.

The number of valid data bytes is coded as follows in the first CAN data byte (0x4x):

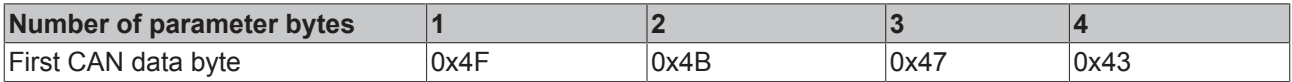

### **Client -> Server, Download Request**

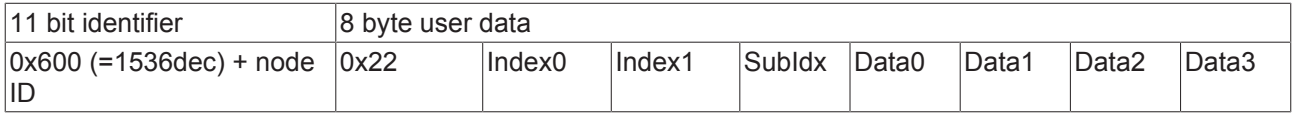

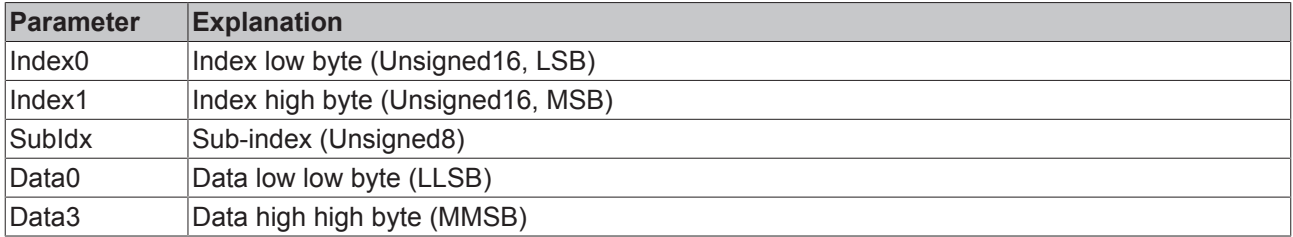

It is optionally possible to give the number of valid parameter data bytes in the first CAN data byte

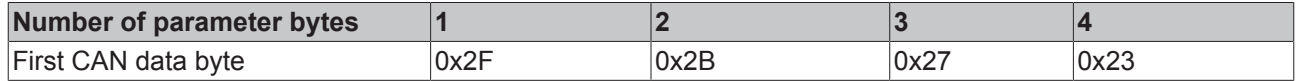

This is, however, not generally necessary, since only the less significant data bytes up to the length of the object directory entry that is to be written are evaluated. A download of data up to 4 bytes in length can therefore always be achieved in BECKHOFF bus nodes with 22 h in the first CAN data byte.

### **Client -> Server, Download Response**

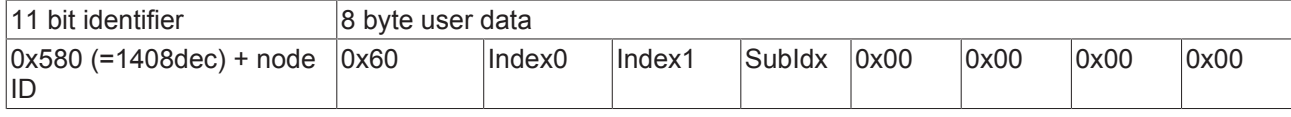

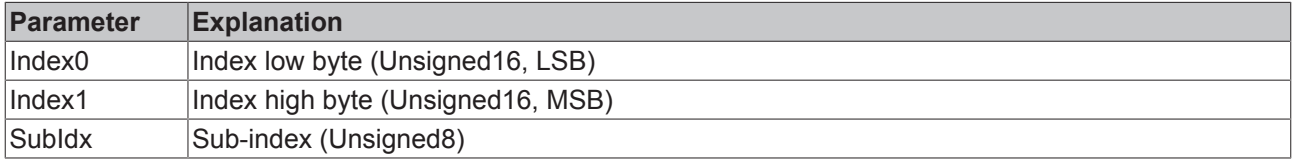

### **Breakdown of Parameter Communication**

Parameter communication is interrupted if it is faulty. The client or server send an SDO telegram with the following structure for this purpose:

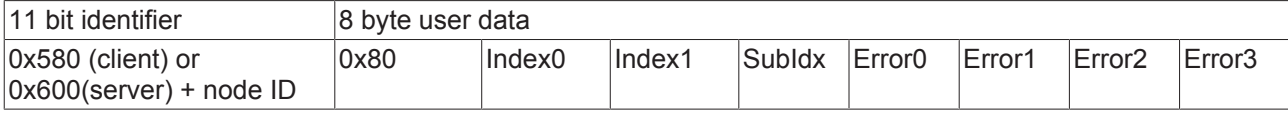

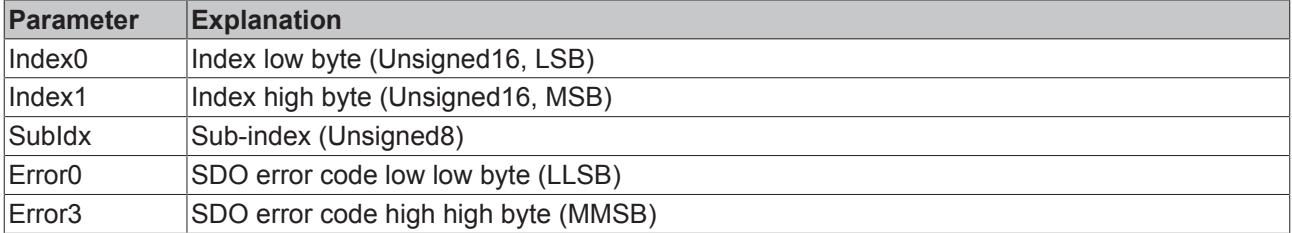

List of SDO error codes (reason for abortion of the SDO transfer):

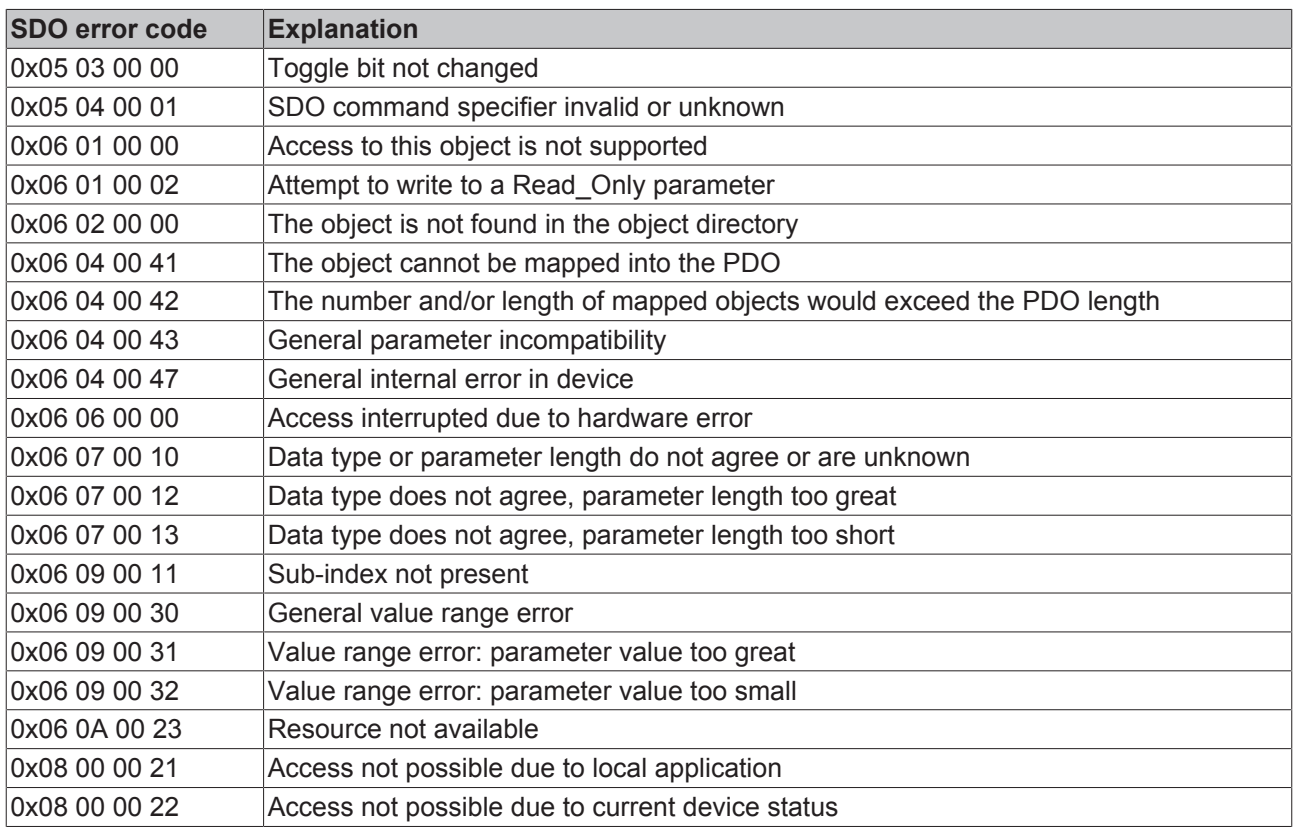

Further, manufacturer-specific error codes have been introduced for register communication (index 0x4500, 0x4501):

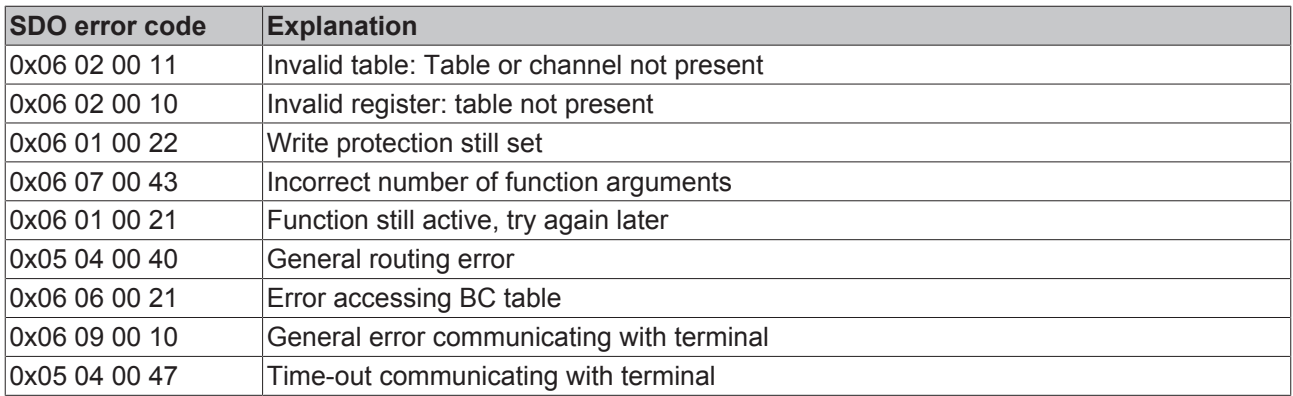

### <span id="page-63-0"></span>**6.1.5 Identifier Allocation**

### **Default identifier**

CANopen provides default identifiers for the most important communication objects, and these are derived from the 7-bit node address (the node ID) and a 4-bit function code in accordance with the following scheme:

11 Bit Identifier

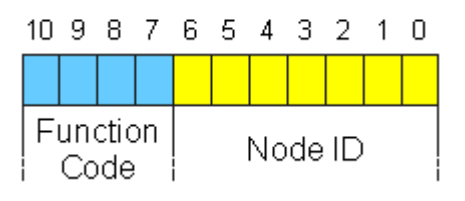

Fig. 48: Scheme CANopen default identifier

For broadcast objects the node ID is set to *0*. This gives rise to the following default identifiers:

### **Broadcast objects**

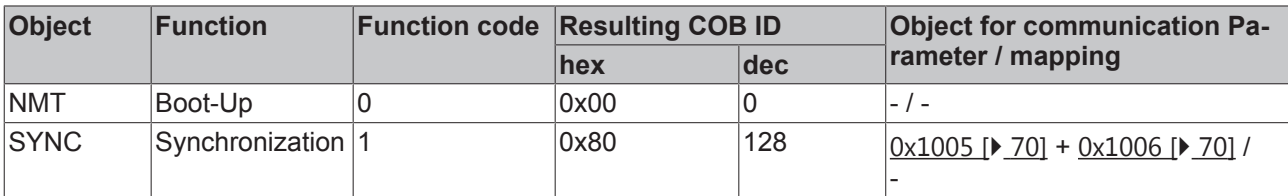

### **Peer-to-peer objects**

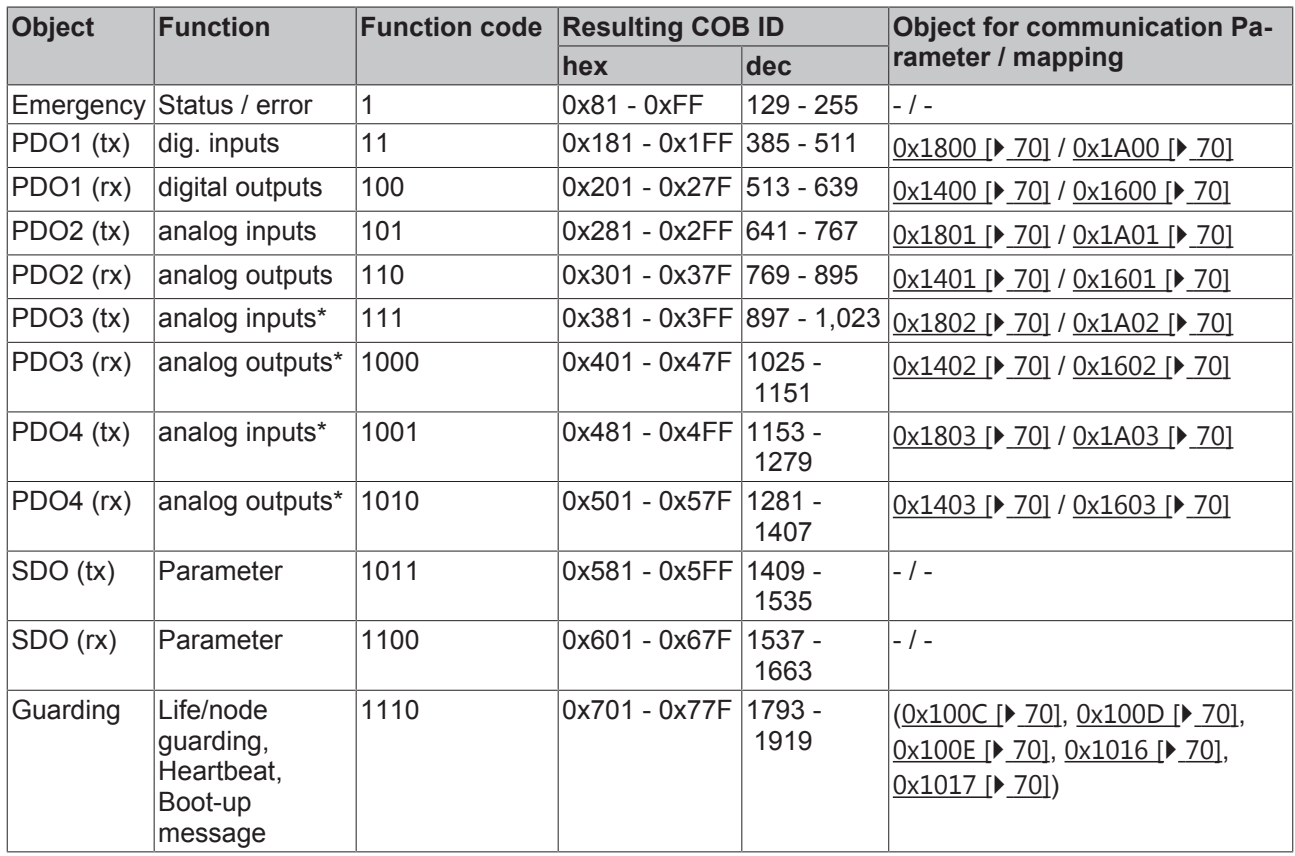

\*) The [Beckhoff Default Mapping \[](#page-44-0)[}](#page-44-0) [45\]](#page-44-0) applies to PDO3 and PDO4. In most configurations, PDOs 3+4 contain data related to analog inputs and outputs, but there can also be "excess" data from digital I/Os, or data from special terminals. Details may be found in the section covering [PDO Mapping \[](#page-51-0)[}](#page-51-0) [52\]](#page-51-0).

Up until version 3 of the CANopen specification, default identifiers were assigned to 2 PDOs at a time. The BECKHOFF Bus Couplers up to firmware status BA correspond to this issue of the specification. After firmware status C0 (CANopen version 4), default identifiers are provided for up to 4 PDOs.

### **Manufacture-Specific Default Identifiers for Additional PDOs**

Identifiers are not assigned to the additional PDOs that are filled by the Beckhoff Bus Couplers in accordance with the standard scheme. The user must enter an identifier for these PDOs in the object directory. It is easier to activate the occupied PDOs by means of object  $0 \times 5500$  [ $\blacktriangleright$  [70\]](#page-69-0).

This entry in the object directory extends the default identifier allocation up to 11 PDOs. This creates the following identifiers:

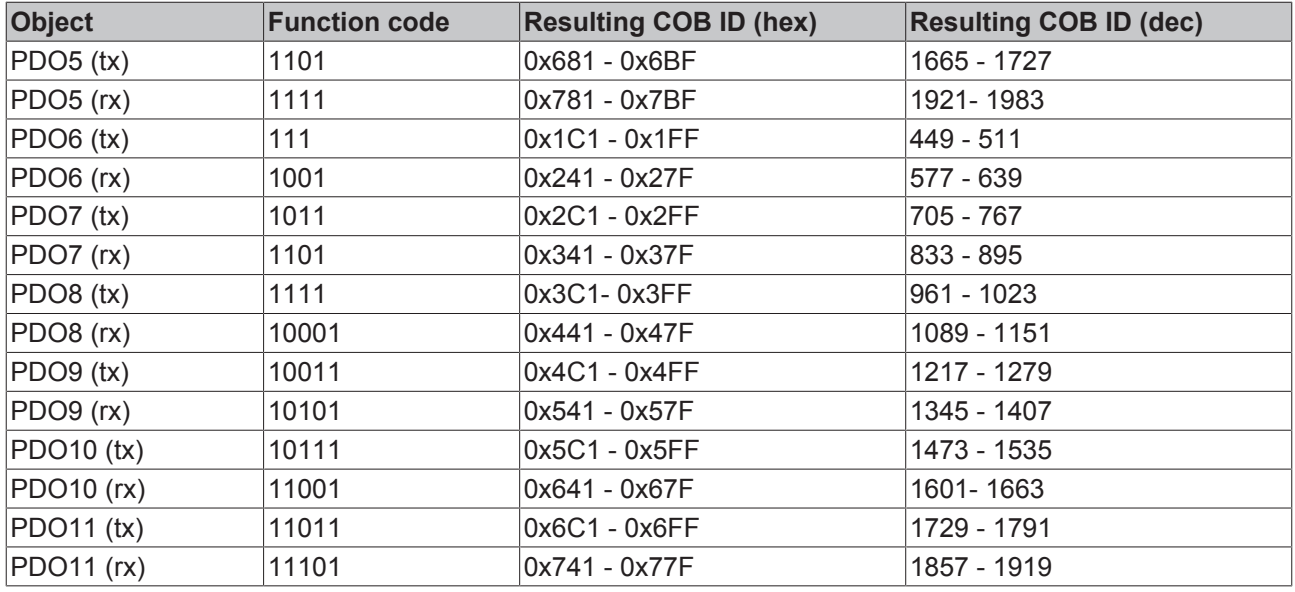

*NOTE*

### **Index 0x5500**

Index 0x5500 must not be used if Bus Couplers with more than 5 PDOs are present in networks with node numbers greater than 64, otherwise identifier overlaps can occur.

## **7 Description of parameters**

## **7.1 CANopen object directory**

### **7.1.1 Object directory structure**

All the CANopen objects relevant for the Bus Coupler are entered into the CANopen object directory. The object directory is divided into three different regions:

- 1. communication-specific profile region (index 0x1000 0x1FFF). This contains the description of all the parameters specific to communication.
- 2. manufacturer-specific profile region (index 0x2000 0x5FFF). Contains the description of the manufacturer-specific entries.
- 3. standardized device profile region (0x6000 0x9FFF). Contains the objects for a device profile according to DS-401.

Every entry in the object directory is identified by a 16 bit index. If an object consists of several components (e.g. object type array or record), the components are identified by an 8-bit sub-index. The object name describes the function of an object, while the data type attribute specifies the data type of the entry. The access attribute specifies whether an entry may only be read, only written, or may be both read and written.

### **Communication-specific region**

All the parameters and objects necessary for the CANopen Bus Coupler's communication are in this region of the object directory. The region from 0x1000 to 0x1018 contains various general communication-specific parameters (e.g. the device name).

The communication parameters (e.g. identifiers) for the receive PDOs are located in the region from 0x1400 to 0x140F (plus sub-index). The mapping parameters of the receive PDOs are in the region from 0x1600 to 0x160F (plus sub-index). The mapping parameters contain the cross-references to the application objects that are mapped into the PDOs and the data width of the corresponding object (see also the section dealing with PDO Mapping).

The communication and mapping parameters for the transmit PDOs are located in the regions from 0x1800 to 0x180F and from 0x1A00 to 0x1A0F.

### **Manufacturer-specific region**

This region contains entries that are specific to BECKHOFF, e.g.:

- data objects for special terminals
- objects for register communication providing access to all the Bus Couplers' and Bus Terminals' internal registers
- objects for simplified configuration of the PDOs

### **Standardized device profile region**

The standardized device profile region supports the device profile of CANopen DS-401, Version 1. Functions are available for analog inputs that can adapt communication in the event-driven operating mode to the requirements of the application and to minimize the loading of the bus:

- Limit value monitoring
- Delta function
- activation/deactivation of event-driven mode

## **7.1.2 Object list**

#### **Reachability of the objects and registers** Ñ

The objects in the object directory can be reached by SDO access, but not generally through the KS2000 configuration software. On the other hand, all the registers that can be configured with KS2000 can also be reached using SDO access to the object directory (objects 0x4500 and 0x4501) - even though this does not offer the same convenience as the KS2000 software.

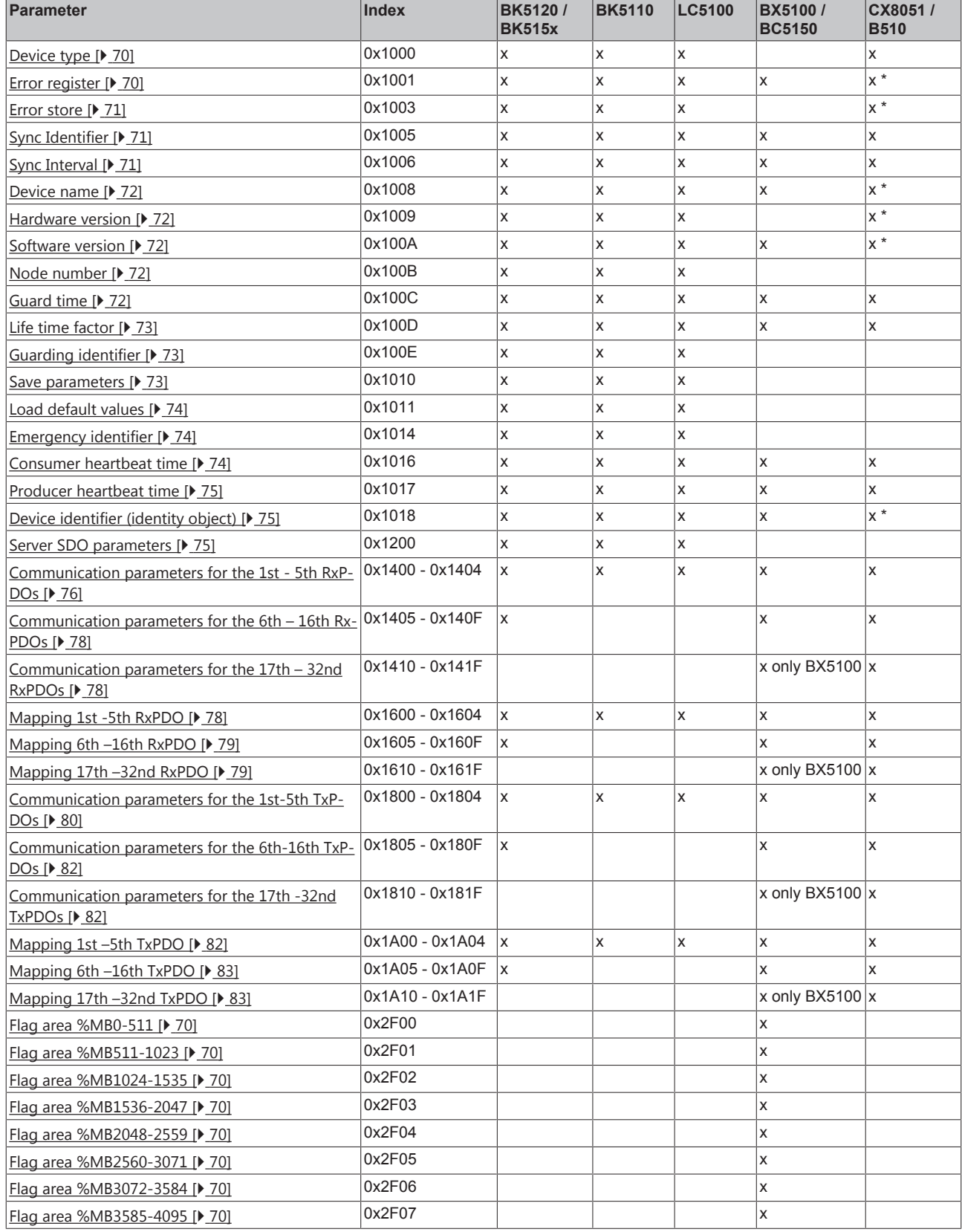

# **BECKHOFF**

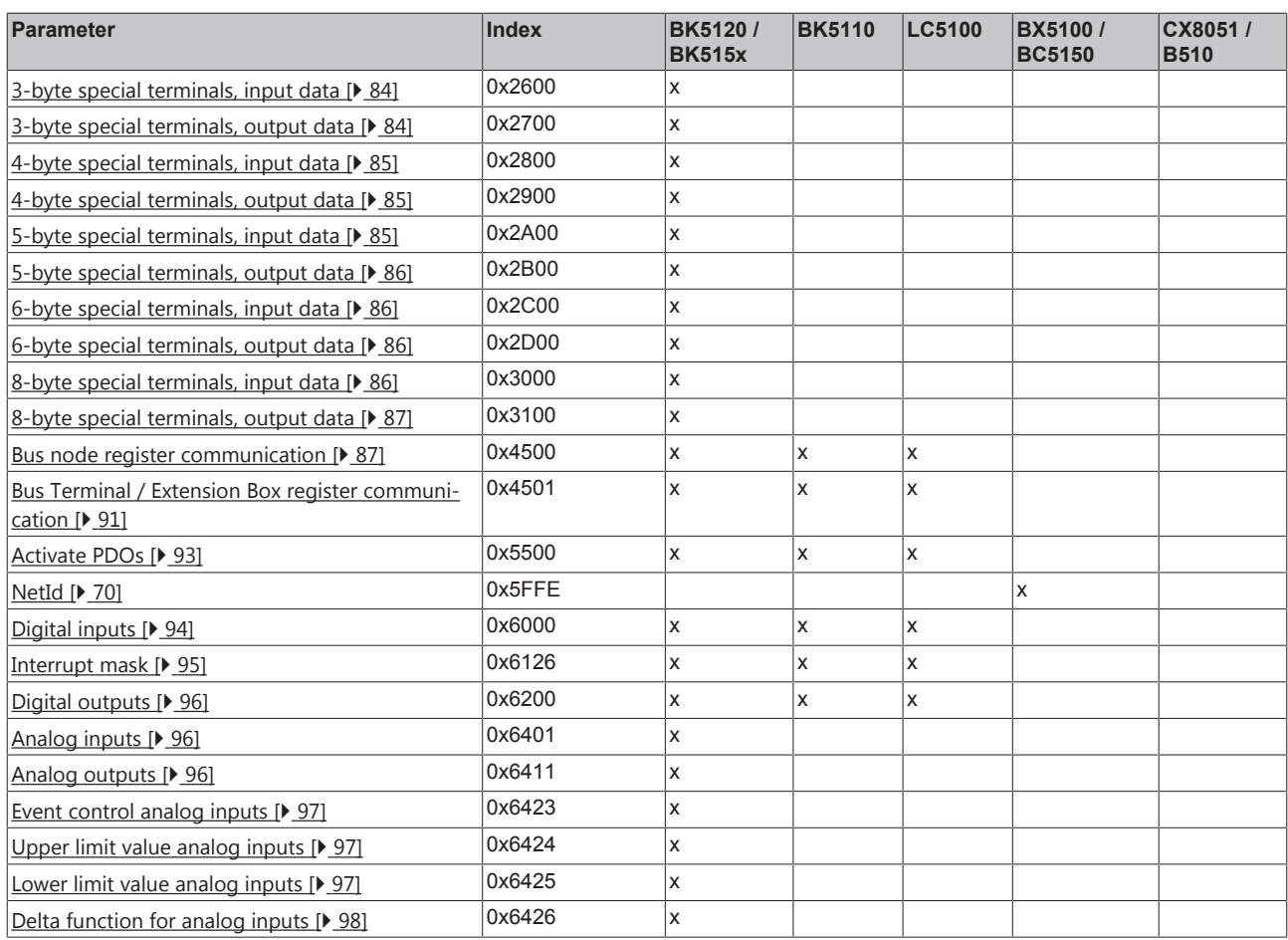

\* When an ADS server is registered, these objects are relayed to the PLC via ADS notification and have to be answered there.

## <span id="page-69-0"></span>**7.1.3 Objects and Data**

### <span id="page-69-1"></span>**Device type**

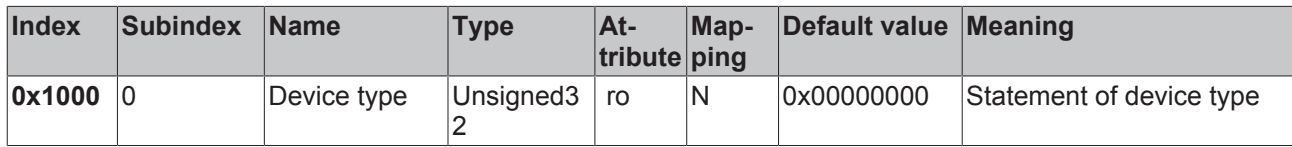

The 32 bit value is divided into two 16 bit fields:

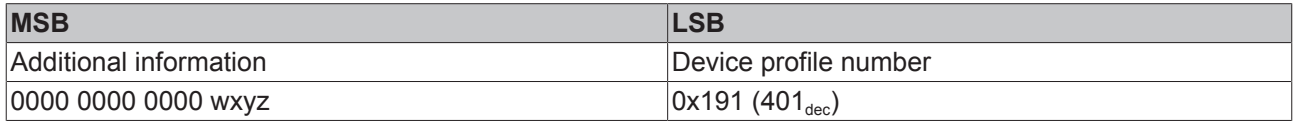

The *additional information* contains data related to the signal type of the I/O device:

z=1 signifies digital inputs,

Y=1 signifies digital outputs,

x=1 signifies analog inputs,

w=1 signifies analog outputs,

A BK5120 with digital and analog inputs, but with no outputs, thus returns 0x00 05 01 91.

Special terminals (such as serial interfaces, PWM outputs, incremental encoder inputs) are not considered. A Coupler that, e.g. only has KL6001 serial interface terminals plugged in, thus returns 0x00 00 01 91.

The device type supplies only a rough classification of the device. The terminal identifier register of the Bus Coupler can be read for detailed identification of the Bus Couplers and the attached terminals (for details see [Register communication index 0x4500 \[](#page-86-1) $\triangleright$  [87\]](#page-86-1)).

### <span id="page-69-2"></span>**Error register**

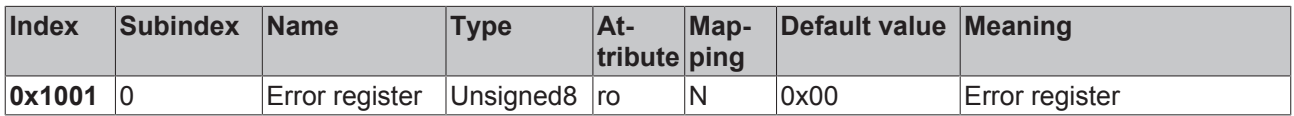

The 8 bit value is coded as follows:

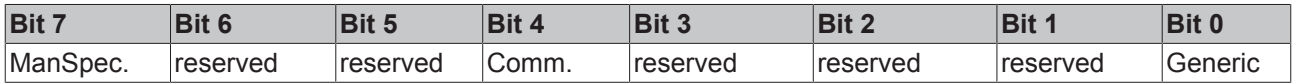

ManSpec. Manufacturer-specific error, specified more precisely in object 1003.

Comm. Communication error (CAN overrun)

Generic An error that is not more precisely specified has occurred (the flag is set at every error message)

## RECKHNEE

### <span id="page-70-0"></span>**Error store**

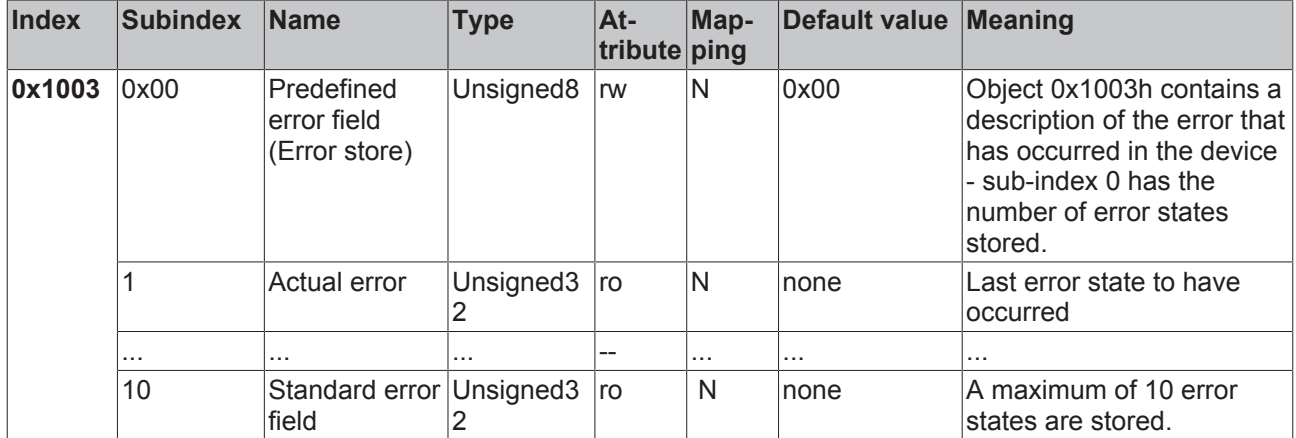

The 32 bit value in the error store is divided into two 16 bit fields:

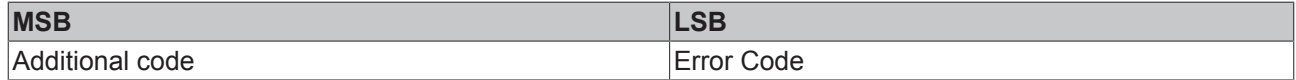

The additional code contains the error trigger (see  $\frac{emereqency \ object}{104}$  $\frac{emereqency \ object}{104}$  $\frac{emereqency \ object}{104}$ ) and thereby a detailed error description.

New errors are always saved at sub-index 1, all the other sub-indices being appropriately incremented. The whole error store is cleared by writing a 0 to sub-index 0.

If there has not been an error since power up, then object 0x1003 only consists of sub-index 0 with a 0 entered into it. The error store is cleared by a reset or a power cycle.

As is usual in CANopen, the LSB is transferred first, followed by the MSB.

### <span id="page-70-1"></span>**Sync Identifier**

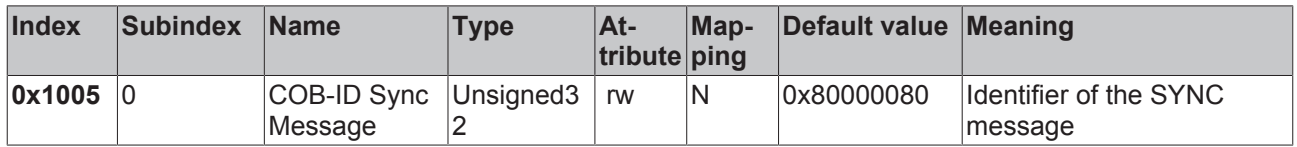

The bottom 11 bits of the 32 bit value contain the identifier ( $0x80=128_{\text{dec}}$ ). Bit 30 indicates whether the device sends the SYNC telegram (1) or not (0). The CANopen I/O devices receive the SYNC telegram, and accordingly bit 30=0. For reasons of backwards compatibility, bit 31 has no significance.

### <span id="page-70-2"></span>**Sync Interval**

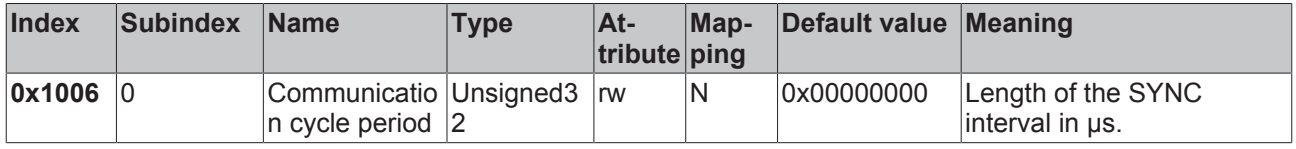

If a value other than zero is entered here, the bus node will go into the fault state if, during synchronous PDO operation, no SYNC telegram is received within the watchdog time. The watchdog time corresponds here to 1,5 times the communication cycle period that has been set - the planned SYNC interval can therefore be entered.

The I/O update is carried out at the Beckhoff CANopen bus nodes immediately after reception of the SYNC telegram, provided the following conditions are satisfied:

- Firmware status C0 or above (CANopen Version 4.01 or higher).
- All PDOs that have data are set to synchronous communication (0...240).

• The sync interval has been entered in object 0x1006 and (sync interval x lowest PDO transmission type) is less than 90 ms.

The modules are then synchronized throughout.

### <span id="page-71-0"></span>**Device name**

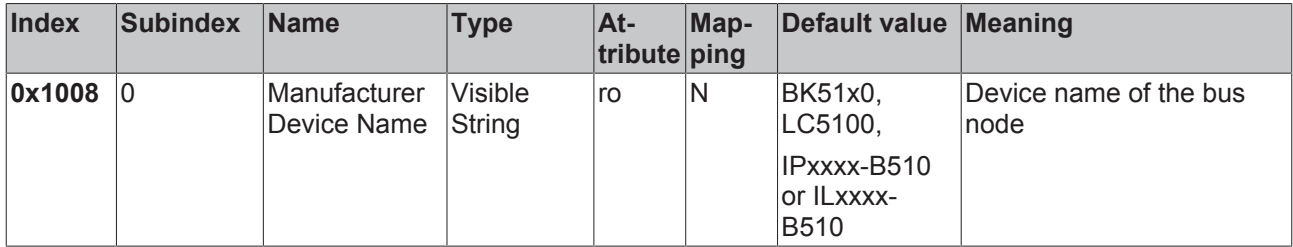

Since the returned value is longer than 4 bytes, the segmented SDO protocol is used for transmission.

### <span id="page-71-1"></span>**Hardware version**

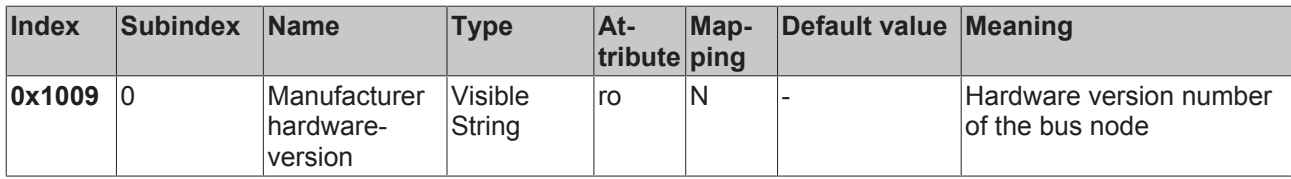

Since the returned value is longer than 4 bytes, the segmented SDO protocol is used for transmission.

### <span id="page-71-2"></span>**Software version**

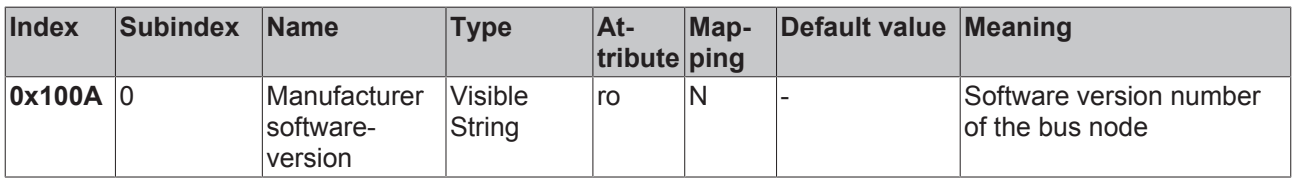

Since the returned value is longer than 4 bytes, the segmented SDO protocol is used for transmission.

### <span id="page-71-3"></span>**Node number**

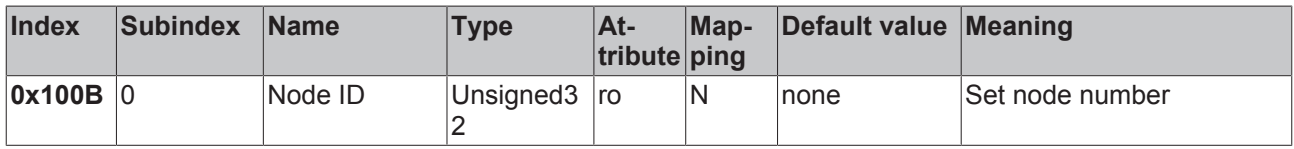

The node number is supported for reasons of compatibility.

### <span id="page-71-4"></span>**Guard time**

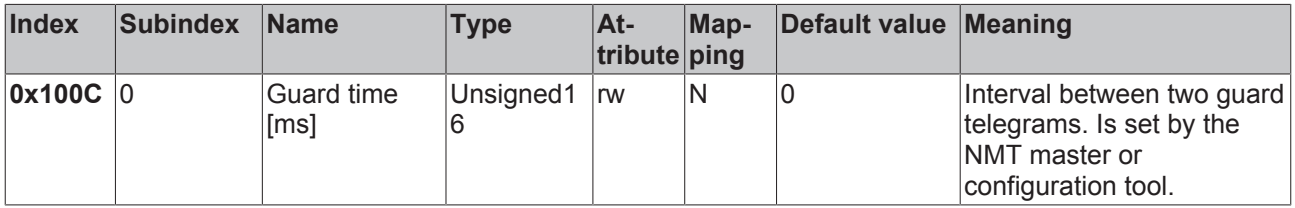
# ECKHOFF

# **Life time factor**

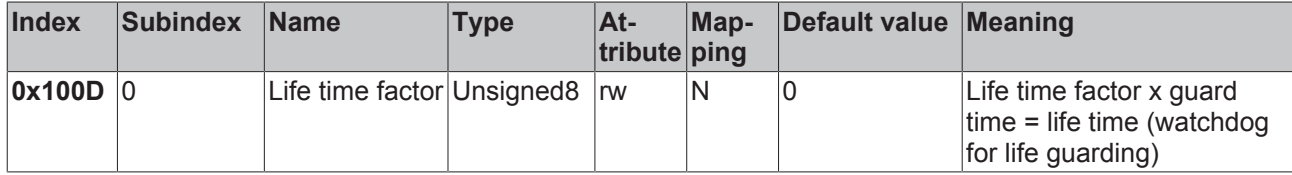

If a guarding telegram is not received within the life time, the node enters the error state. If the life time factor and/or guard time = 0, the node does not carry out any life guarding, but can itself be monitored by the master (node guarding).

### **Guarding identifier**

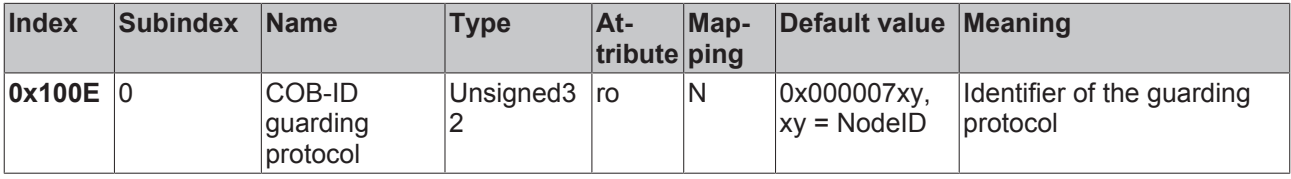

The guarding identifier is supported for reasons of compatibility. Changing the guarding identifier has no longer been permitted since version 4 of CANopen.

### **Save parameters**

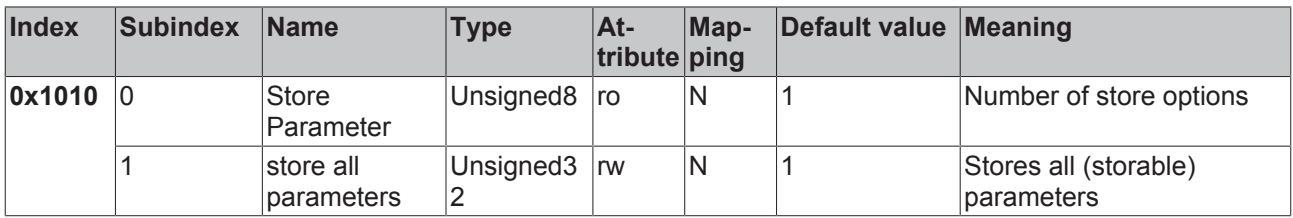

By writing the string *save* in ASCII code (hexadecimal 0x65766173) to sub-index 1, the current parameters are placed into non-volatile storage. (The byte sequence on the bus including the SDO protocol: 0x23 0x10 0x10 0x01 0x73 0x61 0x76 0x65).

The storage process takes about 3 seconds, and is confirmed, if successful, by the corresponding TxSDO (0x60 in the first byte). Since the Bus Coupler is unable to send or receive any CAN telegrams during the storage process, saving is only possible when the node is in the pre-operational state. It is recommended that the entire network is placed into the pre-operational state before such storage. This avoids a buffer overflow.

Data saved includes:

- The terminals currently inserted (the number of each terminal category).
- All PDO parameters (identifier, transmission type, inhibit time, mapping).

### **Identifier**

The stored identifiers apply afterwards, not the default identifiers derived from the node addresses. Changes to the DIP switch setting no longer affects the PDOs!

- All SYNC parameters.
- All guarding parameters.
- Limit values, delta values and interrupt enables for analog inputs.

Parameters directly stored in the terminals by way of register communication are immediately stored there in non-volatile form.

### **Load default values**

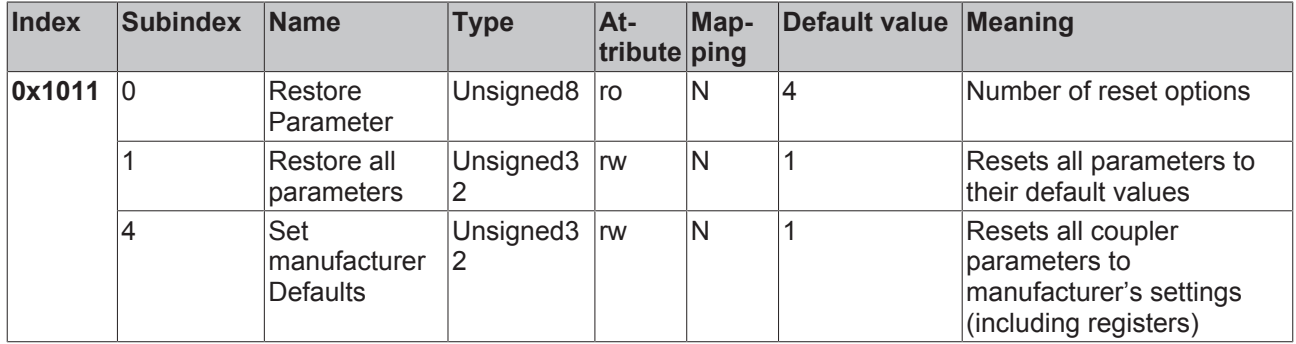

Writing the string *load* in ASCII code (hexadecimal 0x64616F6C) into sub-index 1 resets all parameters to default values (as initially supplied) **at the next boot (reset)**.

(The byte sequence on the bus including the SDO protocol: 0x23 0x11 0x10 0x01 0x6C 0x6F 0x61 0x64).

This makes the default identifiers for the PDOs active again.

### **Emergency identifier**

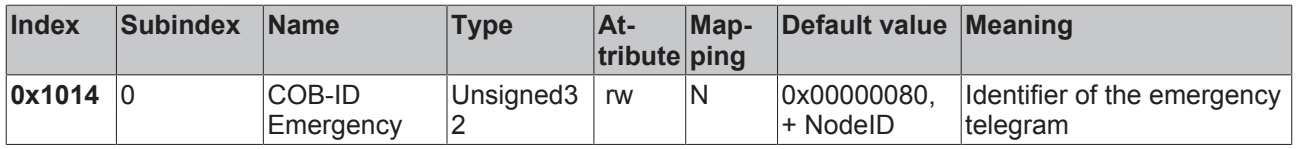

The bottom 11 bits of the 32 bit value contain the identifier (0x80=128dec). The MSBit can be used to set whether the device sends (1) the emergency telegram or not (0).

Alternatively, the bus node's diagnostic function can also be switched off using the *Device diagnostics* bit in the K-Bus configuration (see object 0x4500).

### **Consumer heartbeat time**

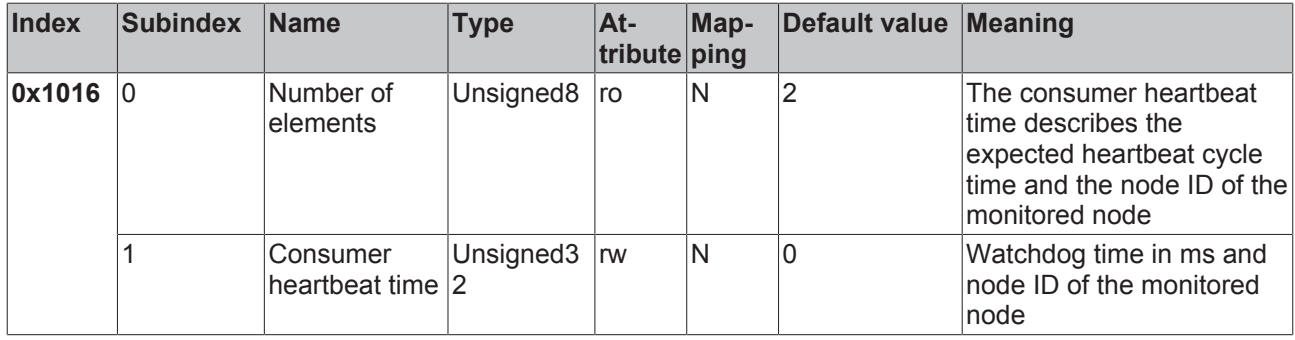

The 32-bit value is used as follows:

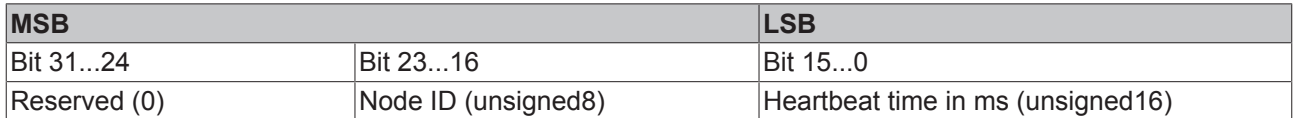

The monitored identifier can be obtained from the node ID by means of the default identifier allocation: Guard-ID =  $0x700 + Node$ -ID.

As is usual in CANopen, the LSB is transferred first, followed by the MSB.

### **Producer heartbeat time**

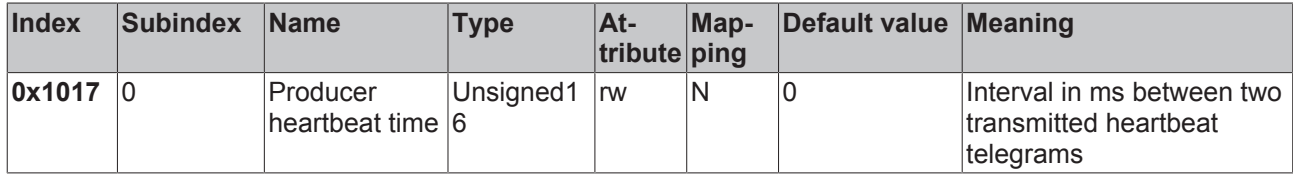

### **Device identifier (identity object)**

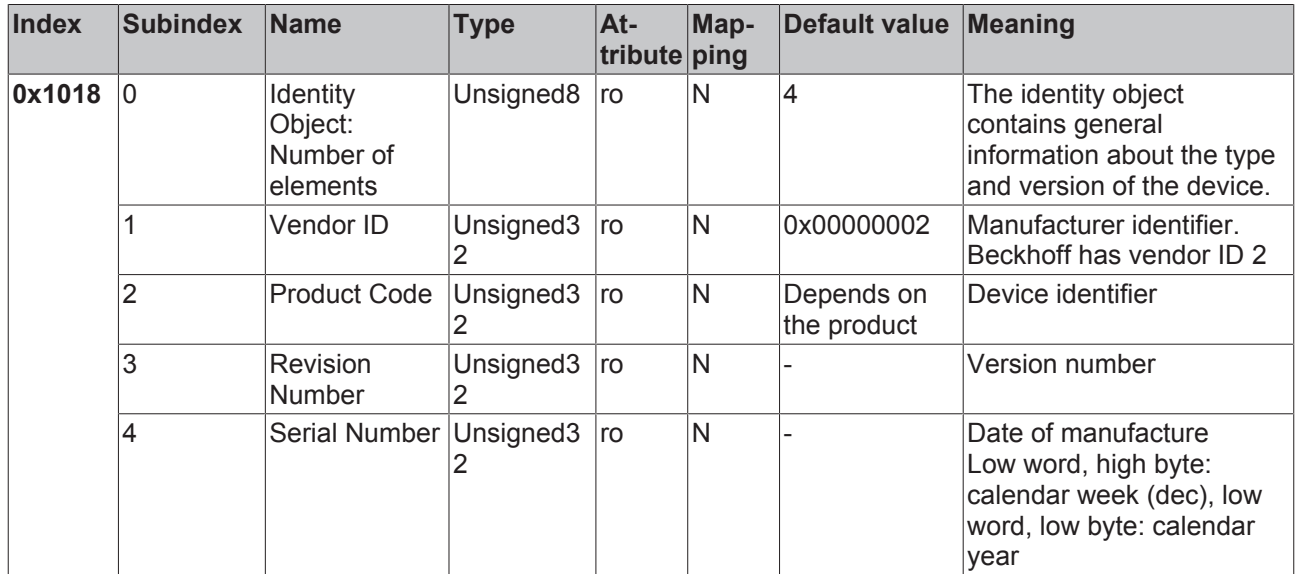

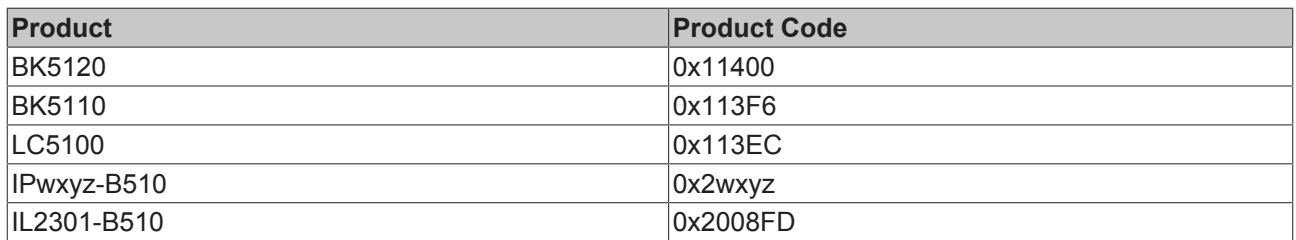

### **Server SDO parameters**

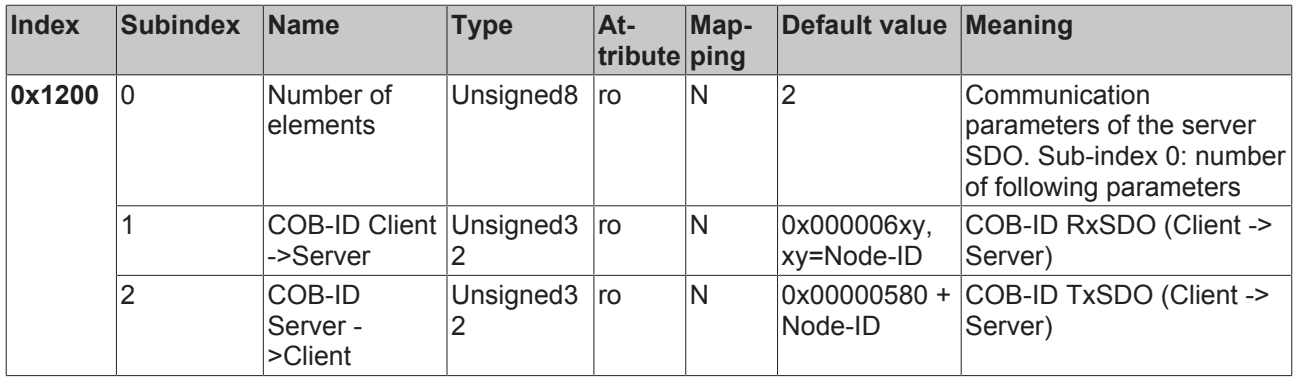

This is contained in the object directory for reasons of backwards compatibility.

### **Communication parameters for the 1st RxPDO**

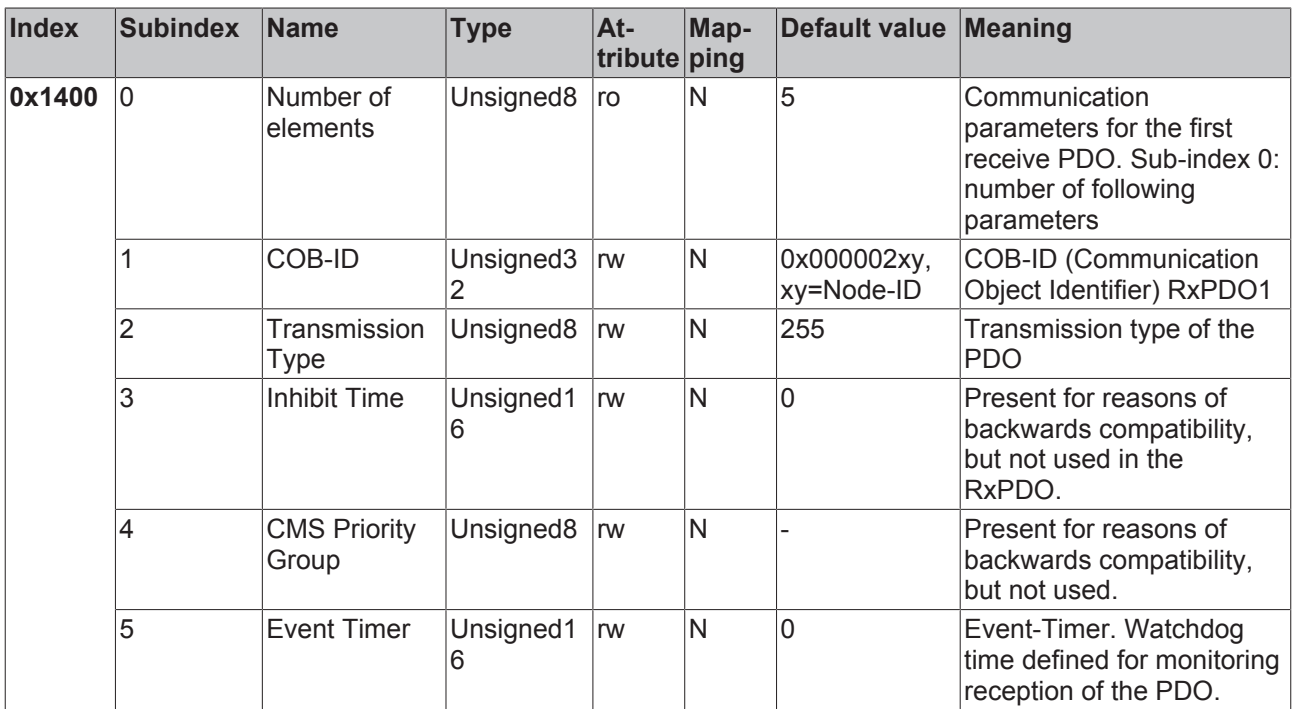

Sub-index 1 (COB-ID): The bottom 11 bits of the 32 bit value (bits 0-10) contain the CAN identifier. The MSB (bit 31) indicates whether the PDO exists currently (0) or not (1). Bit 30 indicates whether an RTR access to this PDO is permissible (0) or not (1). Changing the identifier (bits 0-10) is not allowed while the object exists (bit 31=0). Sub-index 2 contains the type of the transmission (see introduction to PDOs).

# **Communication parameters for the 2nd RxPDO**

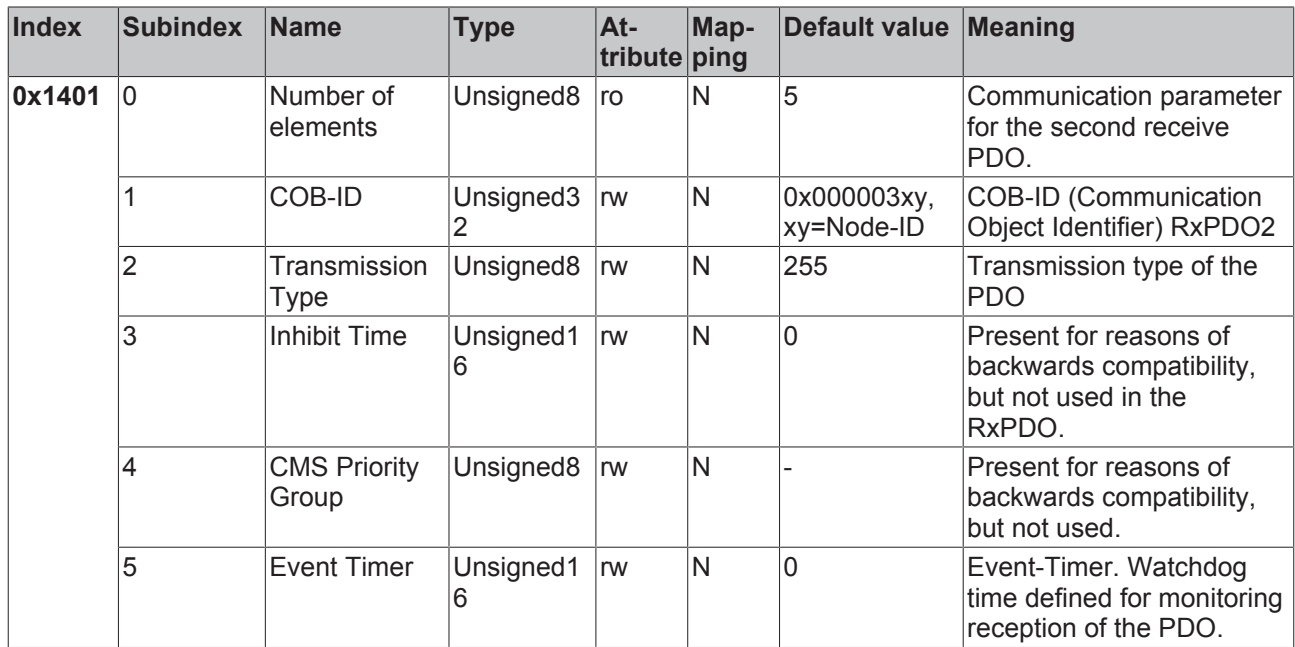

# **Communication parameters for the 3rd RxPDO**

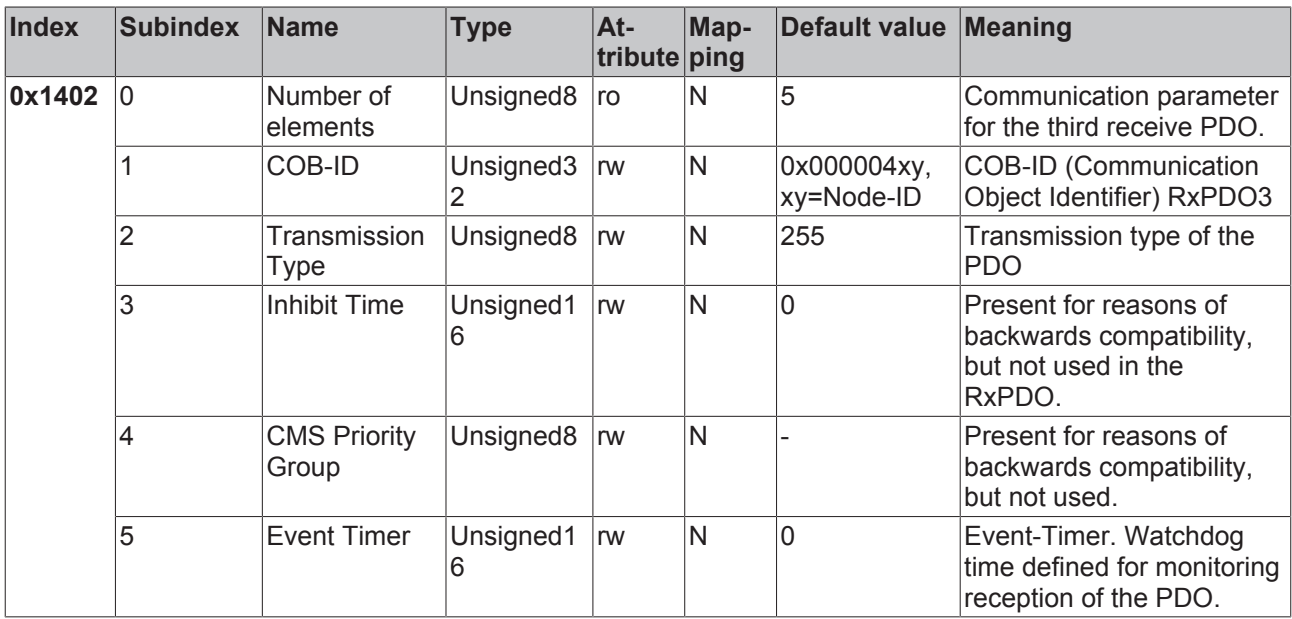

# **Communication parameters for the 4th RxPDO**

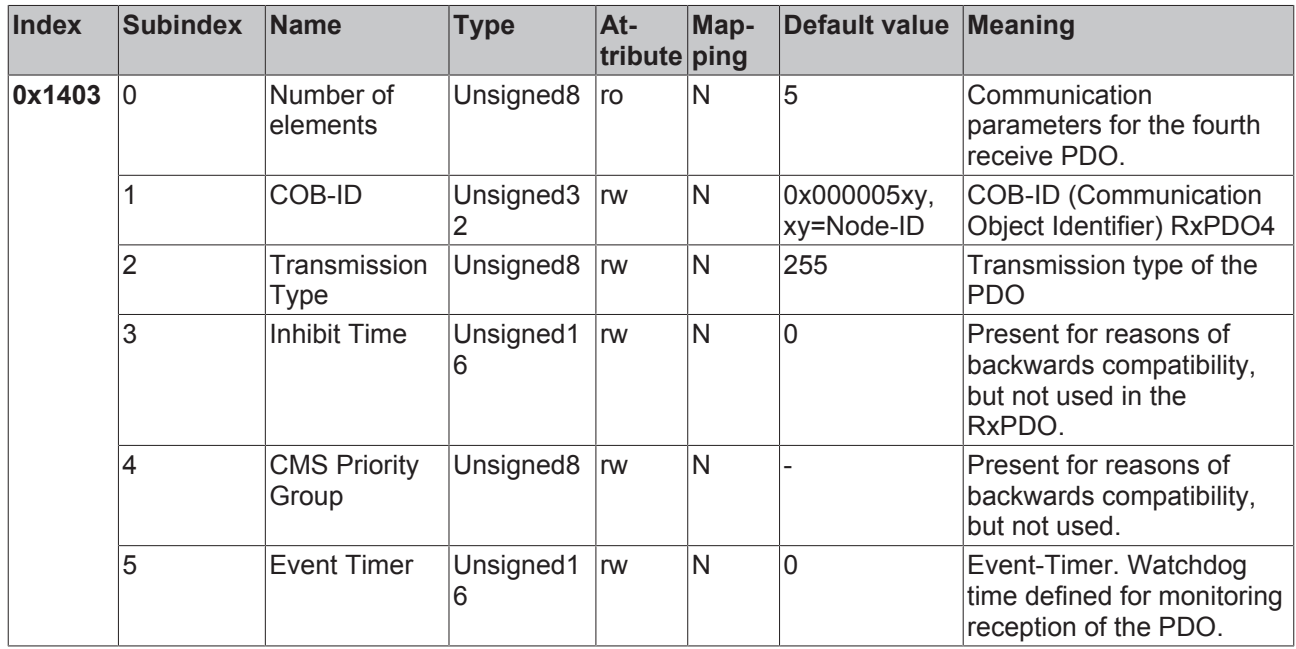

### **Communication parameters for the 5th – 16th RxPDOs**

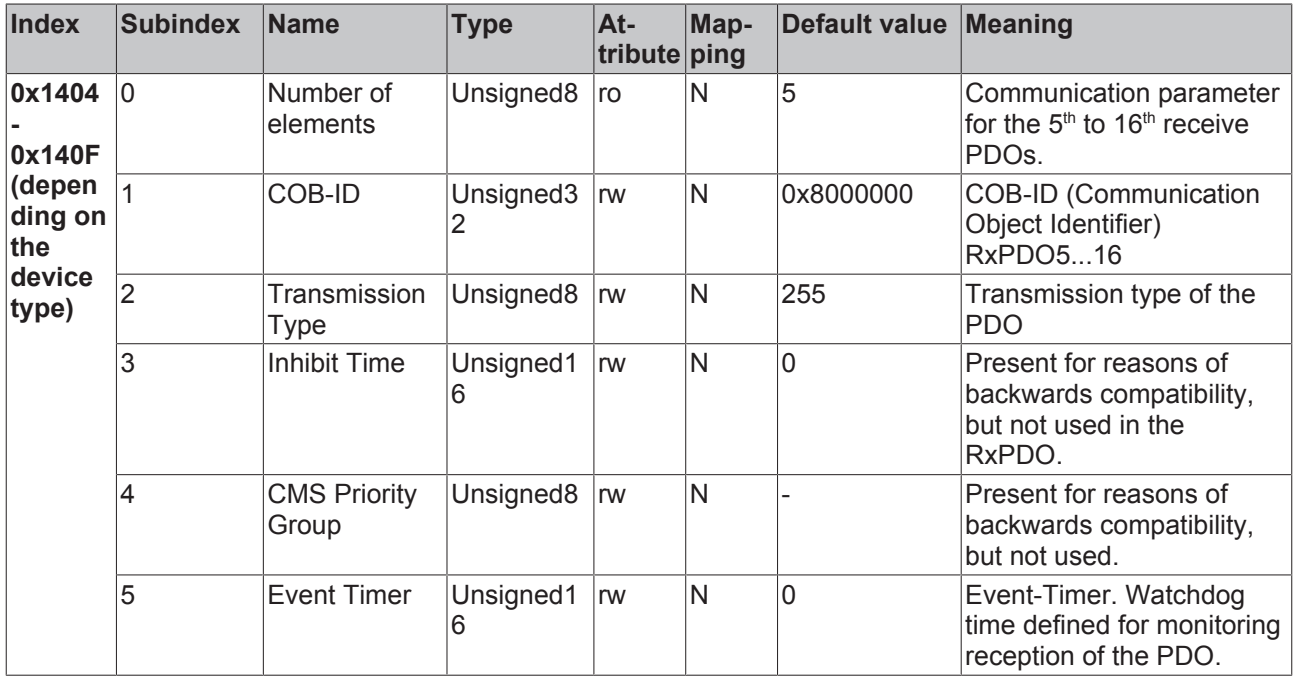

The number of RxPDOs for each bus node type can be found in the technical data.

### <span id="page-77-0"></span>**Mapping parameters for the 1st RxPDO**

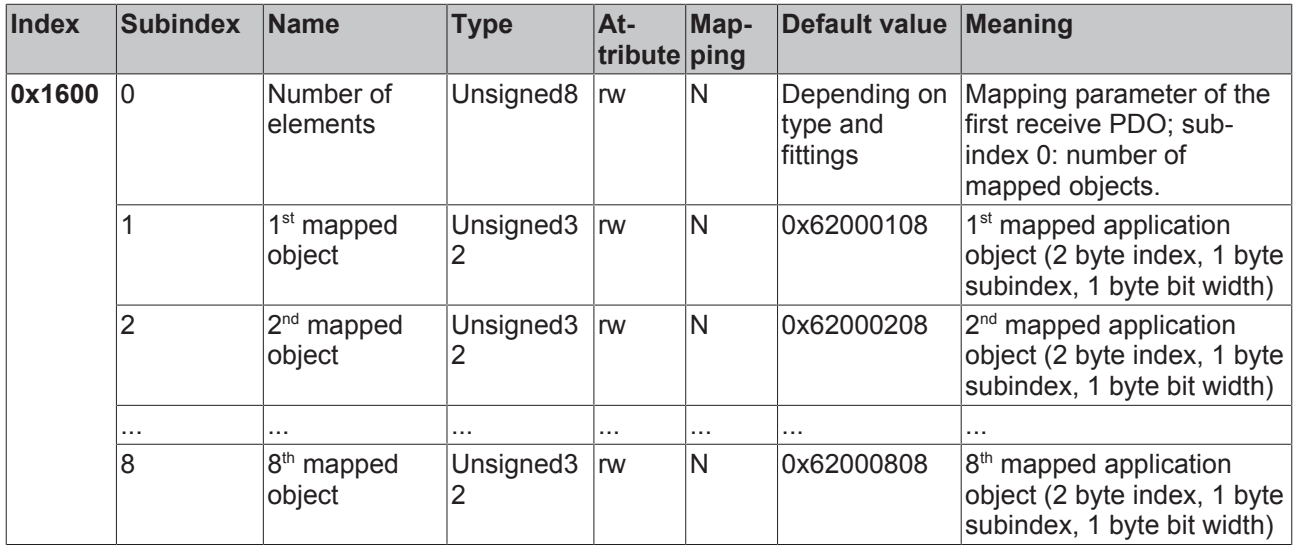

The first receive PDO (RxPDO1) is provided by default for digital output data. Depending on the number of outputs inserted, the necessary length of the PDO is automatically determined, and the corresponding objects are mapped. Since the digital outputs are organized in bytes, the length of the PDO in bytes can be found directly at sub-index 0.

### **Changes to the mapping**

The following sequence must be observed in order to change the mapping (specified as from CANopen, version 4):

- 1. Delete PDO (set bit 31 in the identifier entry (sub-index 1) of the communication parameters to 1)
- 2. Deactivate mapping (set sub-index 0 of the mapping entry to 0)
- 3. Change mapping entries (sub-indices 1...8)
- 4. Activate mapping (set sub-index 0 of the mapping entry to the correct number of mapped objects)
- 5. Create PDO (set bit 31 in the identifier entry (sub-index 1) of the communication parameters to 0)

### **Mapping parameters for the 2nd RxPDO**

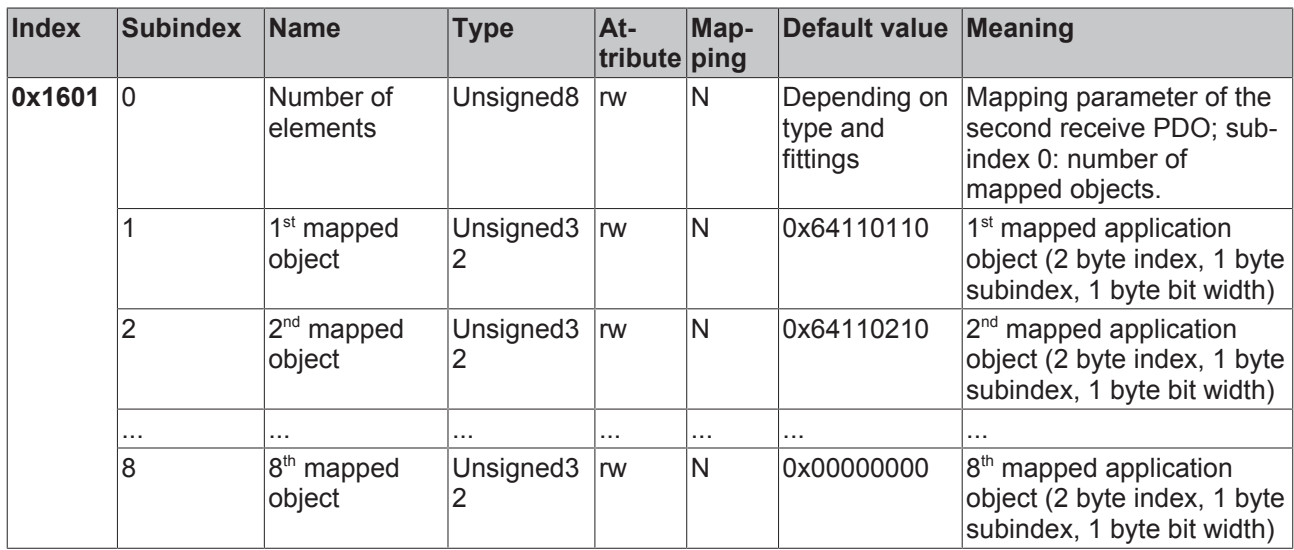

The second receive PDO (RxPDO2) is provided by default for analog outputs. Depending on the number of outputs inserted, the necessary length of the PDO is automatically determined, and the corresponding objects are mapped. Since the analog outputs are organized in words, the length of the PDO in bytes can be found directly at sub-index 0.

A specific sequence must be observed in order to change the mapping (see object index 0x1600).

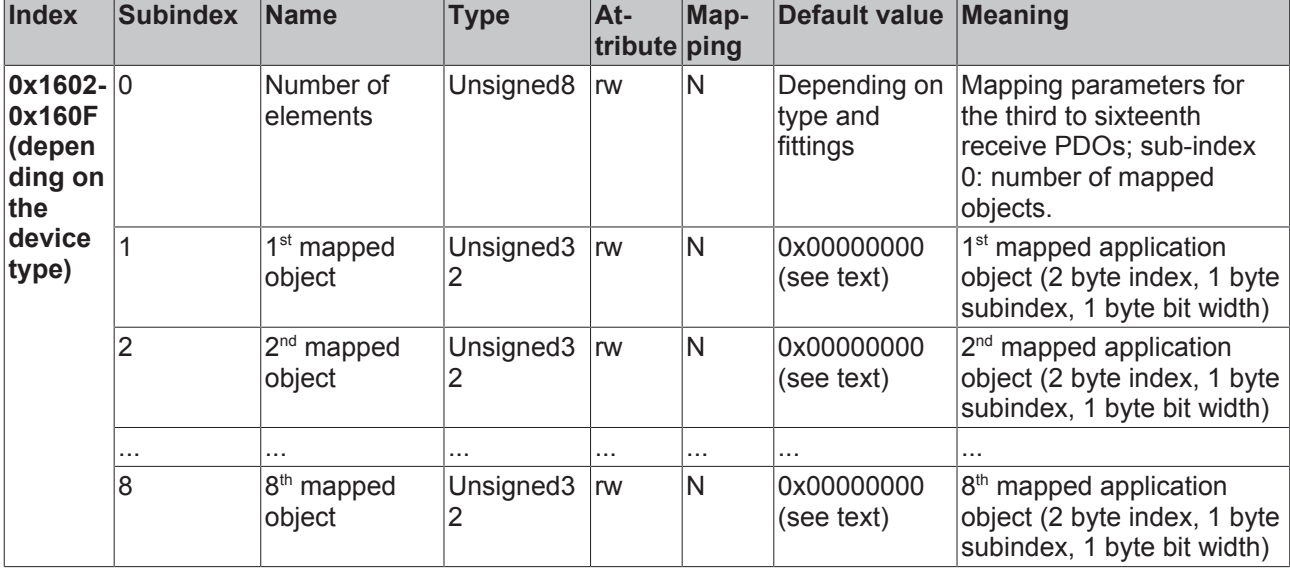

### **Mapping parameters for the 3rd-16th RxPDO**

The  $3<sup>rd</sup>$  to 16<sup>th</sup> receive PDOs (RxPDO3ff) are automatically given a default mapping by the bus node depending on the attached terminals (or depending on the extension modules). The procedure is described in the section on PDO Mapping.

A specific sequence must be observed in order to change the mapping (see object index 0x1600).

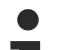

# **Beckhoff default mapping**

DS401 V2 specifies analog input and/or output data as the default mapping for PDOs 3+4. This corresponds to Beckhoff's default mapping when less than 65 digital inputs or outputs are present. In order to ensure backwards compatibility, the Beckhoff default mapping is retained - the mapping behavior of the devices therefore corresponds to DS401 V1, where in all other respects they accord with DS401 V2.

### **Communication parameters for the 1st TxPDO**

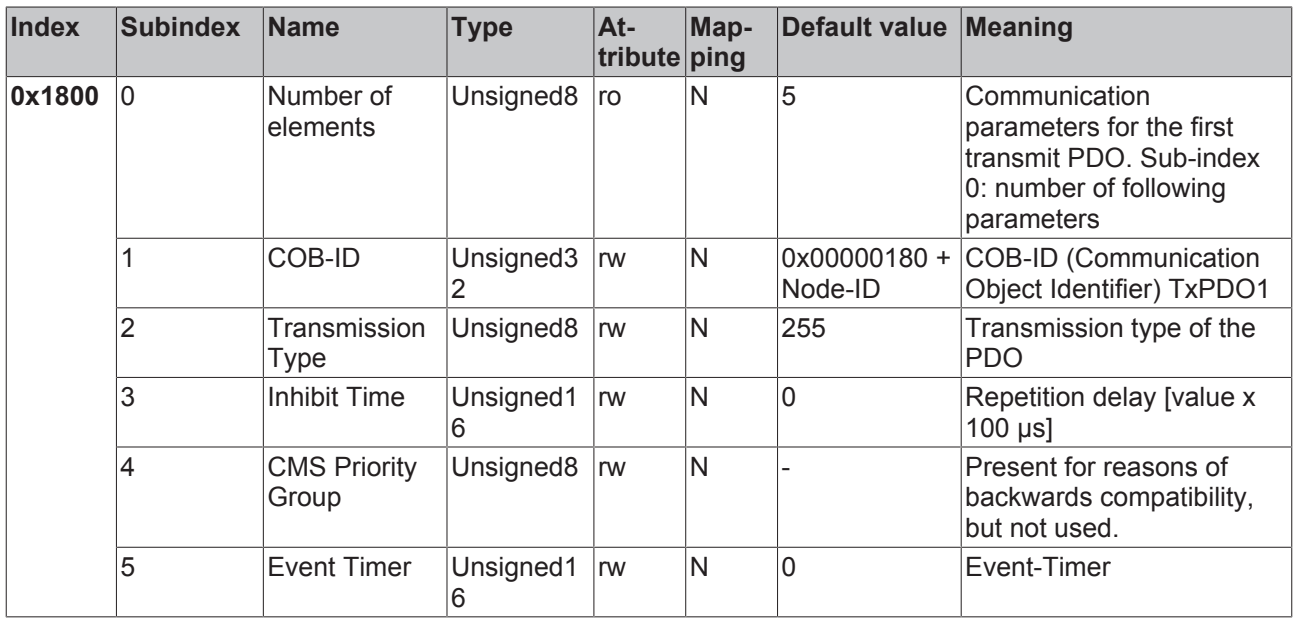

Sub-index 1 (COB-ID): The lower 11 bits of the 32 bit value (bits 0-10) contain the CAN identifier, while the MSBit (bit 31) indicates whether the PDO exists (0) or not (1). Bit 30 indicates whether RTR access to this PDO is permitted (0) or not (1). Changing the identifier (bits 0-10) is not allowed while the object exists (bit 31=0). Sub-index 2 contains the type of transmission, sub-index 3 the repetition delay between two PDOs of the same type, while sub-index 5 contains the event timer. Sub-index 4 is retained for reasons of compatibility, but is not used. (See also Introduction to PDOs.)

### **Communication parameters for the 2nd TxPDO**

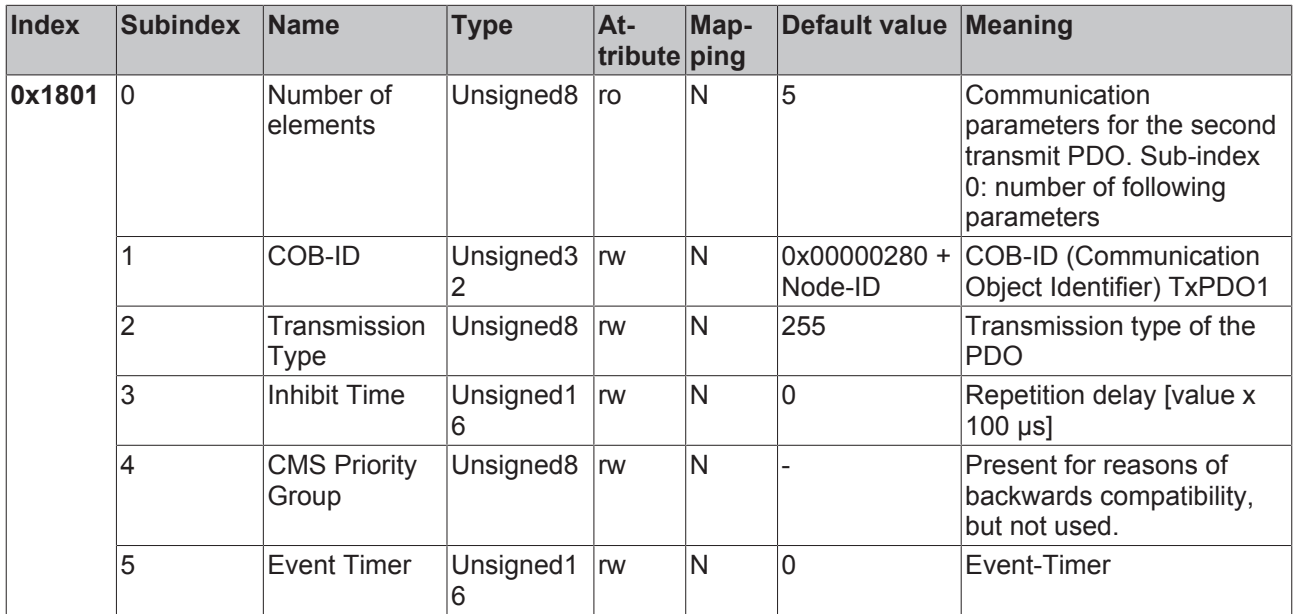

The second transmit PDO is provided by default for analog inputs, and is configured for event-driven transmission (transmission type 255). Event-driven mode must first be activated (see object [0x6423 \[](#page-96-0)[}](#page-96-0) [97\]](#page-96-0)), otherwise the inputs can only be interrogated (polled) by remote transmission request (RTR).

### **Communication parameters for the 3rd TxPDO**

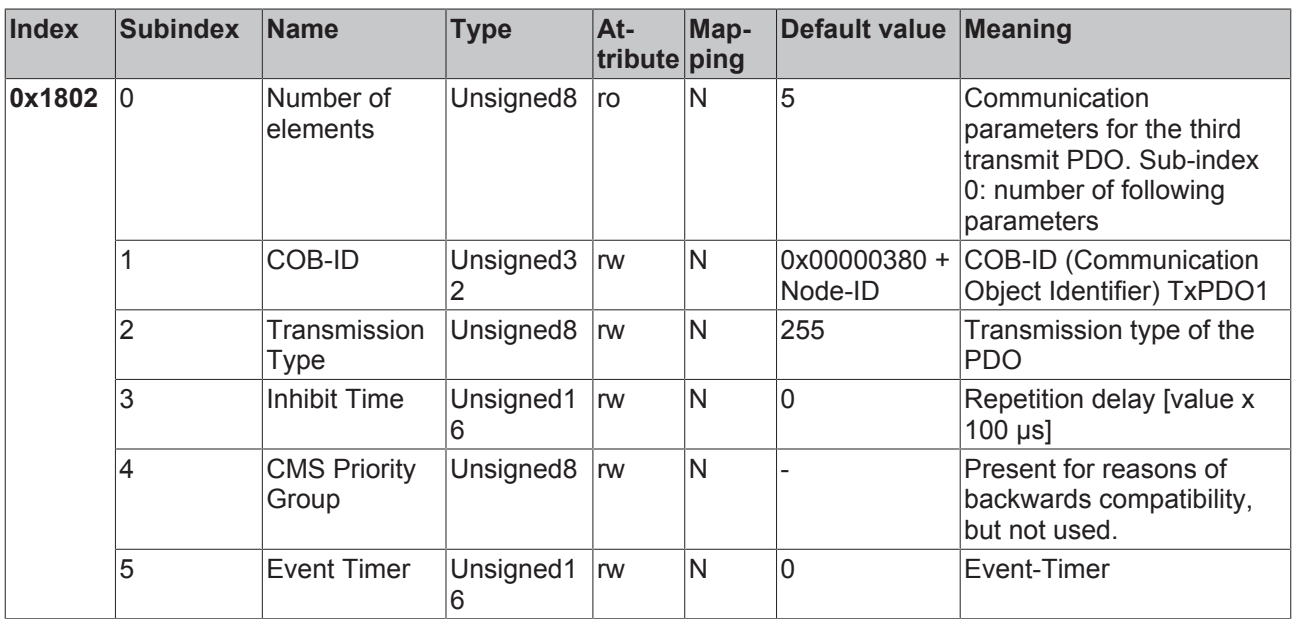

The third transmit PDO contains analog input data as a rule (see [Mapping \[](#page-44-0) $\blacktriangleright$  [45\]](#page-44-0)). It is configured for eventdriven transmission (transmission type 255). Event-driven mode must first be activated (see object [0x6423](#page-96-0) [\[](#page-96-0)[}](#page-96-0) [97\]](#page-96-0)), otherwise the inputs can only be interrogated (polled) by remote transmission request (RTR).

### **Communication parameters for the 4th TxPDO**

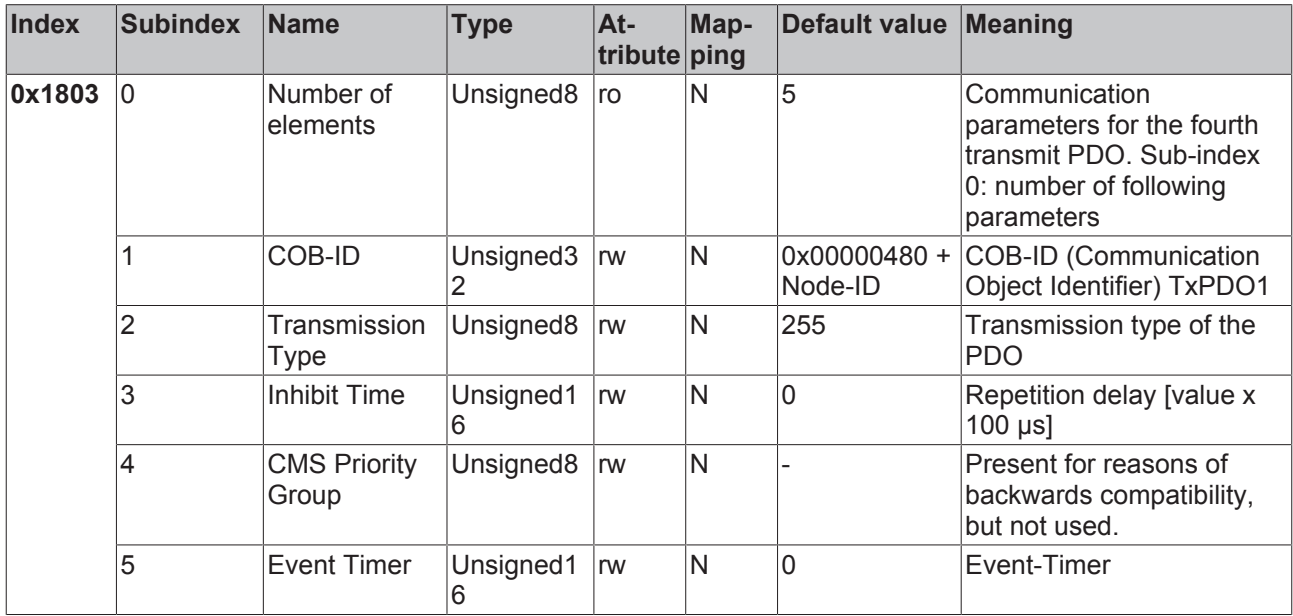

The fourth transmit PDO contains analog input data as a rule (see [Mapping \[](#page-44-0) $\blacktriangleright$  [45\]](#page-44-0)). It is configured for eventdriven transmission (transmission type 255). Event-driven mode must first be activated (see object [0x6423](#page-96-0) [\[](#page-96-0)[}](#page-96-0) [97\]](#page-96-0)), otherwise the inputs can only be interrogated (polled) by remote transmission request (RTR).

# **Communication parameters for the 5th-16th TxPDOs**

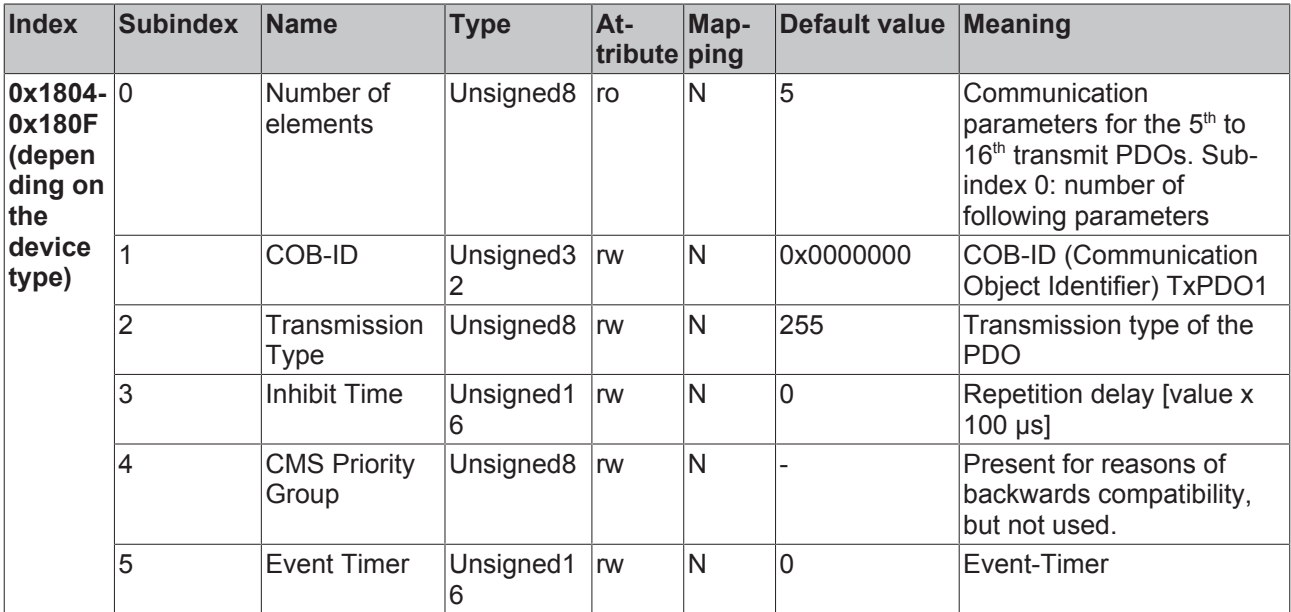

# **Mapping 1st TxPDO**

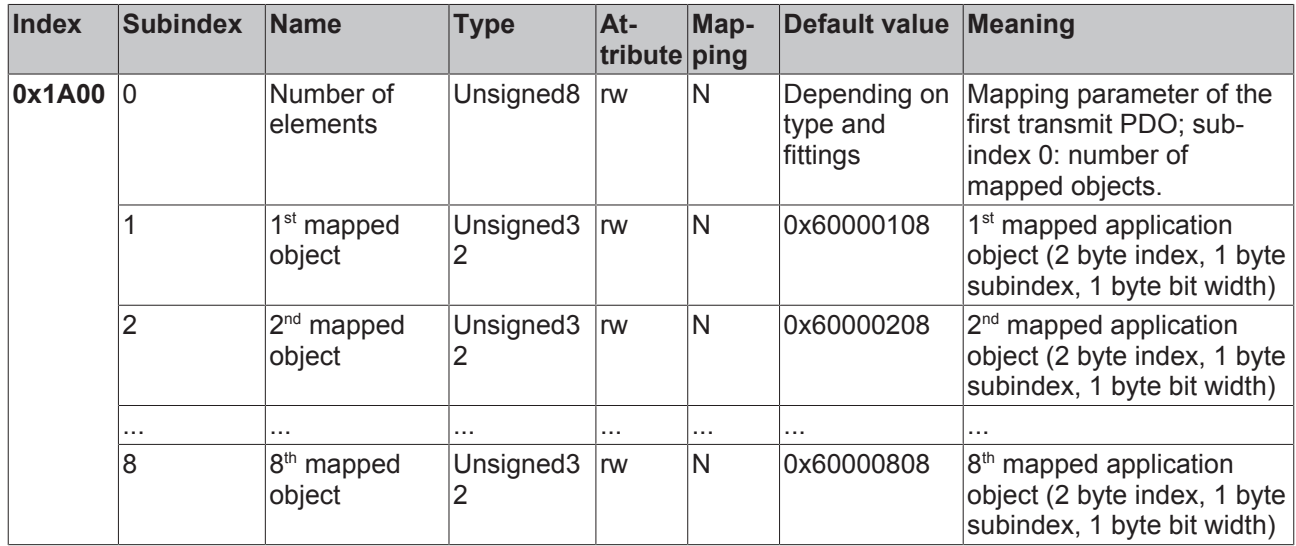

The first transmit PDO (TxPDO1) is provided by default for digital input data. Depending on the number of inputs inserted, the necessary length of the PDO is automatically determined, and the corresponding objects are mapped. Since the digital inputs are organized in bytes, the length of the PDO in bytes can be found directly at sub-index 0.

A specific sequence must be observed in order to change the mapping (see object index [0x1600 \[](#page-77-0) $\blacktriangleright$  [78\]](#page-77-0)).

# **Mapping 2nd TxPDO**

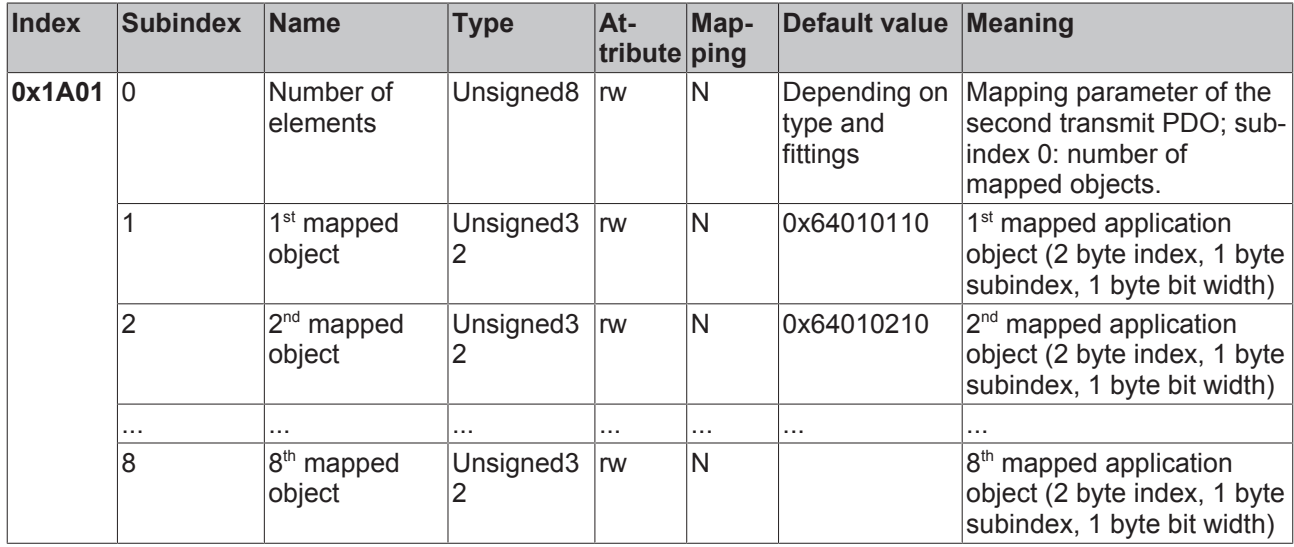

The second transmit PDO (TxPDO2) is provided by default for analog input data. Depending on the number of inputs inserted, the necessary length of the PDO is automatically determined, and the corresponding objects are mapped. Since the analog inputs are organized in words, the length of the PDO in bytes can be found directly at sub-index 0.

A specific sequence must be observed in order to change the mapping (see object index  $0x1600$  [ $\blacktriangleright$  [78\]](#page-77-0)).

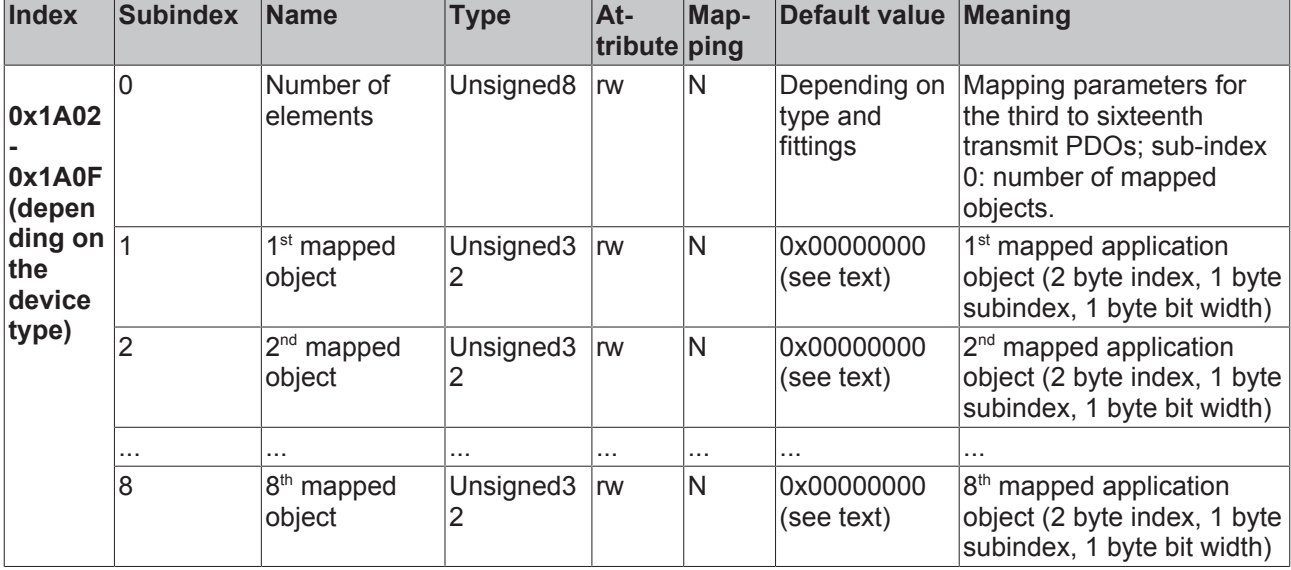

# **Mapping 3rd –16th TxPDO**

The  $3<sup>rd</sup>$  to 16<sup>th</sup> transmit PDOs (TxPDO3ff) are automatically given a default mapping by the bus node depending on the attached terminals (or depending on the extension modules). The procedure is described in the section on PDO Mapping  $[445]$  $[445]$ .

A specific sequence must be observed in order to change the mapping (see object index  $0x1600$  [ $\blacktriangleright$  [78\]](#page-77-0)).

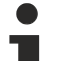

# **Beckhoff Default Mapping**

DS401 V2 specifies analog input and/or output data as the default mapping for PDOs 3+4. This corresponds to Beckhoff's default mapping when less than 65 digital inputs or outputs are present. In order to ensure backwards compatibility, the Beckhoff default mapping is retained - the mapping behavior of the devices therefore corresponds to DS401 V1, where in all other respects they accord with DS401 V2.

For the sake of completeness, the following object entries are also contained in the object directory (and therefore also in the eds files):

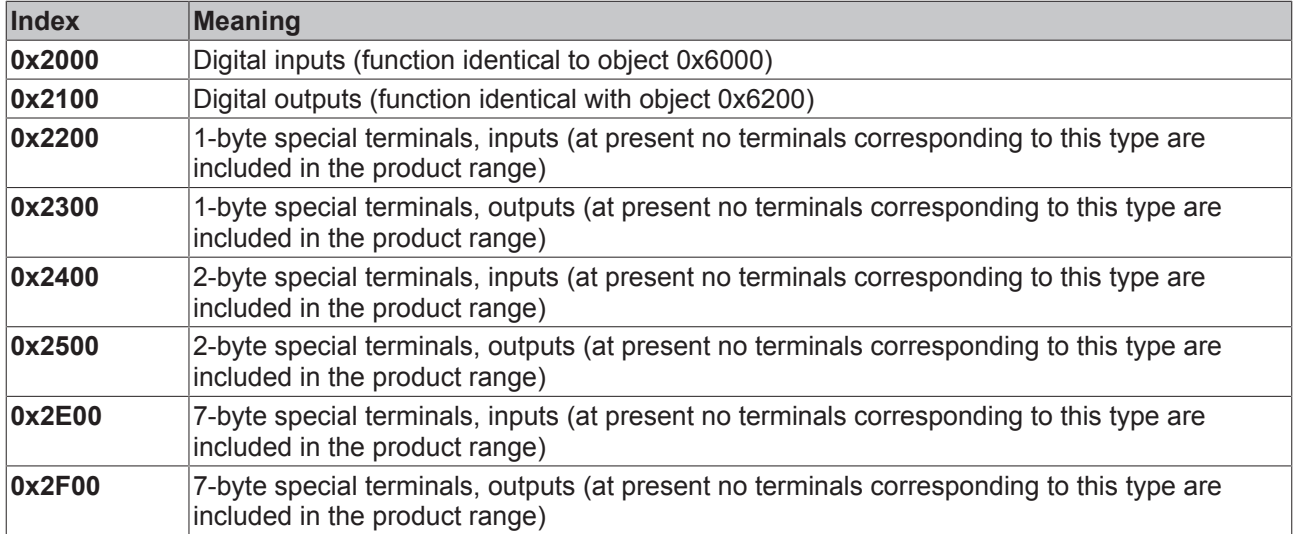

### **3-byte special terminals, input data**

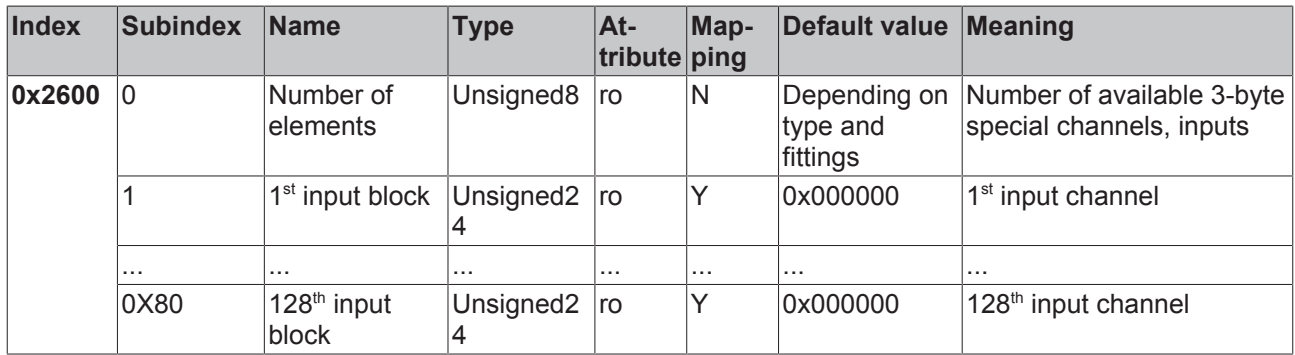

Sample of special terminals with 3-byte input data (in the default setting): KL2502 (PWM outputs, 2 x 3 bytes)

### **3-byte special terminals, output data**

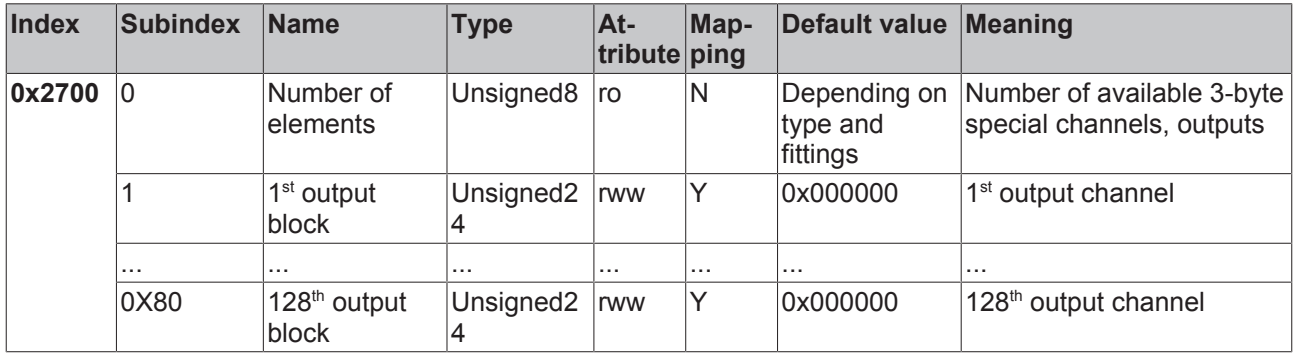

Sample of special terminals with 3-byte output data (in the default setting): KL2502 (PWM outputs, 2 x 3 bytes)

# **4-byte special terminals, input data**

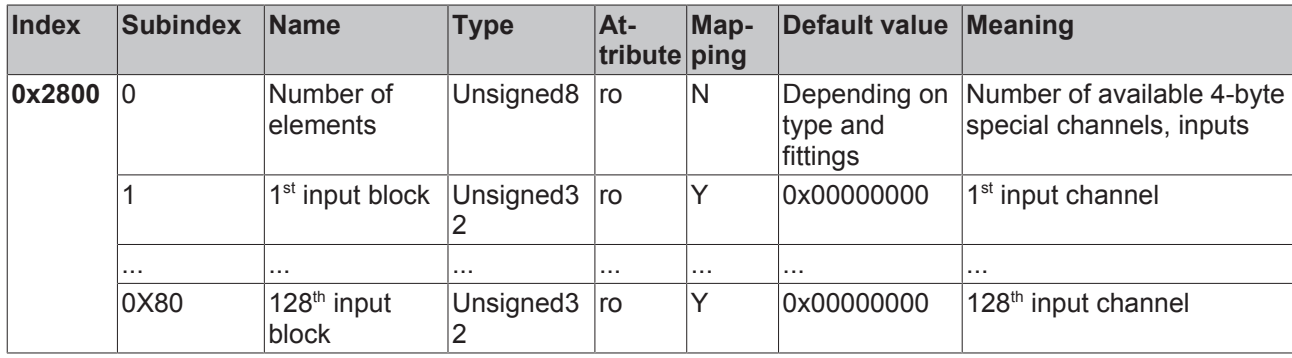

Samples of special terminals with 4-byte input data (in the default setting): KL5001, KL6001, KL6021, KL6051

### **4-byte special terminals, output data**

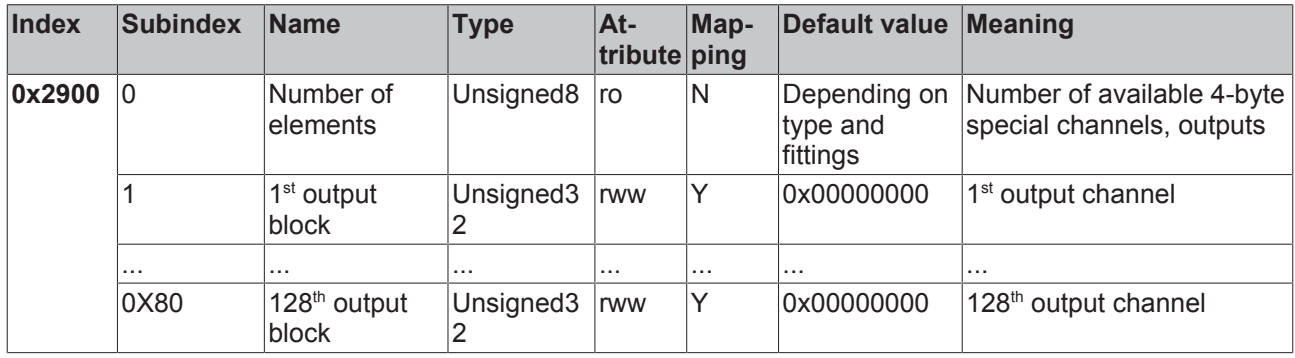

Samples of special terminals with 4-byte output data (in the default setting): KL5001, KL6001, KL6021, KL6051

### **5-byte special terminals, input data**

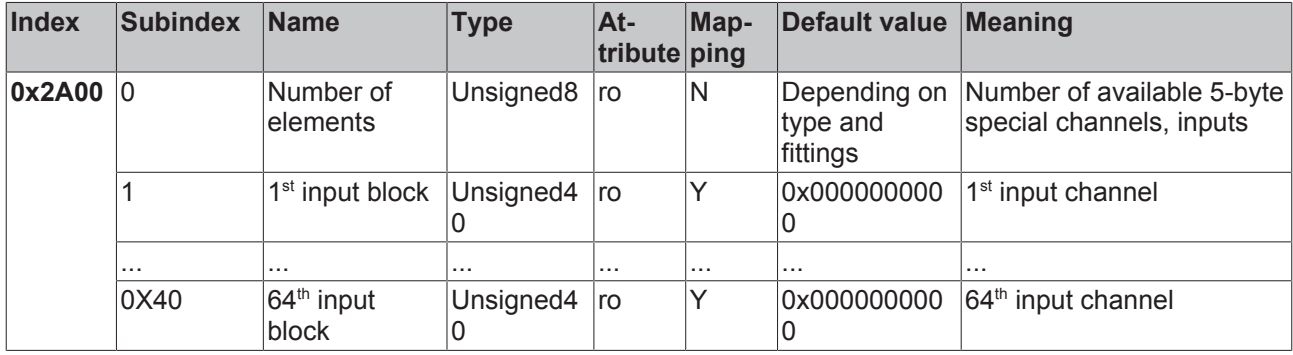

Sample of special terminals with 5-byte input data (in the default setting): KL1501

# **5-byte special terminals, output data**

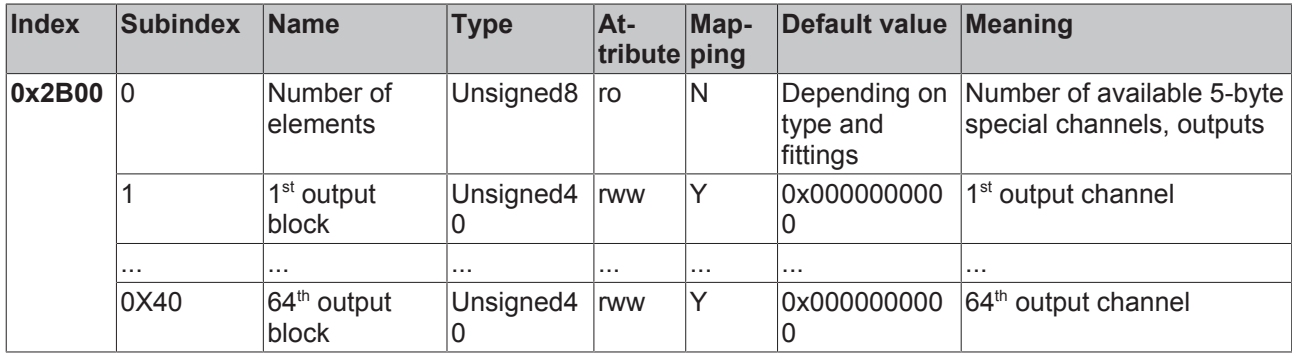

Sample of special terminals with 5-byte output data (in the default setting): KL1501

### **6-byte special terminals, input data**

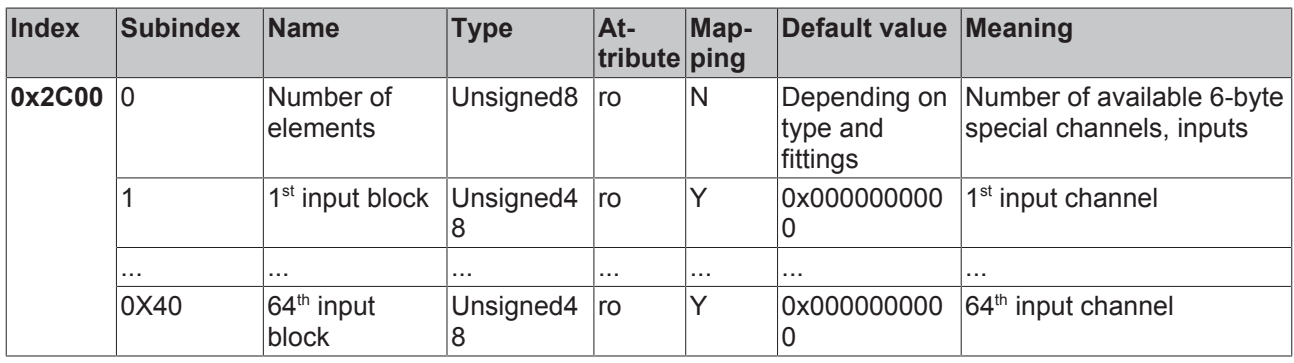

Sample of special terminals with 6-byte input data (in the default setting): KL5051, KL5101, KL5111

### **6-byte special terminals, output data**

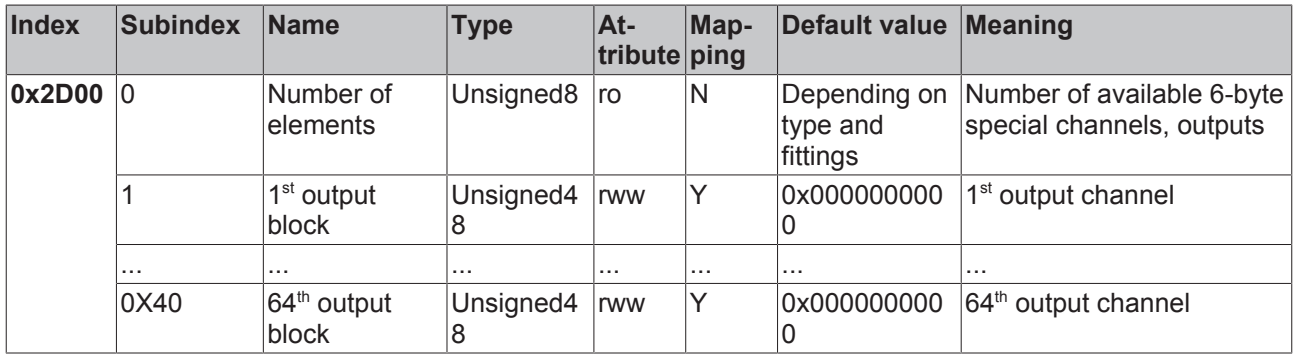

Sample of special terminals with 6-byte output data (in the default setting): KL5051, KL5101, KL5111

### **8-byte special terminals, input data**

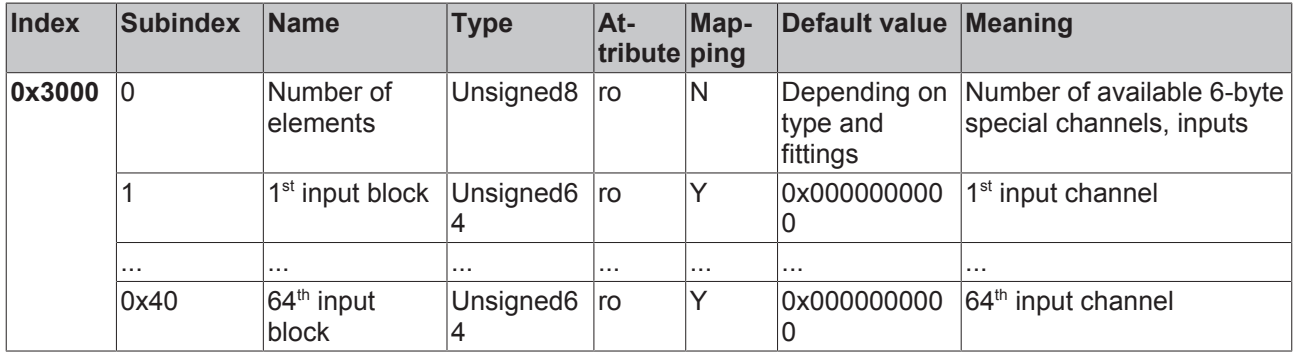

Sample for special terminals with 8-byte input data: KL5101 (with word alignment, not according to the default setting)

# **8-byte special terminals, output data**

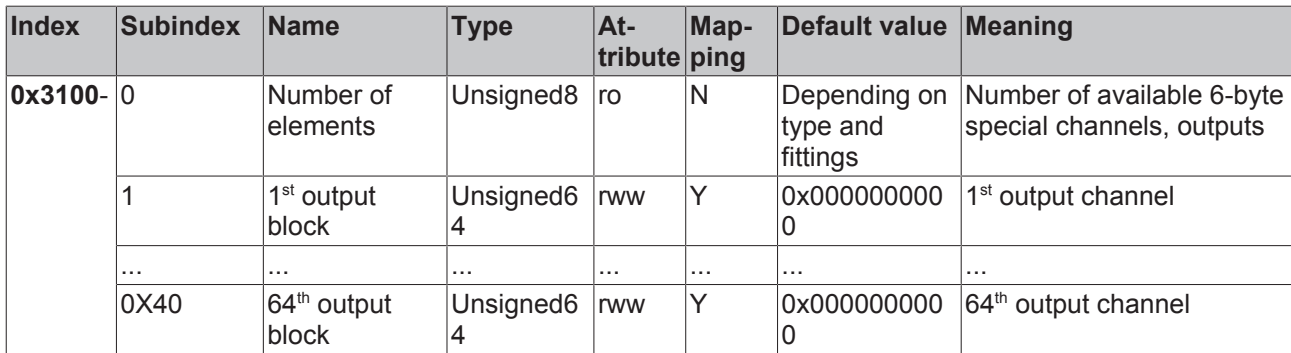

Sample for special terminals with 8-byte output data: KL5101 (with word alignment, not according to the default setting)

### **Bus node register communication**

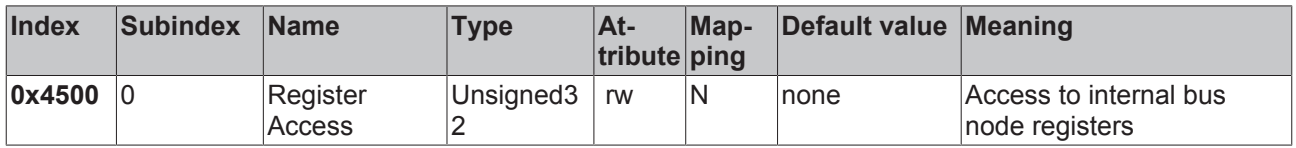

The 32 bit value is composed as follows:

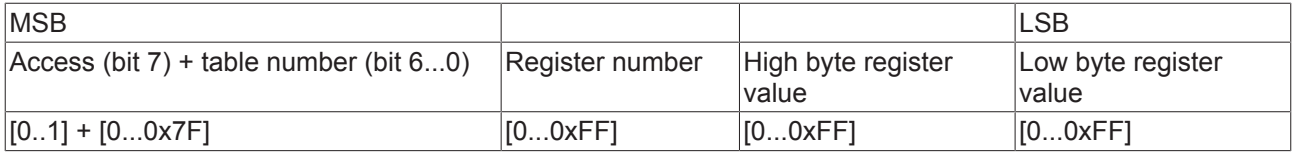

As is usual in CANopen, the LSB is transferred first, followed by the MSB.

Accessing index 0x4500 allows any registers in the bus station to be written or read. The channel number and the register are addressed here with a 32 bit data word.

# **Reading the register value**

The coupler must first be informed of which register is to be read. This requires an SDO write access to the appropriate index/sub-index combination, with:

- table number (access bit  $= 0$ ) in byte 3
- register address in byte 2 of the data value 32 bit.

Bytes 1 and 0 are not evaluated if the access bit (MSB of byte 3) equals 0. The register value can then be read with the same combination of index and sub-index.

After the writing of the register address to be read, the coupler sets the access bit to 1 until the correct value is available. Thus an SDO read access must check that the table number lies in the range from 0...0x7F.

An access error during register communication is indicated by the corresponding return value in the SDO protocol (see the SDO section, Breakdown of parameter communication).

# **A sample of reading register values**

It is necessary to determine which baud rate index has been assigned to switch setting 1,1 (DIP 7,8). (See the section covering *Network addresses and baud rates*). To do this, the value in table 100, register 3, must be read. This means that the following SDO telegrams must be sent:

Write access (download request) to index 4500, subindex 0 with data value 32 bit 0x64 03 00 00.

Id=0x600+Node-ID DLC=8; Data=23 00 45 00 00 00 03 64

Then a read access (upload request) to the same index/sub-index. The data value sent here is irrelevant (00 is used here).

Id=0x600+Node-ID DLC=8; Data=23 00 45 00 00 00 03 64

The coupler responds with the upload response telegram:

Id=0x580+Node-ID DLC=8; Data=43 00 45 00 04 00 03 64

This tells us that the value contained in this register is 4, and this baud rate index corresponds to 125 kbit/s (the default value).

### **Writing register values**

SDO write access to the corresponding combination of index and sub-index with:

- table number +  $0x80$  (access bit = 1) in byte 3
- register address in byte 2
- high byte register value in byte 1
- low byte register value in byte 0 of the 32-bit data value.

### **Remove coupler write protection**

Before the registers of the Bus Coupler can be written, the write protection must first be removed. In order to do this, the following values must be written in the given sequence to the corresponding registers:

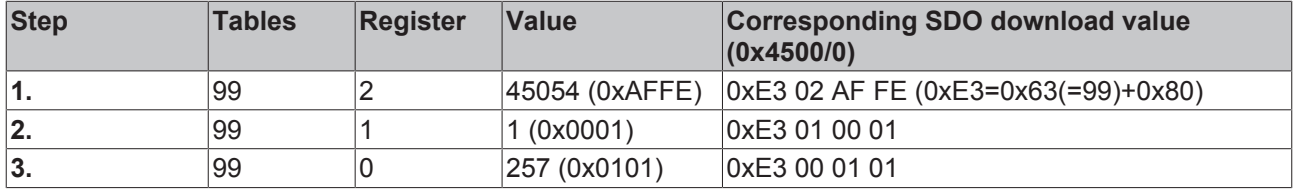

#### **Remove coupler write protection (CAN representation)**

In order to remove the coupler write protection, the following SDO telegrams (download requests) must thus be sent to the coupler:

Id=0x600+Node-ID DLC=8; Data=23 00 45 00 FE AF 02 E3

Id=0x600+Node-ID DLC=8; Data=23 00 45 00 01 00 01 E3

Id=0x600+Node-ID DLC=8; Data=23 00 45 00 01 01 00 E3

#### **A sample of writing register values**

After the write protection has been removed, the baud rate index for DIP switch setting 1,1 is to be set to the value 7. This will assign a baud rate of 20 kbaud to this switch setting.

This requires the value 7 to be written into table 100, register 3. This is done with an SDO write access (download request) to index 0x4500, sub-index 0 with the 32 bit value E4 03 00 07 (0xE4 = 0x64+0x80):

Id=0x600+Node-ID DLC=8; Data=23 00 45 00 07 00 03 E4

#### **Identify terminals**

The identifier of the coupler (or of the bus station) and of the attached Bus Terminals can be read from the Bus Coupler's table 9. Register 0 then contains the identifier of the Bus Coupler itself, register 1 the identifier of the first terminal and register n the identification of the  $n<sup>th</sup>$  terminal:

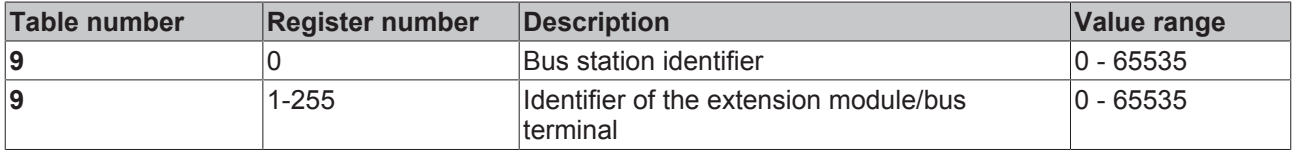

The Bus Coupler description in register number 0 contains 5120 = 0x1400 for the BK5120, 5110 = 0x13F6 for the BK5110 and 5100 = 0x13EC for the LC5100. For the Fieldbus Box modules, register 0 contains the ID 510dec = 0x1FE or 518dec = 0x206.

In the case of analog and special terminals, the terminal identifier (dec) is contained in the extension module identifier or the terminal description.

Sample: if a KL3042 is plugged in as the third terminal, then register 3 contains the value  $3042_{\text{dec}}$  (0x0BE2).

The following bit identifier is used for digital terminals:

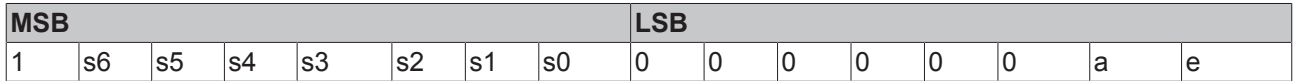

s6...s1: data width in bits; a=1: output terminal; e=1: Input terminal

This ID leads to the following terminal descriptions:

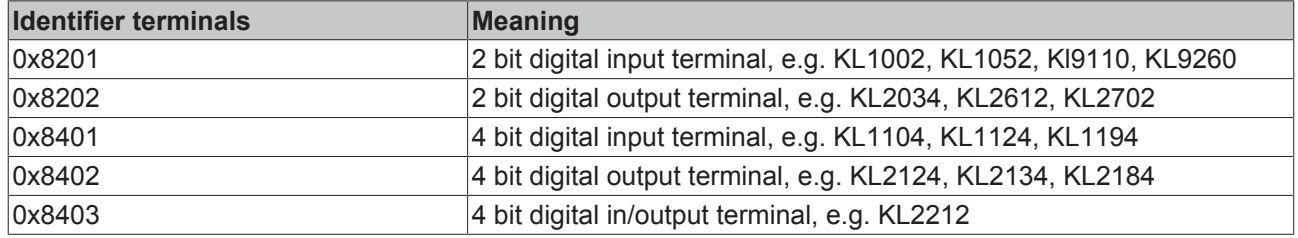

and the following ID for extension box modules:

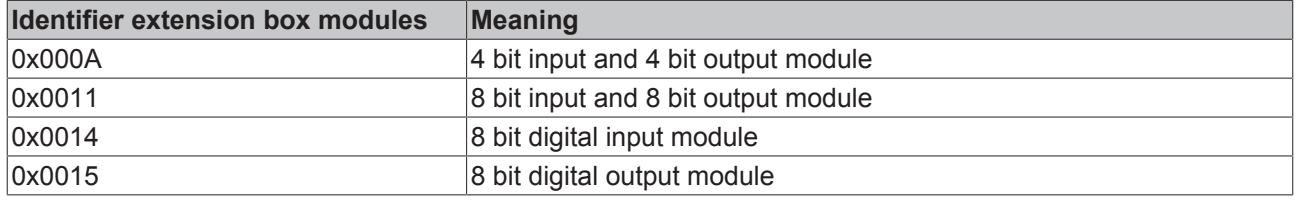

### **General coupler configuration (table 0)**

Table 0 of the Bus Coupler contains the data for the general coupler configuration. It is not, as a general rule, necessary to change this; however, for special applications it is possible to change the settings using the KS2000 configuration software, or through direct access via register communication. The write protection must first be removed in order to do this (see above).

The relevant register entries are described below:

### **K-Bus configuration**

Table 0, register 2 contains the K-bus configuration and is coded as follows (default value: 0x0006):

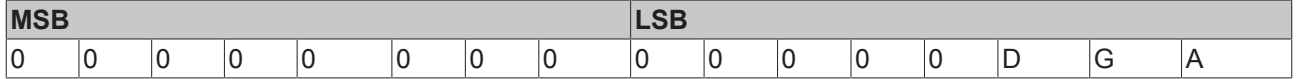

### **A: Auto-reset**

If there is a K-Bus error, attempts are made cyclically to start the K-Bus up again through a reset. If emergency telegrams and guarding are not evaluated, activation of auto-reset can lead to output and input information being lost without that loss being noticed.

0: No auto-reset (default)

#### 1: Auto-reset active

### **G: Device diagnostics**

- Message (via emergency), e.g. that
- a current input is open circuit (with diagnostics)
- 10 V exceeded at 1-10V input terminal
- 0: Device diagnostics switched off
- 1: Device diagnostics active (default)

### **D: Diagnostic data**

show digital terminals into the process image (e.g. KL2212). This flag is only evaluated when device diagnostics is active (see above).

- 0: Do not display
- 1: Display (default)

### **Process image description**

Table 0, register 3 contains the process image description and is coded as follows (default value: 0x0903):

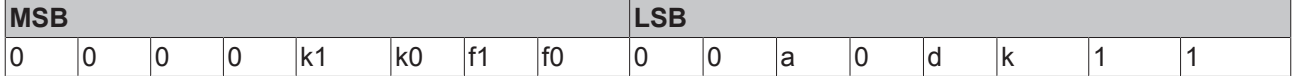

### **k0...k1: Reaction to K-bus errors**

0,2: Inputs remain unchanged (default  $= 2$ );

1: Set inputs to 0 (TxPDO with zeros is sent)

### **f0...f1: Reaction to fieldbus error**

0: Stop the K-Bus cycles, watchdog in the terminals triggers, fault output values become active. The old output values are initially set during a restart.

1: Set outputs to 0, then stop the K-Bus cycles (default). 2: Outputs remain unchanged.

#### **a: Word alignment of analog and special terminals**

0: no alignment (default)

1: Map data to word boundaries (process data always starts on an even address in the PDO)

### **d: Data format for complex terminals (analog and special terminals)**

- 0: Intel format (default)
- 1: Motorola format

### **k: Evaluation of complex terminals (analog and special terminals)**

0: only user data (default)

1: Full evaluation (note: Analog channels then need 3 input and 3 output bytes; instead of 2 input bytes, e.g. Instead of 4 channels per PDO, one Rx and one TxPDO is required for 2 channels)

### **Bus Terminal / Extension Box register communication**

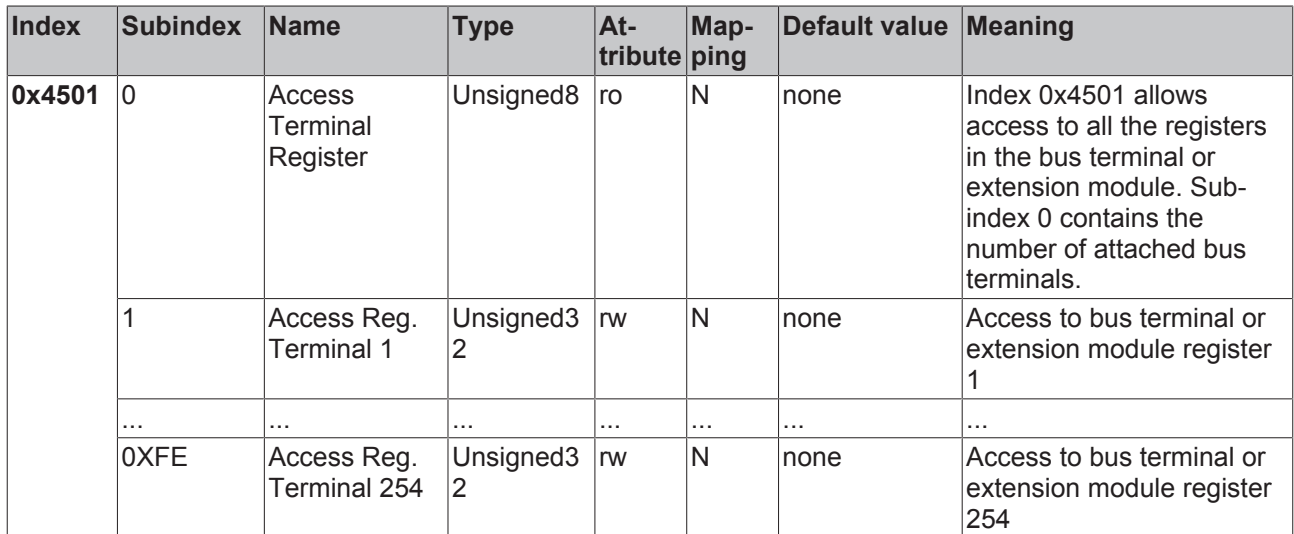

The 32 bit value is composed as follows:

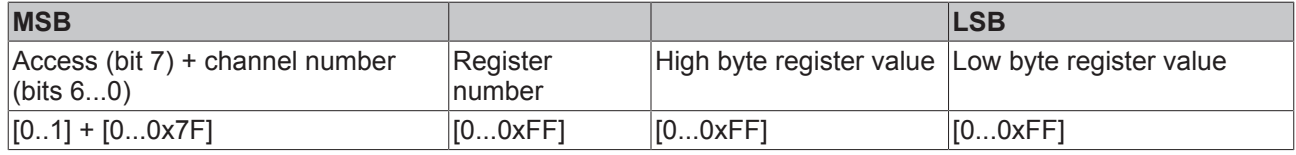

As is usual in CANopen, the LSB is transferred first, followed by the MSB.

Accessing index 0x4501 allows the user registers in the bus terminal or extension module to be written or read. The modules have a set of registers for each input or output channel. The modules are addressed by means of the sub-index; the channel number and register are addressed in the 32-bit data value. Channel number 0 corresponds here to the first channel, 1 to the second channel, and so forth.

### **Reading the register value**

The coupler must first be informed of which register is to be read. This requires an SDO write access to the appropriate index/sub-index combination, with:

- channel number (access bit = 0) in byte 3

- register address in byte 2 of the data value 32 bit.

Bytes 1 and 0 are not evaluated if the access bit (MSB of byte 3) equals 0. The register value can then be read with the same combination of index and sub-index.

After the writing of the register address to be read, the coupler sets the access bit to 1 until the correct value is available. Thus an SDO read access must check that the table number lies in the range from 0...0x7F.

An access error during register communication is indicated by the corresponding return value in the SDO protocol (see the SDO section, Breakdown of parameter communication).

### **A sample of reading register values**

The thermocouple type to which the second input channel of a KL3202 Thermocouple Input Terminal has been set is to be determined. This requires feature register 32 to be read. The terminal is located in the fifth slot, next to the Bus Coupler. This means that the following SDO telegrams must be sent:

Write access (download request) to index 4501, sub-index 5 with 32 bit data value 01 20 00 00 (0x01 =  $2<sup>nd</sup>$ channel,  $0x20$  = register 32)

Id=0x600+Node-ID DLC=8; Data=23 00 45 00 00 00 03 64

Then a read access (upload request) to the same index/sub-index. The data value sent here is irrelevant (0x00 is used here).

Id=0x600+Node-ID DLC=8; Data=23 00 45 00 00 00 03 64

The coupler responds with the upload response telegram: Id=0x580+Node-ID DLC=8; Data=43 00 45 00 04 00 03 64

This means that the feature register contains the value 31 06. The upper 4 bits indicate the thermocouple type. Their value here is 3, which means that PT500 is the type that has been set for this channel (see the KL3202 documentation).

### **Writing register values**

SDO write access to the corresponding combination of index and sub-index with:

- channel number + 0x80 (access bit = 1) in byte 3
- register address in byte 2
- high byte register value in byte 1
- low byte register value in byte 0 of the 32-bit data value.

*NOTE*

### **Please note write protection**

If the write protection is not removed (as a result, for instance, of a faulty codeword), then although a write access to the terminal register will be confirmed (SDO download response), the value is not in fact entered into the register. It is therefore recommended that the value is read back after writing and compared.

### **Remove terminal write protection**

Before the user registers in the Bus Terminal (register 32-xx, depending on terminal type or extension module) can be written to, it is first necessary for write protection to be removed. The following codeword is written for this purpose into register 31 of the channel concerned:

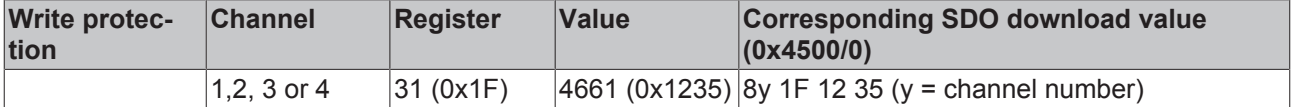

### **Remove terminal write protection (CAN representation)**

In order to remove the terminal's write protection, the following SDO telegram must thus be sent to the coupler:

Id=600 + Node-ID DLC=8; Data=23 01 45 xx 35 12 1F 8y

where xx is the terminal's slot, and y indicates the channel.

### **A sample of removing write protection**

Suppose that a KL3202 Thermocouple Input Terminal is inserted into slot 5 of a BK5120 that has node address 3, then the write protection for the first channel can be removed as follows:

Id=0x603 DLC=8; Data=23 01 45 05 35 12 1F 80

The following telegram is sent for the second channel:

Id=0x603 DLC=8; Data=23 01 45 05 35 12 1F 80

### **A sample of writing register values**

The type of thermocouple attached to the second channel of the KL3202 Terminal in slot 5 is now to be changed to PT1000. For this purpose, the value 2 must be written into the upper 4 bits (the upper nibble) of the feature register. It is assumed to that the default values are to be supplied for all the other bits in the feature register. Once the write protection has been removed, SDO write access (download request) is used to write the following 32 bit value into index 0x4501, sub-index 05: 81 20 21 06 (0x81=01+0x80;  $0x20=32;0x2106$  = register value).

The corresponding telegram on the bus looks like this:

Id=0x600+Node-ID DLC=8; Data=23 00 45 00 00 00 03 64

# FAKHOFF

# **Activate PDOs**

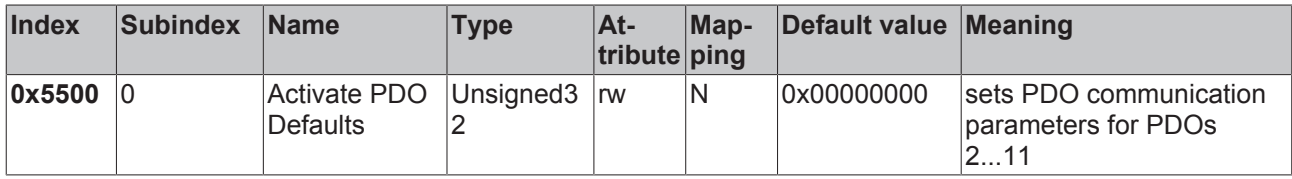

CANopen defines default identifiers for 4 transmit (Tx) and receive (Rx) PDOs, all other PDOs being initially deactivated after the nodes have started up. Index 0x5500 can activate all the PDOs that, in accordance with the terminals inserted, are filled with process data (manufacturer-specific default mapping). A manufacturerspecific default identifier allocation is carried out here for PDO5…11, while the transmission type and a uniform inhibit time is set for PDO2…11. PDOs that do not have process data (and which are thus superfluous in the present configuration) are not activated.

# **Pre-Operational**

This object can only be written in the pre-operational state!

### The 32-bit value is used as follows:

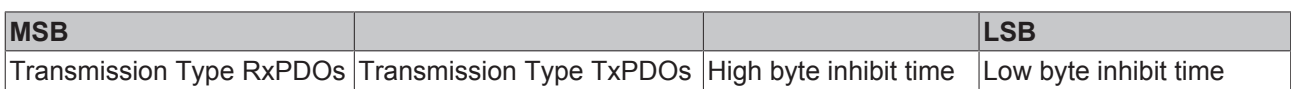

As is usual in CANopen, the LSB is transferred first, followed by the MSB.

### **Sample**

Activate PDOs for bus node number 1, set inhibit time to 10ms (=100 x 100µs), set transmission type for TxPDOs to 255, and set transmission type for RxPDOs to 1. The following telegram must be sent: Id=0x601 DLC=8; Data=23 00 55 00 64 00 FF 01

The node responds with the following telegram: Id=0x601 DLC=8; Data=60 00 55 00 00 00 00 00

### **Identifiers used**

The default identifier allocation for the additional PDOs leaves the pre-defined regions for guarding, SDOs etc. free, assumes a maximum of 64 nodes in the network with PDO6 as the next node, and proceeds according to the following scheme:

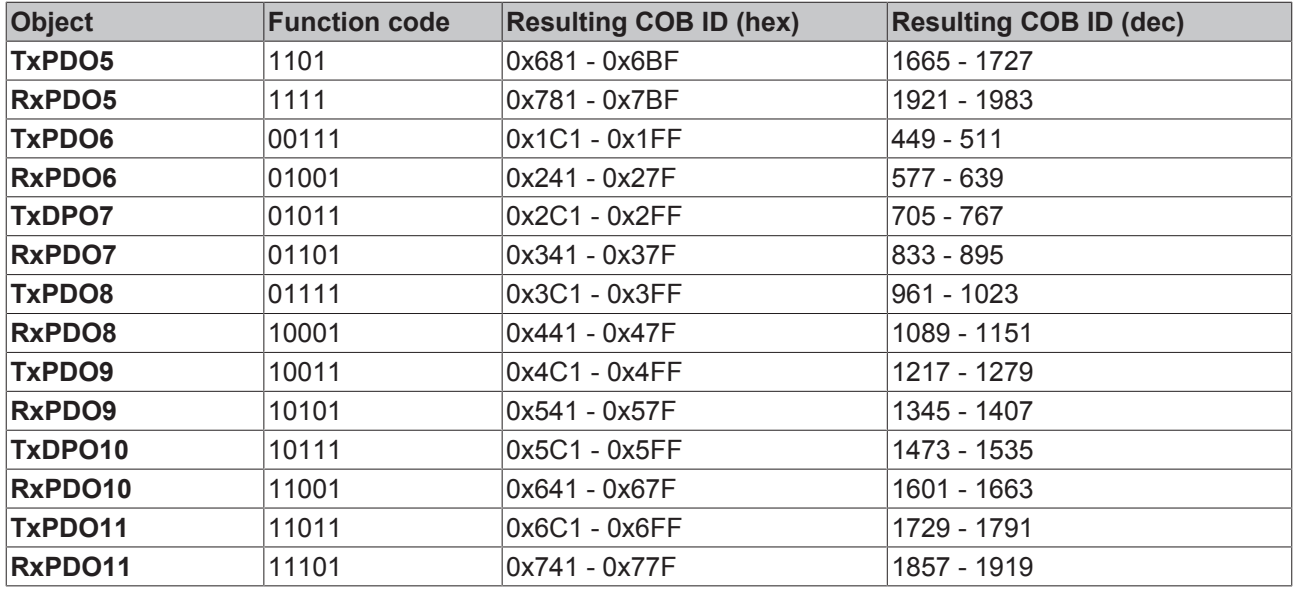

# *NOTE*

# **Index 0x5500**

Ensure that index 0x5500 is not used if Bus Couplers with more than 5 PDOs are present in networks with node addresses > 64, otherwise identification overlaps can occur. In that case, the PDO identifiers must be set individually.

For the sake of clarity, the default identifiers defined according to CANopen are also listed here:

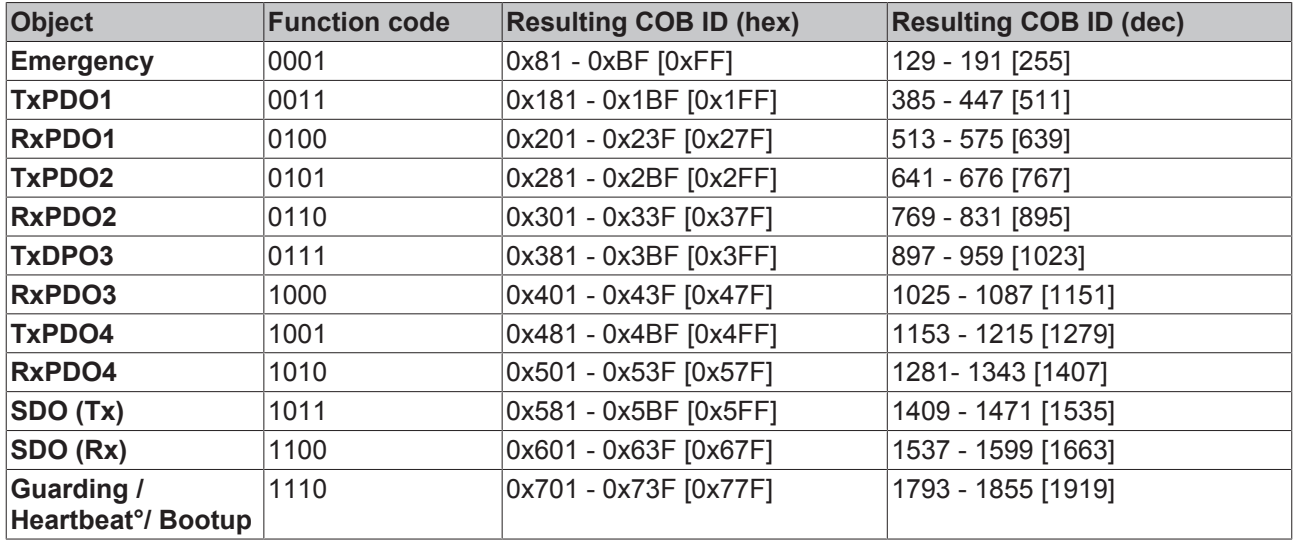

The identifiers that result from the DIP switch settings on the coupler are given, as are the identifier regions for the node addresses 64...127 (not settable in Bus Couplers BK5110, BK5120 and LC5100) in square brackets. Addresses 1 to 99 can be set for the Fieldbus Box modules and the Bus Coupler BK515x.

The appendix  $[\triangleright$  [113\]](#page-112-0) contains a tabular summary of all the identifiers.

### **Digital inputs**

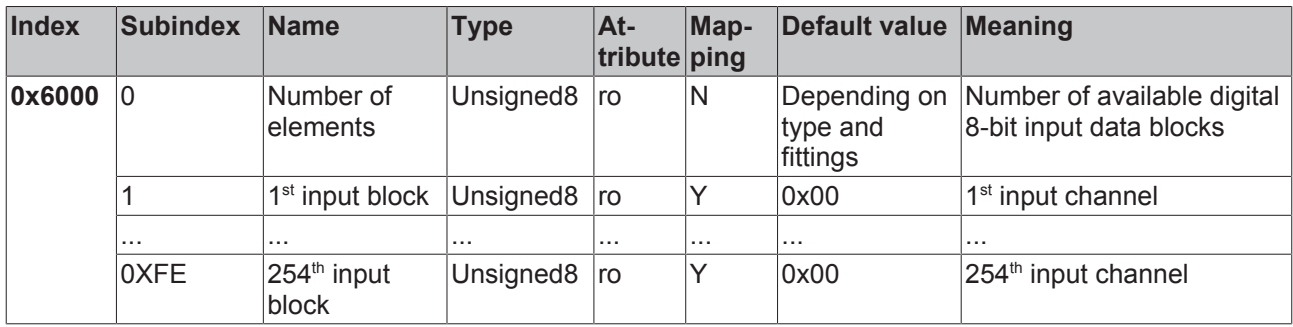

### **Interrupt mask**

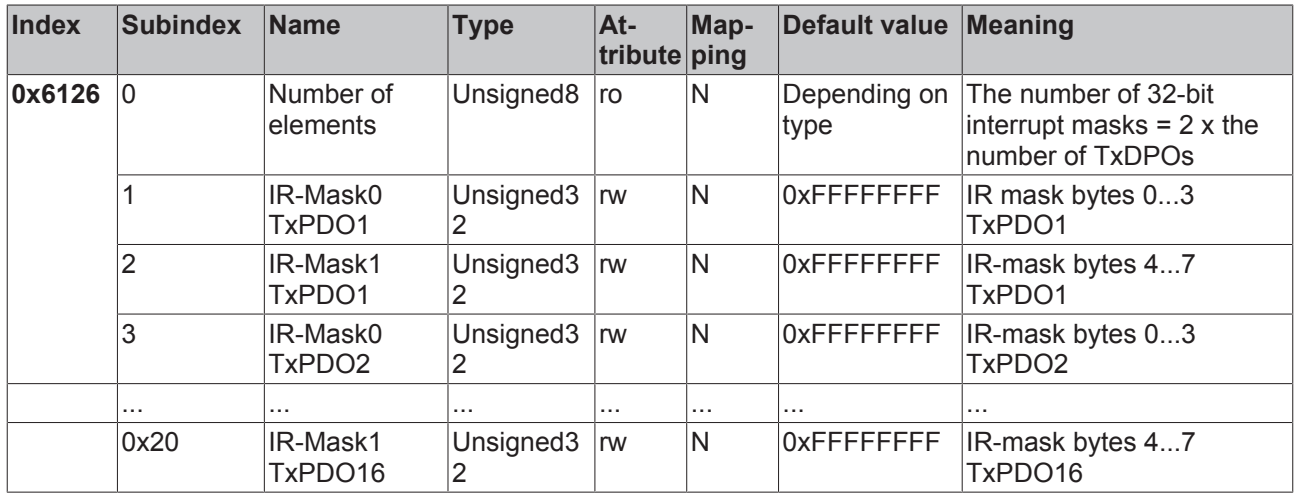

By default, every change in the value in an event-driven PDO causes a telegram to be sent. The interrupt mask makes it possible to determine which data changes are evaluated for this purpose. By clearing the appropriate ranges within the PDOs they are masked out for event-driving purposes (interrupt control). The interrupt mask does not just govern all the PDOs with digital inputs, but all the TxPDOs that are present. If the TxPDOs are shorter than 8 bytes, then the superfluous part of the IR mask is not evaluated.

The interrupt mask only has an effect on TxPDOs with transmission types 254 and 255. It is not stored in the device (not even through object 0x1010). Changes to the mask at runtime (when the status is operational) are possible, and are evaluated starting from the next change of input data.

The interrupt mask for TxPDOs with analog input data is not evaluated if either limit values (0x6424, 0x6425) or the delta function (0x6426) have been activated for the inputs.

This entry has been implemented in firmware C3 and above.

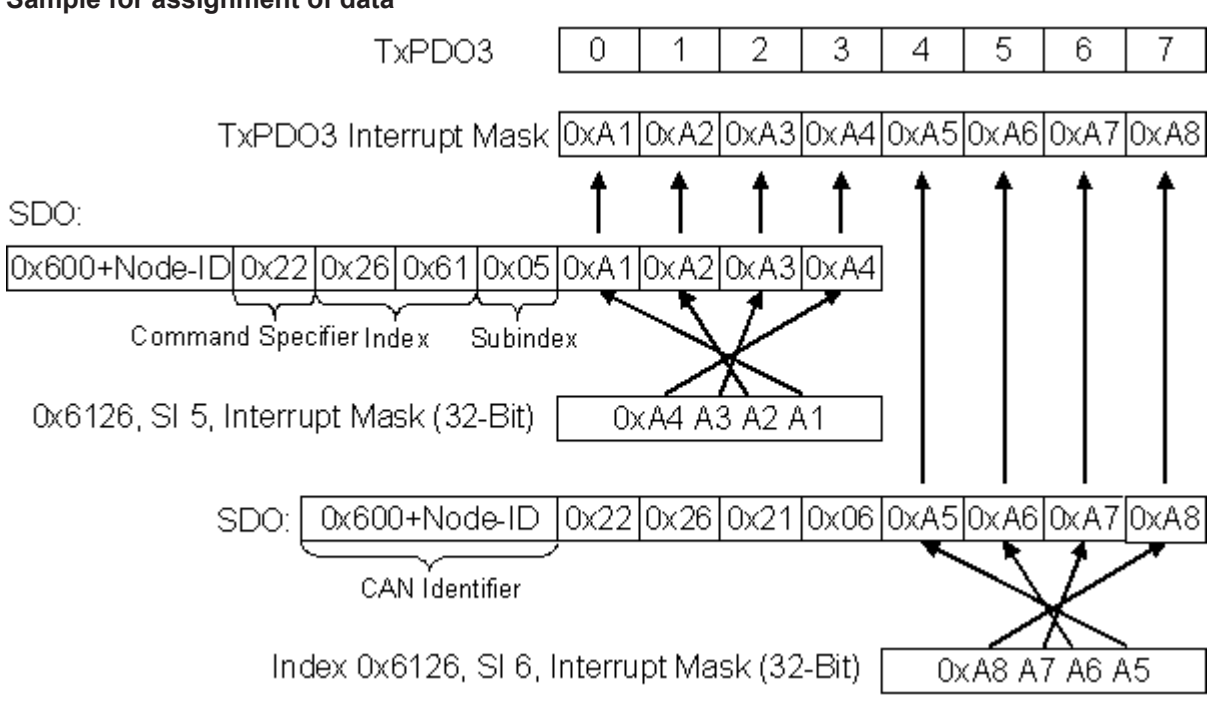

### **Sample for assignment of data**

Fig. 49: Sample for assignment of data

# **Application sample**

The value contained in a fast counter input is only to be transmitted when bits in the status word (the latch input, for instance) have changed. This requires the 32 bit counter value to be masked out (zeroed) in the interrupt mask. The status is located in byte 0, while the counter value is, by default, contained in bytes or 1..4 of the corresponding PDOs (TxPDO3 in this sample, because < 65 digital and < 5 analog inputs are present).

This means that index 0x6126, sub-index5 must receive the value 0x0000 00FF and that sub-index6 must have 0xFFFF FF00 written into it.

The corresponding SDOs therefore appear as follows:

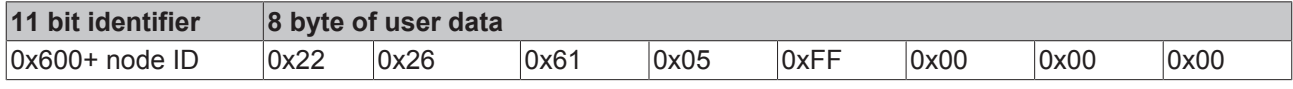

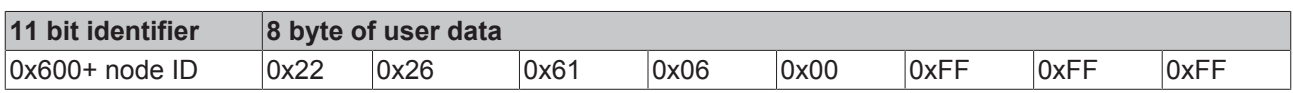

### **Digital outputs**

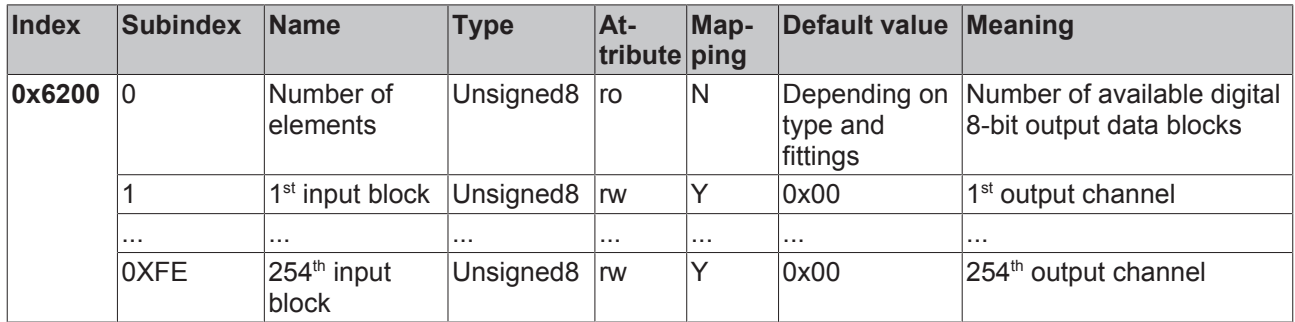

### **Analog inputs**

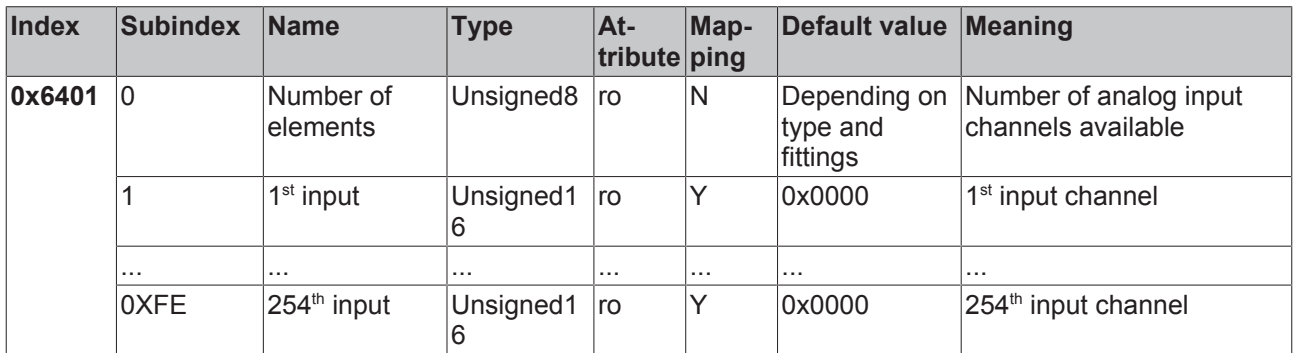

The analog signals are displayed left aligned. The representation in the process image is therefore independent of the actual resolution. Detailed information on the data format can be found at the relevant signal type.

### **Analog outputs**

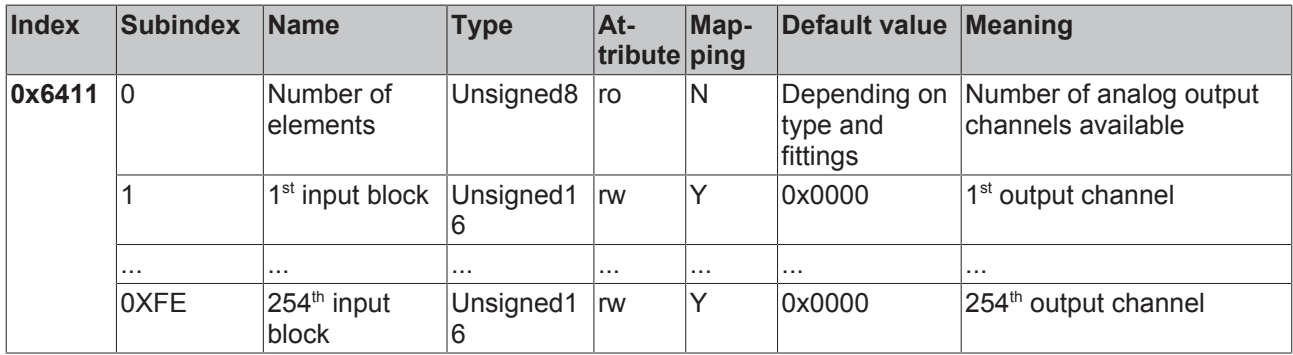

The analog signals are displayed left aligned. The representation in the process image is therefore independent of the actual resolution. Detailed information on the data format can be found at the relevant signal type.

# <span id="page-96-0"></span>**Event driven analog inputs**

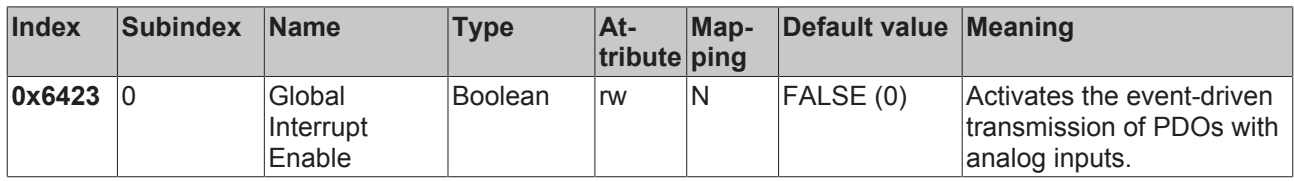

Although, in accordance with CANopen, the analog inputs in TxPDO 2..4 are by default set to transmission type 255 (event driven), the event (the alteration of an input value) is suppressed by the event control in object 0x6423, in order to prevent the bus from being swamped with analog signals. It is recommended that the flow of data associated with the analog PDOs is controlled either through synchronous communication or through using the event timer. In event-driven operation, the transmission behavior of the analog PDOs can be parameterized before activation by setting the inhibit time (object 0x1800ff, sub-index 3) and/or limit value monitoring (objects 0x6424 + 0x6425) and/or delta function (object 0x6426).

### **Upper limit value analog inputs**

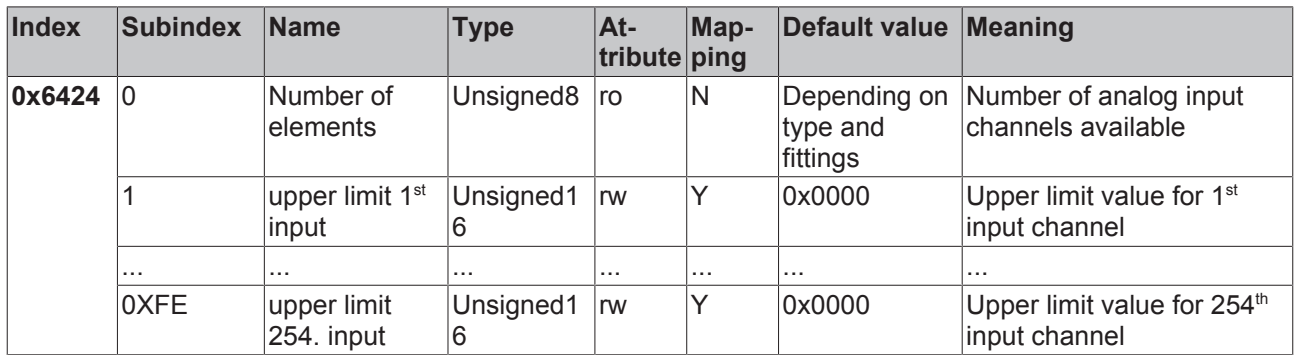

Values different from 0 activate the upper limit value for this channel. A PDO is then transmitted if this limit value is exceeded. In addition, the event driven mode must be activated (object 0x6423). The data format corresponds to that of the analog inputs.

# **Lower limit value analog inputs**

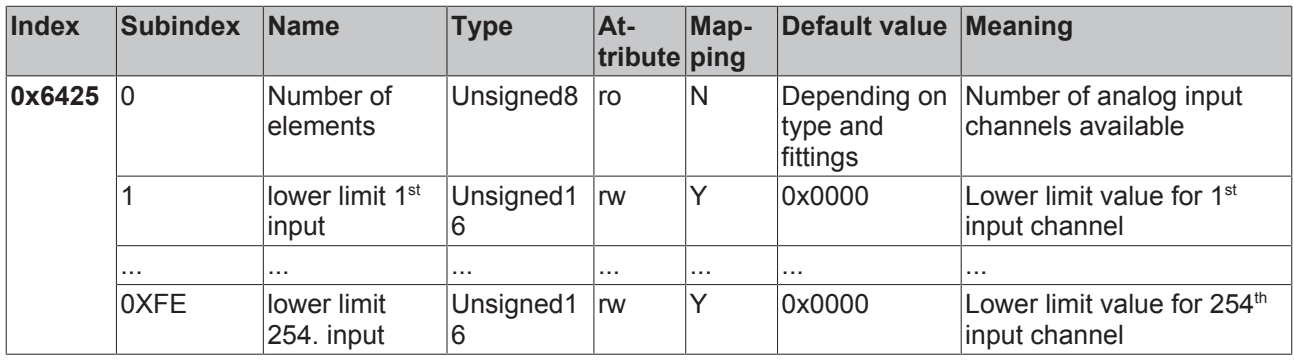

Values different from 0 activate the lower limit value for this channel. A PDO is then transmitted if the value falls below this limit value. In addition, the event driven mode must be activated (object 0x6423). The data format corresponds to that of the analog inputs.

### **Delta function for analog inputs**

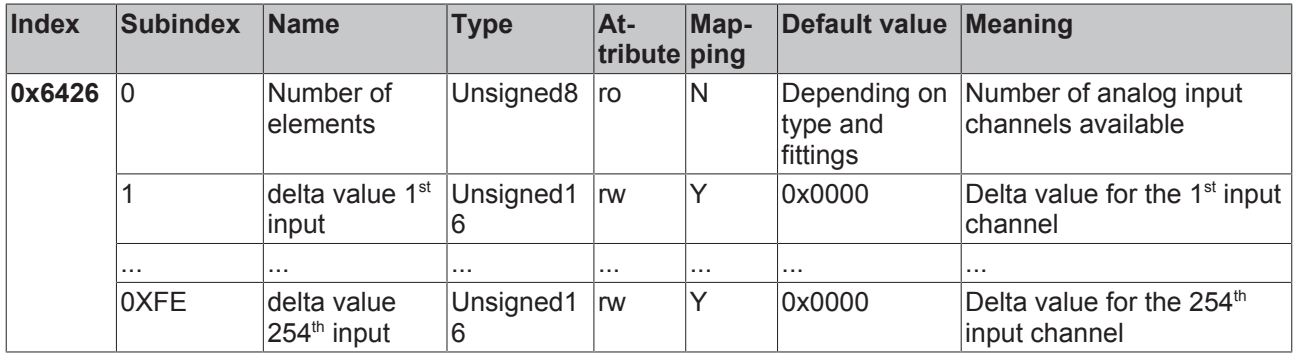

Values different from 0 activate the delta function for this channel. A PDO is then transmitted if the value has changed by more than the delta value since the last transmission. In addition, the event driven mode must be activated (object 0x6423). The data format corresponds to that of the analog inputs (delta value: can only have positive values).

# **7.2 Register description**

The KS2000 configuration software can be used to change the settings of the CANopen coupler. This is possible from firmware version C6 of the Bus Coupler. The KS2000 configuration software shows the current firmware version of your Bus Coupler.

# **Register write protection**

In order to be able to change the settings, you first have to deactivate the register write protection via the KS2000 configuration software.

# **Meaning of the entries in table 100**

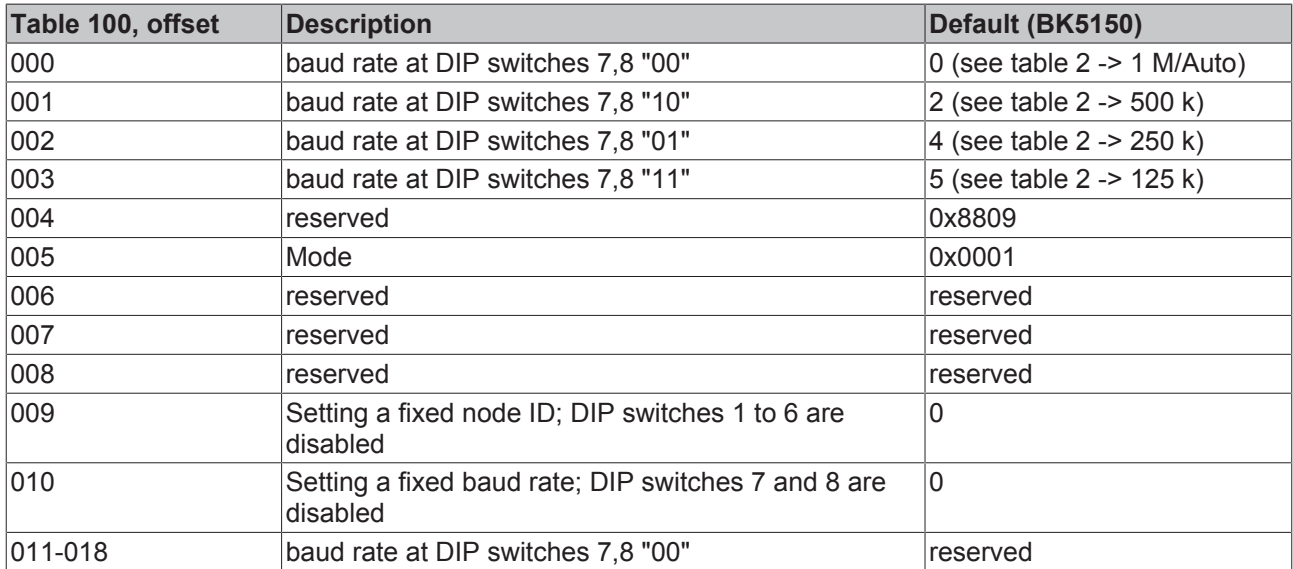

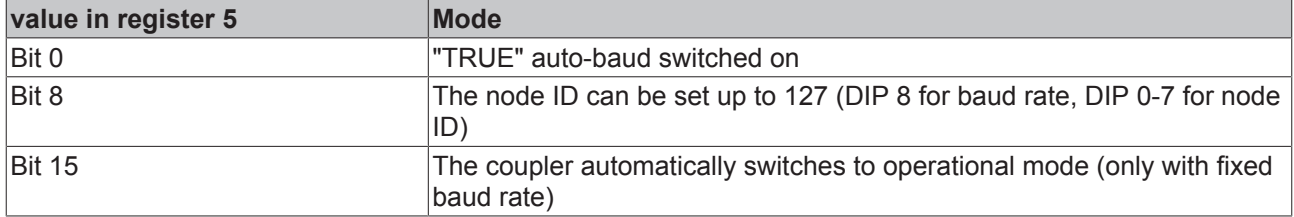

### **Setting a fixed baud rate, based on the BK5120 as a sample**

A fixed baud rate can be stored in register 10 of table 100. Valid values are 0 to 3. The baud rate specified in register 0, 1, 2 or 3 is then used.

### **Sample for 50 kBaud**

- Disable the write protection.
- Open table 100.
- Write 0x0007 in offset 0 (see table 2).
- Write 0x8000 in offset 10.
- Restart the coupler. The fixed baud rate of 50 kbaud is now set.

### *NOTE*

# **Setting the MSB disables DIP switches 7 and 8**

The DIP switches 7 and 8 no longer have a function if the MSB is set (MSB stands for most significant bit. For a word like register 10: hexadecimal 0x8000 or binary 2x1000\_0000).

**Deactivation of auto baud detection for IPxxxx-B510 and IL23xx-B510**

For BK515x, IPxxxx-B510 and IL23xx-B510 bit 0 from register 5, table 100 must be set to "FALSE"; deactivation of auto baud detection.

### **permissible baud rates (table 2)**

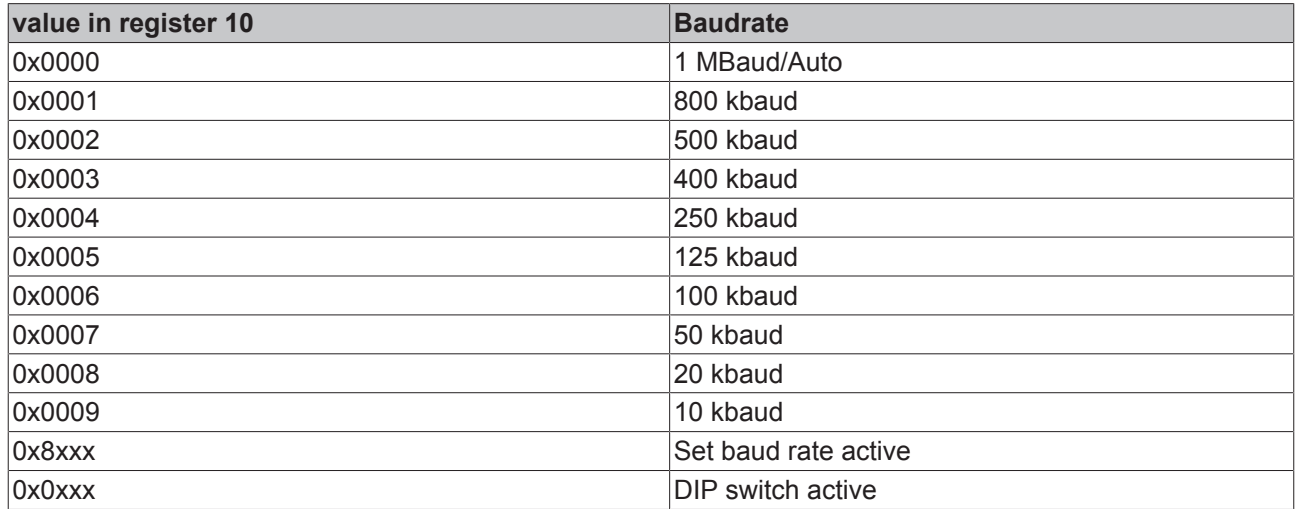

### **Setting a fixed node ID**

A fixed node ID can be stored in register 9 of table 100. Valid values are 1 to 63.

*NOTE*

# **Setting the MSB disables DIP switches 1 to 6**

The DIP switches 1 to 6 no longer have a function if the MSB is set (MSB stands for most significant bit. For a word like register 9: hexadecimal 0x8000 or binary 2x1000\_0000).

# **8 Diagnostics and error handling**

# **8.1 LEDs**

# **Overview**

The Bus Coupler has two groups of LEDs for the display of status. The upper group (BK51x0) or left hand group (LC5100) indicates the state of the fieldbus.

On the upper right hand side of the BK51x0 bus coupler are two more green LEDs that indicate the supply voltage. The left hand LED indicates the presence of the 24 V supply for the Bus Coupler. The right hand LED indicates the presence of the supply to the power contacts. The two K-Bus LEDs (I/O RUN, I/O ERR) are located under the fieldbus LEDs. These indicate the operational state of the Bus Terminals and the connection to these Bus Terminals.

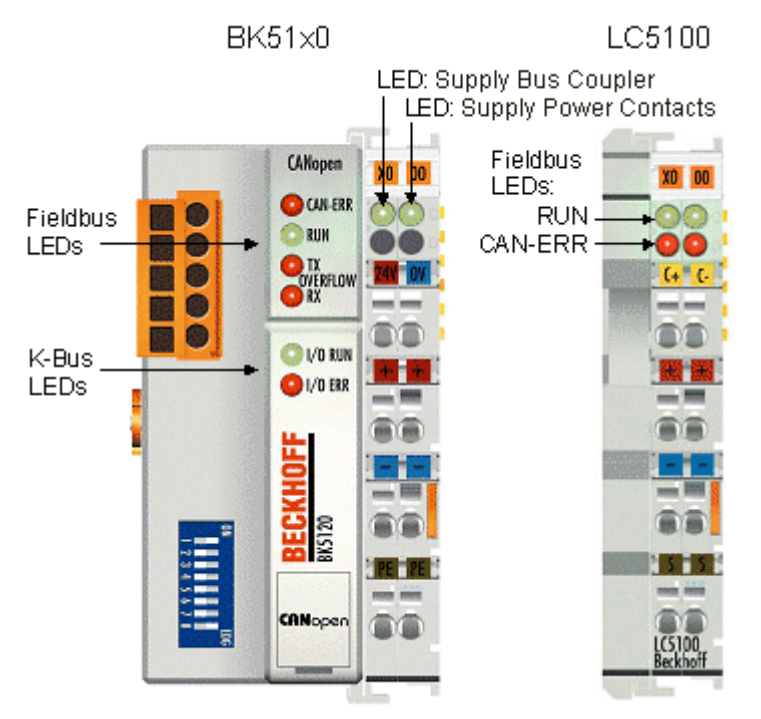

Fig. 50: LEDs BK51x0, LC5100

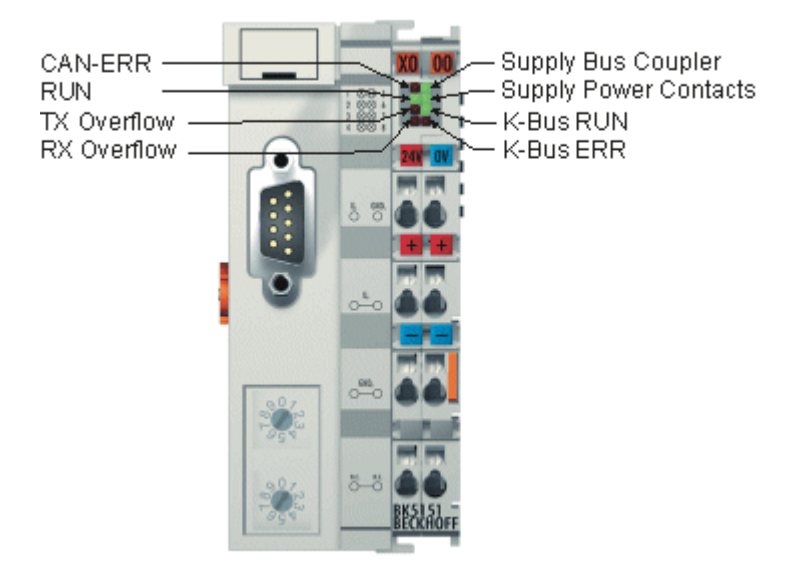

### Fig. 51: LEDs BK5151

### **Fieldbus LEDs**

The upper four LEDs (or the two LEDs on the left) indicate the operating state of the CANopen communication. The CAN-ERR LED here provides an indication of the physical state of the bus as well as of protocol errors. The RUN LED indicates the CANopen status of the bus node. The overflow LEDs come on in the event of a send or receive buffer overflow.

The behavior of the LEDs accords with CANopen recommendation DRP303-3 from CAN in Automation.

### **CAN-ERR blink code**

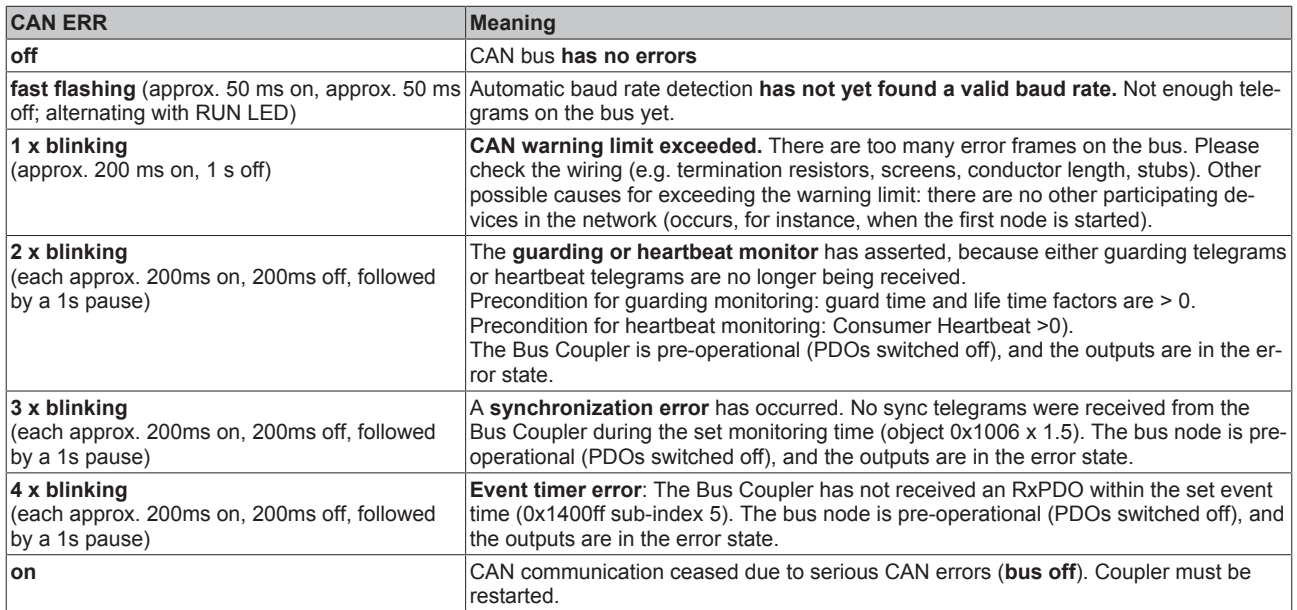

### **RUN blink code**

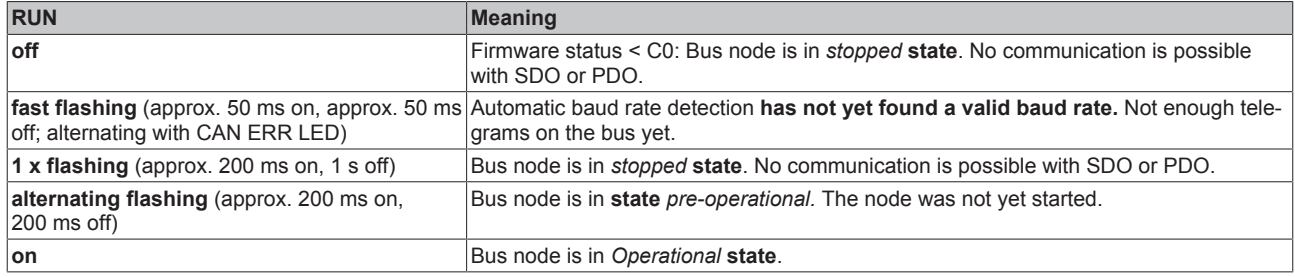

### **Tx overflow blink code**

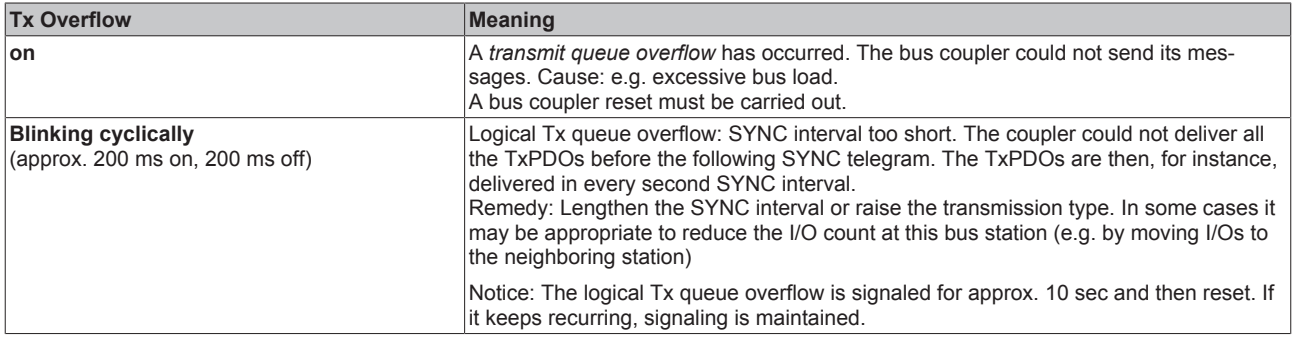

# **Rx overflow blink code**

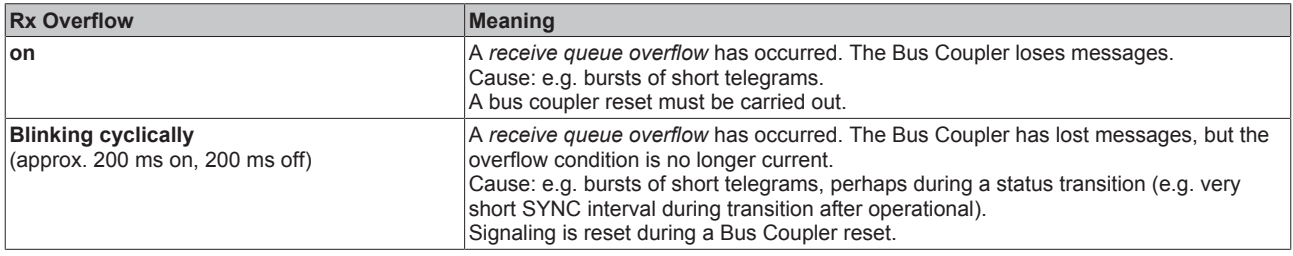

### **K-bus LEDs (local errors)**

Two LEDs, the K-bus LEDs, indicate the operational state of the Bus Terminals and the connection to these Bus Terminals. The green LED (I/O RUN) lights up in order to indicate fault-free operation. The red LED (I/O ERR) flashes with two different frequencies in order to indicate an error. The errors are displayed in the blink code in the following way:

### **Flashing Code**

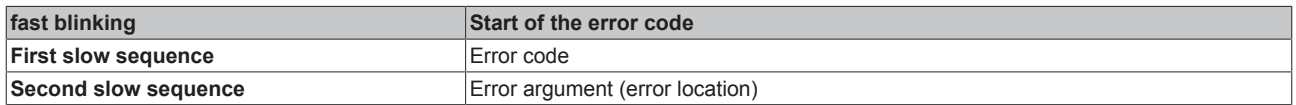

### **Error type**

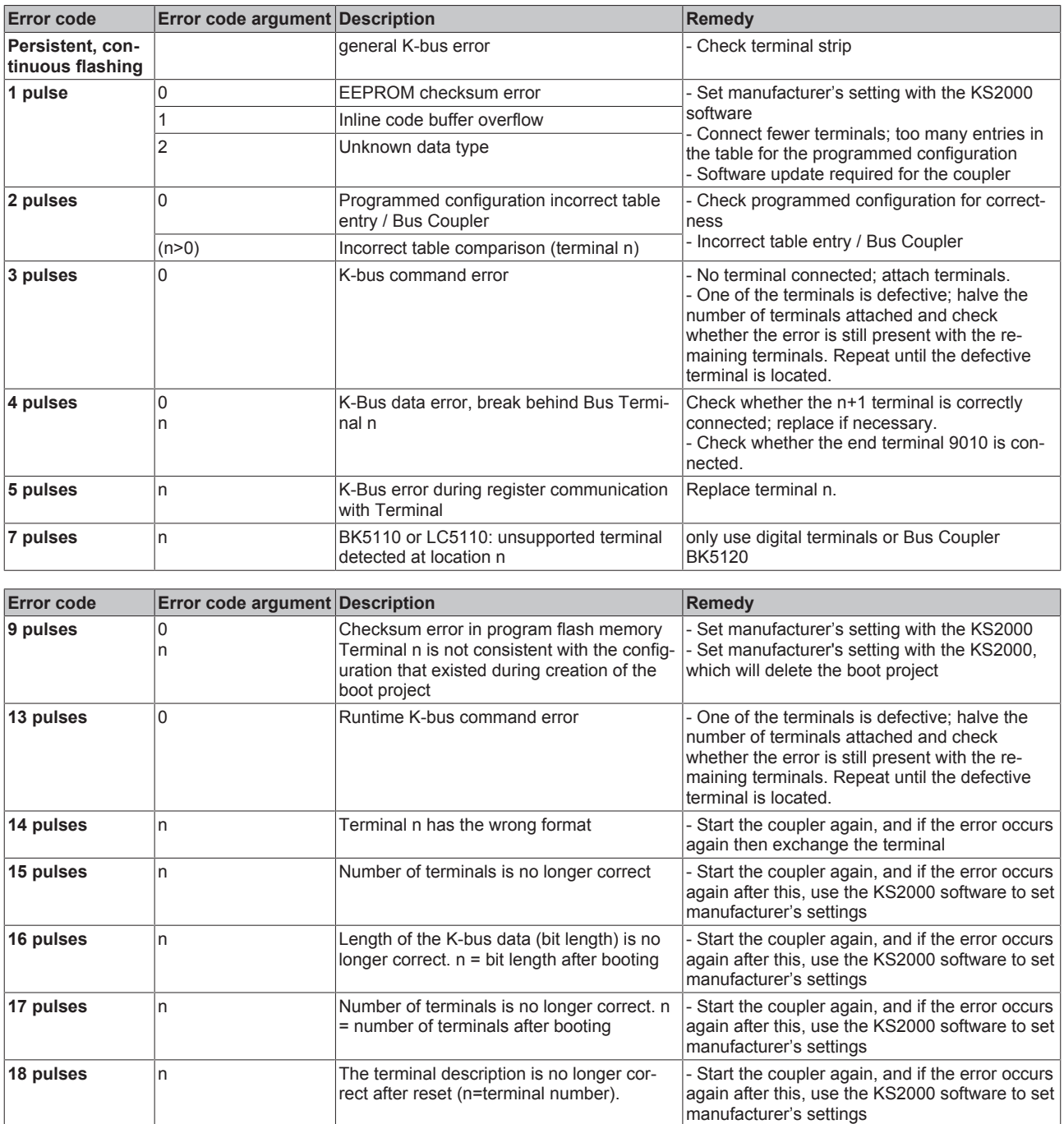

# **Error location**

The number of pulses indicates the position of the last Bus Terminal before the fault. Passive Bus Terminals, such as a power feed terminal, are not included in the count.

# **8.2 Emergency Object**

In order to be able to inform other participating devices on the CANopen bus about internal device errors or CAN bus errors, CANopen Bus Couplers can make use of the emergency object. It has a high priority, and provides valuable information about the state of the device and of the network.

# *NOTE*

# **Evaluate the emergency objects!**

It is strongly recommended that emergency objects are evaluated - they provide a valuable source of information.

### **Structure of the emergency message**

The emergency object is always 8 bytes long; it contains first the 2-byte error code, then the 1-byte error register, and finally the additional code of 5 bytes. This is divided into a 2-byte bit field and a 3-byte parameter field:

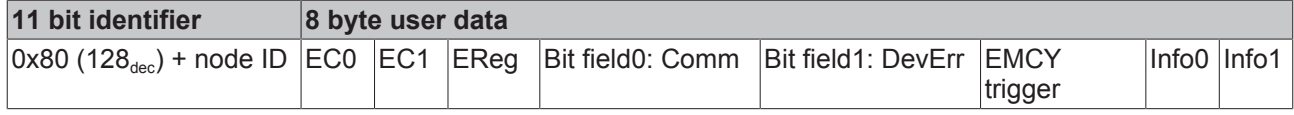

### **Legend**

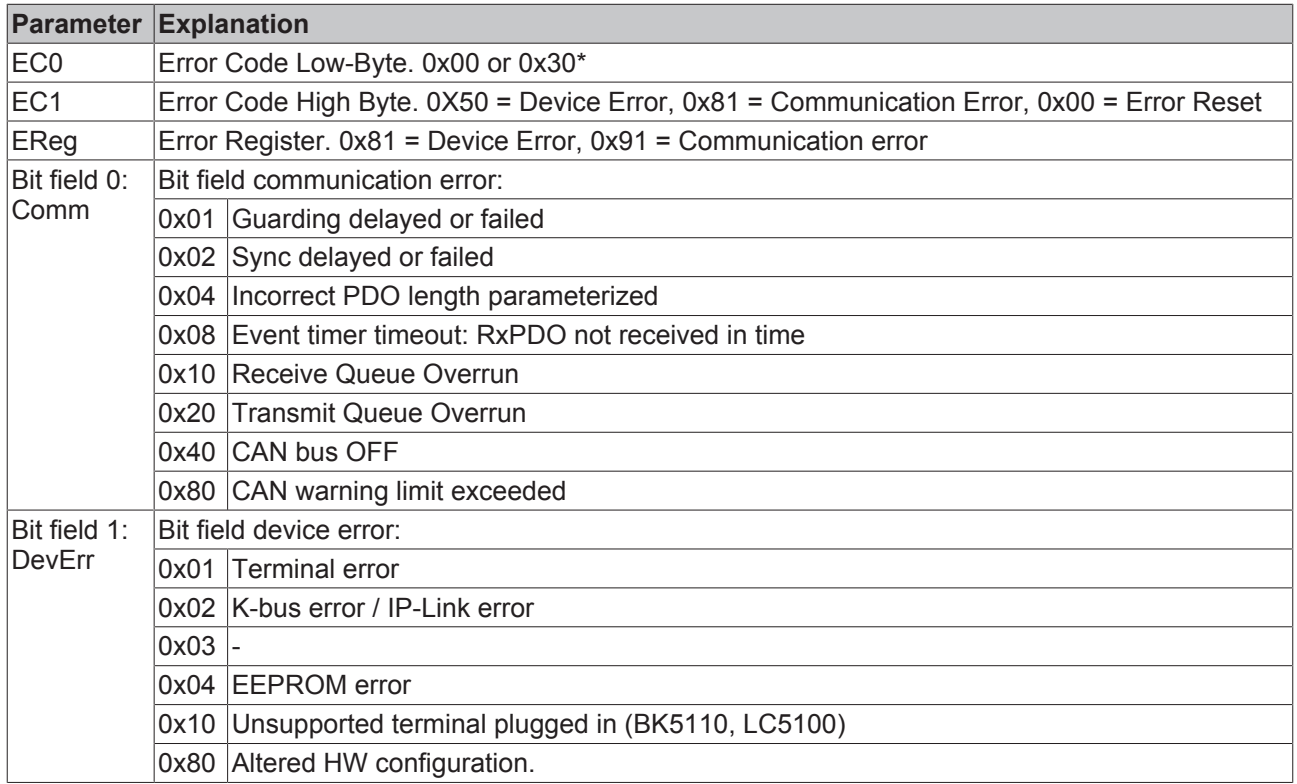

\*) If EC0 has the value 0x30, then only the first four bytes of the Emcy telegram and possibly the Emcy trigger byte are to be evaluated. The data of DevErr and Info0 and Info1 have then no meaning and are to be ignored.

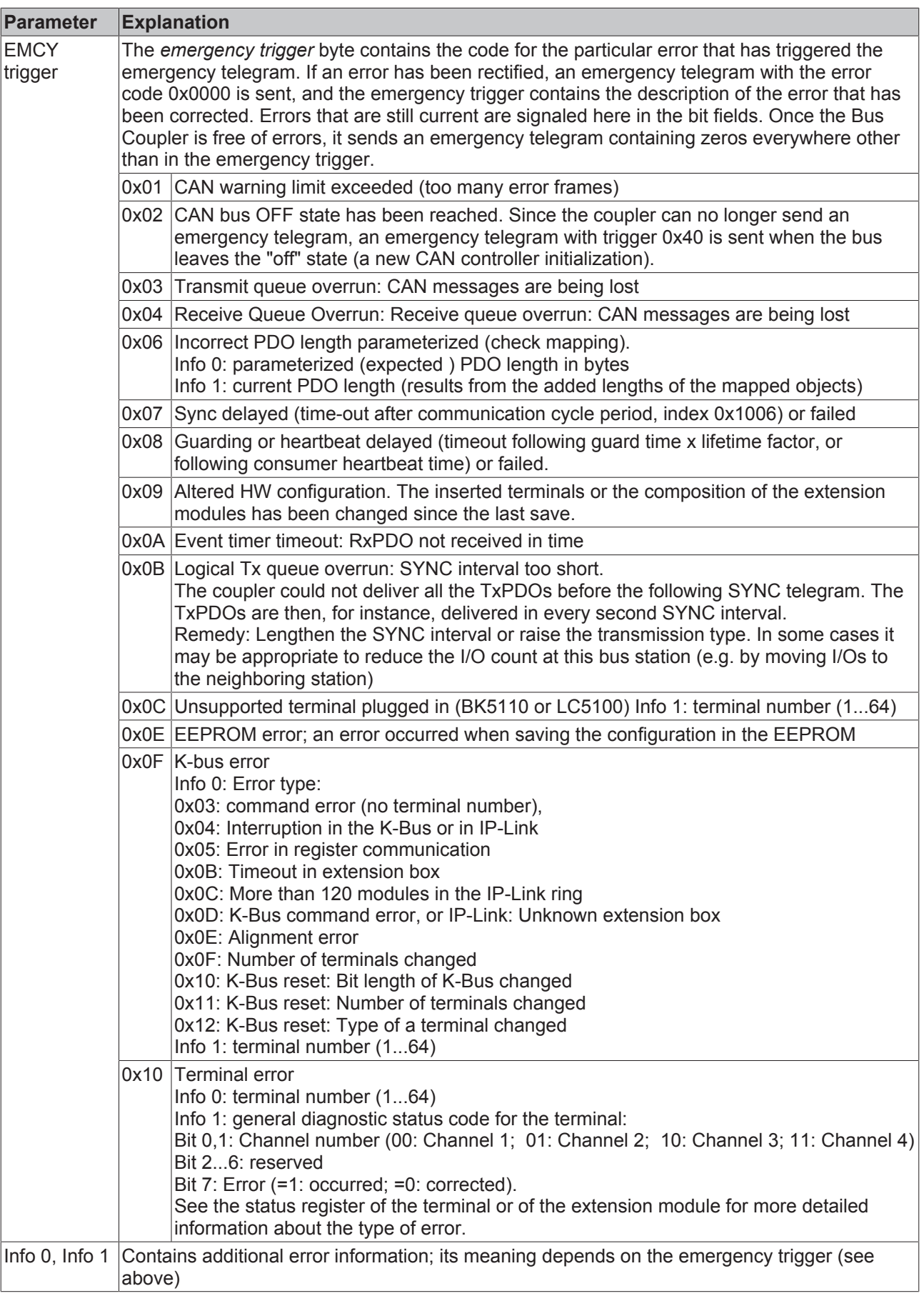

### **Sample of emergency behavior**

1. The CAN error counter in a Bus Coupler has exceeded the warning limit (too many error frames). It sends an emergency telegram with the identifier 0x80 + node address (default setting) with the following contents:

00 81 91 80 00 01 00 00

The first three bytes (0x00 81 91) identify a communication error, while the bit field 0 (0x80) indicates that the *CAN Warning Limit has been exceeded*. The EMCY trigger (0x01) shows that the emergency was triggered as a result of exceeding the warning limit.

2. Immediately afterwards a cable goes open circuit on the second channel of the 4-20 mA analog input terminal plugged into the tenth location. The Bus Coupler sends another emergency telegram with the following contents:

00 50 91 80 01 10 0A 82

The first two bytes (0x00 50) identify a hardware error. Bits 0 (generic error), 4 (communication) and 7 (manufacturer-specific) are set in the error register (0x91). Bit 7 is set in bit field 0 (0x80), showing that the CAN warning limit continues to be exceeded. Bit 0 is set in bit field 1 (0x01), indicating a terminal error. The EMCY trigger (0x10) indicates that it is this terminal error that has triggered the emergency telegram. Finally, Info0 (0x0A) indicates the terminal number (10) while Info1 (0x82) shows in bit1 and bit7 that channel2 has an error.

3. If the error counter now falls below the warning limit again, the coupler sends the following emergency telegram:

00 00 81 00 01 01 0A 82

The error code (00 00) in the first two bytes shows that an error has been reset. The error register (0x81) continues to show the device error, because the cable is still broken. Bit field0 (0x00) shows that the communication error is no longer present. According to bit field 1 (0x01) the terminal error continues to be present. The EMCY trigger (0x01) indicates that the reason for the transmission was the resetting of the CAN warning limit. Info 0 and Info 1 continue to show the terminal's diagnostics status code.

4. Once the broken cable has been repaired this error is also reset, and the coupler sends the following emergency telegram: 00 00 00 00 00 00 00 00

# **8.3 CANopen Trouble Shooting**

### **Error Frames**

One sign of errors in the CAN wiring, the address assignment or the setting of the baud rate is an increased number of error frames: the diagnostic LEDs then show *Warning Limit exceeded* or *Bus-off state entered*.

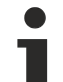

# **Error Frames**

Warning limit exceeded, passive error or bus-off state are indicated first of all at those nodes that have detected the most errors. These nodes are not necessarily the cause for the occurrence of error frames!

If, for instance, one node contributes unusually heavily to the bus traffic (e.g. because it is the only one with analog inputs, the data for which triggers event-driven PDOs at a high rate), then the probability of its telegrams being damaged increases. Its error counter will, correspondingly, be the first to reach a critical level.

### **Node ID / Setting the Baud Rate**

Care must be taken to ensure that node addresses are not assigned twice: there may only be one sender for each CAN data telegram.

### **Test 1**

Check node addresses. If the CAN communication functions at least some of the time, and if all the devices support the boot up message, then the address assignment can also be examined by recording the boot up messages after the devices are switched on. This will not, however, recognize node addresses that have been swapped.

### **Test 2**

Check that the same baud rate has been set everywhere. For special devices, if the bit timing parameters are accessible, do they agree with the CANopen definitions (sampling time, SJW, oscillator).

### **Testing the CAN wiring**

These tests should not be carried out if the network is active: No communication should take place during the tests. The following tests should be carried out in the stated sequence, because some of the tests assume that the previous test was successful. Not all the tests are generally necessary.

### **Network terminator and signal leads**

The nodes should be switched off or the CAN cable unplugged for this test, because the results of the measurements can otherwise be distorted by the active CAN transceiver.

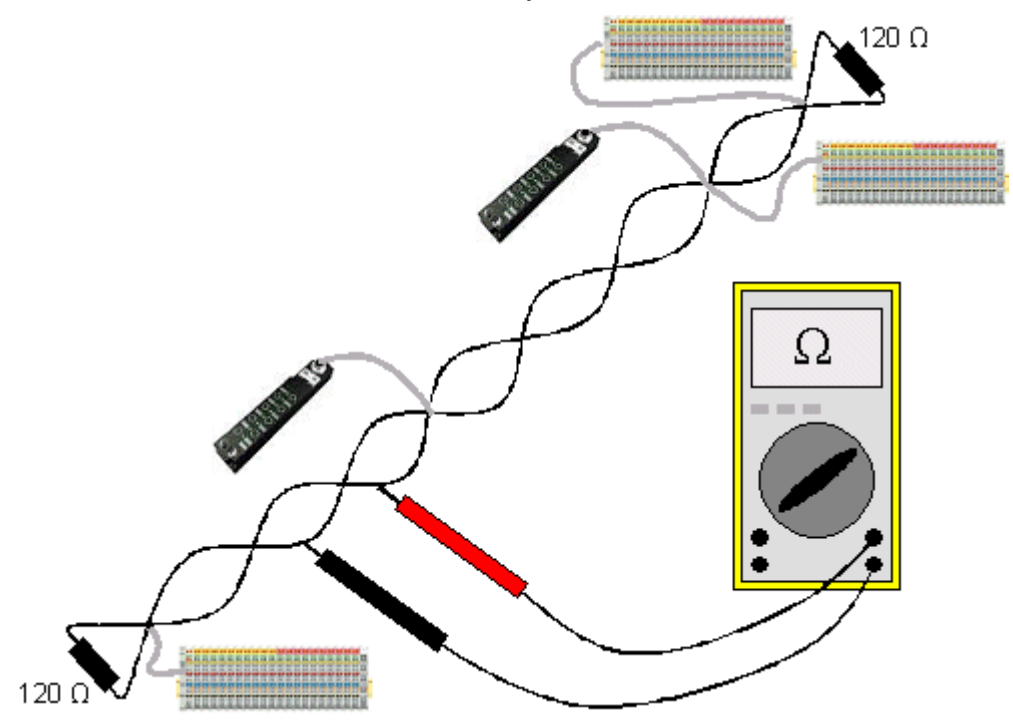

Fig. 52: Wiring diagram for test setup

### **Test 3**

Determine the resistance between CAN high and CAN low - at each device, if necessary.

If the measured value is greater than 65 Ohms, it indicates the absence of a terminating resistor or a break in a signal lead. If the measured value is less than 50 Ohms, look for a short circuit between the CAN lines, more than the correct number of terminating resistors, or faulty transceivers.

### **Test 4**

Check for a short circuit between the CAN ground and the signal leads, or between the screen and signal leads.

### **Test 5**

Remove the earth connection from the CAN ground and screen. Check for a short circuit between the CAN ground and screen.
#### **Topology**

The possible cable length in CAN networks depends heavily on the selected baud rate. CAN will tolerate short drop lines - although this again depends on the baud rate. The maximum permitted drop line length should not be exceeded. The length of cable that has been installed is often underestimated - estimates can even be a factor of 10 less than the actual length. The following test is therefore recommended:

#### **Test 6**

Measure the lengths of the drop lines and the total bus lengths (do not just make rough estimates!) and compare them with the topology rules for the relevant baud rate.

#### **Screening and earthing**

The power supply and the screen should be carefully earthed at the power supply unit, once only and with low resistance. At all connecting points, branches and so forth the screen of the CAN cable (and possibly the CAN GND) must also be connected, as well as the signal leads. In the Beckhoff IP20 Bus Couplers, the screen is grounded for high frequencies via an R/C element.

#### **Test 7**

Use a DC ammeter (16 amp max.) to measure the current between the power supply ground and the shield at the end of the network most remote from the power supply unit. An equalization current should be present. If there is no current, then either the screen is not connected all the way through, or the power supply unit is not properly earthed. If the power supply unit is somewhere in the middle of the network, the measurement should be performed at both ends. When appropriate, this test can also be carried out at the ends of the drop line.

#### **Test 8**

Interrupt the screen at a number of locations and measure the connection current. If current is flowing, the screen is earthed at more than one place, creating a ground loop.

#### **Potential differences**

The screen must be connected all the way through for this test, and must not be carrying any current - this has previously been tested.

#### **Test 9**

Measure and record the voltage between the screen and the power supply ground at each node. The maximum potential difference between any two devices should be less than 5 volts.

#### **Detect and localize faults**

The "low-tech approach" usually works best: disconnect parts of the network, and observe when the fault disappears.

However, this does not work well for problems such as excessive potential differences, ground loops, EMC or signal distortion, since the reduction in the size of the network often solves the problem without the "missing" piece being the cause. The bus load also changes as the network is reduced in size, which can mean that external interference "hits" CAN telegrams less often.

Diagnosis with an oscilloscope is not usually successful: even when they are in good condition, CAN signals can look really chaotic. It may be possible to trigger on error frames using a storage oscilloscope - this type of diagnosis, however, is only possible for expert technicians.

#### **Protocol problems**

In rare cases, protocol problems (e.g. faulty or incomplete CANopen implementation, unfavorable timing at boot up, etc.) can be the cause of faults. In this case it is necessary to trace the bus traffic for evaluation by a CANopen experts - the Beckhoff support team can help here.

A free channel on a Beckhoff FC5102 CANopen PCI card is appropriate for such a trace - Beckhoff make the necessary trace software available on the internet. Alternatively, it is of course possible to use a normal commercial CAN analysis tool.

Protocol problems can be avoided if devices that have not been conformance tested are not used. The official CANopen Conformance Test (and the appropriate certificate) can be obtained from the CAN in Automation Association (<http://www.can-cia.de>).

# **9 Appendix**

### **9.1 Quick Start for Experienced Users**

#### **Target group**

This brief introduction is intended for users who are already familiar with CAN. It clarifies the CAN messages that are required in order to work with Beckhoff CANopen input/output groups in the initial configuration (default settings).

It remains necessary to read and use the full documentation.

#### **Hardware configuration**

The DIP switches must be used to set a consistent transmission rate and differing node addresses (node ID) on the Bus Couplers. The switch assignments are printed on the modules. It should be noted that CANopen uses address "0" to address all modules (broadcast), so that this cannot be set as the address of a particular module.

#### **Starting the modules**

CANopen allows the modules to be started with a single network management  $[148]$  $[148]$  telegram:

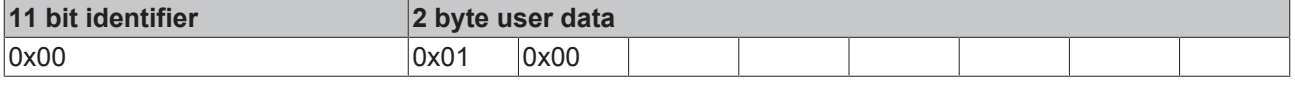

The first data byte here contains the start command (Start\_Remote\_Node), while the second data byte contains the node address (here: 0, which addresses all nodes).

The inputs and outputs are enabled after the modules have been started. In the default setting the modules communicate in event-driven mode, so that changes at the digital inputs are immediately transmitted and outputs are immediately set in accordance with received telegrams containing output data.

#### **CAN identifier**

The CAN identifiers for the input and output data are derived from the node address (1-63):

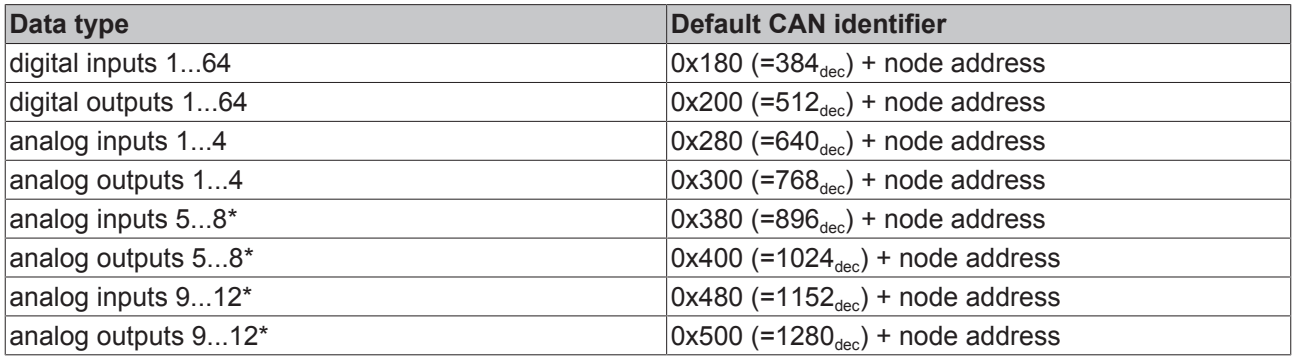

\* If more than 64 digital inputs or outputs are present, the range is offset accordingly (see section Default mapping).

#### **Digital inputs**

The CAN messages with digital input data are composed as follows:

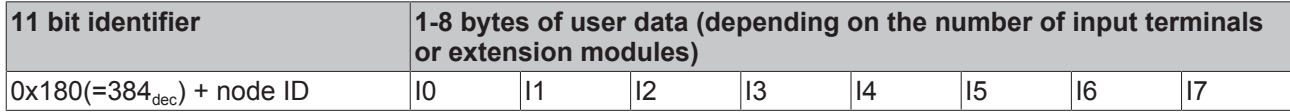

E0: Input bytes on input terminals (or Fieldbus Box modules), from left to right.

#### **Digital outputs**

The CAN messages with digital output data have the following structure:

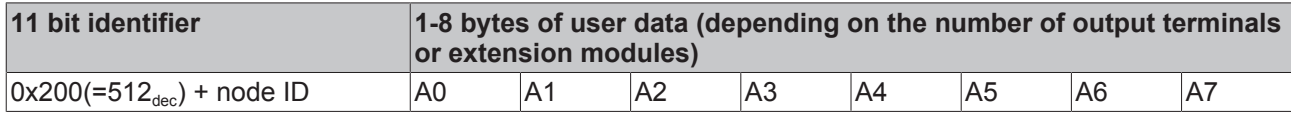

O0: Output bytes on output terminals (or Fieldbus Box modules), from left to right.

#### **Analog inputs**

CAN messages with analog input data look like this:

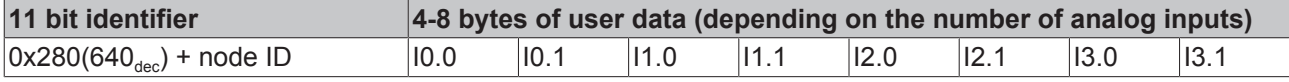

I x.0...I x.1: analog input x. The data format is described in detail in the object directory at object  $0x6401$ [\[](#page-95-0)[}](#page-95-0) [96\]](#page-95-0).

#### **The transmission behavior of analog inputs**

To avoid "swamping" the bus with constantly changing analog input values, the analog CANopen input modules do not generate any data telegrams in the default state. The analog data can be read out by means of a remote access (Remote Transmit Request, a CAN message with no data and with the RTR bit set) to the analog input telegrams. Alternatively, of course, the module can be re-configured in such a way that an alteration of the input value does trigger the sending of a telegram. For this purpose a value > 0 is written into index [0x6423 \[](#page-96-0)[}](#page-96-0) [97\]](#page-96-0) of the object directory. The corresponding SDO telegram looks like this:

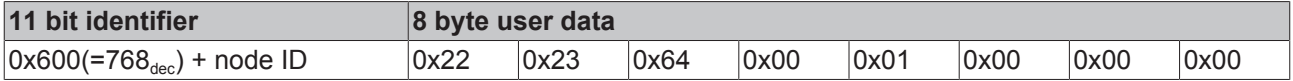

It is recommended that event control (where every change in the LSB is considered an event, resulting in the corresponding telegram being transmitted) is not used for the transmission of input data, but that either cyclic, synchronous transmission or the event timer is used to send the data. If event control is indeed used, then the quantity of data should be reduced by setting a delta value (object directory index  $0 \times 6426$  [ $\blacktriangleright$  [98\]](#page-97-0)), limit values  $(0x6424$  [ $\blacktriangleright$  [97\]](#page-96-2)+[0x6425 \[](#page-96-2) $\blacktriangleright$  97]) or an inhibit time (no new data transmission until the inhibit time has elapsed,  $0x1801ff$  [ $\blacktriangleright$  [80\]](#page-79-0)). Further information on parameter communication can be found in section [Service data: SDO \[](#page-60-0) $\blacktriangleright$  [61\]](#page-60-0).

#### **Analog outputs**

CAN messages with analog output data look like this:

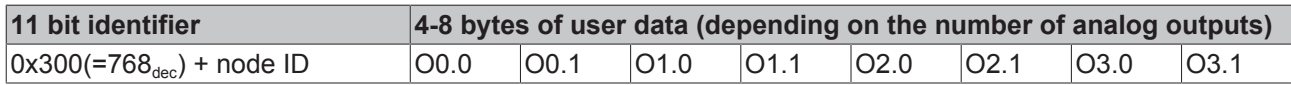

O x.0...O x.1: analog output x. The data format is described in detail in the object directory at object  $0x6411$ [\[](#page-95-1)[}](#page-95-1) [96\]](#page-95-1).

#### **Default identifier**

The appendix contains a tabular summary of all the default identifiers. The CAN messages displayed on a CAN monitor can quickly and easily be identified with the help of that overview.

#### **Stopping the modules**

If necessary, the process data communication from the modules can be stopped with the following telegram:

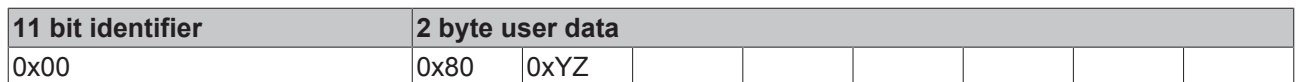

0xXX: node address; 0xYZ=0x00 addresses all the modules

#### **Guarding**

The telegrams described above are themselves adequate for many applications. Since, however, the modules operate in event-driven mode by default (no cyclical data exchange), the failure of a module is not necessarily detected. A remedy for this is provided here through monitoring the modules by cyclically polling their status, a process known as node guarding.

For this purpose a status telegram is requested cyclically by means of remote transmit request (RTR):

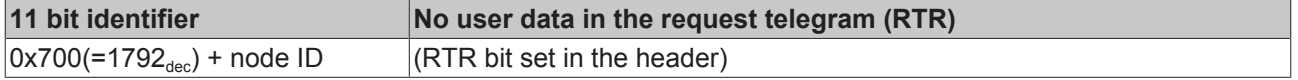

The modules answer with a telegram that includes a status byte.

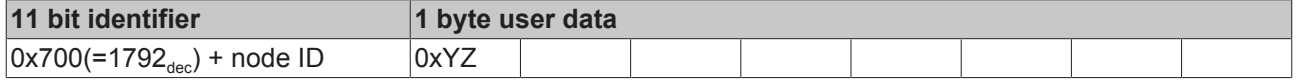

0xYZ: Status byte:

bits 6...0 contain the node status (0x7F=127: pre-operational, 0x05=operational; 0x04= stopped or prepared).

Bit 7 = toggle bit (inverts with every transmission).

So that the Bus Coupler can detect failure of the network master (watchdog function), the [guard time \[](#page-71-0)[}](#page-71-0) [72\]](#page-71-0) (object 0x100C) and the life time factor  $[273]$  $[273]$  (object 0x100D) must be set to have value different from 0. (response time in the event of a fault: Guard Time X Life Time Factor).

#### **Heartbeat**

As an alternative to guarding, the module can also be monitored by means of what is called the heartbeat. This involves a status telegram (the heartbeat) being issued cyclically by the node. Data request telegrams (remote frames) are not required.

In order to activate the heartbeat telegram, the producer heartbeat time  $[\triangleright 75]$  $[\triangleright 75]$  must be set. This is done with the following [SDO \[](#page-60-0)▶ [61\]](#page-60-0) telegram:

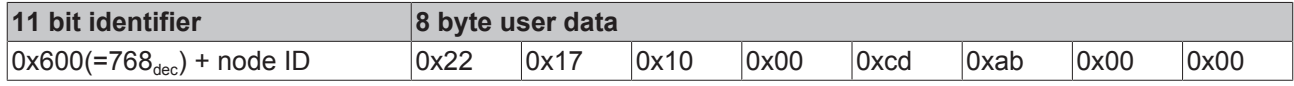

where 0xabcd is the desired heartbeat cycle time, expressed in milliseconds.

With the telegrams that have now been described you are in a position to start and stop the modules, read inputs, write outputs and to monitor the modules. Do not neglect to read the manual with attention. Only by doing so you can properly use the many features of the Beckhoff CANopen Bus Coupler.

### <span id="page-112-0"></span>**9.2 CAN Identifier List**

The list provided here should assist in identifying and assigning CANopen messages. All the identifiers allocated by the CANopen default identifier allocation are listed, as well as the manufacturer-specific default identifiers issued by Beckhoff via object 0x5500 (only to be used in networks with node addresses less than 64).

The following values serve as guide values and entry points for the comprehensive identifier table:

Decimal: [400 \[](#page-112-0) $\triangleright$  [113\]](#page-112-0) [500 \[](#page-112-0) $\triangleright$  113] [600 \[](#page-112-0) $\triangleright$  113] [700 \[](#page-112-0) $\triangleright$  113] [800 \[](#page-112-0) $\triangleright$  113] [900 \[](#page-112-0) $\triangleright$  113] [1100 \[](#page-112-0) $\triangleright$  113] 1100 [ $\triangleright$  113] [1200 \[](#page-112-0)[}](#page-112-0) [113\]](#page-112-0) [1300 \[](#page-112-0)[}](#page-112-0) [113\]](#page-112-0) [1400 \[](#page-112-0)[}](#page-112-0) [113\]](#page-112-0) [1500 \[](#page-112-0)[}](#page-112-0) [113\]](#page-112-0) [1600 \[](#page-112-0)[}](#page-112-0) [113\]](#page-112-0) [1700 \[](#page-112-0)[}](#page-112-0) [113\]](#page-112-0) [1800 \[](#page-112-0)[}](#page-112-0) [113\]](#page-112-0) [1900 \[](#page-112-0)[}](#page-112-0) [113\]](#page-112-0)

#### Hexadecimal: [0x181 \[](#page-112-0) $\blacktriangleright$  [113\]](#page-112-0) [0x1C1 \[](#page-112-0) $\blacktriangleright$  113] [0x201 \[](#page-112-0) $\blacktriangleright$  113] [0x301 \[](#page-112-0) $\blacktriangleright$  113] [0x401 \[](#page-112-0) $\blacktriangleright$  113] [0x501 \[](#page-112-0) $\blacktriangleright$  113] [0x601](#page-112-0) [\[](#page-112-0)[}](#page-112-0) [113\]](#page-112-0) [0x701 \[](#page-112-0)[}](#page-112-0) [113\]](#page-112-0)

The identifier distribution via object 0x5500 follows this pattern:

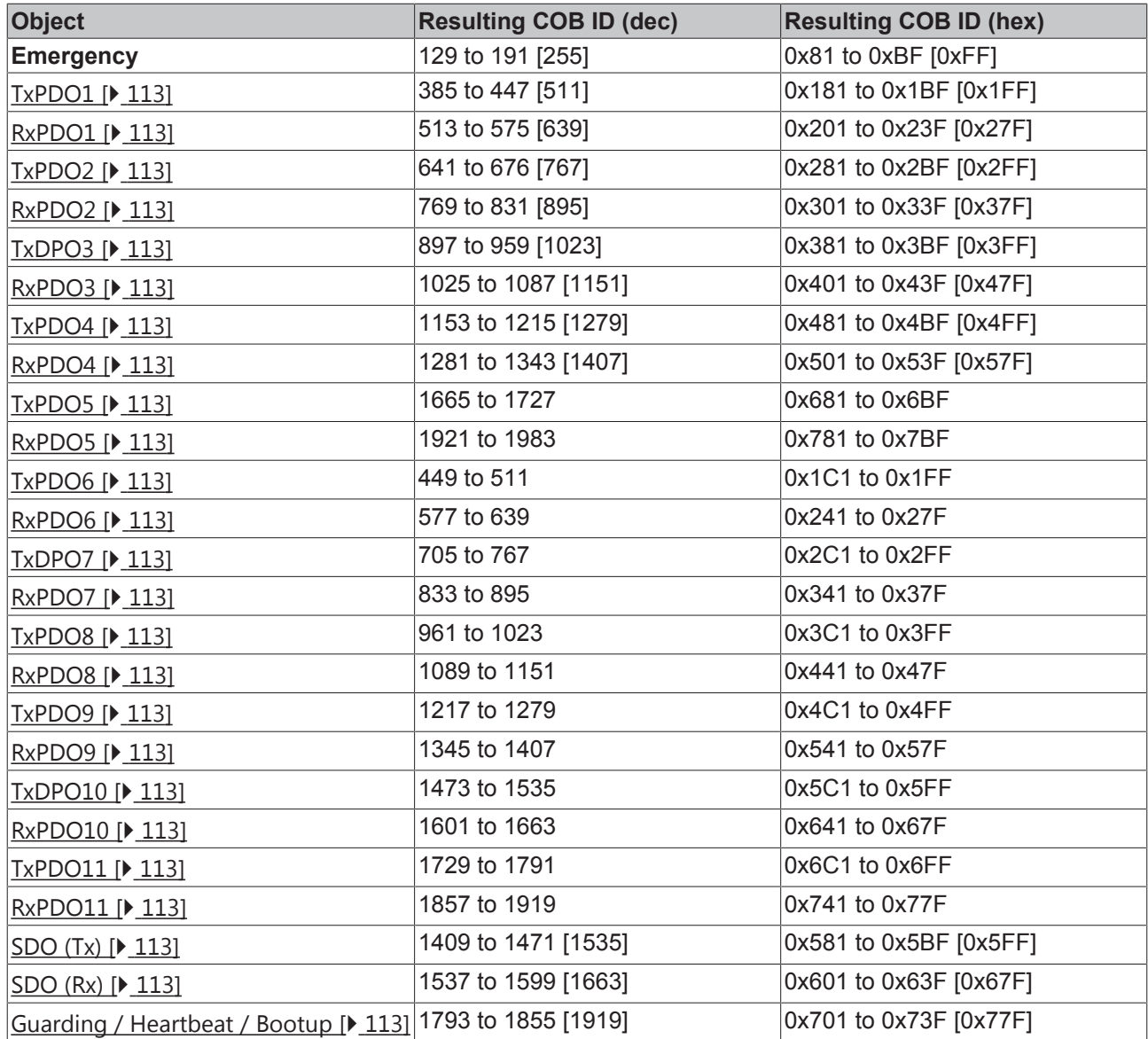

#### **Identifier List**

Identifiers marked with \* are given manufacturer-specific assignments on the Bus Couplers after writing index 0x5500

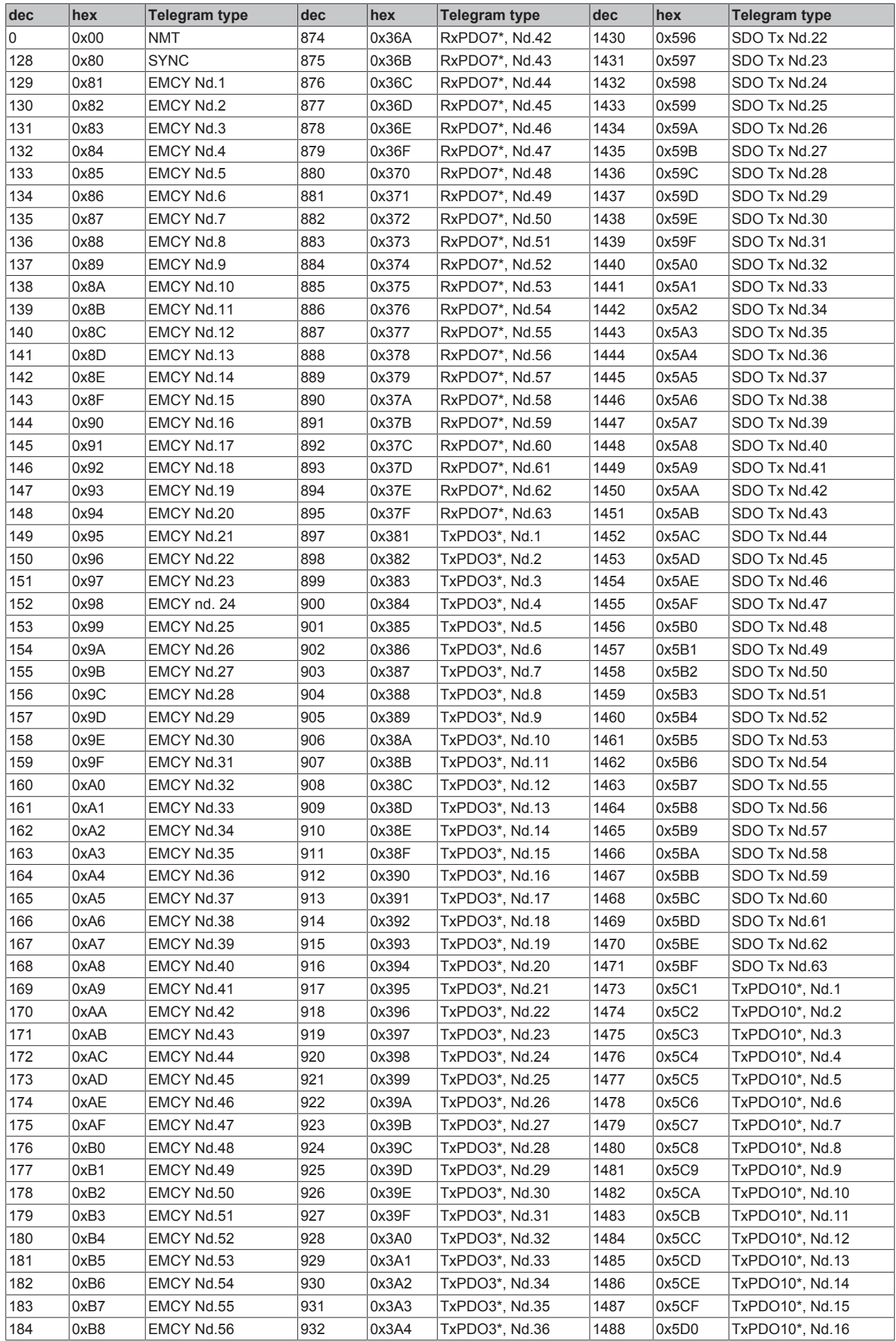

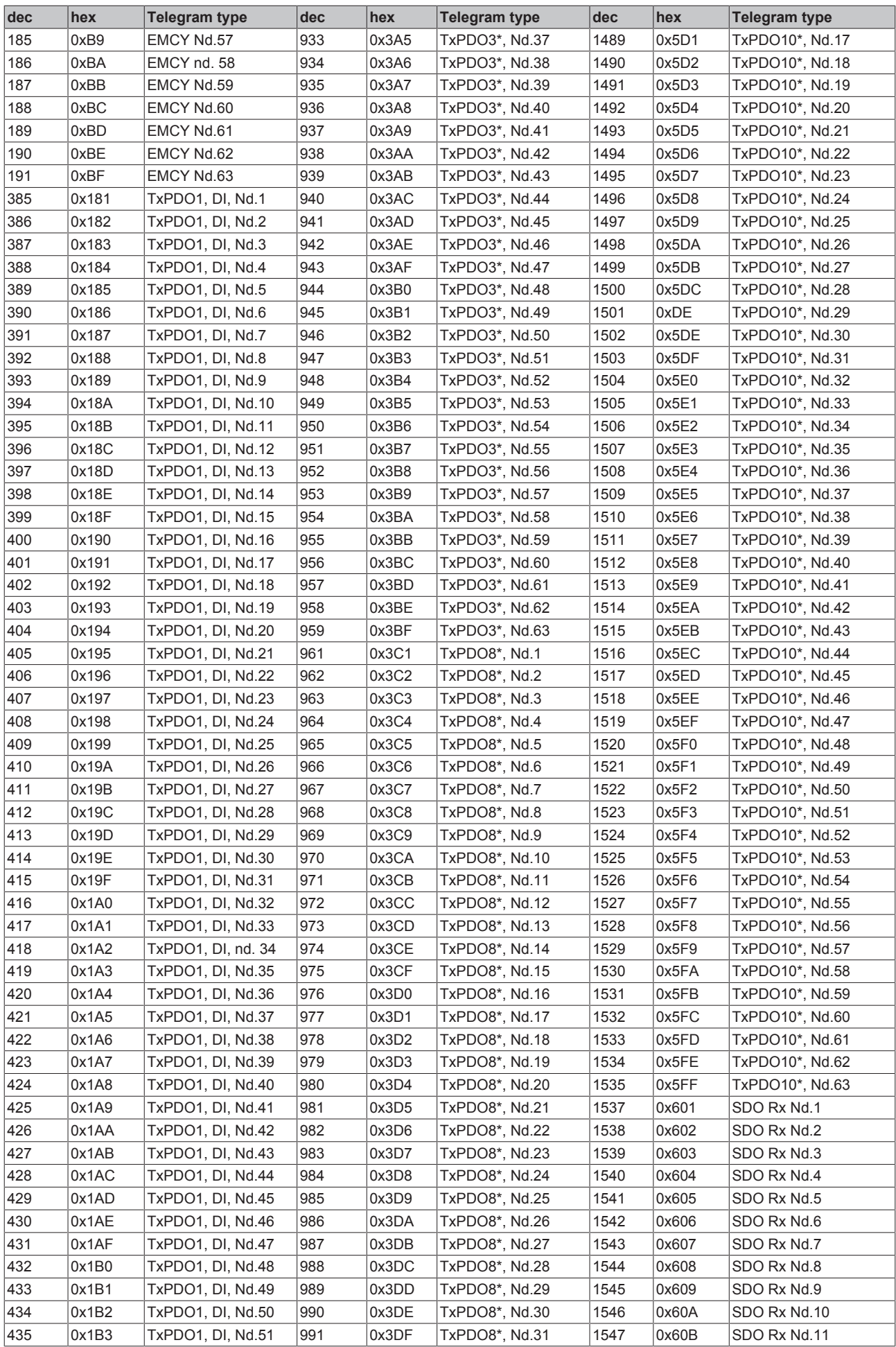

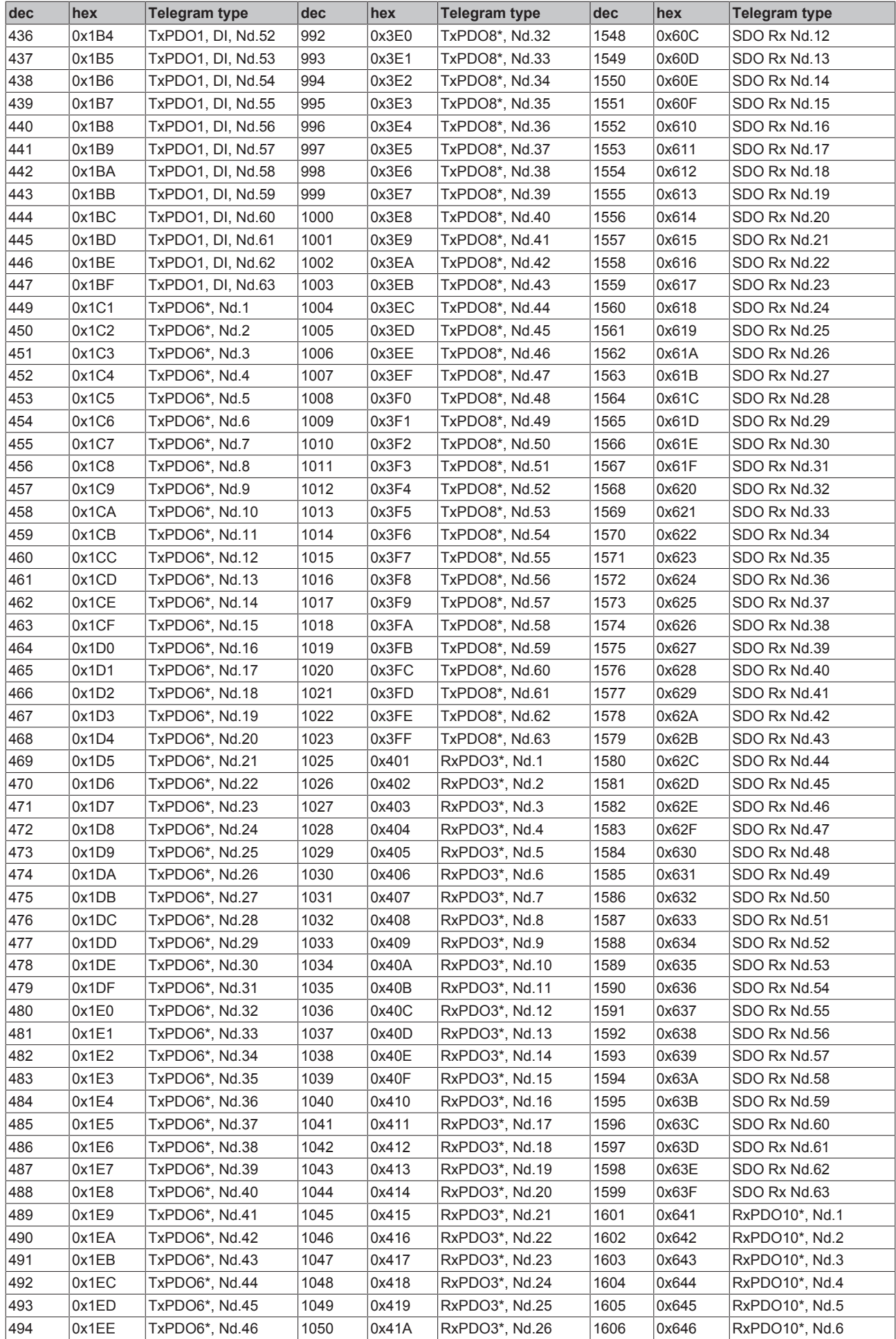

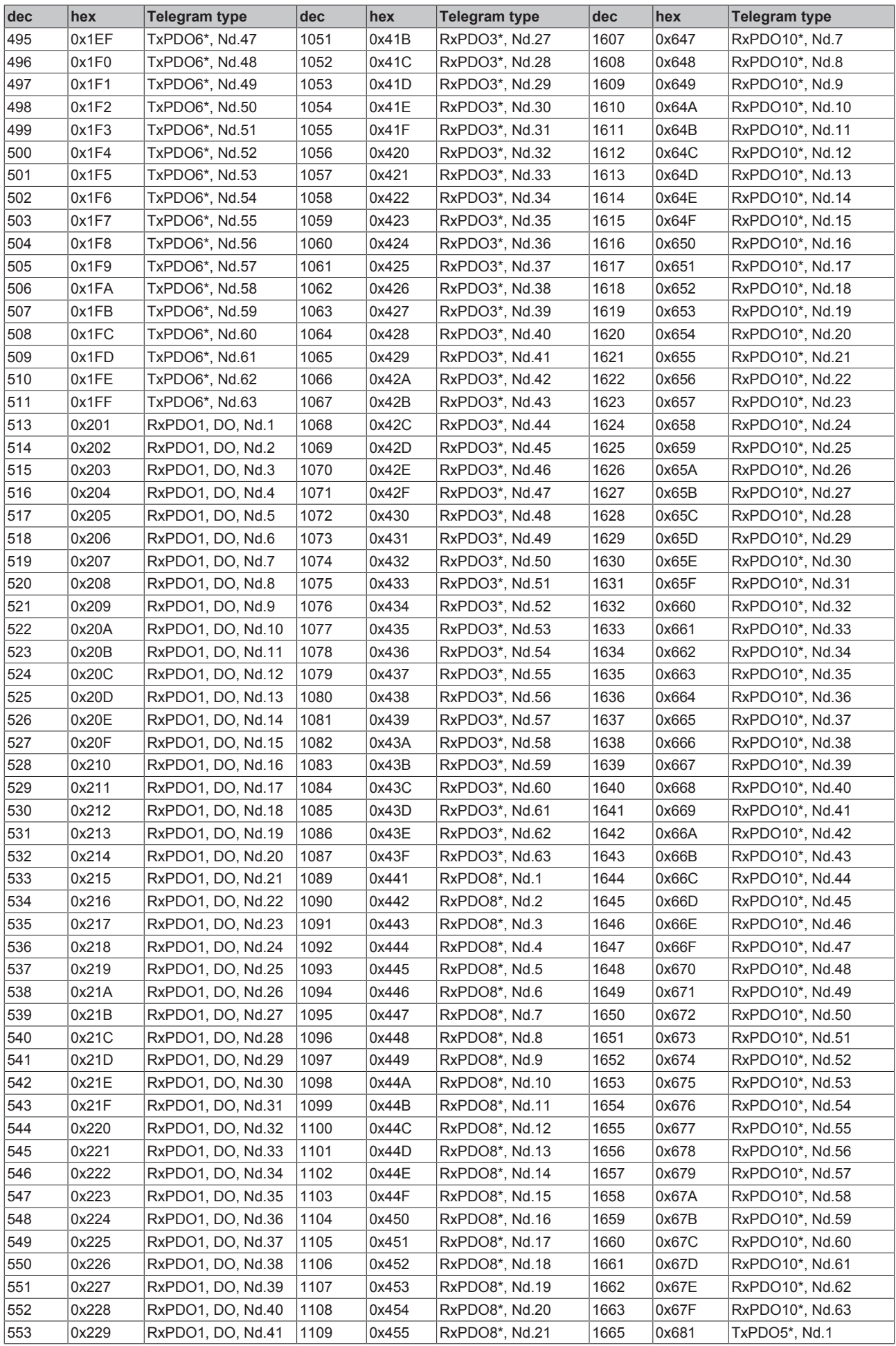

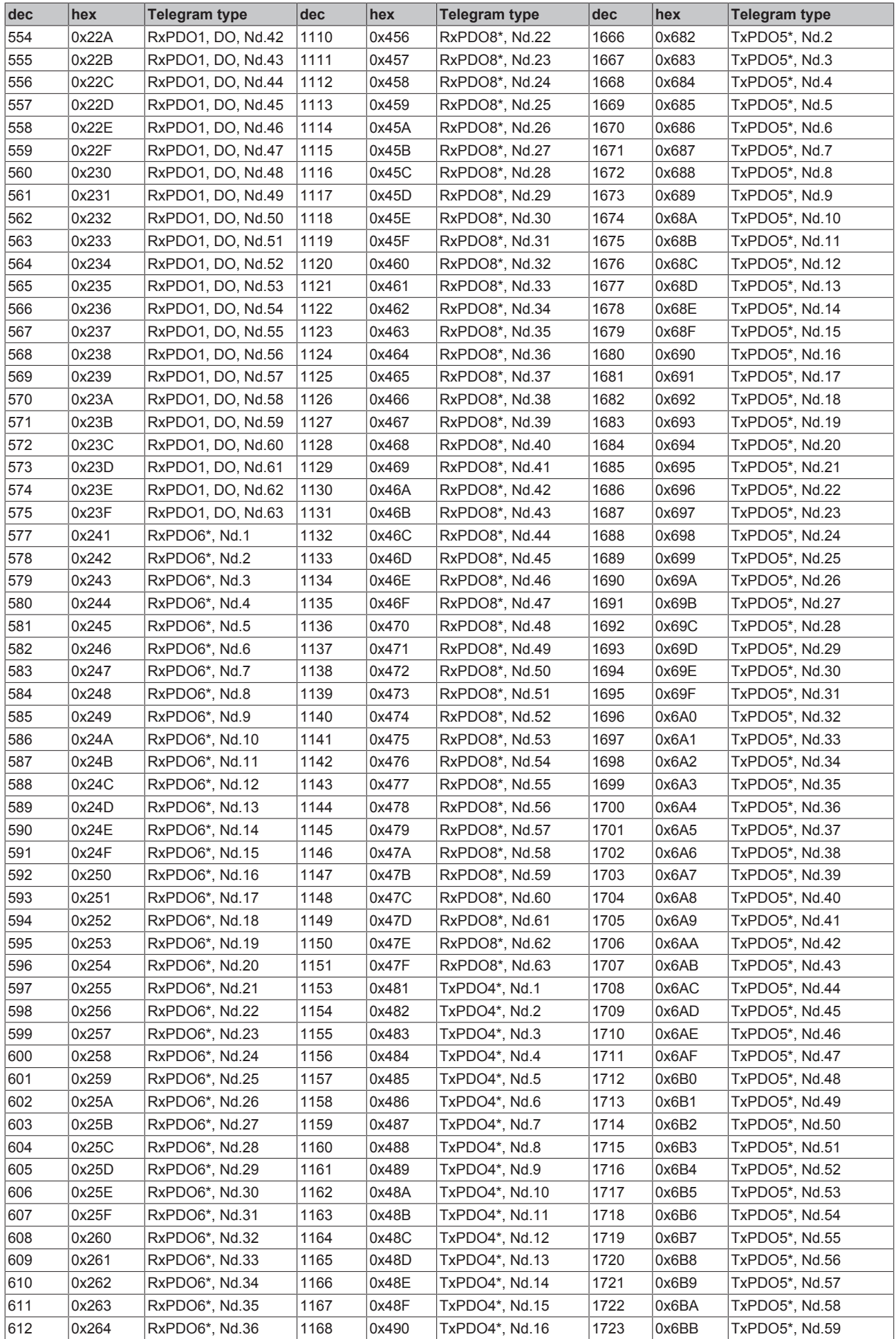

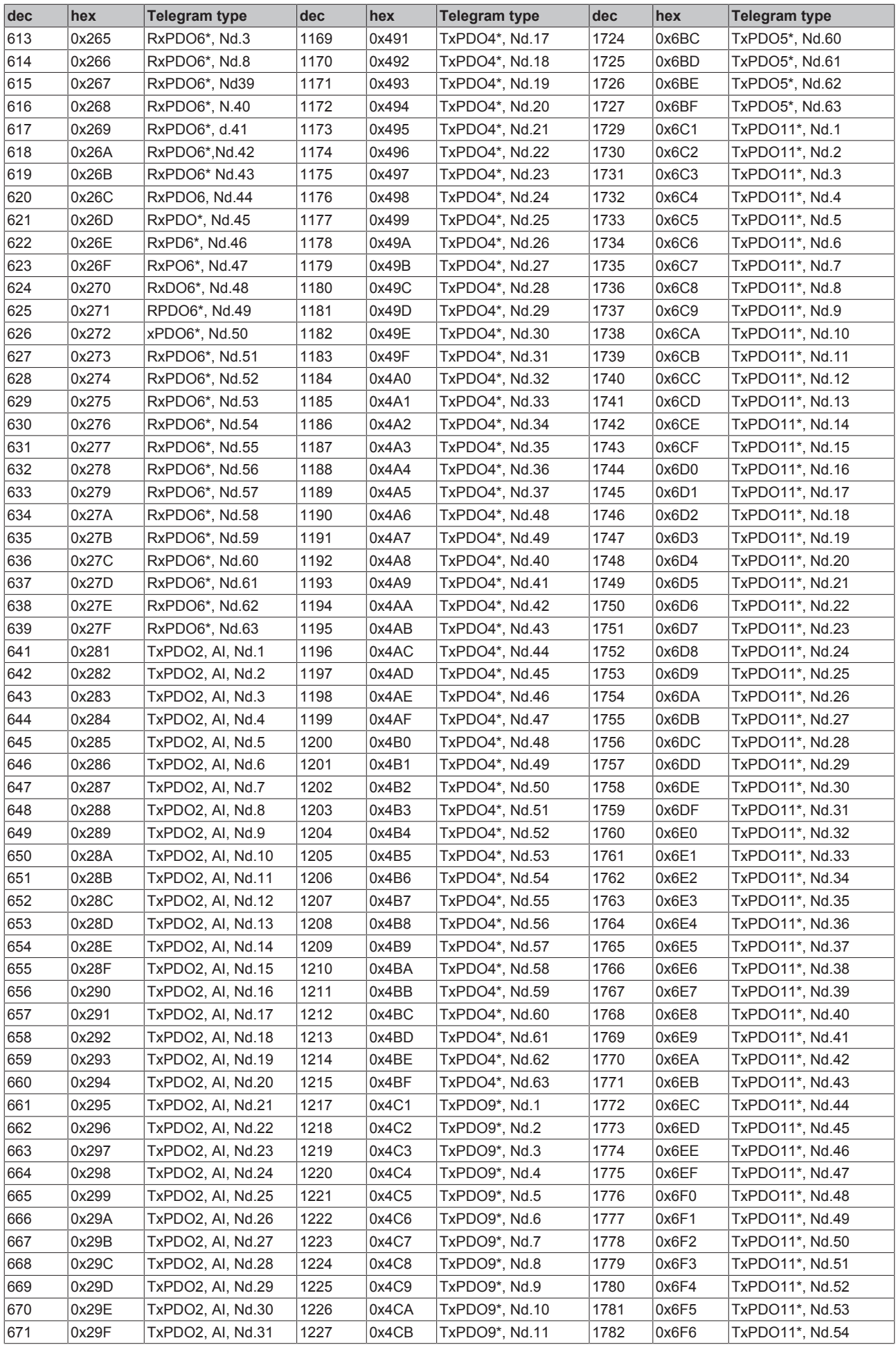

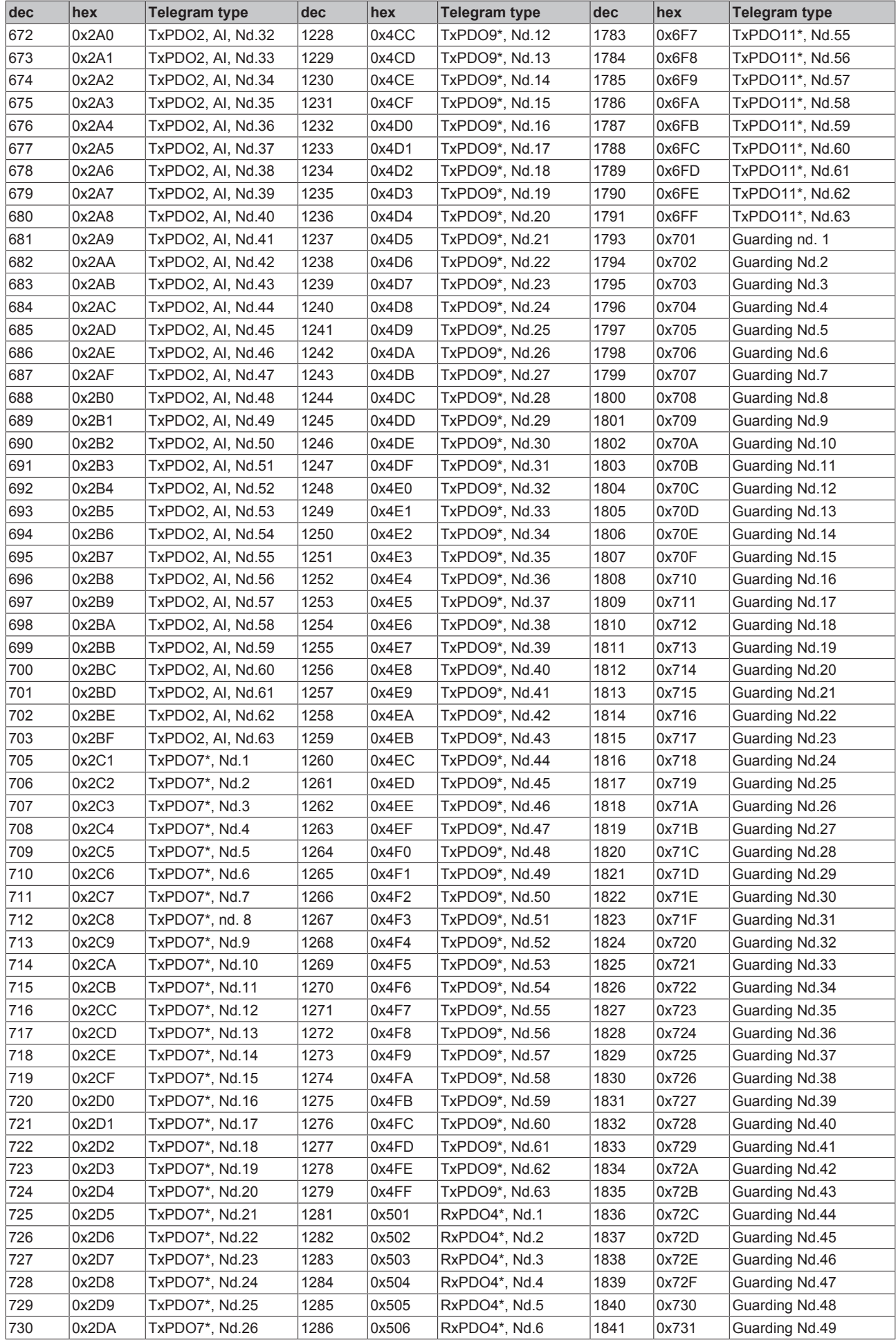

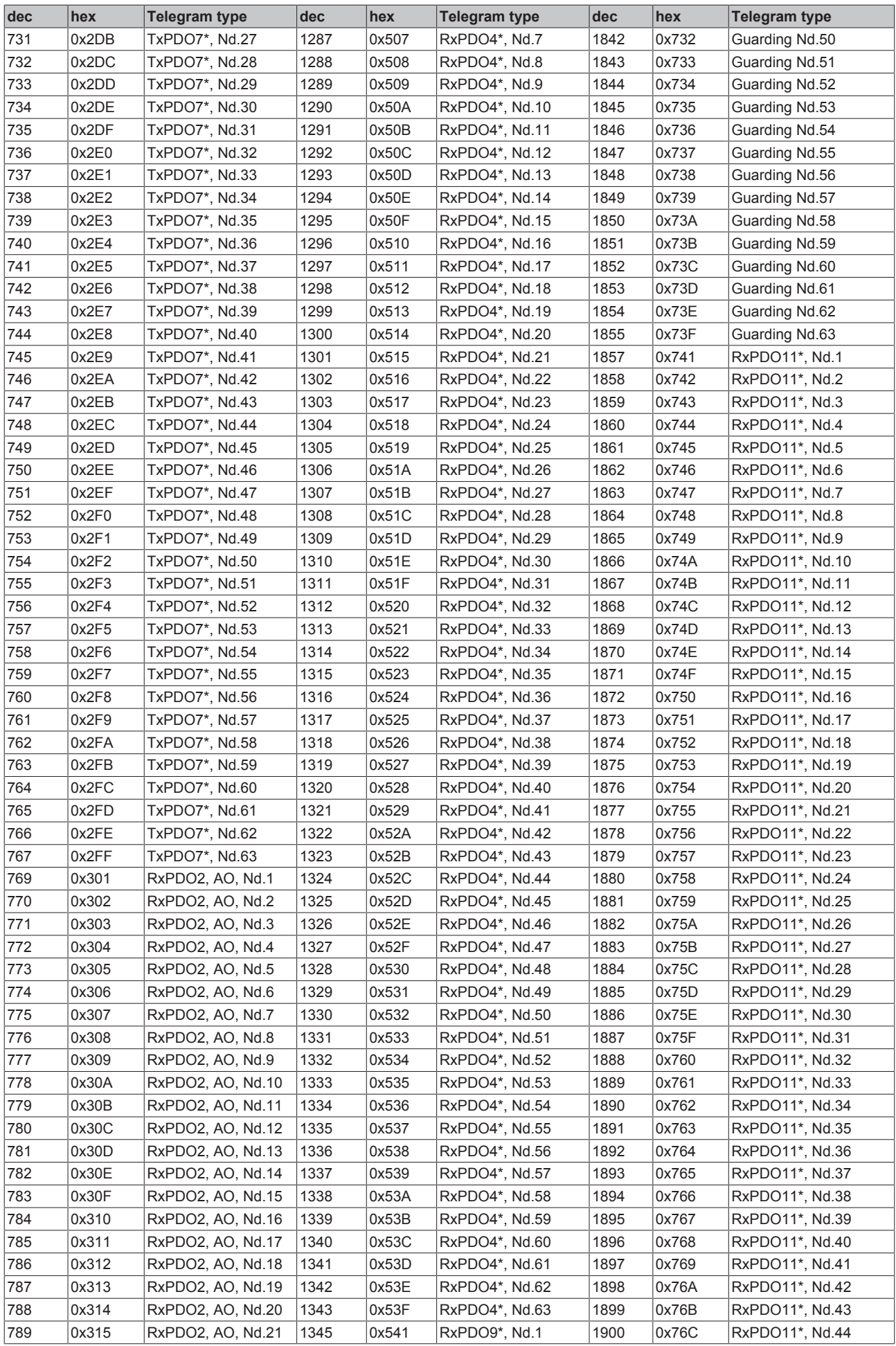

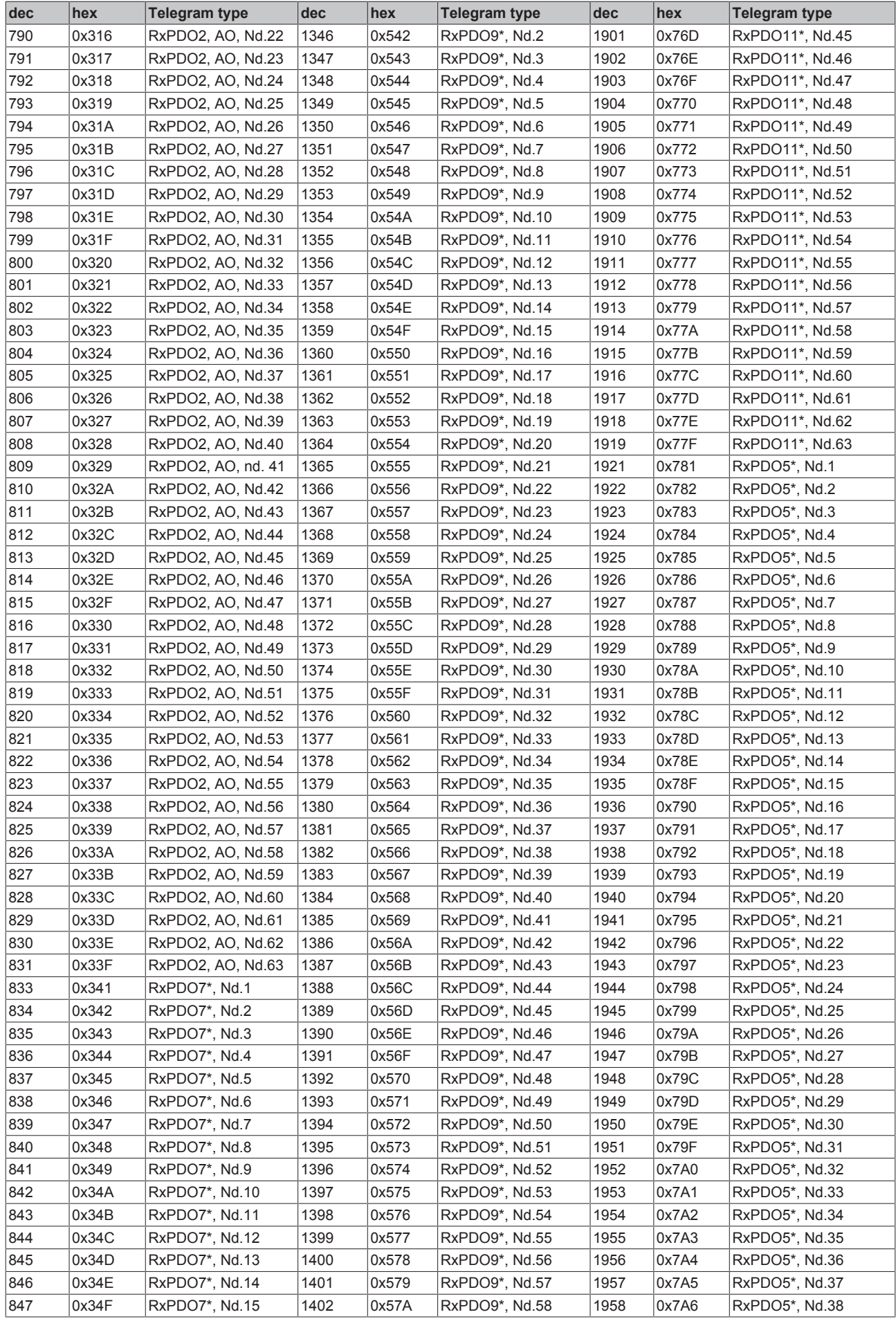

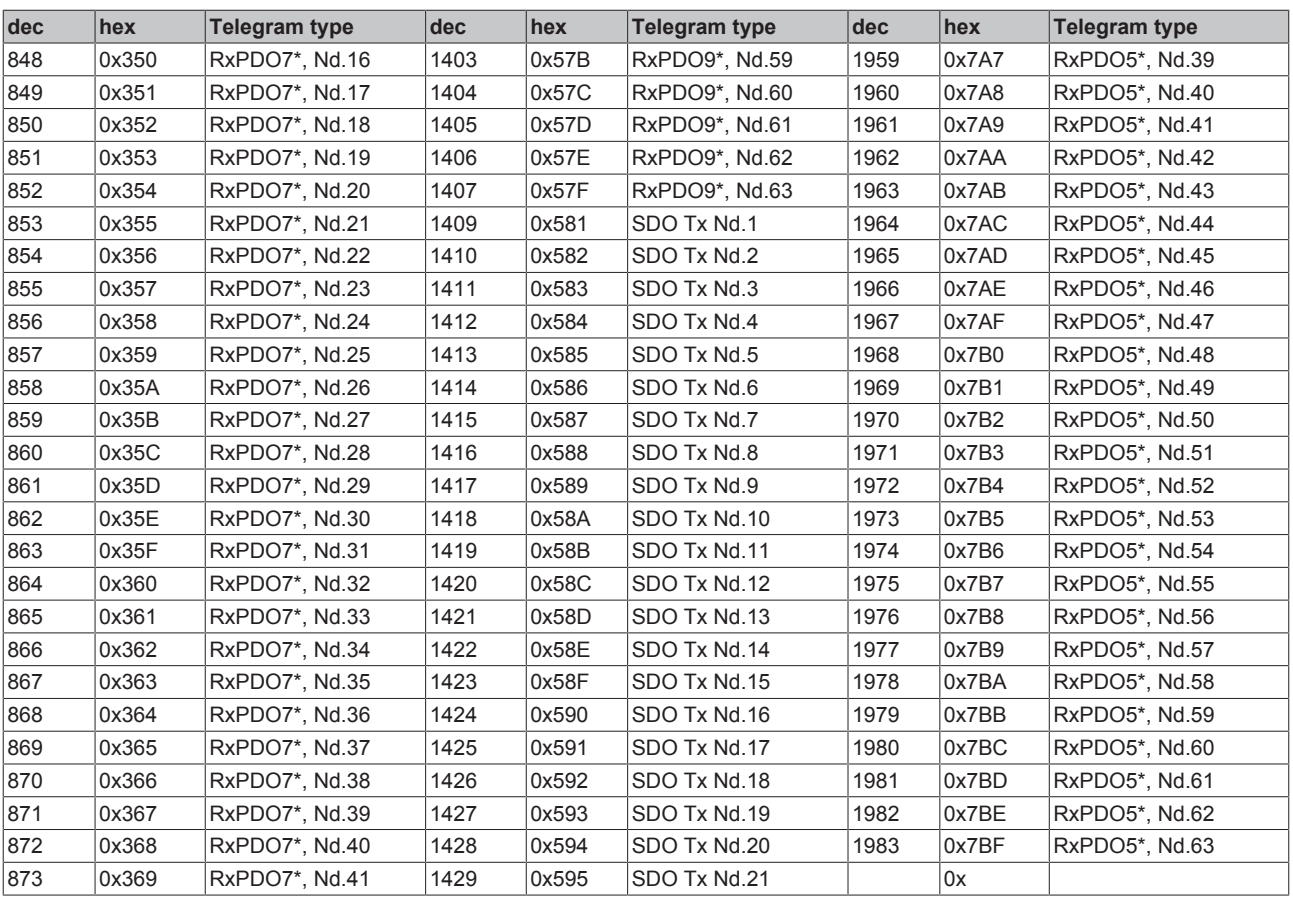

### **9.3 Switching to CANopen version 4**

#### **New features and notes regarding operation in existing networks**

From firmware version C0, the Beckhoff CANopen bus nodes BK5120, BK5110 and LC5100 comply with the DS301 CANopen communication profile (version 4.01) and the new CiA recommendation for LED behavior (DRP303-3). The Bus Couplers have gained some new features, and the firmware performance was increased significantly. The Beckhoff CANopen devices pass the new CANopen conformance test. Unfortunately, the conversion also results in some functional changes, although compatibility problems are usually not encountered.

### **9.3.1 1. PDO behavior**

#### **Default identifier for PDO 3 + 4**

**New:** Rx and Tx PDOs 3+4 now feature default identifiers. The same identifiers that were previously assigned via object 0x5500 are used. The default mapping was not changed. The PDOs are only created if the appropriate number of process data is available.

**Advantage:** Up to 12 analog inputs and outputs can be used, without PDOs having to be activated during start-up through identifier assignment.

#### **Effects of using new Bus Couplers in existing networks:** none

#### **Increased firmware performance**

**New:** PDO handling has become significantly faster (approx. 3-4 times).

**Advantage:** Shorter response times for input and output changes, higher sampling rate.

**Effects of using new Bus Couplers in existing networks:** The bus load may increase, particularly if PDOs with analog input data communicate in event-driven mode ("unbraked"). Remedy:

- 1. Activate cyclic update of the PDOs with analog input data through event timer (see below) (switch off global interrupt enable 0x6423!) or
- 2. communicate associated PDOs in synchronous mode (change transmission type from 255 to 254, e.g. to 1, 2 or 5).

#### **Bus load**

If the Beckhoff FC510x CANopen master cards are used, the bus load is displayed in a variable.

#### **PDO event timer is supported**

**New:** TxPDOs: Even if an event has not just occurred, event driven PDOs are sent after the event timer has elapsed. If an event occurs, the event timer is reset. Note: The event "analog input change" is switched on or off via the object  $0x6423$  [ $\blacktriangleright$  [97\]](#page-96-0) (default).

RxPDOs: The event timer is used as watchdog for monitoring the arrival of event-driven PDOs. If a PDO does not arrive within a set period of time, the bus node adopts the error state.

**Advantage:** The PDO transmission behavior can now be set even more individually. TxPDOs with analog inputs, e.g., can be sent with SNYC-independent cycle times. The arrival of event-driven RxPDOs can now be monitored.

#### **Effects of using new Bus Couplers in existing networks:** none

#### **PDO synchronized throughout with I/O update**

**New:** If all PDOs are set to synchronized communication (transmission type 0...240), the I/O update is triggered through the arrival of a SYNC telegram.

**Advantage:** Synchronization includes I/O behavior (previously only communication was synchronized).

#### **Effects of using new Bus Couplers in existing networks:** none

#### **Variable mapping now only according to CANopen standard**

**New:** The re-mapping sequence is now defined by the CANopen specification. CANopen devices may only allow the following sequence:

- 1. First delete PDO (0x1400ff or 0x1800ff, set sub-index 1 to "0")
- 2. Set sub-index 0 in the mapping parameters (0x1600ff or 0x1A00ff) to "0"
- 3. Change mapping entries (0x1600ff or 0x1800ff, SI 1..8)
- 4. Set sub-index 0 in the mapping parameters to the valid value.
- 5. Create PDO by entering the identifier (0x1400ff or 0x1800, sub-index 1).

**Advantage:** Since only one method is permitted, incompatibilities are reduced.

**Effects of using new Bus Couplers in existing networks:** only if the default mapping was actually changed.

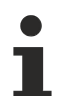

**Performance gain**

The above-mentioned gain in performance is particularly pronounced for re-mapped PDOs.

### **9.3.2 LED behavior**

#### **LED behavior now according to DRP303-3**

**New:** The [LED behavior \[](#page-100-0)▶ [101\]](#page-100-0) was adapted to the new CiA recommendation DRP303-3.

Modifications:

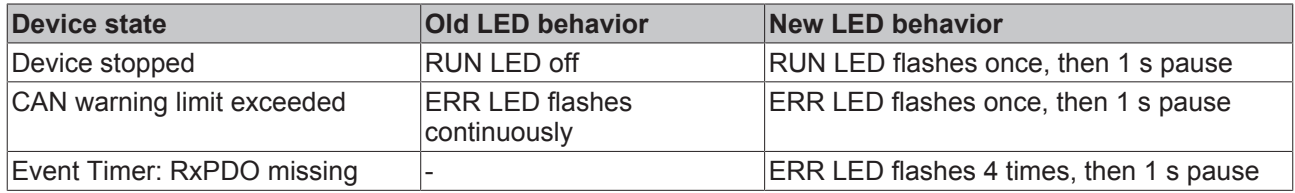

**Advantage:** Uniform, largely vendor-independent LED behavior

**Effects of using new Bus Couplers in existing networks**: Minor changes to visual diagnostics in the event of an error. No change during normal operation.

### **9.3.3 Object directory**

#### **Identity object is now supported**

**New:** The new CANopen identity object  $0x1018$  [ $\blacktriangleright$  [75\]](#page-74-1) is now supported. It provides the following information about the device:

Sub-index 1: vendor ID. Beckhoff has vendor ID 2

Sub-index 2: Product Code BK5120: 0x11400; BK5110: 0x113F6; LC5100: 0x113EC; IPwxyz-B510: 0x2wxyz; IL2301-B510: 0x2008FD.

Sub-index 3: revision number

Sub-index 4: Production date low word, high byte: calendar week (dec), low byte: calendar year

**Advantage:** Additional, vendor-independent information about the device is available.

#### **Effects of using new Bus Couplers in existing networks:** None

#### **0x100E: Guarding identifier now read only**

**New:** The default identifier for the guarding and heartbeat protocol can no longer be changed.

**Advantage:** Unambiguous allocation of the associated CAN frames to the node addresses

**Effects of using new Bus Couplers in existing networks:** Only if the guarding identifier was changed.

#### **Object 0x1004 no longer available**

**New**: Object 0x1004 (number of PDOs) is no longer supported in CANopen version 4.0, since it was not sufficiently meaningful.

**Advantage:** reduced memory requirement. The CANopen conformance test can only be passed without object 0x1004.

**Effects of using new Bus Couplers in existing networks:** Only if the number of PDOs was determined via object 0x1004.

#### **Timeout during SYNC monitoring extended**

**New:** The watchdog for SNYC monitoring is now set to 1,5 times the value in object [0x1006 \[](#page-70-0)▶ [71\]](#page-70-0).

**Advantage:** The designated SYNC interval can now be entered in object 0x1006.

**Effects of using new Bus Couplers in existing networks:** none

### **9.3.4 Network Management:**

#### **Boot-up message now on guarding identifier**

**New:** The boot-up message introduced by Beckhoff and others is specified vendor-independent for the first time in CANopen version 4. Instead of an emergency message without data, a guarding telegram with one data byte (0) is now sent.

**Advantage:** Uniform definition, the Data Length Code no longer changes at run time.

**Effects of using new Bus Couplers in existing networks:** Only if the boot-up message was evaluated previously.

#### **Heartbeat is supported**

**New:** In addition to node monitoring via guarding protocol (cyclic polling of the node state via remote frame) heartbeat is now also supported

**Advantage:** Reduced bus load, individual monitoring cycles can be configured, remote frames no longer required (some CAN controllers do not adequately support these).

#### **Effects of using new Bus Couplers in existing networks:** none

### **9.3.5 General notes**

#### **Firmware update also possible via CANopen**

**New:** From version C0, further firmware updates may be carried out via CANopen. This requires the BECKHOFF FC5101 or FC5102 CANopen master card with firmware 0.74 or above and TwinCAT. The download software is available from Beckhoff support on request.

**Advantage:** It is no longer necessary to carry out the update individually for each bus node in the network via the serial interface. All firmware updates for a particular type can be carried out simultaneously.

#### **Effects of using new Bus Couplers in existing networks:** none

**Note:** Firmware update via CAN is only supported from firmware Version C0. Updates to C0 therefore have to be carried out conventionally.

#### **Firmware update via serial interface**

For firmware updates via the serial interface you need a KS 2000 interface cable and the update program. The update program is available from Beckhoff support on request.

### **9.4 General operating conditions**

The following conditions must be met in order to ensure flawless operation of the fieldbus components.

#### **Environmental conditions**

#### **Operation**

The components may not be used without additional protection in the following locations:

- in difficult environments, such as where there are corrosive vapors or gases, or high dust levels
- in the presence of high levels of ionizing radiation

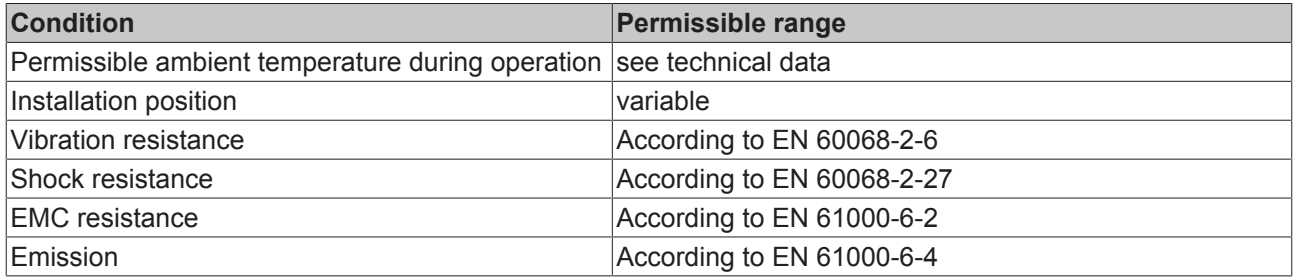

#### **Transport and storage**

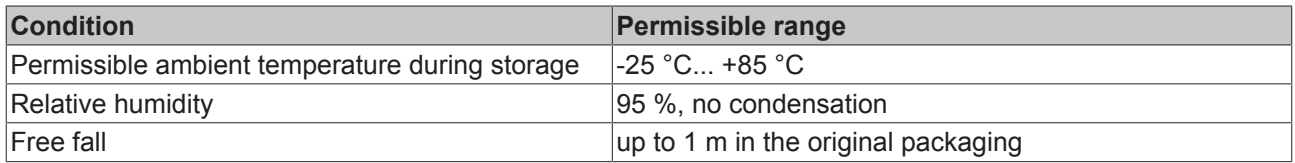

#### **Protection classes and types**

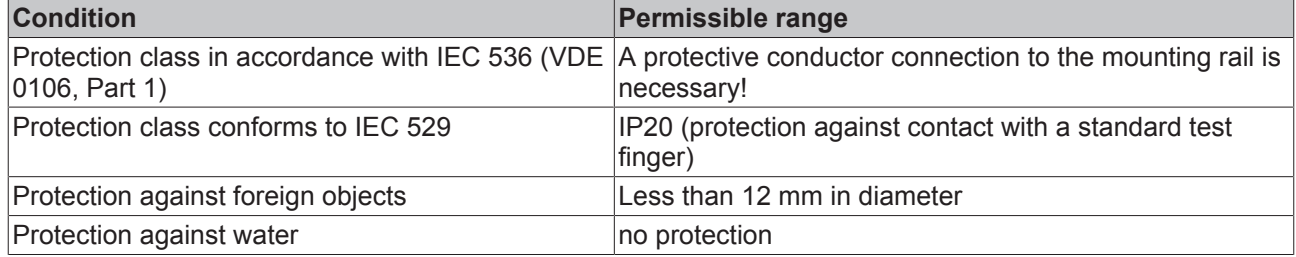

#### **Component identification**

Every supplied component includes an adhesive label providing information about the product's approvals. For example, on the BK2000:

<span id="page-128-0"></span>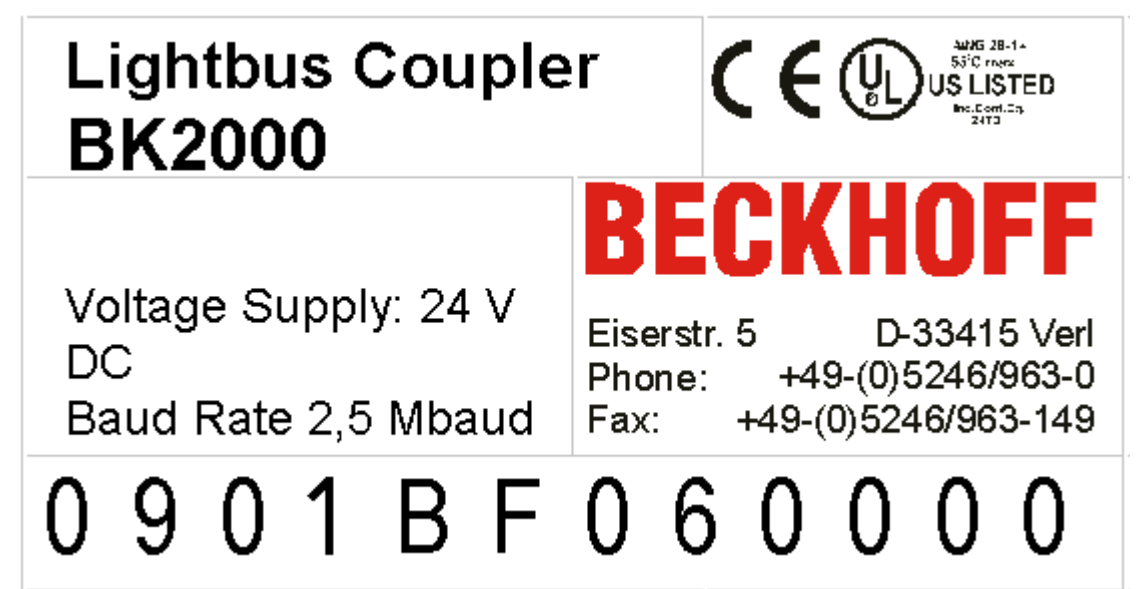

Fig. 53: Sticker with information about the BK2000 Bus Coupler certification

The following information is printed on the label:

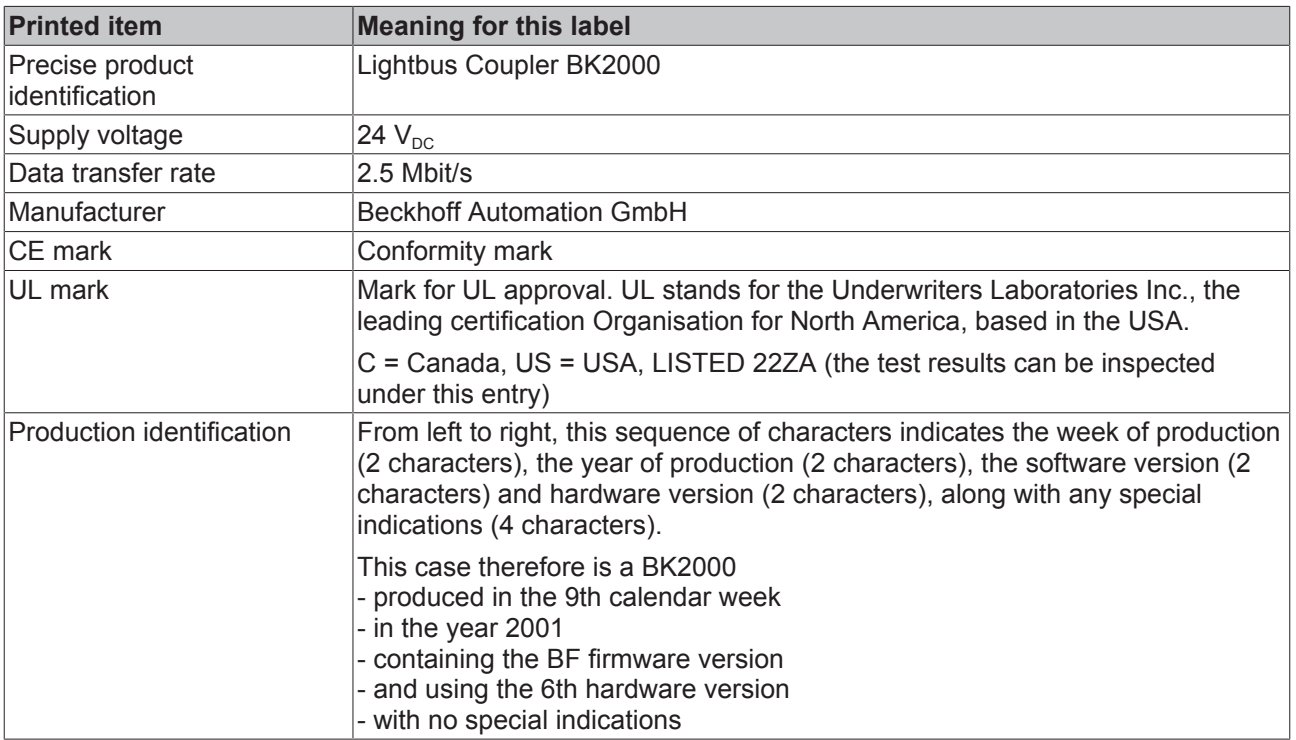

## **9.5 Bibliography**

#### **German books**

• Holger Zeltwander (Pub.): **CANopen,** VDE Verlag, 2001, 197 pages, ISBN 3-800-72448-0

<span id="page-129-0"></span>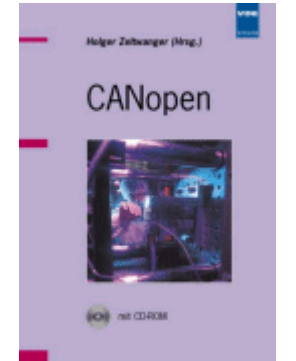

Fig. 54: CANopen

• Konrad Etschberger: **Controller Area Network**, Grundlagen, Protokolle, Bausteine, Anwendungen. (Principles, protocols, components, applications.) Hanser Verlag, 2000. 431 pages. ISBN 3-446-19431-2

#### **General fieldbus technology**

• Gerhard Gruhler (Pub.): **Feldbusse und Geräte-Kommunikationssysteme**, Praktisches Know-How mit Vergleichsmöglichkeiten. (Fieldbus and Device Communication Systems, Practical Know-how with Comparative Resources) Franzis Verlag, 2001. 244 pages. ISBN 3-7723-5745-8

#### **English books**

- Konrad Etschberger: **Controller Area Network,** Ixxat Press, 2001. 440 pages. ISBN 3-00-007376-0
- M. Farsi, M. Barbosa: **CANopen Implementation,** RSP 2000. 210 pages. ISBN 0-86380-247-8

<span id="page-129-1"></span>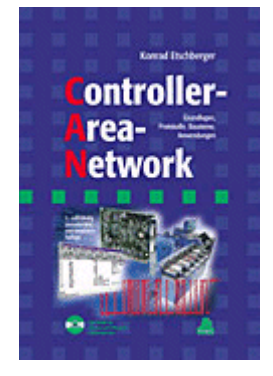

Fig. 55: Controller-Area-Network

## **RECKHOFF**

#### **Standards**

• ISO 11898:

Road Vehicles - Interchange of digital information - Controller Area Network (CAN) for high speed communication.

- CiA DS 301: CANopen Application Layer and Communication Profile. Available from the [CAN in Automation](http://www.can-cia.org) Association.
- CiA DS 401: CANopen Device Profile for Generic I/O Modules. Available from the [CAN in Automation](http://www.can-cia.org) Association.

### **9.6 List of Abbreviations**

#### **CAN**

Controller Area Network. Serial bus system standardized in ISO 11898 that is used as the basic technology for CANopen

#### **CiA**

CAN in Automation e.V.. An international association of manufacturers and users based in Erlangen, Germany.

#### **COB**

Communication Object. A CAN telegram with up to 8 data bytes.

#### **COB-ID**

Communication Object Identifier. Telegram address (not to be confused with the node address). CANopen uses the 11-bit identifier according to CAN 2.0A.

#### **NMT**

Network Management. One of the service primitives of the CANopen specification. Network management is used to initialize the network and to monitor nodes.

#### **PDO**

Process Data Object. A CAN telegram for the transfer of process data (e.g. I/O data).

#### **RxPDO**

Receive PDO. PDOs are always identified from the point of view of the device under consideration. Thus a TxPDO with input data from an I/O module becomes an RxPDO from the controller's point of view.

#### **SDO**

Service Data Object. A CAN telegram with a protocol for communication with data in the object directory (typically parameter data).

#### **TxPDO**

Transmit PDO (named from the point of view of the CAN node).

### **9.7 Support and Service**

Beckhoff and their partners around the world offer comprehensive support and service, making available fast and competent assistance with all questions related to Beckhoff products and system solutions.

#### **Beckhoff's branch offices and representatives**

Please contact your Beckhoff branch office or representative for [local support and service](http://www.beckhoff.de/english/support/default.htm) on Beckhoff products!

The addresses of Beckhoff's branch offices and representatives round the world can be found on her internet pages:

<http://www.beckhoff.com>

You will also find further [documentation](http://www.beckhoff.com/english/download/default.htm) for Beckhoff components there.

#### **Beckhoff Headquarters**

Beckhoff Automation GmbH & Co. KG

Huelshorstweg 20 33415 Verl **Germany** 

Phone: +49(0)5246/963-0 Fax: +49(0)5246/963-198 e-mail: info@beckhoff.com

#### **Beckhoff Support**

Support offers you comprehensive technical assistance, helping you not only with the application of individual Beckhoff products, but also with other, wide-ranging services:

- support
- design, programming and commissioning of complex automation systems
- and extensive training program for Beckhoff system components

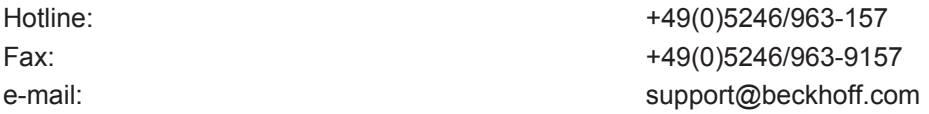

#### **Beckhoff Service**

The Beckhoff Service Center supports you in all matters of after-sales service:

- on-site service
- repair service
- spare parts service
- hotline service

Hotline: +49(0)5246/963-460 Fax: +49(0)5246/963-479 e-mail: e-mail: service@beckhoff.com

# **List of illustrations**

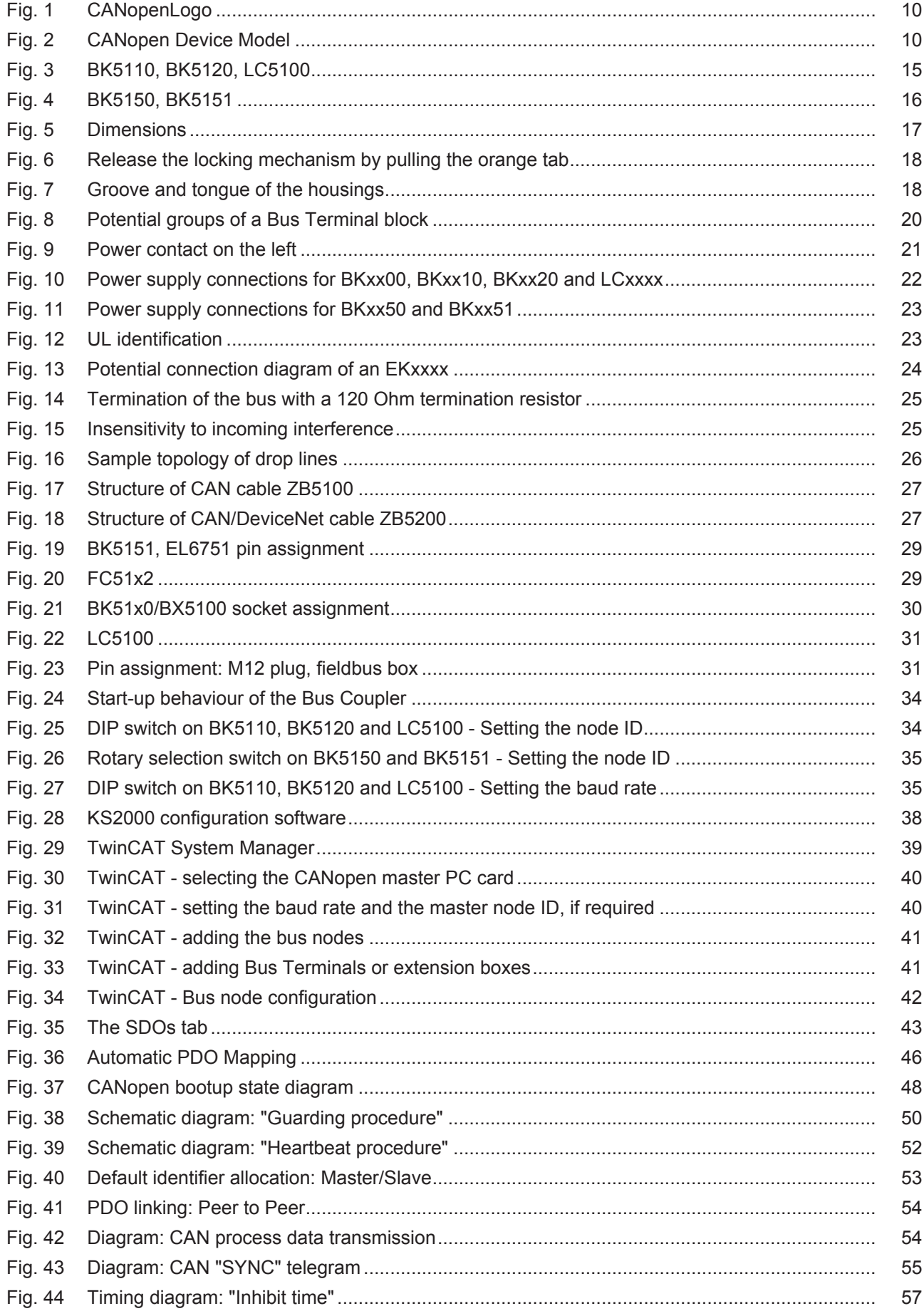

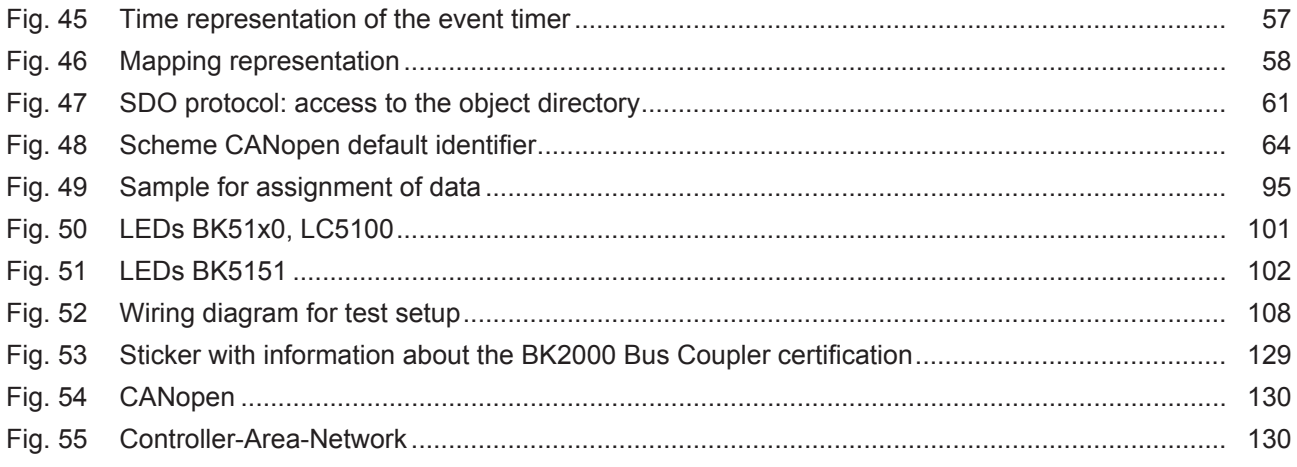